# **SAMSUNG**

# UDHËZUESI I PËRDORIMIT

SM-S921B/DS SM-S926B/DS SM-S928B/DS

Albanian. 01/2024. Rev.1.0 [www.samsung.com](http://www.samsung.com)

# Përmbajtja

### [Fillimi](#page-4-0)

- [Faqosja dhe funksionet e pajisjes](#page-4-0)
- [Karikimi i baterisë](#page-12-0)
- [Karta nano-SIM dhe eSIM](#page-17-0)
- [Ndezja dhe fikja e pajisjes](#page-19-0)
- [Konfigurimi fillestar](#page-20-0)
- [Samsung account](#page-21-0)
- [Transferimi i të dhënave nga pajisja juaj e](#page-22-0)  [mëparshme \(Smart Switch\)](#page-22-0)
- [Njohja e ekranit](#page-24-0)
- [Paneli i njoftimeve](#page-32-0)
- [Fotografimi i ekranit dhe regjistrimi i](#page-34-0)  [ekranit](#page-34-0)
- [Formimi i tekstit](#page-36-0)
- [Nxjerrja e tekstit](#page-38-0)

# [Aplikacionet dhe veçoritë](#page-39-0)

- [Instalimi ose çinstalimi i aplikacioneve](#page-39-0)
- [S Pen \(Galaxy S24 Ultra\)](#page-40-0)
- [Telefon](#page-54-0)
- [Kontaktet](#page-58-0)
- [Mesazhet](#page-60-0)
- [Kamera](#page-61-0)
- [Galeria](#page-80-0)
- [Zona AR](#page-85-0)
- [Bixby](#page-91-0)
- [Bixby Vision](#page-93-0)
- [Multi window \(Përdorimi i disa](#page-94-0)  [aplikacioneve njëherësh\)](#page-94-0)
- [Interneti Samsung](#page-97-0)
- [Samsung Health](#page-98-0)
- [Samsung Notes](#page-99-0)
- [Samsung Members](#page-104-0)
- [Samsung Kids](#page-105-0)
- [Samsung Global Goals](#page-106-0)
- [Samsung TV Plus](#page-106-0)
- [Samsung Find](#page-106-0)
- [Samsung Shop](#page-106-0)
- [Galaxy Shop](#page-107-0)
- [Galaxy Wearable](#page-107-0)
- [PENUP \(Galaxy S24 Ultra\)](#page-107-0)
- [Kalendari](#page-108-0)
- [Reminder \(Marrja e njoftimeve për gjërat](#page-109-0)  [që keni për të bërë\)](#page-109-0)
- [Regjist. Zanor](#page-110-0)
- [Skedarët e Mi \(Shikimi dhe menaxhimi i](#page-112-0)  [skedarëve\)](#page-112-0)
- [Ora](#page-112-0)
- [Kalkulatori](#page-112-0)
- [Gaming Hub](#page-113-0)
- [Game Booster \(Konfigurim i mjedisit të](#page-114-0)  [lojës\)](#page-114-0)
- [SmartThings](#page-115-0)
- 117 Ndaria e materialeve
- [Music Share](#page-117-0)
- [Smart View \(Pasqyrim në një ekran](#page-119-0)  [televizori\)](#page-119-0)
- [Link te Windows \(Përdorim i pajisjes me](#page-120-0)  [anë të një lidhjeje me kompjuter\)](#page-120-0)
- [Samsung DeX](#page-121-0)
- [Aplikacionet Google](#page-126-0)

# [Cilësimet](#page-127-0)

- [Hyrje](#page-127-0)
- [Samsung account](#page-127-0)
- [Lidhjet](#page-127-0)
	- [Wi-Fi](#page-129-0)
	- [Bluetooth](#page-130-0)
	- [Pagesa me NFC dhe pa kontakt](#page-132-0)
	- [Kursyesi i të dhënave](#page-133-0)
	- [Rrjetet e lejuara për app-et](#page-133-0)
	- [Shpërndarësja celulare](#page-134-0)
	- [Cilësime të tjera të lidhjes](#page-134-0)
- [Pajisjet e lidhura](#page-136-0)
- [Regjimet dhe Rutinat](#page-137-0)
	- [Përdorimi i modaliteteve](#page-137-0)
	- [Përdorimi i rutinave](#page-138-0)
- [Tingujt dhe dridhja](#page-138-0)
	- [Cilësia & efektet zanore](#page-139-0)
	- [Audio më vete për app-in](#page-140-0)
- 141 Nioftimet
- [Ekrani](#page-141-0)
	- [Rrjedhshmëria e lëvizjes](#page-142-0)
	- [Ndryshimi i metodës së ekranit ose](#page-143-0)  [rregullimi i ngjyrave të ekranit](#page-143-0)
- [Bateria](#page-144-0)
- [Letra e murit dhe stili](#page-144-0)
- [Temat](#page-144-0)
- [Faqja bazë](#page-145-0)
- [Ekrani i bllokimit dhe AOD](#page-145-0)
	- [Zhbllokimi i zgjatur](#page-146-0)
	- [Always On Display \(Shfaqja e](#page-146-0)  [informacioneve kur ekrani është i](#page-146-0)  [fikur\)](#page-146-0)
- [Siguria dhe privatësia](#page-147-0)
	- [Njohja e fytyrës](#page-148-0)
	- [Njohja e shenjës të gishtit](#page-150-0)
	- [Dosja e sigurt](#page-152-0)
	- [Wi-Fi e sigurt](#page-155-0)
	- [Samsung Pass](#page-156-0)
- [Vendi](#page-159-0)
- [Siguria dhe urgjencat](#page-159-0)
- [Llogaritë dhe rezervimi](#page-160-0)
	- [Samsung Cloud](#page-160-0)
- [Google](#page-161-0)
- [Funksionalitete të avancuara](#page-161-0)
	- [Inteligjenca e avancuar](#page-163-0)
	- [Lëvizjet dhe gjestet](#page-163-0)
	- [Efektet e thirrjes video](#page-164-0)
	- [Lajmëtari Dual](#page-165-0)
- [Mirëqenia Dixhitale dhe kontrollet](#page-166-0)  [prindërore](#page-166-0)
- [Kujdesi për pajisjen](#page-166-0)
- [App-et](#page-167-0)
- [Menaxhimi i përgjithshëm](#page-168-0)
- [Mundësi hyrje](#page-169-0)
- [Përditësimi i softuerit](#page-170-0)
- [Rreth telefonit](#page-170-0)

# [Njoftimet e përdorimit](#page-171-0)

- [Masa paraprake për përdorimin e pajisjes](#page-171-0)
- [Shënime për përmbajtjen e paketimit dhe](#page-174-0)  [aksesorët](#page-174-0)
- [Ruajtja e rezistencës ndaj ujit dhe pluhurit](#page-175-0)
- [Situatat e mbinxehjes së pajisjes dhe](#page-176-0)  [zgjidhjet](#page-176-0)

# [Shtojcë](#page-180-0)

- [Mundësi hyrje](#page-180-0)
- [Zgjidhja e problemeve](#page-195-0)
- [Heqja e baterisë](#page-200-0)

# <span id="page-4-0"></span>Fillimi

# Faqosja dhe funksionet e pajisjes

#### ▶ Galaxy S24 Ultra:

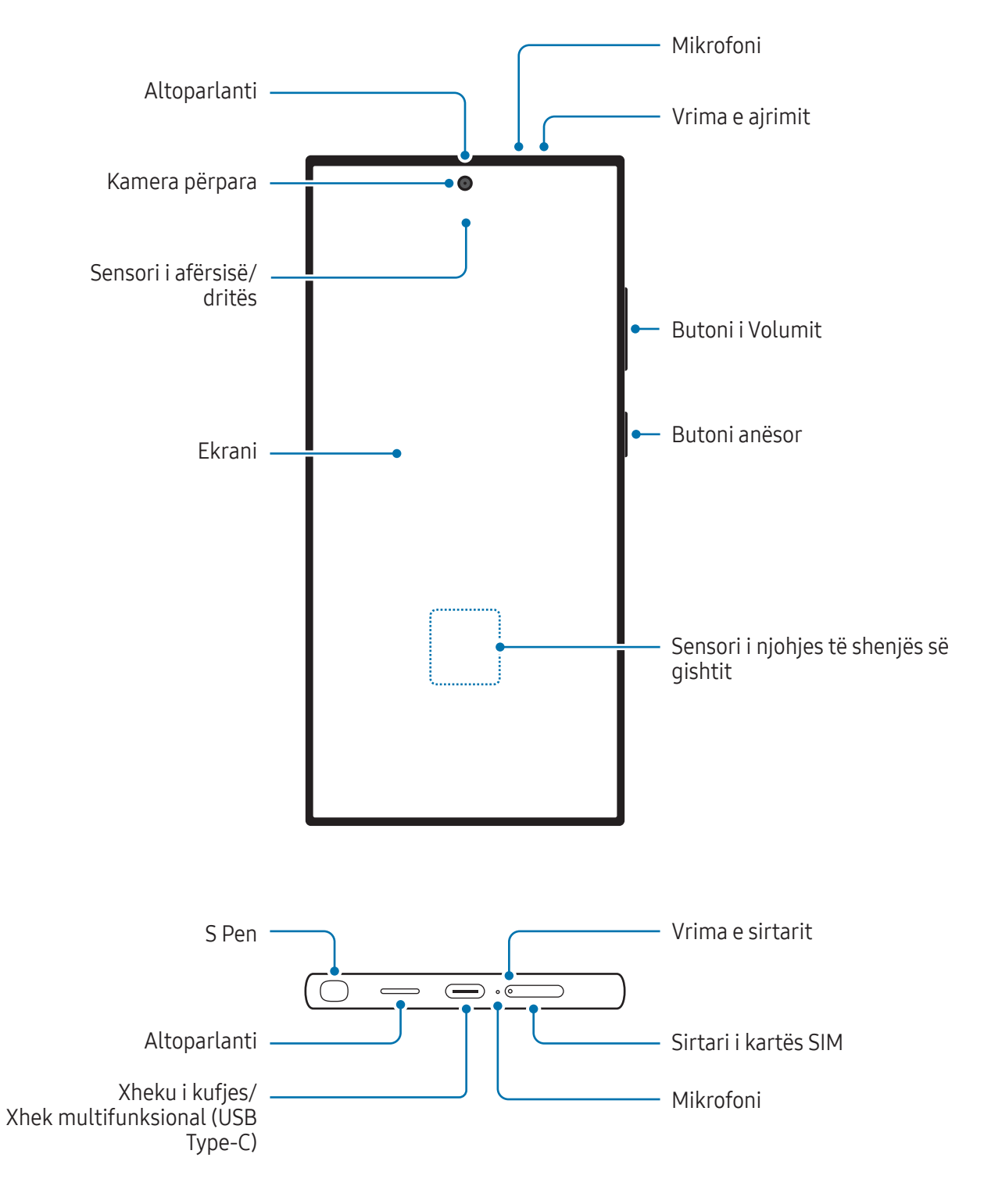

#### Fillimi

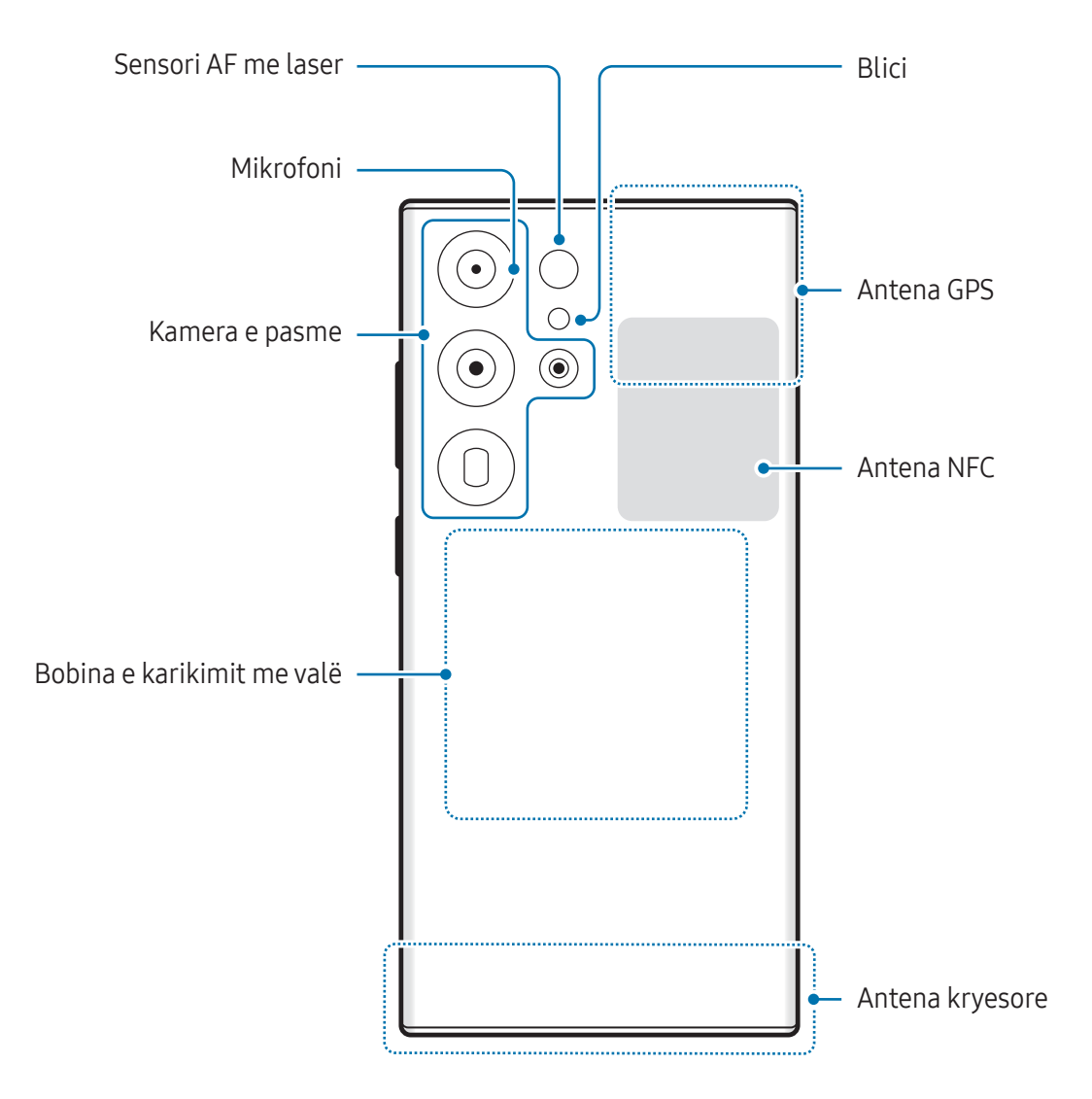

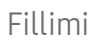

▶ Galaxy S24+:

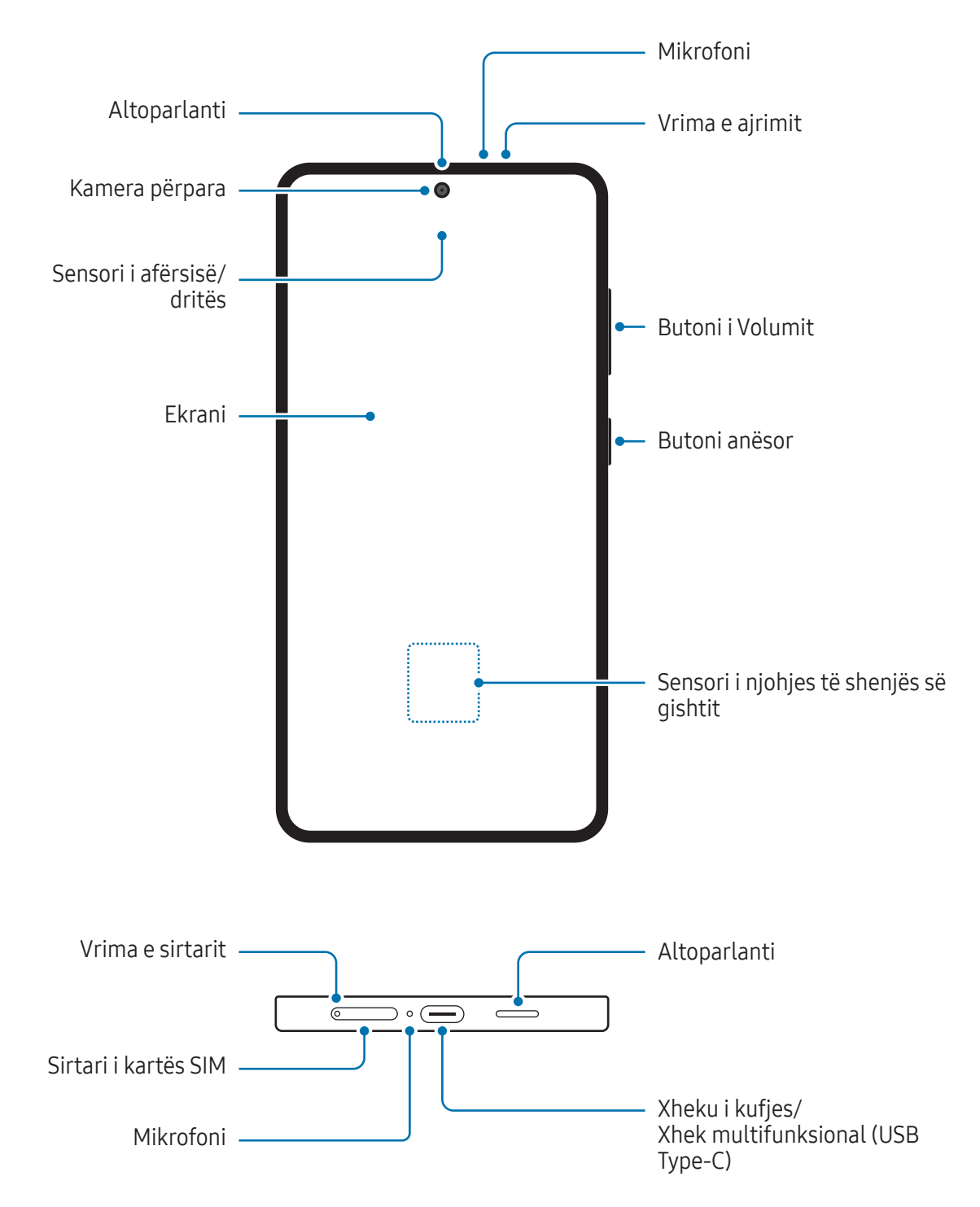

#### Fillimi

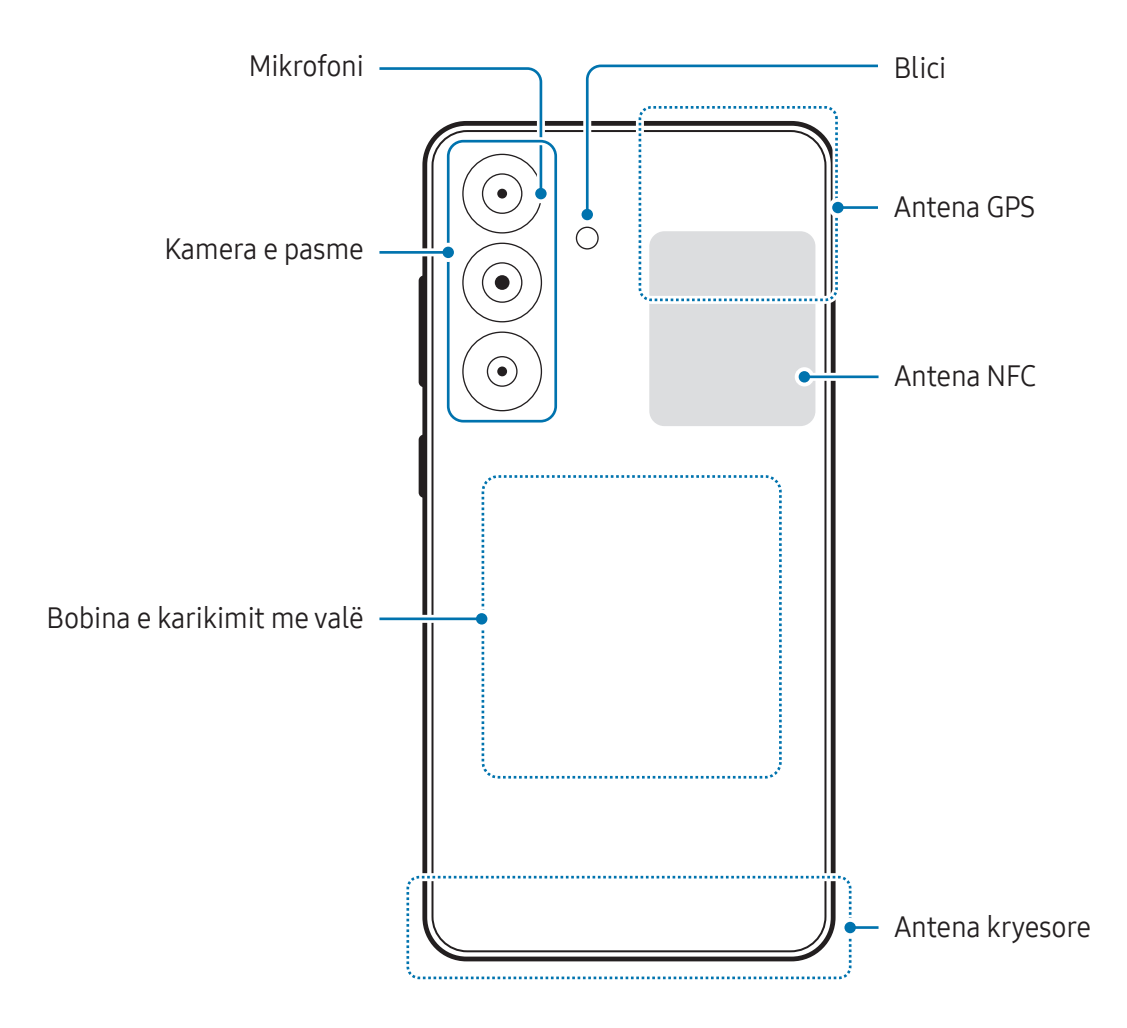

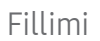

▶ Galaxy S24:

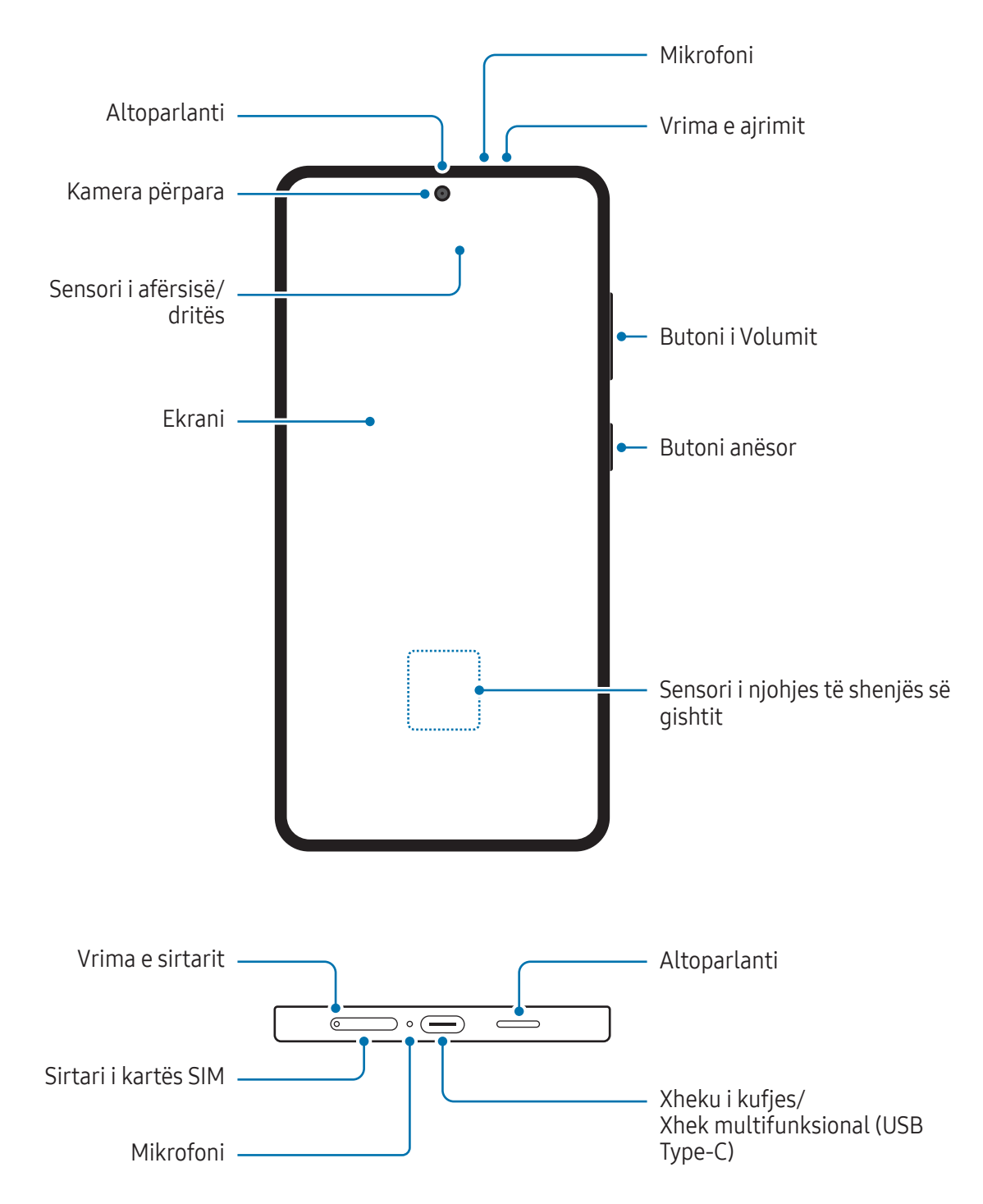

#### Fillimi

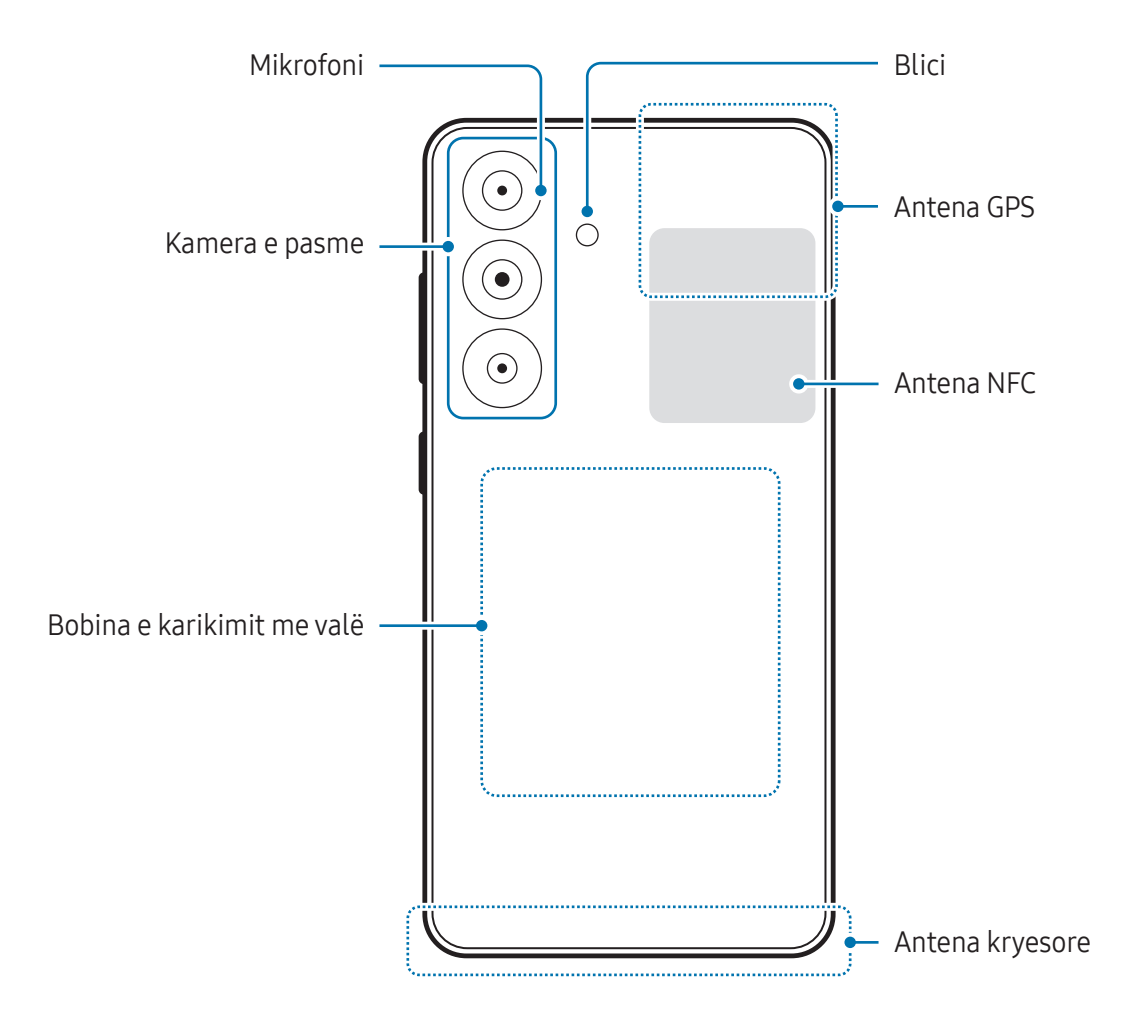

#### Fillimi

- Kur përdorni altoparlantet, si për shembull kur luani skedarë mediatikë ose përdorni altoparlantin, mos e vendosni pajisjen pranë veshëve.
	- Bëni kujdes të mos ekspozoni lenten e kamerës në burim të fortë drite si për shembull drita direkte e diellit. Nëse lentja e kamerës ekspozohet në burim të fortë drite, si për shembull në dritën e diellit, sensori i imazhit të kamerës mund të dëmtohet. Sensori i dëmtuar është pjesë që nuk ndërrohet dhe shkakton pika ose njolla në fotografi.
	- Nëse e përdorni pajisjen me xhamin ose trupin akrilik të thyer, ekziston rreziku të lëndoheni. Përdoreni pajisjen vetëm pasi të jetë riparuar në një qendër shërbimi Samsung ose në një qendër shërbimi të autorizuar.
	- Nëse në mikrofon, altoparlant ose receptor futet pluhur ose materiale të huaja, apo nëse ndonjë prej këtyre pjesëve mbulohet, volumi i pajisjes mund të ulet ose disa veçori mund të mos funksionojnë. Nëse përpiqeni të hiqni pluhurin ose materialet e huaja me objekt të mprehtë, pajisja mund të dëmtohet dhe mund të prishet pamja e saj.
- Mund të ketë probleme me lidhjen dhe rënie e baterisë në situatat e mëposhtme:
	- Nëse ngjitni ngjitëse metalike mbi pjesën e antenës në pajisje.
	- Nëse vendosni një kapak prej materiali metalik në pajisje.
	- Nëse e mbuloni antenën e pajisjes me duar ose objekte të tjera ndërsa përdorni veçori të caktuara, si për shembull telefonatat ose lidhjen e internetit celular.
	- Nëse vrima e ajrimit është e mbuluar nga ndonjë aksesor, si për shembull një qese mbrojtëse ose ngjitëse, mund të ndodhin zhurma të padëshiruara gjatë telefonatave ose luajtjes së medias.
	- Mos e mbuloni pjesën e sensorit të afërsisë/dritës me aksesorë, si për ngjitëse ose kapak. Kjo mund të bëjë që sensori të mos funksionojë mirë.
	- Gjatë telefonatave, drita mund të dridhet sipër pajisjes për shkak të punimit të sensorit të afërsisë.

#### Butonat e ngurtë

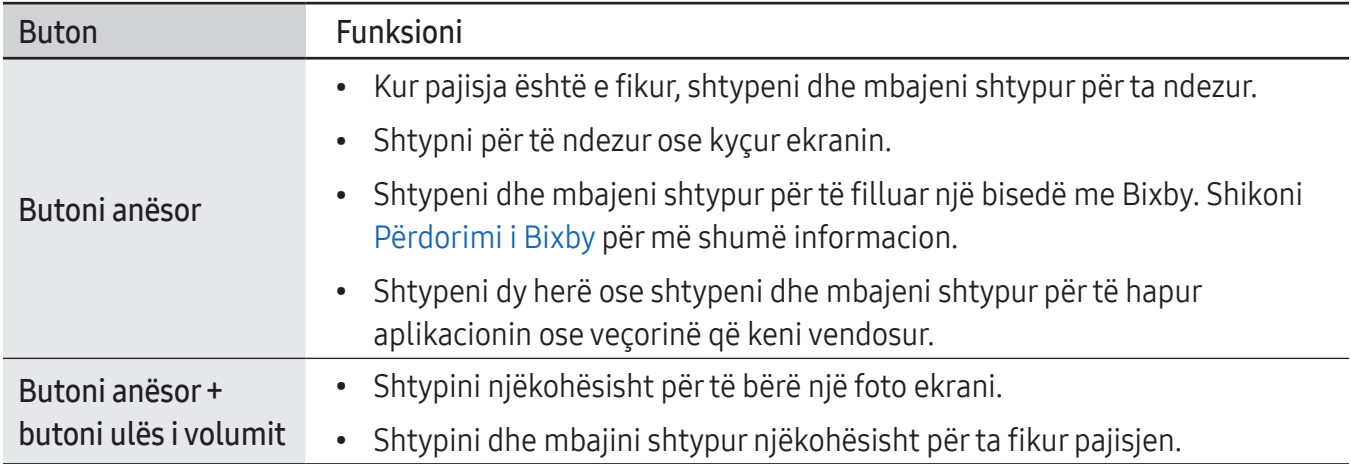

### Konfigurimi i butonit anësor

Zgjidhni një aplikacion ose veçori duke shtypur butonin anësor dy herë ose duke shtypur dhe mbajtur shtypur butonin anësor.

Hapni Cilësimet, shtypni Funksionalitete të avancuara → Butoni Anësor, dhe më pas zgjidhni një opsion që doni.

### Butonat me prekje

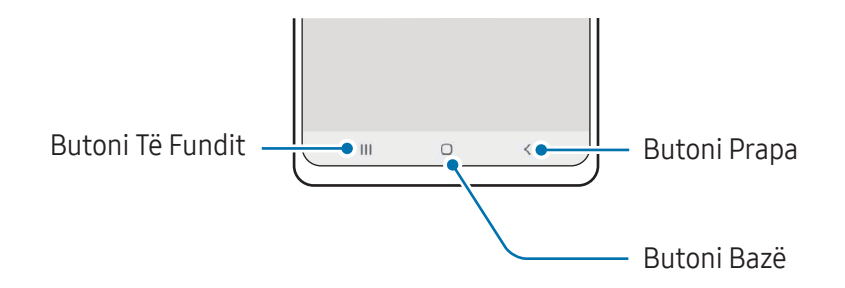

Kur e ndizni ekranin, butonat me prekje do të shfaqen në fund të ekranit. Shikoni [Shiriti i navigimit](#page-25-0)  [\(butonat me prekje\)](#page-25-0) për më shumë informacion.

# <span id="page-12-0"></span>Karikimi i baterisë

Karikojeni baterinë para se ta përdorni për herë të parë ose kur nuk është përdorur për periudha të gjata.

## Karikimi me kabëll

Lidhni kabllin USB me karikuesin me karikuesin me USB, dhe lidheni kabllin në xhekun multifunksional për ta karikuar baterinë. Pasi ta keni karikuar plotësisht, shkëputeni karikuesin nga pajisja.

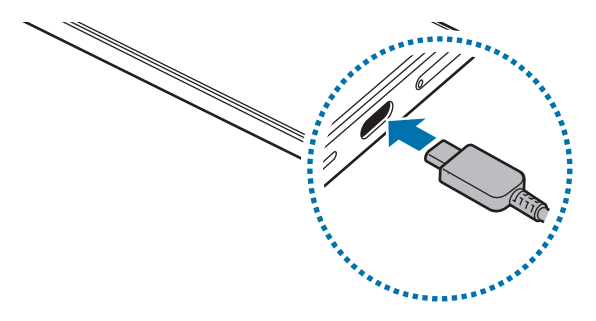

### Karikimi me valë

Pajisja ka një bobinë karikimi me valë të integruar. Mund ta karikoni baterinë duke përdorur një karikues me valë (shitet veçmas).

Vendoseni mesin e pjesës së pasme të pajisjes në mes të karikuesit me valë për ta karikuar baterinë. Pasi të jetë karikuar plotësisht, shkëputeni pajisjen nga karikuesi me valë.

Koha e llogaritur e karikimit do të shfaqet në panelin e njoftimeve. Koha e vërtetë e karikimit llogaritet duke supozuar që pajisja nuk është në përdorim, dhe mund të ndryshojë në varësi të kushteve të karikimit. Karikimi me valë mund të mos punojë siç duhet, në varësi të llojit të aksesorit ose kasës. Që karikimi me valë të jetë i qëndrueshëm, rekomandohet ta hiqni kasën ose aksesorin nga pajisja.

#### Masa paraprake për karikimin me valë **N**

Nëse nuk ndiqni masat paraprake, pajisja mund të mos punojë si duhet ose mund të nxehet, ose pajisja dhe kartat mund të dëmtohen.

- Mos e vendosni mbi karikuesin me valë me kartë krediti ose kartë identifikimi me frekuencë radioje (RFID) (si kartë transporti ose kartë debiti) të vendosur midis pjesës së pasme të pajisjes dhe kapakut të pajisjes.
- Mos e vendosni pajisjen mbi karikuesin me valë kur ka materiale përçuese të tilla si objekte metalike dhe magnete të vendosura midis pajisjes dhe karikuesit me valë.
- Nëse e përdorni karikuesin me valë në vende me sinjal rrjeti të dobët, mund të humbisni valët e rrjetit.
	- Përdorni karikues me valë të aprovuar nga Samsung. Nëse përdorni karikues të tjerë me valë, bateria mund të mos karikohet mirë.

### Karikimi i shpejtë

Përdorni një karikues super të shpejtë ose karikues të shpejtë. Për të përdorur veçorinë e karikimit të shpejtë nëpërmjet valëve, përdorni karikues dhe pjesë që e kanë këtë veçori.

Mund të kontrolloni gjendjen e lidhjes së karikuesit duke hapur Cilësimet dhe duke shtypur Bateria.

- Nëse karikimi i shpejtë nuk punon, hapni Cilësimet, shtypni Bateria → Cilësimet e karikimit, IҜ dhe më pas kontrolloni nëse veçoria që doni është e aktivizuar. Gjithashtu kontrolloni nëse kablloja USB dhe karikuesi me USB janë lidhur siç duhet.
	- Mund ta karikoni baterinë më shpejt ndërsa pajisja ose ekrani është i fikur.
	- Nëse karikuesi me valë ka një ventilator të brendshëm, ventilatori mund të shkaktojë zhurmë gjatë karikimit të shpejtë me valë. Shtoni një rutinë për të vendosur që veçoria e karikimit të shpejtë me valë të çaktivizohet automatikisht në kohën e caktuar duke përdorur Rutinat. Kur veçoria e karikimit të shpejtë me valë çaktivizohet, zhurma e ventilatorit të karikuesit dhe drita e treguesit do të reduktohen.

# Bashkëndarja e energjisë pa tel

Mund të karikoni një pajisje tjetër me baterinë e telefonit tuaj. Mund ta karikoni një pajisje tjetër edhe kur jeni duke karikuar telefonin tuaj. Në varësi të llojit të aksesorëve ose kapakut që po përdoret, veçoria e Bashkëndarjes së energjisë pa tel mund të mos funksionojë si duhet. Rekomandohet të hiqni çdo aksesor dhe kapak para se të përdorni këtë veçori.

- 1 Hapni panelin e njoftimeve, lëvizni poshtë dhe pastaj shtypni  $\rightarrow$  (Bashkëndarja e energjisë pa tel) për ta aktivizuar. Nëse nuk mund ta gjeni (Bashkëndarja e energjisë pa tel) te paneli i cilësimeve të shpejta, shtypni  $\rightarrow$  Edito dhe tërhiqeni butonin sipër për ta shtuar.
- 2 Vendoseni pajisjen tjetër në mes të telefonit tuaj, me shpinat përballë njëra tjetrës.

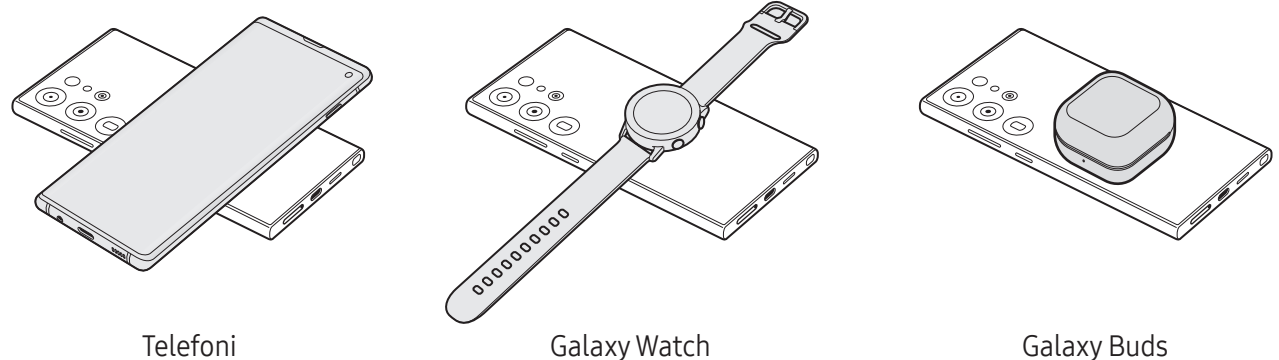

- 3 Kur të keni mbaruar karikimin, shkëputeni pajisjen tjetër nga telefoni juaj.
- **(I)** Mos përdorni kufje ndërsa ndani energji. Kjo mund të ndikojë në pajisjet pranë.
	- Vendi i bobinës së karikimit me valë mund të ndryshojë në varësi të pajisjes. Rregulloni pajisjet në mënyrë që bobinat e karikimit të lidhen siç duhet.
		- Disa veçori nuk janë të disponueshme ndërsa ndani energji.
		- Vetëm pajisjet që mbështetin veçorinë e karikimit me valë mund të karikohen duke përdorur këtë veçori. Disa pajisje mund të mos karikohen. Për të parë pajisjet që mbështetin veçorinë e Bashkëndarjes së energjisë pa tel, vizitoni faqen e internetit të Samsung.
		- Për ta karikuar si duhet, mos lëvizni ose mos përdorni asnjërën pajisje ndërsa karikohen.
		- Energjia e kaluar në pajisjen tjetër mund të jetë më pak se sasia që është dhënë nga telefoni juaj.
		- Nëse e karikoni pajisjen tjetër ndërsa karikoni telefonin tuaj, shpejtësia e karikimit mund të bjerë ose pajisja mund të mos karikohet si duhet në varësi të llojit të karikuesit.
		- Shpejtësia ose efikasiteti i karikimit mund të ndryshojnë në varësi të gjendjes së telefonit dhe ambientit përreth.

### Vendosja e kufirit të shpejtësisë për ndarjen e energjisë

Mund ta vendosni pajisjen të ndalojë ndarjen e energjisë kur energjia e mbetur e baterisë bie nën një nivel të caktuar.

Hapni Cilësimet, shtypni Bateria → Bashkëndarja e energjisë pa tel → Caku i baterisë, dhe më pas vendosni limitin.

# Ulja e konsumit të baterisë

Pajisja juaj ofron mundësi të ndryshme që ju ndihmojnë të kurseni energjinë e baterisë.

- Optimizoni pajisjen duke përdorur veçorinë e kujdesit për pajisjen.
- Kur nuk e përdorni pajisjen, fikeni ekranin duke shtypur butonin anësor.
- Aktivizoni modalitetin e kursimit të energjisë.
- Mbyllni aplikacionet e panevojshme.
- Çaktivizoni veçorinë Bluetooth kur nuk e përdorni.
- Çaktivizoni sinkronizimin automatik të aplikacioneve që duhet të sinkronizohen.
- Ulni kohën e dritës së sfondit.
- Ulni ndriçimin e ekranit.

### Këshilla dhe masa paraprake për karikimin e baterisë

- Përdorni vetëm bateri, karikues dhe kabllo të aprovuar nga Samsung të bërë posaçërisht për **A** pajisjen tuaj. Bateritë, karikuesit dhe kabllot e papërshtatshëm mund të shkaktojnë lëndime serioze ose dëmtime në pajisjen tuaj.
- Lidhja e karikuesit në mënyrë të gabuar mund t'i shkaktojë dëme serioze pajisjes. Çdo dëm i  $\mathbf{D}$ shkaktuar nga keqpërdorimi nuk mbulohet nga garancia.
	- Përdorni vetëm kabllin USB Type-C të dhënë bashkë me pajisjen. Pajisja mund të dëmtohet nëse përdorni kabëll Micro USB.
	- Nëse e karikoni pajisjen ndërsa xheku multifunksional është i njomë, pajisja mund të dëmtohet. Thajeni mirë xhekun multifunksional para se ta karikoni pajisjen.
- Për të kursyer energjinë, hiqeni karikuesin nga priza kur nuk e përdorni. Karikuesi nuk ka  $\mathscr{L}$ çelës energjie, prandaj duhet ta hiqni atë nga priza elektrike kur nuk e përdorni për të mos shpërdoruar energji. Karikuesi duhet të qëndrojë pranë prizës elektrike dhe të arrihet me lehtësi gjatë karikimit.
	- Kur përdorni karikues, rekomandohet të përdorni karikues të aprovuar që garanton performancën e karikimit.
	- Nëse bateria është e shkarkuar plotësisht, pajisja nuk mund të ndizet menjëherë kur është lidhur me karikuesin. Lini kohë që bateria e shkarkuar të karikohet për disa minuta para se të ndizni pajisjen.
	- Nëse përdorni shumë aplikacione njëherësh, aplikacione rrjeti ose aplikacione që duan lidhje me një pajisje tjetër, bateria do të bjerë shpejt. Për të shmangur humbjen e energjisë gjatë transferimit të të dhënave, gjithmonë përdorni këto aplikacione pasi ta keni karikuar baterinë plotësisht.
	- Përdorimi i një burimi energjie përveç karikuesit, si për shembull kompjuter, mund të rezultojë në shpejtësi karikimi më të ulët për shkak të rrymës elektrike më të ulët.
	- Pajisja mund të përdoret ndërkohë që po karikohet, por mund të zgjasë më shumë derisa bateria të karikohet plotësisht.
	- Nëse pajisja merr energji të paqëndrueshme ndërsa karikohet, ekrani mund të mos funksionojë. Nëse ndodh kjo, shkëputeni karikuesin nga pajisja.
	- Ndërkohë që karkohet, pajisja dhe karikuesi mund të nxehen. Kjo është normale dhe nuk ndikon në jetëgjatësinë ose performancën e pajisjes. Nëse bateria nxehet më shumë se zakonisht, karikuesi mund të mos karikojë më.
	- Nëse pajisja nuk po karikohet siç duhet, çojeni pajisjen dhe karikuesin te një qendër shërbimi Samsung ose te një qendër të autorizuar shërbimi.

# <span id="page-17-0"></span>Karta nano-SIM dhe eSIM

Vendosni kartën SIM ose USIM ose shkarkoni eSIM që ofrohet nga operatori.

Ndryshe nga një kartë nano-SIM, karta eSIM është një kartë SIM dixhitale e brendshme. Për të pasur dy numra telefoni ose operatorë për një pajisje të vetme, futni një kartë SIM ose USIM tjetër ose shkarkoni një eSIM tjetër.

- eSIM mund të mos jetë i disponueshëm në varësi të rajonit, operatorit ose modelit.
	- Disa shërbime që kërkojnë lidhje rrjeti mund të mos jenë të disponueshme në varësi të operatorit.
	- Përdorimi i kartës nano-SIM dhe kartës eSIM së bashku, ose i dy kartave eSIM njëkohësisht mund të ulë shpejtësinë e transferimit të të dhënave në disa zona.

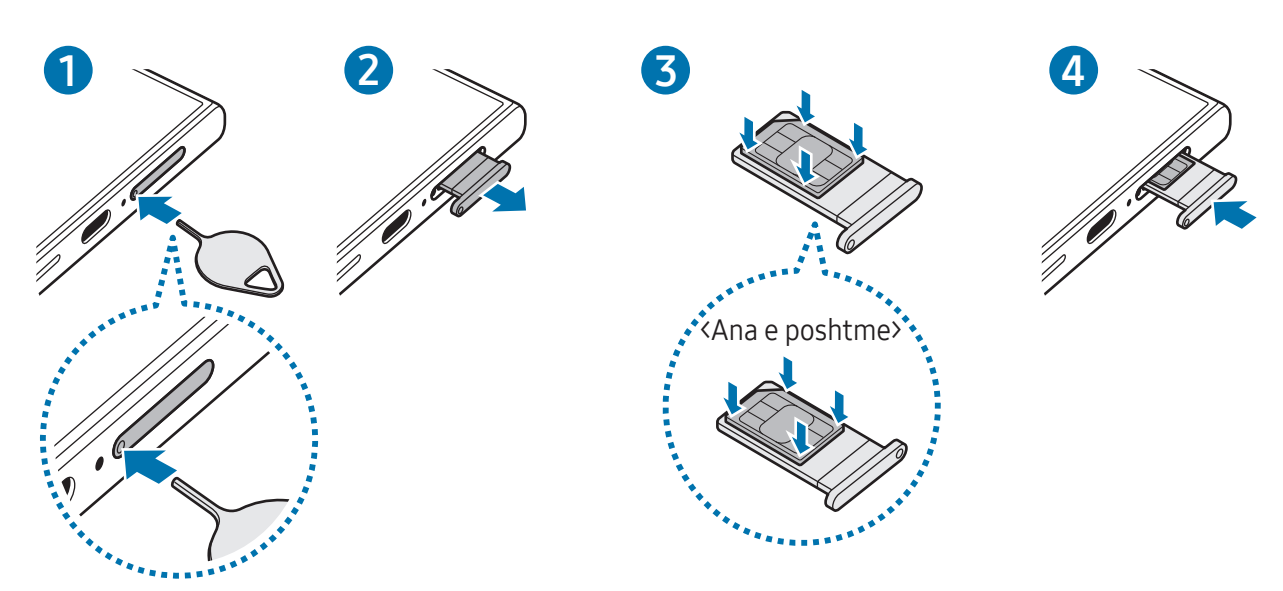

### Vendosja e kartës SIM ose USIM

▶ Galaxy S24 Ultra:

▶ Galaxy S24+, Galaxy S24:

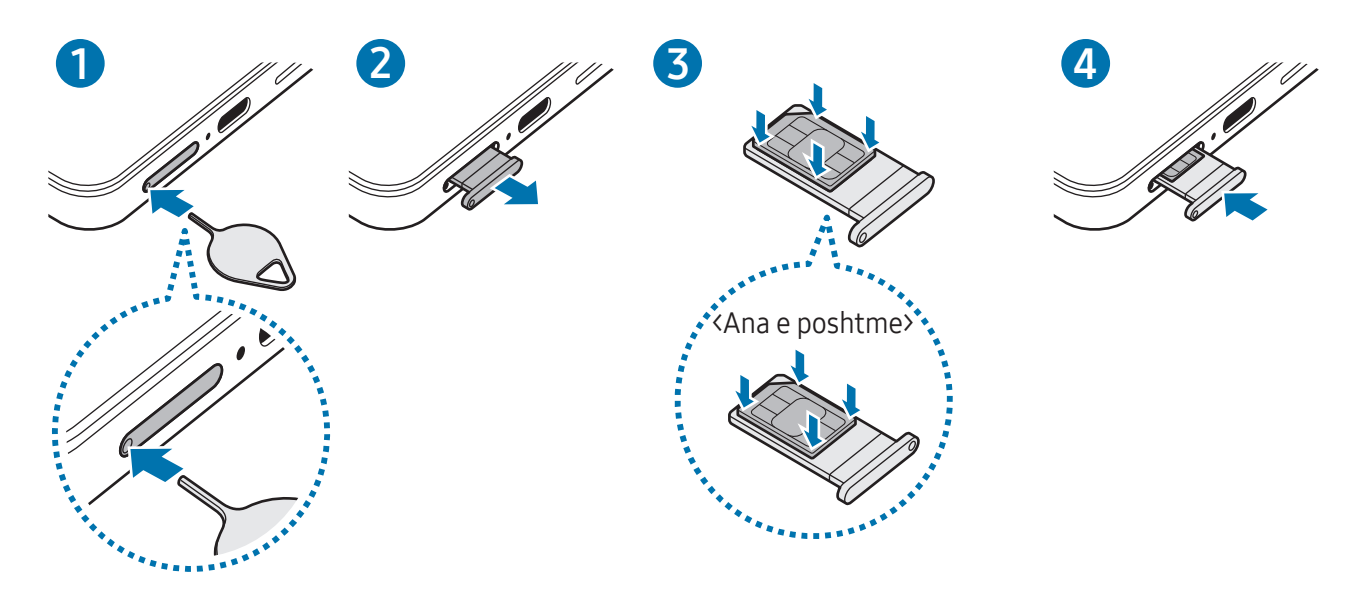

- 1 Futni kunjën e nxjerrjes në vrimën e sirtarit për ta liruar sirtarin.
- 2 Tërhiqeni me kujdes sirtarin nga foleja e sirtarit.
- 3 Vendoseni kartën SIM ose USIM në sirtarin me kontaktet me ngjyra të drejtuar për lart dhe shtypeni me kujdes kartën SIM ose USIM në sirtar për ta fiksuar.
- 4 Futeni sirtarin përsëri në folenë e sirtarit.
- Futeni kunjën e nxjerrjes në vrimën e sirtarit për ta hequr sirtarin.  $\mathbf T$ 
	- Përdorni vetëm kartë nano-SIM.
	- Bëni kujdes të mos e humbni ose kur i lejoni të tjerët të përdorin kartën SIM ose USIM. Samsung nuk është përgjegjës për asnjë dëmtim ose pakënaqësi që mund të shkaktohet nga kartat e humbura ose të vjedhura.
	- Sigurohuni që kunja e nxjerrjes të jetë pingul me vrimën. Përndryshe mund të dëmtohet pajisja.
	- Nëse karta nuk është fiksuar mirë në sirtar, karta SIM mund të dalë ose të bjerë nga sirtari.
	- Nëse e futni sirtarin në pajisje me sirtarin të njomë, mund të dëmtohet pajisja. Gjithmonë sigurohuni që sirtari të jetë i thatë.
	- Futeni plotësisht sirtarin në folenë e sirtarit për të mos lejuar që të futen lëngje në pajisje.

### <span id="page-19-0"></span>Shkarkimi i një eSIM

Hapni Cilësimet dhe shtypni Lidhjet → Menaxheri SIM → Shto eSIM-in. Kur gjendet një plan celular, ndiqni udhëzimet në ekran për të shkarkuar eSIM.

Nëse operatori ju ka dhënë një kod QR, hapni Cilësimet, shtypni Lidhjet → Menaxheri SIM → Shto eSIM-in → Skano kodin QR, dhe pastaj skanoni kodin QR.

### Menaxheri SIM

Hapni Cilësimet dhe shtypni Lidhjet → Menaxheri SIM.

- Kartat SIM: Aktivizoni kartën SIM që doni të përdorni dhe personalizoni cilësimet e kartës SIM.
- eSIM-et: Shkarkoni ose aktivizoni eSIM.
- SIM-et e preferuara: Zgjidhni të përdorni një kartë SIM të caktuar për disa veçori, si për shembull telefonatat me zë, kur janë të aktivizuara dy karta.
- Këmbimi i të dhënave: Vendoseni pajisjen që të përdorë një kartë SIM tjetër për internetin celular nëse karta SIM e preferuar nuk mund të lidhet me rrjetin.

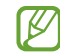

Mund të tarifoheni më shumë kur përdorni këtë veçori.

• Cilësime të tjera SIM: Personalizoni cilësimet e telefonatës ose të eSIM.

# Ndezja dhe fikja e pajisjes

Ndiqni të gjitha paralajmërimet dhe udhëzimet e postuara nga personeli i autorizuar në zonat ku ſͶ është i kufizuar përdorimi i pajisjeve me valë, si në aeroplanë dhe në spitale.

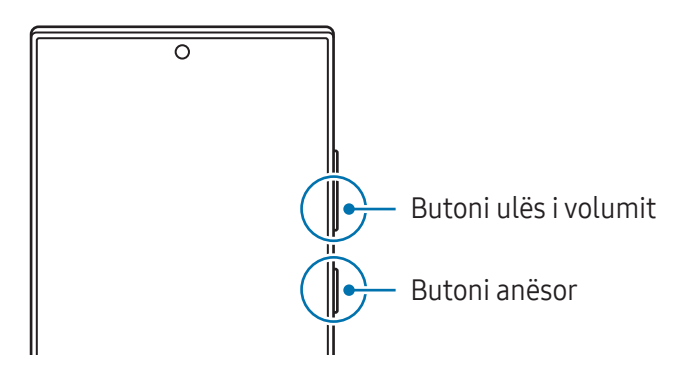

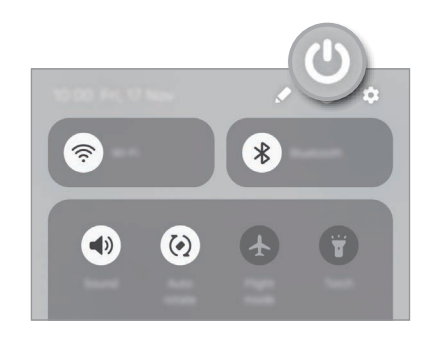

### Ndezja e pajisjes

Shtypni dhe mbani shtypur butonin anësor për disa sekonda për ta ndezur pajisjen.

### <span id="page-20-0"></span>Fikja e pajisjes

- 1 Për ta fikur pajisjen, shtypni dhe mbani shtypur njëkohësisht butonin anësor dhe butonin e uljes së volumit. Ose ndryshe, hapni panelin e njoftimeve, rrëshqitni poshtë, dhe pastaj shtypni  $\bigcirc$ .
- 2 Shtypni Fik.

Për ta rindezur pajisjen, shtypni Rinis.

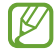

Nëse doni që pajisja të fiket kur shtypni dhe mbani shtypur butonin anësor, shtypni Cilësimet e Butonit Anësor dhe shtypni Menyja e fikjes nën Shtyp dhe mbaj.

### Rindezja me detyrim

Nëse pajisja juaj ka ngrirë dhe nuk përgjigjet, shtypni dhe mbani shtypur butonin anësor dhe butonin e uljes së volumit njëkohësisht për më shumë se 7 sekonda për ta rindezur.

### Telefonatat e emergjencës dhe informacionet mjekësore

Mund të bëni një telefonatë emergjence ose të shikoni informacione mjekësore që keni ruajtur.

Shtypni dhe mbani shtypur njëkohësisht butonin anësor dhe butonin e uljes së volumit, dhe më pas shtypni Telefonatë urgjence ose Informacion mjekësor. Ose hapni panelin e njoftimeve, lëvizni poshtë, dhe më pas shtypni  $\bigcup \rightarrow$  Telefonatë urgjence ose Informacion mjekësor.

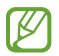

Për të menaxhuar informacionet tuaja mjekësore dhe kontaktet emergjencës, hapni Cilësimet dhe shtypni Siguria dhe urgjencat.

# Konfigurimi fillestar

Kur e ndizni pajisjen për herë të parë ose pasi keni bërë një rivendosje të të dhënave, ndiqni udhëzimet në ekran për të konfiguruar pajisjen tuaj.

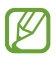

Nëse nuk lidheni me një rrjet Wi-Fi, mund të mos jeni në gjendje të konfiguroni disa veçori gjatë konfigurimit fillestar.

# <span id="page-21-0"></span>Samsung account

Duke përdorur llogarinë Samsung mund të përdorni një sërë shërbimesh të Samsung që ofrohen nëpërmjet pajisjeve celulare, televizorëve dhe faqes së internetit të Samsung.

Për të kontrolluar listën e shërbimeve që mund të përdoren me llogarinë tuaj Samsung, vizitoni [account.samsung.com.](http://account.samsung.com)

1 Hapni Cilësimet dhe shtypni Samsung account.

Ose hapni Cilësimet dhe shtypni Llogaritë dhe rezervimi → Menaxho llogaritë → Shto llogari → Samsung account.

2 Hyni në llogarinë tuaj Samsung. Nëse nuk merrni një llogari Samsung, shtypni E ke harruar fjalëkalimin apo nuk ke llogari?  $\rightarrow$  Krijo llogari.

### Gjetja e ID-së suaj dhe rivendosja e fjalëkalimit

Nëse e harroni ID-në ose fjalëkalimin e llogarisë suaj Samsung, shtypni **E ke harruar fjalëkalimin apo** nuk ke llogari? → Harrova ID-në ose Harrova fjalëkalimin në ekranin e hyrjes në llogarinë Samsung. Mund të gjeni ID-në tuaj ose të rivendosni fjalëkalimin tuaj pasi të keni vendosur informacionet e kërkuara.

### Dalja nga llogaria juaj Samsung

Kur dilni nga llogaria juaj Samsung, të dhënat tuaja, si për shembull kontaktet ose eventet, do të fshihen gjithashtu nga pajisja juaj.

- 1 Hapni Cilësimet dhe shtypni Llogaritë dhe rezervimi → Menaxho llogaritë.
- 2 Shtypni Samsung account → Profili im dhe shtypni Shkëputu në fund të ekranit.
- 3 Shtypni Shkëputu, vendosni fjalëkalimin e llogarisë Samsung, dhe pastaj shtypni Ok.

# <span id="page-22-0"></span>Transferimi i të dhënave nga pajisja juaj e mëparshme (Smart Switch)

Mund të përdorni Smart Switch për të transferuar të dhëna nga pajisja e mëparshme në telefonin tuaj të ri.

#### Hapni Cilësimet dhe shtypni Llogaritë dhe rezervimi → Transfero të dh. për konfigurim.

Për të kontrolluar të dhënat që janë transferuar, shtypni • → Rezultati i transferimit.

- Kjo veçori mund të mos mbështetet në disa pajisje ose kompjuterë. lℒ
	- Zbatohen kufizime. Vizitoni [www.samsung.com/smartswitch](http://www.samsung.com/smartswitch) për hollësi. Samsung i merr seriozisht të drejtat e autorit. Transferoni vetëm materiale që janë tuajat ose për të cilat keni të drejtë t'i transferoni.

### Transferimi i të dhënave duke përdorur një kabllo USB

Mund ta lidhni pajisjen e mëparshme me telefonin tuaj të ri me kabllo USB për të transferuar të dhëna. Nëse nuk e keni aplikacionin në pajisjen e mëparshme, shkarkojeni nga Galaxy Store ose Dyqani i Play.

1 Lidheni telefonin tuaj të ri dhe pajisjen e mëparshme duke përdorur kabllon USB të telefonit tuaj të ri.

Mund të nevojitet një konektor USB në varësi të pajisjes së mëparshme.

- 2 Kur shfaqet dritarja kërcyese e zgjedhjes së aplikacionit, shtypni Smart Switch → Merr të dhëna.
- 3 Në pajisjen e mëparshme, shtypni Lejo. Telefoni juaj do të njohë pajisjen e mëparshme dhe do të shfaqet një listë të dhënash që mund t'i transferoni.
- 4 Në telefonin tuaj të ri, zgjidhni një opsion që doni, shtypni Tjetër, dhe më pas ndiqni udhëzimet në ekran për të transferuar të dhënat.
- Mos e shkëputni kabllon USB nga pajisja kur po transferoni skedarë. Bërja e kësaj mund të  $\mathbf U$ shkaktojë humbje të të dhënave ose dëmtim të pajisjes.
- Transferimi i të dhënave rrit konsumin e energjisë së baterisë së pajisjes suaj. Sigurohuni që ſИ bateria juaj të jetë e karikuar mjaftueshëm para se të transferoni të dhëna. Nëse bateria është e ulët, transferimi i të dhënave mund të ndërpritet.

### Transferimi i të dhënave me valë

Transferoni me anë të valëve të dhënat nga pajisja e mëparshme në telefonin tuaj të ri përmes Wi-Fi Direct.

1 Në pajisjen e mëparshme, hapni Smart Switch.

Nëse nuk e keni aplikacionin, shkarkojeni nga Galaxy Store ose Dyqani i Play.

- 2 Në telefonin tuaj të ri, hapni Cilësimet dhe shtypni Llogaritë dhe rezervimi → Transfero të dh. për konfigurim.
- 3 Vendosini pajisjet pranë njëra tjetrës.
- 4 Në pajisjen e mëparshme, shtypni Dërgo të dhëna → Pa tel.
- 5 Në telefonin tuaj të ri, shtypni Merrtë dhëna, zgjidhni sistemin operativ të pajisjes së mëparshme dhe më pas shtypni Pa tel.
- 6 Në pajisjen e mëparshme, shtypni Lidhu.
- 7 Në telefonin tuaj të ri, zgjidhni një opsion që doni, shtypni Tjetër, dhe më pas ndiqni udhëzimet në ekran për të transferuar të dhënat.

#### Transferimi i të dhënave të kopjes rezervë

Krijoni kopje rezervë të të dhënave nga pajisja juaj e mëparshme në një kompjuter, Samsung Cloud, ose në hapësirë ruajtëse të jashtme dhe importojini të dhënat në telefonin tuaj të ri. Vizitoni [www.samsung.com/smartswitch](http://www.samsung.com/smartswitch) për më shumë informacion.

# <span id="page-24-0"></span>Njohja e ekranit

# Kontrollimi i ekranit

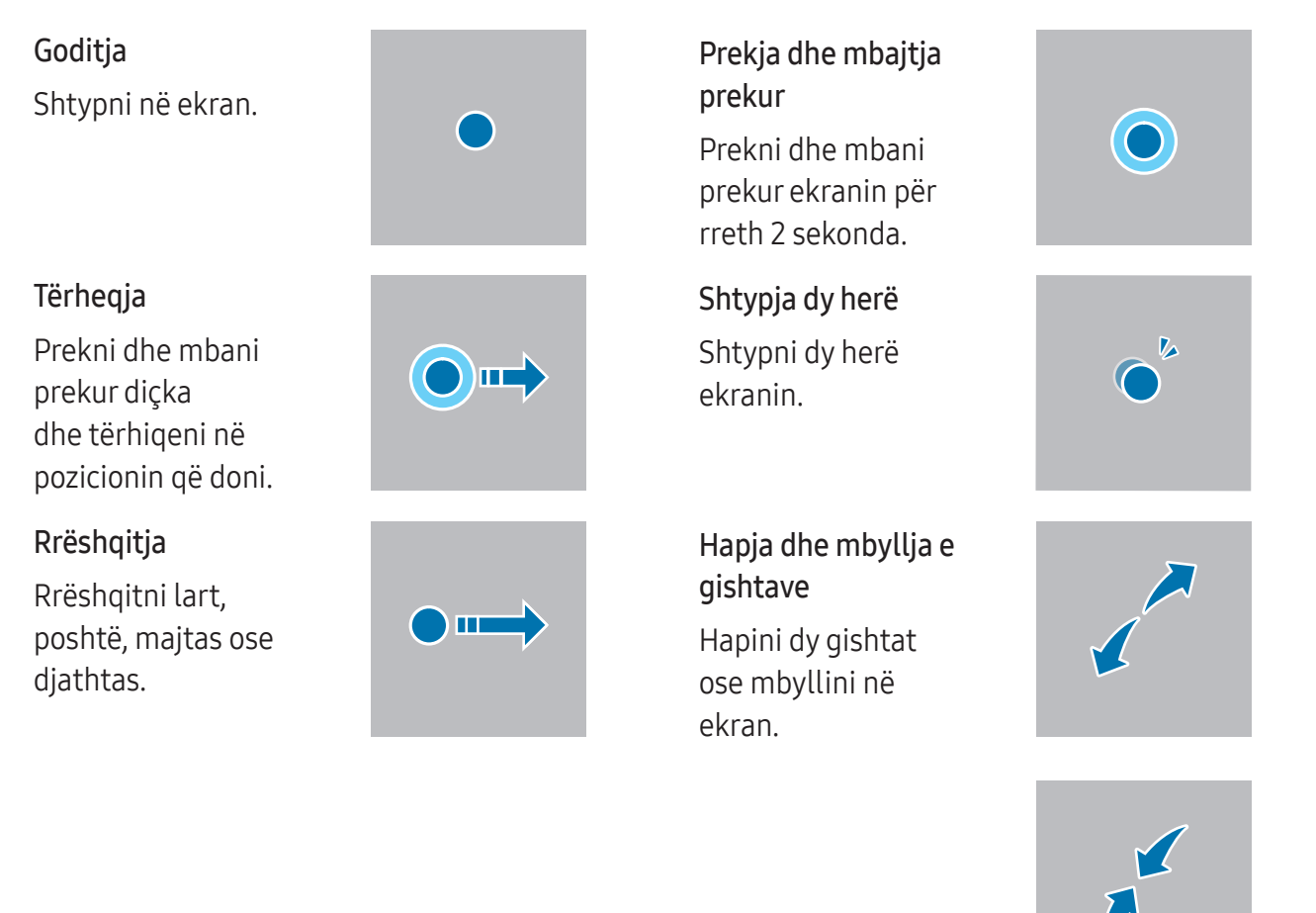

- Mos lejoni që ekrani të bjerë në kontakt me pajisje të tjera elektrike. Shkarkimet  $\mathbf{D}$ elektrostatike mund të bëjnë që ekrani të mos funksionojë mirë.
	- Për të shmangur dëmtimin e ekranit, mos e shtypni me sende të mprehta ose mos ushtroni forcë të tepërt në të me gishta ose me ndonjë objekt tjetër.
	- Rekomandohet që të mos përdorni pamje të fiksuara në një pjesë apo në të gjithë ekranin për kohë të gjatë. Kjo mund të shkaktojë mbetje të imazhit më pas (djegie e ekranit) ose hijezim.
- Pajisja mund të mos i njohë komandat me prekje pranë skajeve të ekranit, të cilat janë jashtë M zonës të komandave me prekje.

# <span id="page-25-0"></span>Shiriti i navigimit (butonat me prekje)

Kur e ndizni ekranin, butonat me prekje do të shfaqen në shiritin e navigimit në fund të ekranit. Butonat me prekje janë vendosur në butonin Të fundit, butonin Bazë dhe butonin Prapa si standard. Funksionet e butonave mund të ndryshojnë sipas aplikacionit që po përdoret ose ambientit të përdorimit.

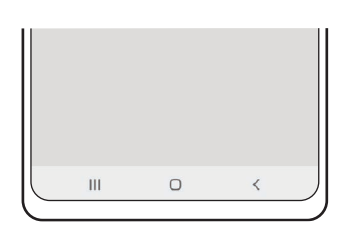

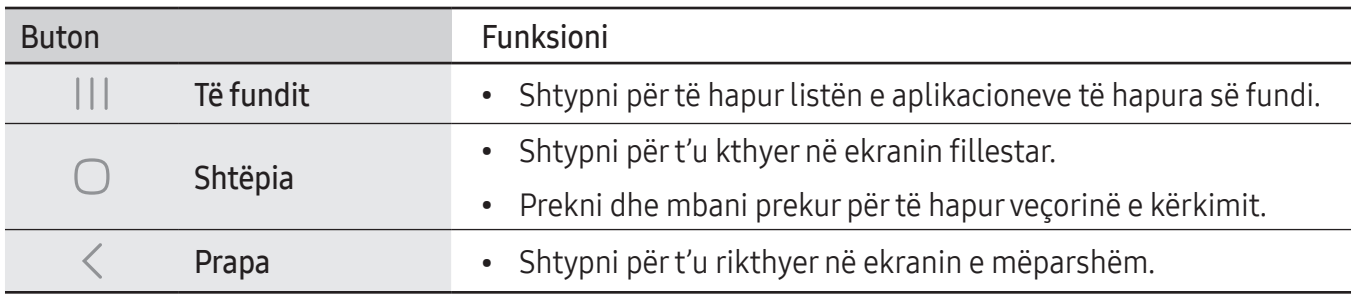

### Fshehja e shiritit të navigimit

Shikoni skedarët ose përdorni aplikacionet në ekran më të gjerë duke fshehur shiritin e navigimit. Hapni Cilësimet dhe shtypni Ekrani → Shiriti i navigimit → Gjestet e rrëshqitjes.

### Ekrani fillestar dhe ekrani i aplikacioneve

Ekrani Fillestar është pika e nisjes për të përdorur të gjitha veçoritë e pajisjes. Tregon widget-ët, shkurtoret për aplikacione dhe më shumë.

Ekrani i Aplikacioneve tregon ikonat për të gjitha aplikacionet, përfshirë aplikacionet e sapo instaluara.

### Kalimi midis ekranit fillestar dhe ekranit të aplikacioneve.

Në ekranin fillestar, lëvizni lart për të hapur ekranin e aplikacioneve.

Për t'u kthyer në ekranin fillestar, lëvizni lart ose poshtë në ekranin e aplikacioneve. Ose shtypni butonin ( $\bigcirc$ ) ose butonin Prapa ( $\leq$ ).

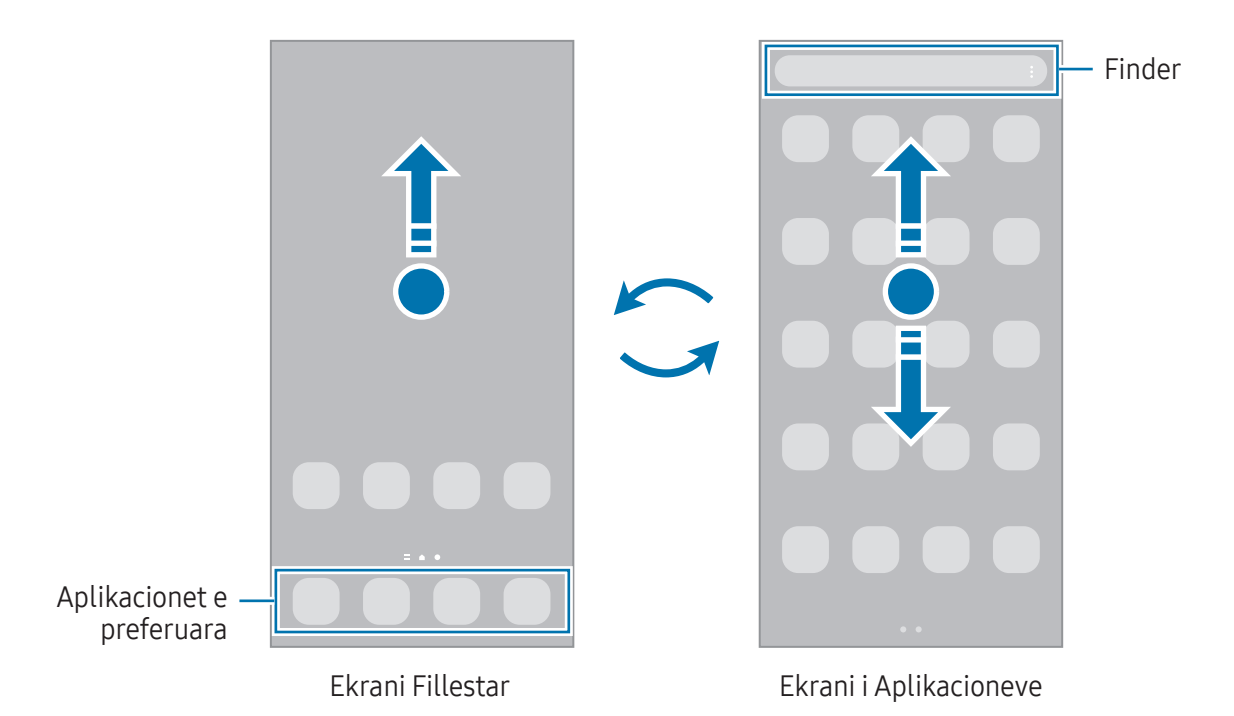

Nëse shtoni butonin e aplikacioneve në ekranin fillestar, mund të përdorni ekranin e aplikacioneve duke shtypur butonin. Në ekranin fillestar, prekni dhe mbani prekur një zonë bosh, shtypni **Cilësimet**, dhe pastaj shtypni çelësin Trego butonin e ekranit App-et në Ekranin bazë për ta çaktivizuar. Butoni i aplikacioneve do të shtohet në fund të ekranit fillestar.

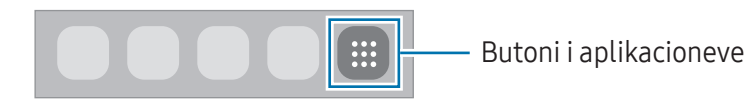

### Modifikimi i ekranit fillestar

Në ekranin fillestar, prekni dhe mbani prekur një zonë bosh, ose pickoni gishtat së bashku për të hapur opsionet e modifikimit. Mund të vendosni figurën e murit, të shtoni widget-ë, e të tjera. Gjithashtu mund të shtoni, fshini ose riorganizoni panelet e ekranit fillestar.

- Shtimi i paneleve: Rrëshqitni majtas dhe pastaj shtypni  $+$ .
- Lëvizja e paneleve: Tërhiqni një shikim paraprak paneli te një vend i ri.
- Fshirja e paneleve: Shtypni  $\overline{m}$  mbi panel.

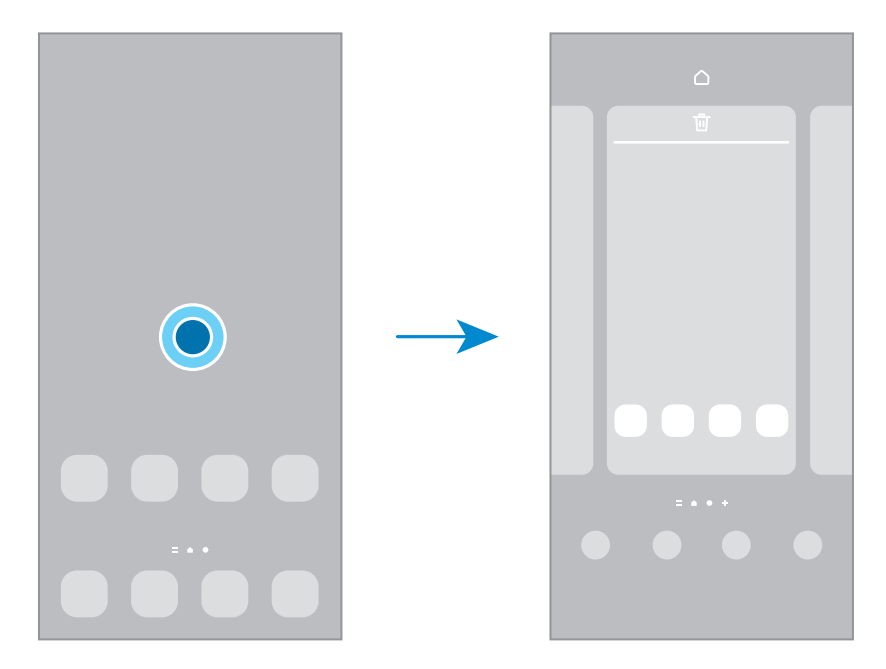

- Letra e murit dhe stili: Ndryshoni cilësimet e figurës së murit për ekranin fillestar dhe ekranin e kyçur.
- Temat: Ndryshoni temën e pajisjes. Elementet vizuale të ndërfaqes, si ngjyrat, ikonat dhe figurat e sfondit do të ndryshojnë në varësi të temës së zgjedhur.
- Mini-Programet: Widget-ët janë aplikacione të vogla që hapin veçori të caktuara për të ofruar informacione të reja dhe akses të lehtë në ekranin fillestar. Zgjidhni një widget dhe shtypni Shto. Widget-i do të shtohet në ekranin fillestar.
- Cilësimet: Konfiguroni cilësimet për ekranin fillestar, si për shembull pamjen në ekran.

### Shfaqja e të gjitha aplikacioneve në ekranin fillestar

Pa përdorur një ekran të veçantë të aplikacioneve, mund ta vendosni pajisjen që të shfaqë të gjitha aplikacionet në ekranin fillestar. Në ekranin fillestar, prekni dhe mbani prekur një vend bosh dhe pastaj shtypni Cilësimet → Struktura e ekranit bazë → Vetëm Ekrani bazë → Zbato.

### Hapja e Finder

Kërkoni materiale në pajisje.

- 1 Në ekranin e aplikacioneve, shtypni Kërko.
- 2 Formoni një fjalë kyçe.

Do të bëhet kërkimi në aplikacione dhe në pajisjen tuaj.

Nëse shtypni  $\mathbf Q$  në tastierë, mund të kërkoni më shumë material.

### Lëvizja e artikujve

Tërhiqni një objekt te një vend i ri. Për ta lëvizur artikullin në një panel tjetër, tërhiqeni në anë të ekranit. Nëse e prekni dhe mbani shtypur një artikull dhe shtypni **Përzgjidh**, mund të zgjidhni më shumë artikuj dhe t'i lëvizni së bashku njëherësh.

Për të shtuar një shkurtore në ekranin fillestar, prekni dhe mbani prekur diçka në ekranin e aplikacioneve, dhe pastaj shtypni Shto te Baza. Në ekranin fillestar do të shtohet një shkurtore për aplikacionin.

Gjithashtu mund të lëvizni aplikacione të përdorura shpesh në pjesën në fund të ekranit Fillestar.

### Krijimi i folderave

Në ekranin fillestar ose në ekranin e aplikacioneve, prekni dhe mbani prekur një aplikacion dhe pastaj tërhiqeni sipër një aplikacioni tjetër.

Do të krijohet një folder i ri që përmban aplikacionet e zgjedhura. Shtypni Emri i dosjes dhe vendosni një emër folderi.

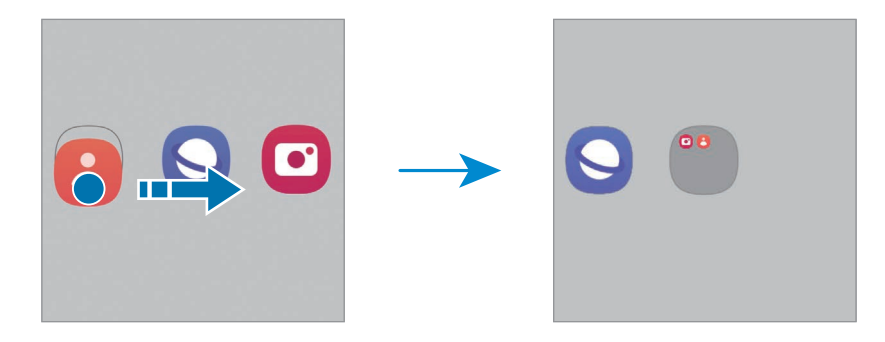

• Shtimi i më shumë aplikacioneve

Shtypni  $\biguparrow$  mbi dosje. Shënoni aplikacionet që doni të shtoni dhe shtypni Kryer. Gjithashtu mund të shtoni një aplikacion duke e tërhequr në folder.

- Lëvizja e aplikacioneve nga një folder Tërhiqni një aplikacion te një vend i ri.
- Fshirja e një folderi

Prekni dhe mbani prekur një folder, dhe pastaj shtypni Hiq dosjen. Vetëm folderi do të fshihet. Aplikacionet e folderit do të zhvendosen në ekranin e aplikacioneve.

# Paneli Edge

Mund të hapni aplikacionet dhe veçoritë tuaja të preferuara nga panelet e anës.

Tërhiqeni panelin e anës drejt mesit të ekranit.

Nëse doreza e panelit të anës nuk është e dukshme, hapni Cilësimet, shtypni Ekrani, dhe pastaj shtypni çelësin Panelet anësore për ta aktivizuar.

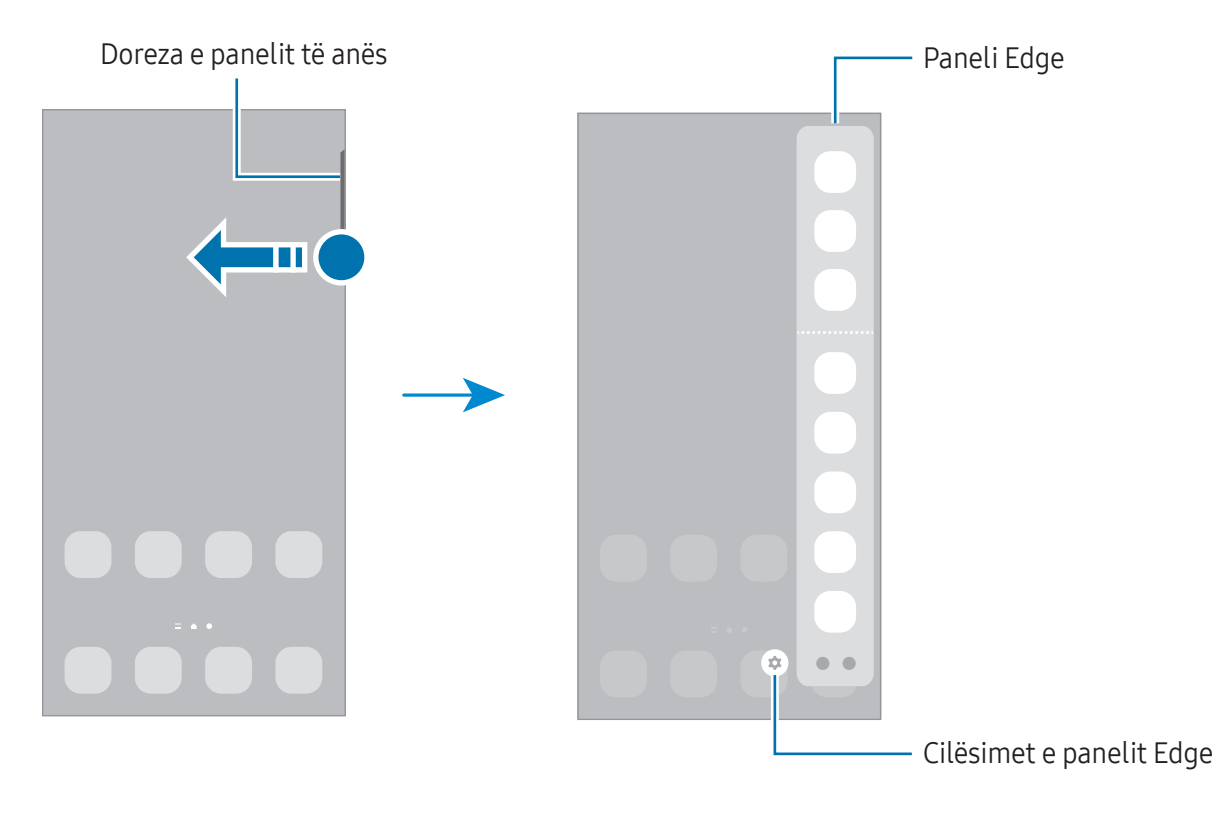

### Ekrani i kyçur

Shtypja e butonit anësor e fik ekranin dhe e kyç. Gjithashtu, ekrani fiket automatikisht nëse pajisja nuk përdoret për një periudhë të caktuar.

Për të zhbllokuar ekranin, lëvizni në çfarëdo drejtimi kur ndizet ekrani.

Nëse ekrani është i fikur ose Always On Display është i aktivizuar, shtypni butonin anësor ose shtypni dy herë ekranin. Për më shumë informacion rreth Always On Display, referojuni [Always On Display.](#page-146-1)

### Modifikimi i shkurtoreve

Mund t'i ndryshoni shkurtoret në fund të ekranit të kyçur për të zgjedhur aplikacionet ose veçoritë që doni.

Prekni dhe mbani prekur ekranin e kyçur, shtypni ikonën e shkurtores dhe zgjidhni një aplikacion ose veçori që doni, dhe shtypni U krye.

### Ndryshimi i metodës të kyçjes së ekranit

Për të ndryshuar metodën e kyçjes, hapni Cilësimet, shtypni Ekrani i bllokimit dhe AOD → Lloji i bllokimit të ekranit, dhe më pas zgjidhni një metodë.

Kur vendosni një vizatim, PIN, fjalëkalim ose të dhënat tuaja biometrike për modalitetin e kyçjes së ekranit, mund t'i mbroni informacionet tuaja personale duke mos i lejuar të tjerët të përdorin pajisjen tuaj. Pasi të keni vendosur metodën e kyçjes së ekranit, pajisja do të kërkojë një kod hapjeje sa herë që e zhbllokoni.

ſØ

Mund të bëni që pajisja juaj të bëjë një rivendosje të të dhënave të fabrikës sa herë që vendoset kodi i zhbllokimit disa herë me radhë gabim dhe arrihet limiti i provave. Hapni Cilësimet, shtypni Ekrani i bllokimit dhe AOD → Cilësimet e Bllokimit të sigurt, zhbllokoni ekranin duke përdorur metodën e caktuar përpara për kyçjen e ekranit, dhe pastaj shtypni çelësin Resetim auto fabrikë për ta aktivizuar.

### Ikonat treguese

Ikonat treguese shfaqen në shiritin e statusit në krye të ekranit. Ikonat e renditura në tabelë janë më të hasurat.

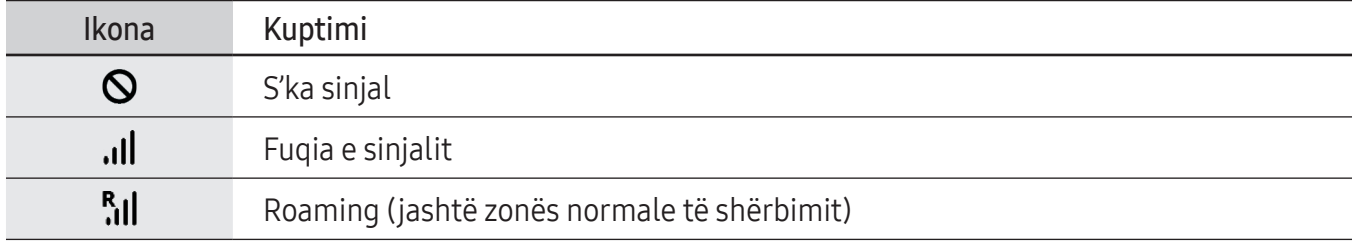

 $\mathbb{Z}$ 

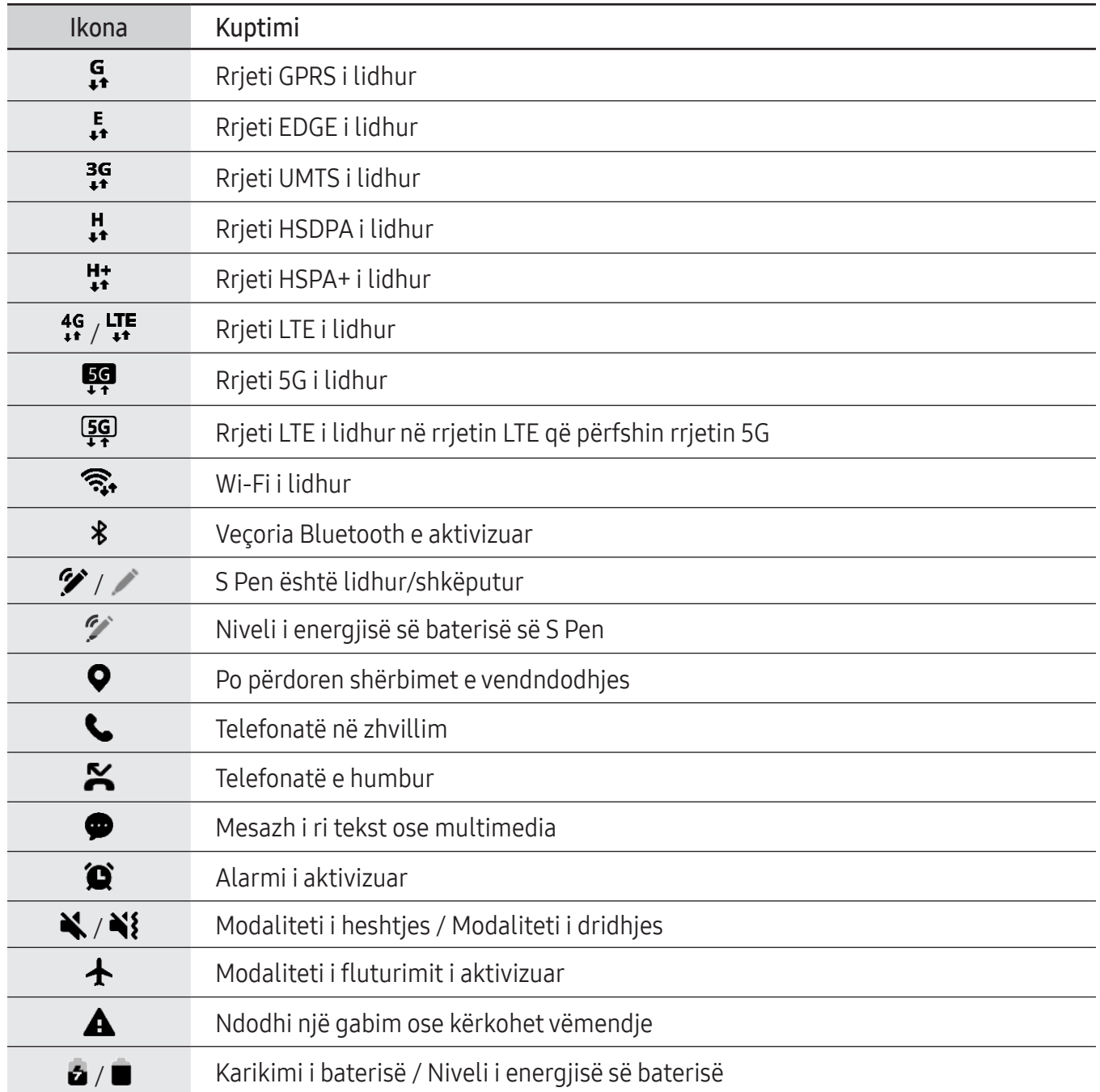

• Shiriti i statusit mund të mos shfaqet në krye të ekranit në disa aplikacione. Për të shfaqur shiritin e statusit, tërhiqni poshtë nga kreu i ekranit.

- Disa ikona treguesi shfaqen vetëm kur hapni panelin e njoftimeve.
- Ikonat treguese mund të shfaqen ndryshe në varësi të operatorit ose modelit.

# <span id="page-32-0"></span>Paneli i njoftimeve

Kur merrni njoftime të reja, ikona treguese shfaqet në shiritin e statusit. Për të parë më shumë informacion rreth ikonave, hapni panelin e njoftimeve dhe shikoni detajet.

Për të hapur panelin e njoftimeve, tërhiqni shiritin e statusit poshtë. Për të mbyllur panelin e njoftimeve, rrëshqitni lart mbi ekran.

Mund të përdorni funksionet e mëposhtme në panelin e njoftimeve.

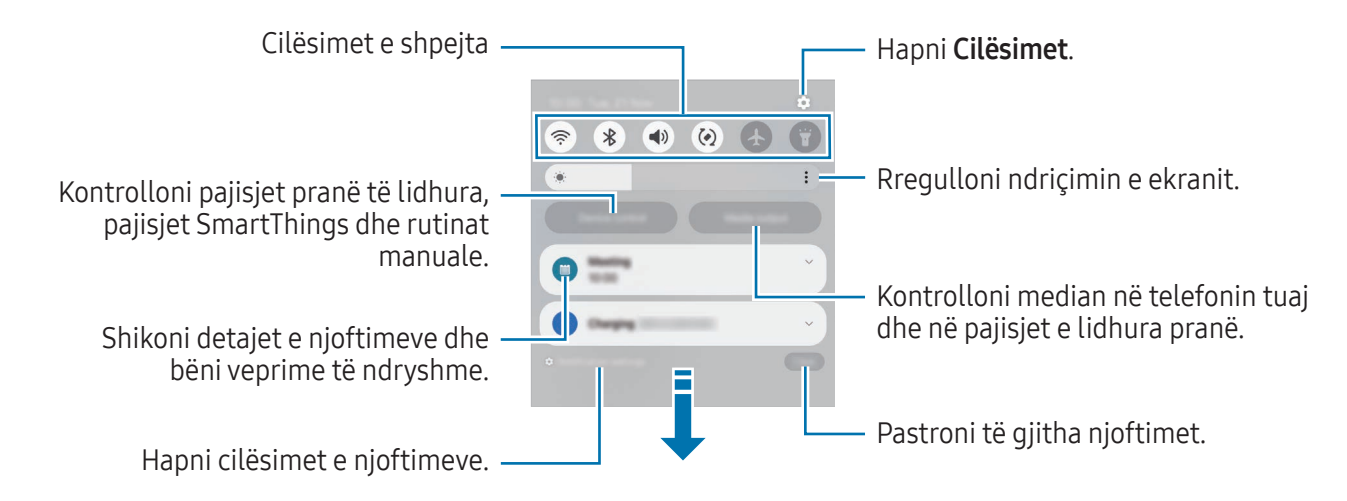

#### Përdorimi i panelit të cilësimeve të shpejta

Lëvizni poshtë në panelin e njoftimeve për të hapur panelin e cilësimeve të shpejta.

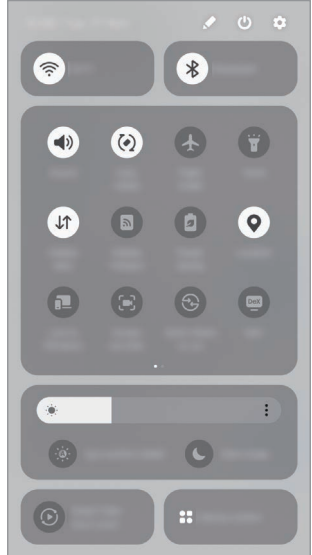

Shtypni secilin buton për të aktivizuar ose çaktivizuar veçorinë specifike. Për të hapur cilësime më të detajuara, shtypni tekstin e butonit ose prekni dhe mbani prekur një buton.

Për të modifikuar butonat, shtypni  $\blacktriangleright$  → Edito.

### Kontrollimi i luajtjes së medias

Kontrolloni median në telefonin tuaj dhe në pajisjet pranë të lidhura nga paneli i njoftimeve.

- 1 Hapni panelin e njoftimeve dhe shtypni Dalja për media.
- 2 Shtypni ikonat në kontrollor për të kontrolluar luajtjen.

### Kontrollimi i pajisjeve pranë

Hapni dhe kontrolloni pajisjet e lidhura pranë, pajisjet SmartThings të përdorura shpesh dhe rutinat manuale në panelin e njoftimeve.

1 Hapni panelin e njoftimeve dhe shtypni Kntr. i pajisjes.

Pajisjet e lidhura pranë, pajisjet SmartThings dhe rutinat manuale do të shfaqen.

2 Zgjidhni një pajisje pranë ose një pajisje SmartThings për ta kontrolluar, ose zgjidhni një rutinë manuale për ta hapur.

# <span id="page-34-0"></span>Fotografimi i ekranit dhe regjistrimi i ekranit

# Kapja e ekranit

Bëni një foto ekrani kur e përdorni pajisjen dhe shkruani sipër, vizatoni sipër, pritni ose ndani ekranin e fotografuar. Mund të fotografoni ekranin aktual dhe pjesën e rrëshqitshme.

### Si të bëni një foto ekrani

Përdorni metodat e mëposhtme për të bërë një foto ekrani. Mund të shikoni fotot e bëra të ekranit te Galeria.

• Fotografimi me buton

Shtypni njëkohësisht butonin anësor dhe butonin e uljes së volumit.

 $\approx$ 

• Fotografimi me lëvizje

Duke përdorur anën e dorës, lëvizeni dorën majtas ose djathtas në ekran.

Nëse fotografimi i ekranit duke rrëshqitur nuk është i aktivizuar, hapni Cilësimet, shtypni Funksionalitete të avancuara → Lëvizjet dhe gjestet, dhe pastaj shtypni çelësin Rrëshqit me pëllëmbë për të kapur për ta aktivizuar.

 $\mathbb{Z}$ Nuk është e mundur të bëni një foto ekrani ndërkohë që po përdorni disa aplikacione dhe veçori.

 $#$ 

<

Pasi të keni bërë një foto ekrani, përdorni opsionet e mëposhtme në shiritin e veglave në fund të ekranit:

戈

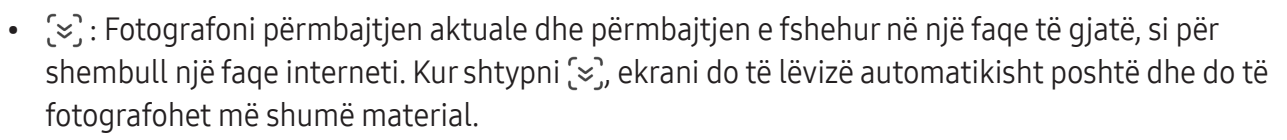

- $\downarrow$  : Shkruani ose vizatoni mbi foton e ekranit ose prisni një pjesë nga fotoja e ekranit. Mund ta shikoni pjesën e prerë te Galeria.
- $\#$ : Shtoni etiketa në foton e ekranit. Për të kërkuar foto ekrani sipas etiketave, shtypni Q dhe shtypni fushën e kërkimit te Galeria. Mund të shikoni listën e etiketave dhe të kërkoni foton e ekranit që doni.
- : Ndani fotot e ekranit me të tjerë.
- Nëse opsionet nuk janë të dukshme në ekranin e fotografuar, hapni Cilësimet, shtypni ſИ Funksionalitete të avancuara → Pamjet e çastit dhe regjistrimet e ekranit, dhe pastaj shtypni çelësin Shfaq sh. e veglave pas kapjes për ta aktivizuar.

### Regjistrimi i ekranit

Regjistroni ekranin ndërkohë që përdorni pajisjen.

- 1 Hapni panelin e njoftimeve, lëvizni për poshtë, dhe pastaj shtypni (B) (Regj. i ekranit).
- 2 Zgjidhni një konfigurim zëri dhe shtypni Nis regjistrimin. Pas një numërimi mbrapsht, do të fillojë regjistrimi.
	- Për të shkruar ose vizatuar mbi ekran, shtypni  $\bigcirc$ .
	- Për të shfaqur treguesin e S Pen në ekran, shtypni . Mund ta përdorni këtë veçori vetëm kur S Pen nxirret nga pajisja. (Galaxy S24 Ultra)
	- Për të regjistruar ekranin me një mbivendosje videoje të vetes suaj, shtypni
- 3 Kur të keni mbaruar regjistrimin e videos, shtypni ... Mund ta shikoni videon te Galeria.
- Për të ndryshuar cilësimet e regjistruesit të ekranit, hapni **Cilësimet** dhe shtypni **Funksionalitete** ſИ të avancuara → Pamjet e çastit dhe regjistrimet e ekranit.
# Formimi i tekstit

# Faqosja e tastierës

Shfaqet automatikisht një tastierë kur shkruani tekst.

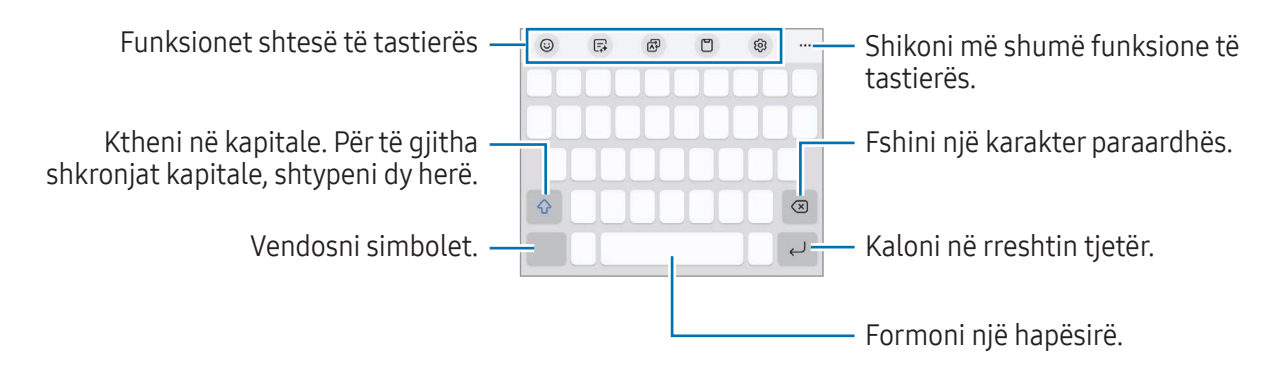

Formimi i tekstit nuk mbështetet në disa gjuhë. Për të futur tekstin, duhet të ndryshoni gjuhën e shkrimit në një nga gjuhët e mbështetura.

#### Ndryshimi i gjuhës hyrëse

Shtypni ශු} → Gjuhët dhe llojet → Menaxho gjuhët e hyrjes dhe zgjidhni gjuhët për t'i përdorur. Kur zgjidhni dy ose më shumë gjuhë, mund të kaloni mes gjuhëve të shkrimit duke shtypur  $\bigoplus$ .

Për të ndryshuar llojin e tastierës, shtypni @ → Gjuhët dhe llojet, zgjidhni një gjuhë, dhe pastaj zgjidhni llojin e tastierës që doni.

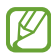

Në një tastierë 3 x 4, një tast ka tre ose katër karaktere. Për të formuar një karakter, shtypni butonin përkatës vazhdimisht derisa të shfaqet karakteri i dëshiruar.

#### Përdorimi i butonit të tastierës

Mund ta ndryshoni metodën e shkrimit të tekstit duke shtypur butonin e tastierës te shiriti i navigimit. Për të ndryshuar butonin e tastierës në shiritin e navigimit, prekni dhe mbani prekur butonin e tastierës dhe zgjidhni një opsion që doni.

- $\mathbb{Q}$ : Formoni tekst me zë.
- ::::::: : Ndryshoni tastierën.
- Nëse butoni i tastierës nuk shfaqet në shiritin e navigimit, hapni Cilësimet, shtypni Menaxhimi 网 i përgjithshëm  $\rightarrow$  Tastierat dhe parazgjedhja, dhe pastaj shtypni çelësin Butoni i tastierës te shiriti i lundrimit për ta aktivizuar.

#### Funksionet shtesë të tastierës

- $(G)$ : Vendosni emoji, ngjitëse etj. Gjithashtu mund të vendosni ngjitëset tuaja emoji që duken si ju. Shikoni [Përdorimi i ngjitëseve tuaja emoji AR në biseda](#page-89-0) për më shumë informacion.
- $\Box$ : Ndryshoni stilin e shkrimit, merrni sugjerime për drejtshkrimin dhe gramatikën dhe përktheni mesazhe në aplikacione të përzgjedhura për biseda dhe mesazhe.
- : Përktheni tekst dhe futeni atë.
- $\Box$  : Shto një artikull nga kujtesa e fragmenteve.
- @ : Ndrysho cilësimet e tastierës.

Shtypni  $\bullet \bullet \bullet$  për të përdorur më shumë funksione tastiere.

- $\cdot$   $\sqrt{2}$ : Kalo në regjimin e shkrimit të dorës.
- : Kalo te modaliteti i përdorimit me një dorë.
- : Ndrysho metodën e tastierës.
- $\tau$ : Nxirrni tekst nga dokumentet ose imazhet dhe vendoseni.
- $+$ : Modifikoni listën e funksioneve të tastierës.
- lℒ Disa veçori mund të mos jenë të disponueshme në varësi të rrjetit ose modelit.

# Kopjimi dhe ngjitja

- 1 Prekni dhe mbani prekur mbi tekst.
- 2 Tërhiqni ose për të zgjedhur tekstin e dëshiruar, ose shtypni Përzgjidhi të gjitha për të zgjedhur të gjithë tekstin.
- 3 Shtypni Kopjo ose Prit. Teksti i zgjedhur kopjohet në kujtesën e fragmenteve.
- 4 Prekni dhe mbani prekur ku doni të futet teksti dhe shtypni Ngiit. Për të ngjitur tekstin që keni kopjuar më parë, shtypni **Kujt. e fragm.** dhe zgjidhni tekstin.

# Nxjerrja e tekstit

Kur përdorni disa aplikacione, si për shembull aplikacionin Galeria, Kamera, mund të nxirrni tekst nga imazhet dhe të përdorni opsionet, si për shembull ta kopjoni ose ta ndani atë. Veprimet e mëposhtme janë një shembull i nxjerrjes së tekstit nga aplikacioni Galeria.

- 1 Kur kontrolloni një imazh tek aplikacioni Galeria, shtypni **D**. Ikona  $\left( \mathbf{T} \right)$  shfaqet vetëm kur nuk ka tekst për të nxjerrë.
- 2 Zgjidhni një zonë për të nxjerrë tekstin.

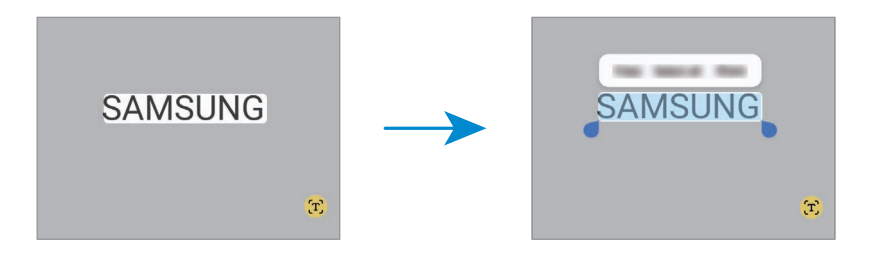

3 Zgjidhni një opsion që doni.

# Aplikacionet dhe veçoritë

# Instalimi ose çinstalimi i aplikacioneve

### Galaxy Store

Blini dhe shkarkoni aplikacione. Mund të shkarkoni aplikacione që janë të specializuara për pajisjet Samsung Galaxy.

Hapni aplikacionin Store. Shfletoni aplikacionet sipas kategorisë ose shtypni  $Q$  për të kërkuar me një fjalë kyçe.

- Ky aplikacion mund të mos jetë i disponueshëm në varësi të rrjetit ose modelit.
	- Për të ndryshuar cilësimet e pajisjes, shtypni Menyja  $\rightarrow$   $\odot$   $\rightarrow$  Përditëso auto app-et, dhe më pas zgjidhni një opsion.

# Dyqani i Play

Blini dhe shkarkoni aplikacione.

Hapni aplikacionin **Dygani i Play**. Shfletoni aplikacionet sipas kategorive ose kërkoni aplikacionet me një fjalë kyçe.

Për të ndryshuar cilësimet e përditësimit automatik, shtypni ikonën e llogarisë suaj, shtypni ſØ Cilësimet → Preferencat e rrjetit → Përditëso automatikisht aplikacionet, dhe më pas zgjidhni një opsion.

# Menaxhimi i aplikacioneve

#### Çinstalimi ose çaktivizimi i aplikacioneve

Prekni dhe mbani prekur një aplikacion dhe zgjidhni një opsion.

- Çinstalo: Çinstaloni aplikacionet e shkarkuara.
- Paaftëso: Çaktivizoni aplikacionet standarde të zgjedhura që nuk mund të çinstalohen nga pajisja.

 $\boldsymbol{\mathscr{C}}$ Disa aplikacione mund të mos e mbështetin këtë veçori.

#### Aktivizimi i aplikacioneve

Hapni Cilësimet, shtypni App-et  $\rightarrow \sqrt{2}$   $\rightarrow$  Paaftësuar  $\rightarrow$  OK, zgjidhni një aplikacion, dhe më pas shtypni Aftëso.

#### Vendosja e lejeve të aplikacioneve

Që disa aplikacione të punojnë si duhet, mund të kenë nevojë për leje që të hapin ose përdorin informacionet në pajisjen tuaj.

Për të hapur cilësimet e lejeve të aplikacioneve, hapni **Cilësimet** dhe shtypni **App-et**. Zgjidhni një aplikacion dhe shtypni Lejet. Mund të shikoni listën e lejeve të aplikacioneve dhe të ndryshoni lejet e tyre.

Për të kontrolluar ose ndryshuar cilësimet e lejeve të aplikacioneve sipas kategorisë, hapni Cilësimet dhe shtypni App-et → • Menaxheri i lejeve. Zgjidhni një artikull dhe zgjidhni një aplikacion.

Nëse nuk i jepni lejë aplikacioneve, veçoritë bazë të aplikacioneve mund të mos funksionojnë si  $\not\!\!\!D$ duhet.

# S Pen (Galaxy S24 Ultra)

# Përdorimi i S Pen

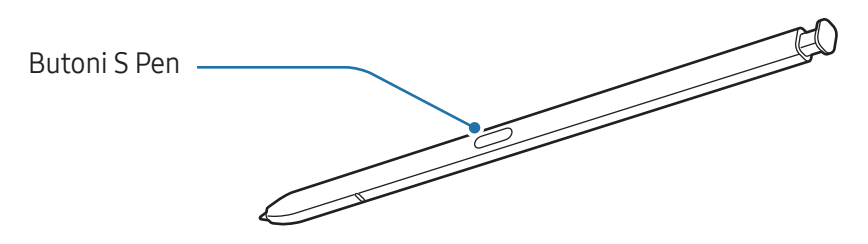

- Mos e përkulni ose ushtroni presion të tepërt me S Pen kur e përdorni. S Pen mund të dëmtohet ose maja mund të deformohet.
	- Mos e shtypni ekranin fort me S Pen. Maja e lapsit mund të deformohet.
- Nëse ka ndonjë magnet pranë pajisjes, disa veprime të S Pen, si për shembull karikimi ose ſИ shtypja e ekranit, mund të mos punojnë.
	- Edhe nëse S Pen është shkarkuar plotësisht, mund të përdorni veçoritë e tjera të S Pen si shtypja e ekranit ose veçoritë e komandës ajrore.
	- Nëse përdorni S Pen në anët e mprehta në ekran, pajisja mund të mos e njohë veprimet e S Pen.
	- Nëse futet ujë në vendin e S Pen, hiqni ujin nga vendi para se ta përdorni.
	- Nëse S Pen nuk punon mirë, çojeni te një qendër shërbimi të Samsung ose te një qendër shërbimi të autorizuar.

#### Nxjerrja e S Pen

Shtypeni S Pen në fund për ta shkëputur. Pastaj tërhiqeni S Pen nga vendi. Për ta ruajtur S Pen, futeni përsëri në vend dhe shtyjeni derisa të klikojë.

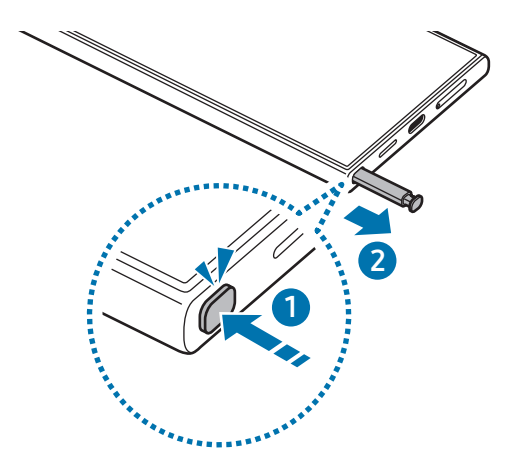

Nëse doni të vendosni që të bëhet ndonjë veprim kur hiqni S Pen, hapni Cilësimet, shtypni  $\mathbb{Z}$ Funksionalitete të avancuara → S Pen → Kur të hiqet S Pen, dhe zgjidhni një opsion.

#### <span id="page-41-0"></span>Karikimi i S Pen

S Pen duhet të karikohet para se të keni mundësi të kontrolloni aplikacionet në distancë duke përdorur butonin e S Pen.

Kur futni S Pen te vrima, do të fillojë karikimi.

Nëse veçoria e veprimeve në ajër është fikur, S Pen do të karikohet vetëm gjatë kohës që pajisja është duke u karikuar.

#### Lejo disa S Pen

Hapni Cilësimet, shtypni Funksionalitete të avancuara → S Pen → Cilësime të tjera S Pen. Shtypni çelësin Lejo disa S Pen për ta aktivizuar.

# Veprimet ajrore

#### (Kontrollimi i aplikacioneve në distancë me S Pen)

Kontrolloni aplikacionet në distancë duke përdorur S Pen të lidhur me pajisjen tuaj me anë të Bluetooth Low Energy (BLE).

Për shembull, mund të hapni aplikacionet, si për shembull aplikacionin e kamerës duke shtypur dhe mbajtur shtypur butonin e S Pen. Gjithashtu, ndërsa përdorni aplikacionin e kamerës, mund të bëni një foto duke e shtypur butonin një herë. Ndërsa luani muzikë, mund ta ngrini volumin nëse e ngrini S Pen ndërsa shtypni dhe mbani shtypur butonin e S Pen dhe ulni volumin nëse e ulni S Pen.

- **M**
- S Pen duhet të karikohet para se të përdorni veçorinë e veprimeve në ajër. Shikoni [Karikimi i S](#page-41-0)  [Pen](#page-41-0) për më shumë informacion.
- Kur nxirrni S Pen nga vendi, do të shfaqet ikona  $\mathcal G$  në shiritin e statusit. Nëse S Pen është i shkarkuar ose është larg nga pajisja, ose nëse ka pengesa apo ka interferencë të jashtme midis S Pen dhe pajisjes, S Pen do të shkëputet nga pajisja dhe ikona do të bëhet gri ( ). Për të përdorur përsëri veçorinë e veprimeve në ajër, lidheni S Pen me pajisjen duke e futur S Pen përsëri në vend.

#### Bërja e fotove me S Pen

Edhe pse mund të bëni foto me pajisjen duke e vendosur atë larg, mund të bëni foto duke shtypur butonin e S Pen pa pasur nevojë për të vendosur një kohëmatës.

- 1 Hapni Cilësimet, shtypni Funksionalitete të avancuara → S Pen → Veprimet ajrore, dhe më pas shtypni çelësin për ta aktivizuar veçorinë.
- 2 Hapni aplikacionin Kamera.
- 3 Shtypni butonin e S Pen një herë për të bërë një foto.
	- Për të bërë një seri me foto, shtypni dhe mbani shtypur butonin e S Pen.
	- Për të ndryshuar modalitetin e shkrepjes, lëvizeni S Pen majtas ose djathtas ndërsa shtypni dhe mbani shtypur butonin e S Pen.
	- Për të ndryshuar kamerën, shtypni butonin e S Pen dy herë.

#### Ndryshimi i aplikacioneve ose veçorive që përdorni

Ndryshoni veçoritë e aplikacioneve ose veprimet që doni të përdorni me veçorinë e S Pen. Hapni Cilësimet, shtypni Funksionalitete të avancuara → S Pen → Veprimet ajrore.

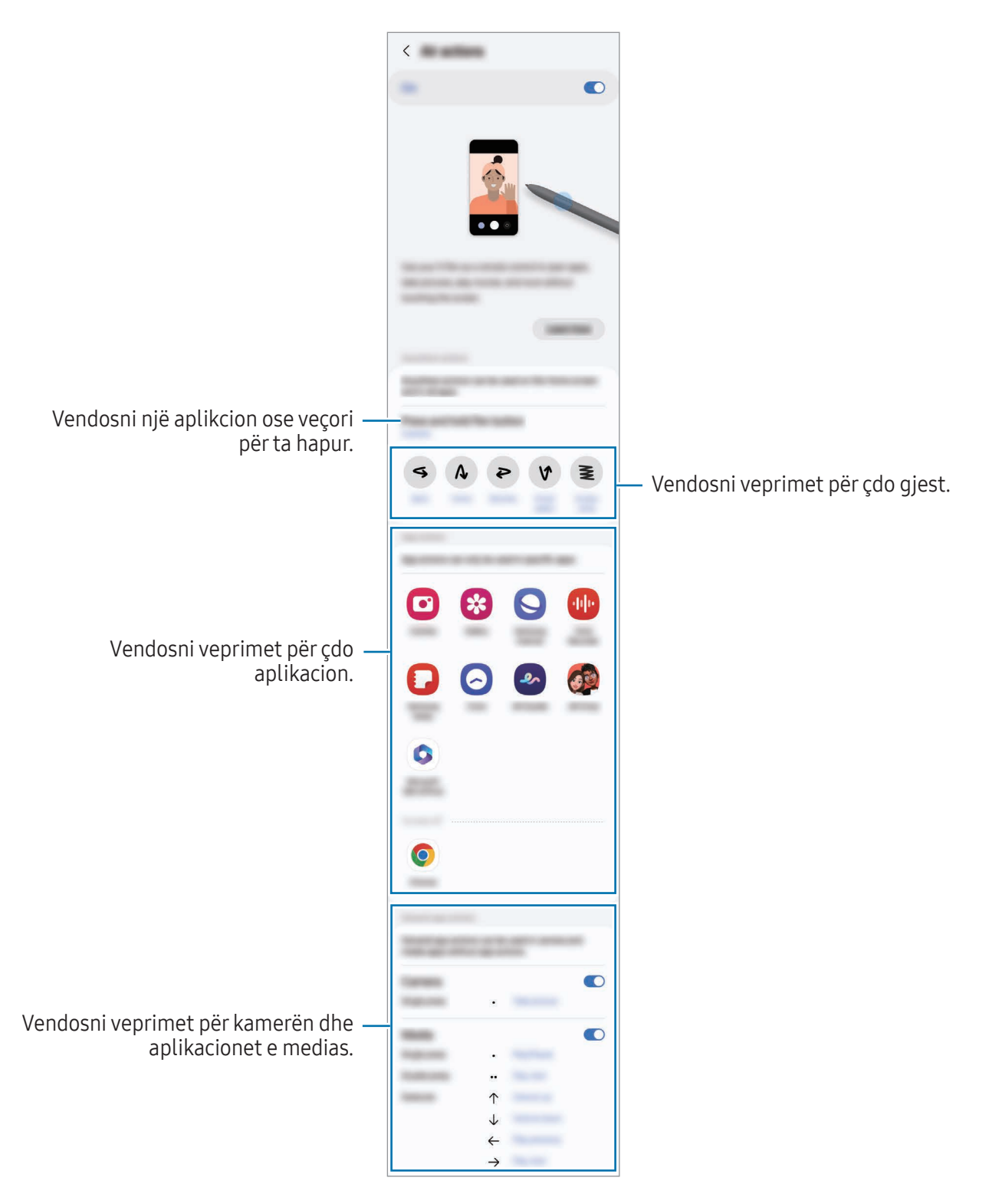

#### Rivendosja e S Pen

Nëse S Pen ka probleme me lidhjen ose S Pen shkëputet shpesh, rivendoseni S Pen dhe lidheni përsëri.

Futeni S Pen te vendi. Më pas hapni Cilësimet dhe shtypni Funksionalitete të avancuara → S Pen →  $\stackrel{\bullet}{\bullet}$  → Reseto S Pen.

- Mund të përdorni vetëm lapsa S Pen të aprovuar nga Samsung që mbështetin Bluetooth Low Energy (BLE).
	- Mos e nxirrni S Pen nga pajisja ndërkohë që po lidhet. Kjo do të ndërpresë procesin.

# Komandë ajrore

#### (Hapja direkt e veçorive dhe aplikacioneve të S Pen)

Komanda ajrore është një menu që ofron veçori të S Pen dhe akses direkt në aplikacionet e përdorura shpesh.

Shtypni ikonën e komandës në ajër  $($   $\bullet$ ) me S Pen për të hapur panelin e komandave në ajër dhe zgjidhni një funksion ose aplikacion që doni.

Kur përdorni aplikacionet që mbështetin veçorinë e veprimeve në ajër, mund të kontrolloni veprimet e disponueshme të çdo aplikacioni duke mbajtur sipër S Pen mbi ikonën e komandave në ajër.

Për ta lëvizur ikonën e komandave në ajër  $($   $\bullet$ ), tërhiqeni  $\bullet$  te një vend i ri. Për ta hequr ikonën, tërhiqeni $\heartsuit$  në Hiq në fund të ekranit.

Nëse ikona e komandës ajrore nuk shfaqet në ekran, hapni Cilësimet, shtypni Funksionalitete të  $\varnothing$ avancuara → S Pen → Komandë ajrore, dhe më pas shtypni çelësin Trego ikonën e Komandave ajrore për ta aktivizuar. Nëse e aktivizoni çelësin Hap Komandën ajrore me b. S Pen, mund ta hapni panelin e komandave në ajër duke mbajtur S Pen mbi ekran dhe duke shtypur butonin e S Pen.

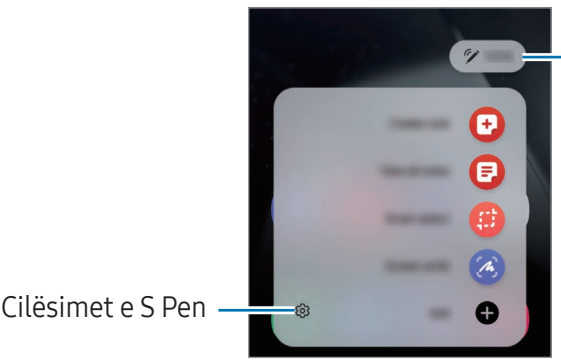

Niveli i energjisë së baterisë së S Pen

- Krijo shënim: Krijoni shënime në një dritare kërcyese. Mund ta hapni këtë veçori duke shtypur dy herë ekranin gjatë kohës që shtypni dhe mbani shtypur butonin S Pen. Shikoni [Samsung Notes](#page-99-0) për më shumë informacion.
- Shih gjithë shënimet: Hapni të gjitha shënimet në aplikacionin Samsung Notes.
- Përzgjedhja inteligjente: Përdorni S Pen për të zgjedhur një zonë dhe për të kryer veprime, si për shembull të ndani ose ruani. Shikoni [Përzgjedhja inteligjente](#page-46-0) për më shumë informacion.
- Shkrimi në ekran: Bëni foto ekrani për të shkruar ose vizatuar mbi to ose prisni një zonë nga figura e fotografuar. Gjithashtu mund të fotografoni përmbajtjen aktuale dhe përmbajtjen e fshehur në një faqe të gjatë, si për shembull në një faqe interneti. Shikoni [Shkrimi në ekran](#page-48-0) për më shumë informacion.
- Bixby Vision: Përdorni veçoritë e Bixby Vision për të kërkuar imazhe të ngjashme, të dalloni dhe përktheni tekst dhe shumë më tepër. Shikoni [Bixby Vision](#page-49-0) për më shumë informacion.
- Përktheje: Mbani sipër S Pen mbi një fjalë për ta përkthyer. Shikoni [Përktheje](#page-49-1) për më shumë informacion.
- Zmadho: Mbani sipër S Pen mbi një pjesë të ekranit për ta zmadhuar.
- PENUP: Postoni punimet tuaja artistike, shikoni punët artistike të të tjerëve dhe merrni këshilla të dobishme vizatimi.
- Shkruaj në kalendar: Hapni aplikacionin Kalendari dhe shkruani ose vizatoni në ekran. Shikoni [Shkruaj në kalendar](#page-50-0) për më shumë informacion.
- Shto: Shtoni shkurtore në aplikacionet e përdorura shpesh në panelin e komandës ajrore.

# <span id="page-46-0"></span>Përzgjedhja inteligjente

Përdorni S Pen për të zgjedhur një zonë dhe për të bërë veprime, si për shembull të ndani ose të ruani. Gjithashtu mund të zgjidhni një zonë nga një video dhe ta fotografoni si GIF.

- 1 Aty ku ka material që doni të kapni, si për shembull një pjesë të një imazhi, hapni panelin e komandave në ajër dhe shtypni Përzgjedhja inteligjente.
- 2 Zgjidhni një ikonë me formën e dëshiruar në shiritin e mjeteve dhe tërhiqeni S Pen në përmbajtjen që doni të zgjidhni.

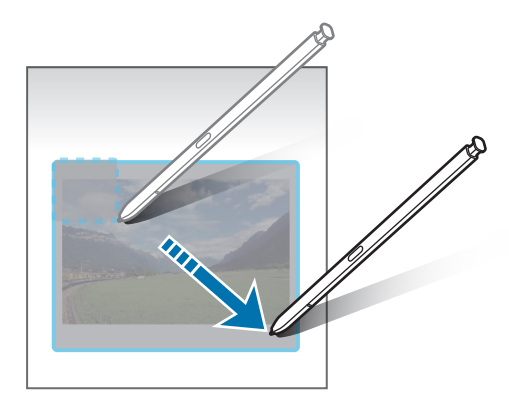

- 3 Zgjidhni një opsion për ta përdorur me zonën e zgjedhur.
	- Ngulit: Nguleni zonën e zgjedhur në ekran. Gjithashtu mund ta vendosni imazhin në aplikacione të tjera, si për shembull Samsung Notes. Tërhiqni imazhin në ekranin e aplikacionit tjetër.
	- Kopjo: Kopjoni dhe ngjitni zonën e zgjedhur në një aplikacion tjetër ose në pajisje të tjera në të cilat jeni identifikuar në llogarinë tuaj Samsung.
	- $(\hat{x})$ : Ekstraktoni tekst nga pjesa e zgjedhur.
	- $\odot$ : Ndryshon automatikisht pamjen e zonës së zgjedhur.
	- $\downarrow$  : Shkruani ose vizatoni mbi zonën e zgjedhur.
	- <: Ndani zonën e zgjedhur me të tjerë.
	- $\boxed{\downarrow}$ : Ruajeni zonën e zgjedhur te Galeria.

#### Kapja e një zone nga një video

Kur luani një video, zgjidhni një zonë dhe fotografojeni si GIF.

- 1 Kur ka përmbajtje që doni të fotografoni gjatë luajtjes së videos, hapni panelin e komandave ajrore dhe shtypni Përzgjedhja inteligjente.
- 2 Në shiritin e mjeteve, shtypni siri.
- 3 Rregulloni pozicionin dhe madhësinë e zonës së fotografimit.

Rregulloni pozicionin.

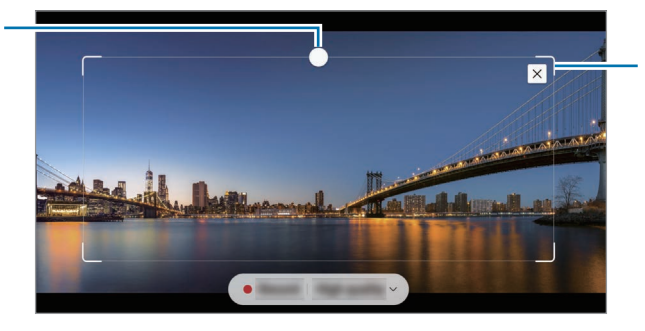

Tërhiqni një cep të kornizës për të ndryshuar përmasën.

- 4 Shtypni Regjist. për të filluar fotografimin.
	- Para se të fotografoni një video, sigurohuni që videoja po luhet.
		- Kohëzgjatja maksimale që mund të kapni një zonë për videon do të shfaqet në ekran.
		- Kur kapni një zonë nga një video, nuk do të regjistrohet zëri.
- 5 Shtypni Ndalo për të ndaluar kapjen.
- 6 Zgjidhni një opsion për ta përdorur me zonën e zgjedhur.
	- Ngulit: Nguleni zonën e zgjedhur në ekran. Gjithashtu mund ta vendosni GIF-in në aplikacione të tjera, si për shembull Samsung Notes. Tërhiqni GIF-in në ekranin e aplikacionit tjetër.
	- Kopjo: Kopjoni dhe ngjitni zonën e zgjedhur në një aplikacion tjetër ose në pajisje të tjera në të cilat jeni identifikuar në llogarinë tuaj Samsung.
	- $\downarrow$  : Shkruani ose vizatoni mbi zonën e zgjedhur. Shtypni  $\bullet$  për të parë rezultatin para se ta ruani skedarin.
	- <: Ndani zonën e zgjedhur me të tjerë.
	- $\overline{\psi}$ : Ruajeni zonën e zgjedhur te Galeria.

# <span id="page-48-0"></span>Shkrimi në ekran

Bëni foto ekrani për të shkruar ose vizatuar mbi to ose prisni një zonë nga figura e fotografuar.

1 Aty ku ka materiale që doni të kapni, hapni panelin e komandave në ajër dhe shtypni Shkrimi në ekran.

Ekrani aktual kapet automatikisht dhe shfaqet shiriti i mjeteve të modifikimit.

2 Shkruani një memo në foton e ekranit.

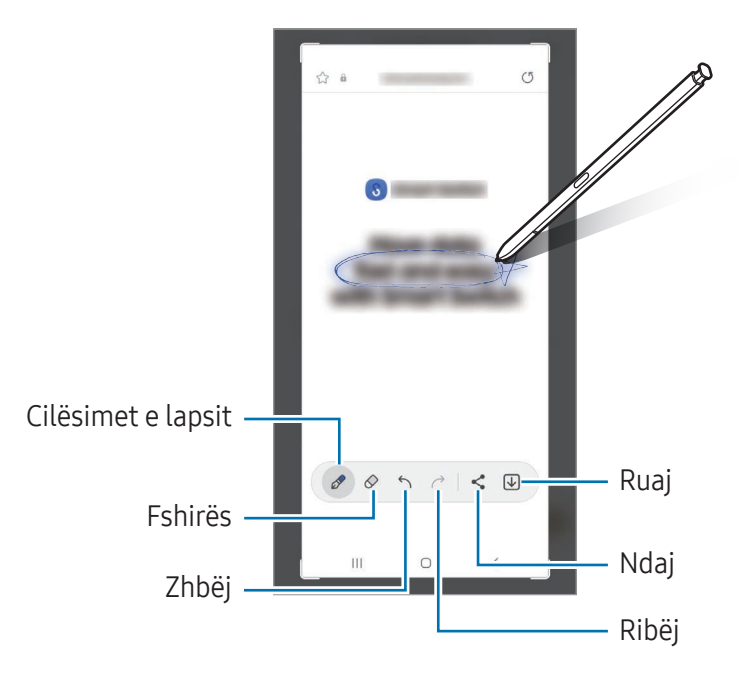

3 Ndajeni ose ruajeni foton e ekranit. Mund të shikoni fotot e bëra të ekranit te Galeria.

 $\mathbb{Z}$ Nuk është e mundur të bëni një foto ekrani ndërkohë që po përdorni disa aplikacione.

# <span id="page-49-0"></span>Bixby Vision

Kur mbani sipër S Pen mbi material, materiali njihet dhe do të shfaqen ikonat e disponueshme të kërkimit. Përdorni veçoritë për të kërkuar imazhe të ngjashme, për të dalluar dhe përkthyer tekst dhe shumë më tepër. Shikoni [Bixby Vision](#page-93-0) për më shumë informacion.

- 1 Aty ku ka një figurë në të cilën doni të kërkoni informacione përkatëse ose të nxirrni tekst, hapni panelin e komandës ajrore dhe shtypni Bixby Vision.
- 2 Mbani sipër S Pen mbi përmbajtjen që doni. Kur në ekran shfaqen opsionet e disponueshme, zgjidhni një opsion që doni.

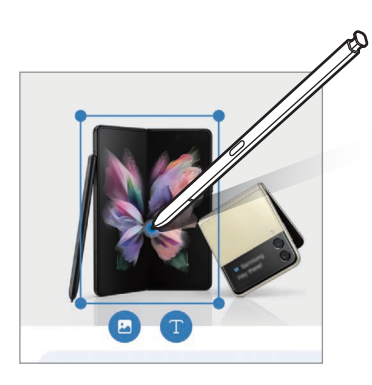

# <span id="page-49-1"></span>Përktheje

Mbani sipër S Pen mbi tekstin që doni të përktheni. Do të konvertohen gjithashtu edhe njësitë e përfshira në tekst.

- 1 Aty ku ka tekst që doni të përktheni, hapni panelin e Komandave në ajër dhe shtypni Përktheje.
- 2 Zgjidhi gjuhët te paneli i përkthyesit në krye të ekranit. Mund të kaloni tekstin midis fjalëve dhe fjalive duke shtypur  $\Gamma$  ose  $\Xi$ .

3 Mbani sipër S Pen mbi tekstin që doni të përktheni ose njësinë që doni të konvertoni. Do të shfaqet teksti i përkthyer. Për të dëgjuar shqiptimin e tekstit origjinal, shtypni  $\langle v \rangle$ . Ikona  $\langle v \rangle$ mund të mos shfaqet në varësi të gjuhës që zgjidhni.

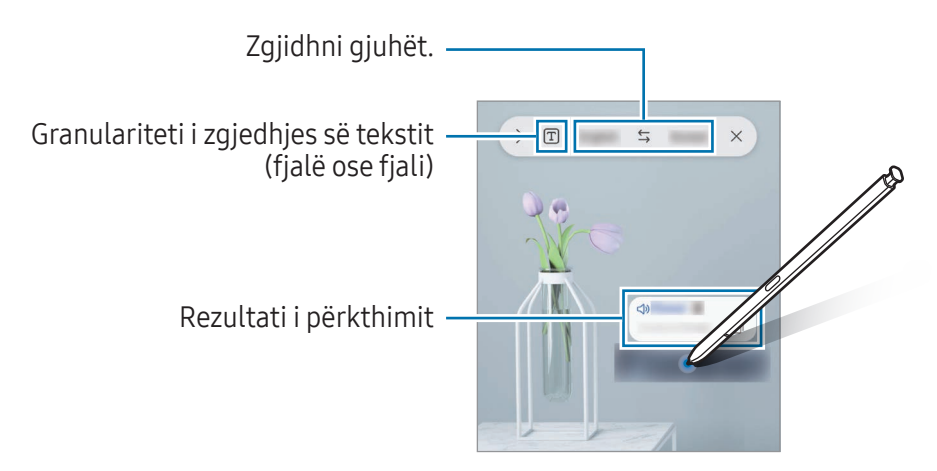

- Kjo veçori nuk mbështet disa gjuhë. ſℒ
	- Kjo veçori është e disponueshme vetëm kur teksti i lexueshëm është në ekran.

# <span id="page-50-0"></span>Shkruaj në kalendar

Shkruajini planet tuaja duke shkruar ose duke vizatuar mbi ekranin e kalendarit.

Hapni panelin e komandave në ajër, shtypni **Shkruaj në kalendar**, dhe pastaj shkruani planet tuaja mbi kalendar. Kur të keni mbaruar, shtypni Ruaj. Për ta modifikuar, shtypni  $\mathcal{D}$ .

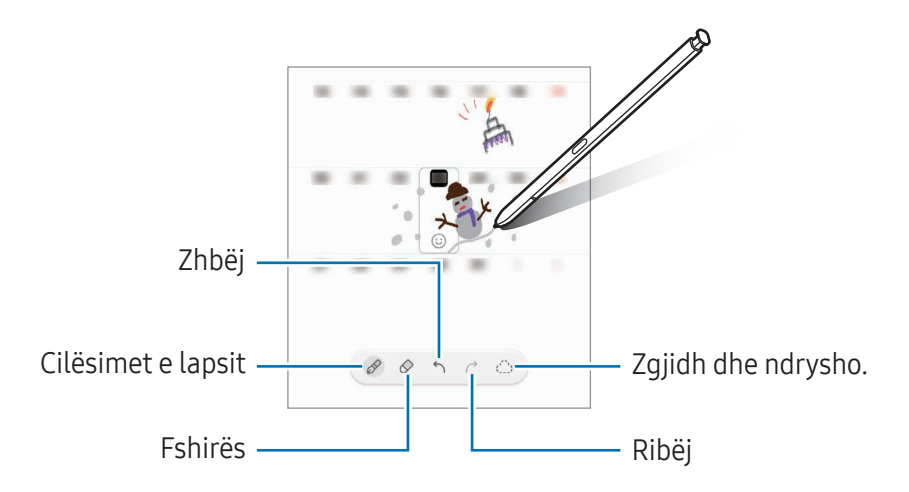

# Nga S Pen në tekst

Mund ta vendosni pajisjen që të konvertojë në tekst çdo gjë që shkruani me S Pen.

1 Hapni Cilësimet, shtypni Funksionalitete të avancuara → S Pen → Nga S Pen në tekst, dhe më pas shtypni çelësin për ta aktivizua.

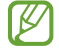

Për të mësuar se si të modifikoni tekst me S Pen, shtypni Si të editosh.

2 Shkruani në një fushë shkrimi, si për shembull në një fushë kërkimi ose shirit adrese, duke përdorur S Pen.

Shkrimi i dorës do të konvertohet në tekst.

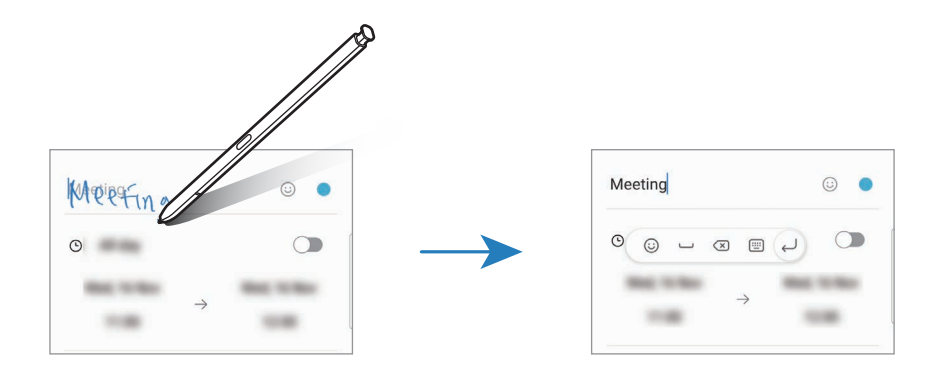

### Pamja ajrore

Mbani sipër S Pen mbi një artikull në ekran për të parë përmbajtje ose për të hapur informacionin në një dritare kërcyese.

Në disa aplikacione, butonat Veprim do të shfaqen në dritaren e shikimit.

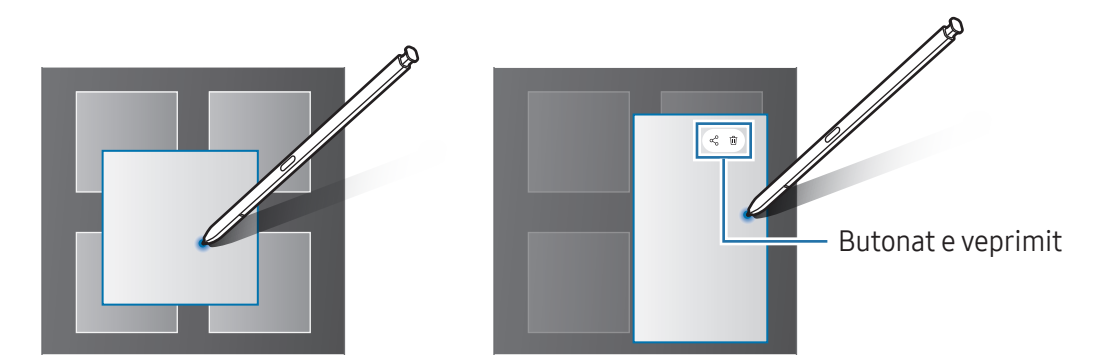

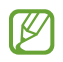

Nëse kjo veçori nuk është e aktivizuar, hapni Cilësimet, shtypni Funksionalitete të avancuara → S Pen, dhe më pas shtypni çelësin Pamja ajrore për ta aktivizuar.

# Përzgjedhje me stilolaps

#### (Përzgjedhja shpejt e gjërave me S Pen)

Ndërsa shtypni dhe mbani shtypur butonin e S Pen, tërhiqeni S Pen mbi tekst ose lista artikujsh për të zgjedhur shumë artikuj ose tekst. Gjithashtu mund të kopjoni dhe ngjitni artikujt ose tekstin e zgjedhur në një aplikacion tjetër ose ta ndani me të tjerë.

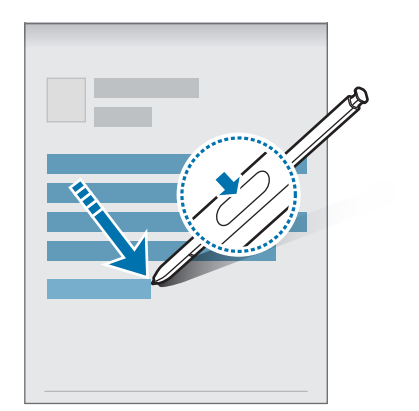

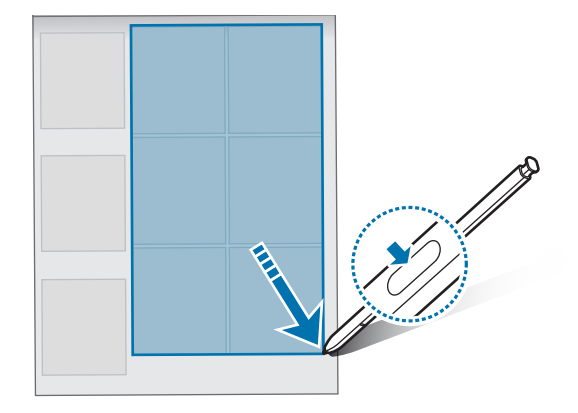

### Memot me ekranin fikur

Mund të krijoni përkujtues duke shkruar në ekran pa e ndezur.

Kur ekrani është i fikur, hiqeni S Pen ose shtypni dy herë ekranin ndërsa shtypni dhe mbani shtypur butonin e S Pen.

Kur shtypni Ruaj ose e vendosni përsëri S Pen në vend pasi keni shkruar një shënim, atëherë shënimi do të ruhet në Samsung Notes.

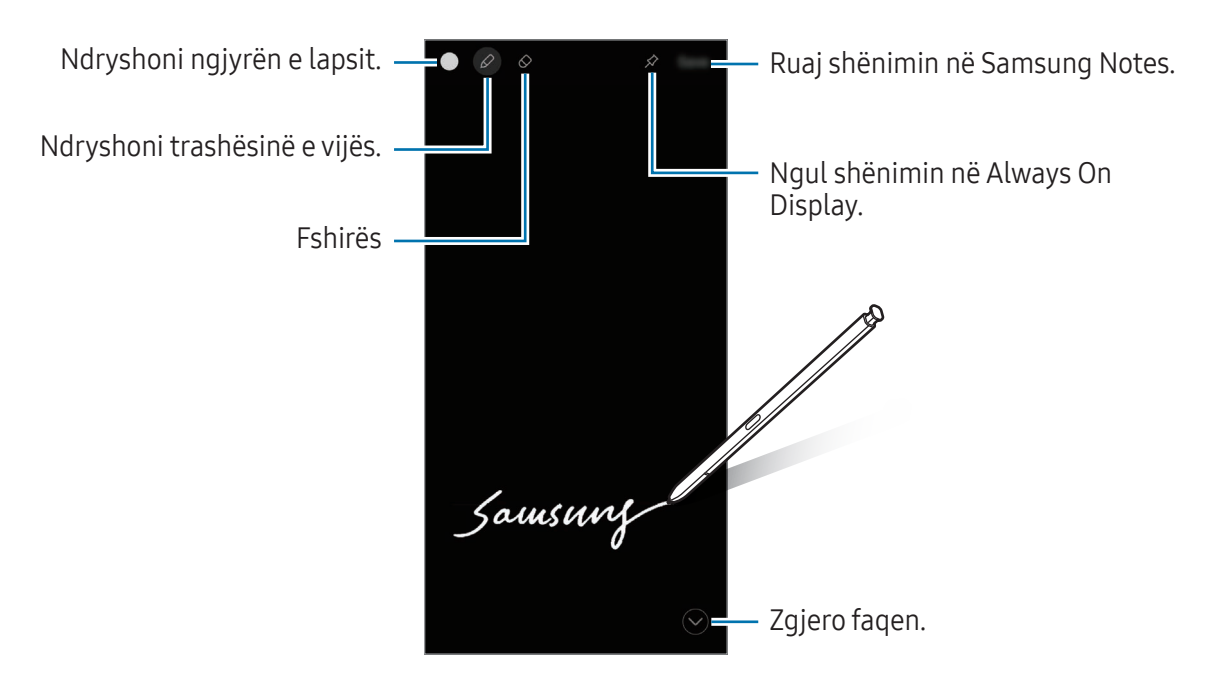

Nëse kjo veçori nuk është e aktivizuar, hapni Cilësimet, shtypni Funksionalitete të avancuara → ſИ S Pen, dhe më pas shtypni çelësin Memot me ekranin fikur për ta aktivizuar.

#### Ngulja e shënimit në Always On Display

Për të ngulur një shënim në ekran të fikur në Always On Display, shtypni ∕. Përkujtuesi i ngulur nuk do të ruhet ende.

Për të modifikuar përkujtuesin e ngulur, shtypni dy herë  $\oslash$ . Nëse ngulni përkujtuesin e ndryshuar përsëri në ekranin Always On Display, përkujtuesi origjinal do të ruhet te Samsung Notes.

Për të minimizuar përkujtuesin e ngulur, shtypni dy herë  $\frac{1}{2}$ . Përkujtuesi do të shfaqet si ikonë  $\frac{1}{2}$  në Always On Display. Për të parë përkujtuesin përsëri, shtypni dy herë

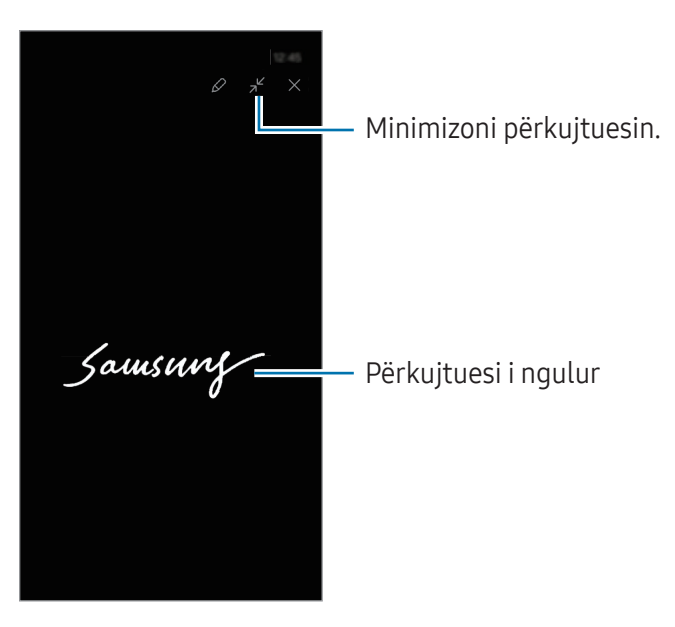

Nëse nuk bëni asnjë veprim për një periudhë të caktuar pasi keni hapur një përkujtues, atëherë M përkujtuesi do të minimizohet automatikisht.

# Zhbllokimi i ekranit duke përdorur S Pen

Nëse ekrani është i kyçur ndërkohë që S Pen është i lidhur, mund ta zhbllokoni ekranin duke shtypur butonin e S Pen.

- 1 Hapni Cilësimet dhe shtypni Funksionalitete të avancuara → S Pen → Cilësime të tjera S Pen.
- 2 Shtypni çelësin Zhbllokimi me S Pen për ta aktivizuar. Tani mund të zhbllokoni ekranin duke shtypur butonin e S Pen.
- Veçoria Zhbllokimi me S Pen është e disponueshme vetëm kur përdoret metoda e kyçjes së ١K ekranit.
	- Për të përdorur këtë veçori, S Pen duhet të jetë i lidhur me pajisjen tuaj.

# Telefon

# Hyrje

Bëni ose përgjigjuni telefonatave me zë dhe me video.

## Bërja e telefonatave

- 1 Hapni aplikacionin Telefon dhe shtypni Tastiera.
- 2 Formoni një numër telefoni.
- 3 Shtypni **O** për të bërë një telefonatë me zë, ose shtypni **a q** apo **D** për të bërë një telefonatë me video.

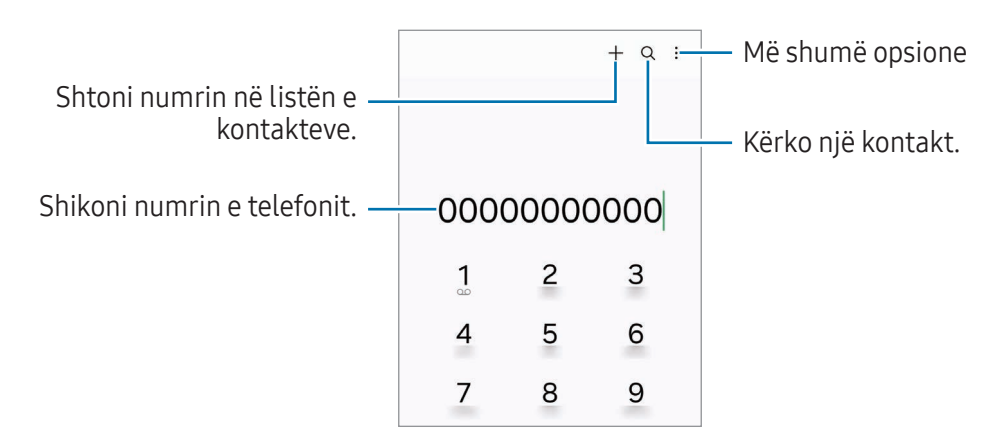

#### Bërja e telefonatave nga regjistrat e thirrjeve ose lista e kontakteve

Hapni aplikacionin Telefon, shtypni Së fundi ose Kontaktet, dhe pastaj rrëshqitni në të djathtë mbi një kontakt ose numër telefoni për të bërë një telefonatë.

Nëse kjo veçori është e çaktivizuar, shtypni • → Cilësimet → Cilësime të tjera të thirrjes, dhe pastaj shtypni çelësin Rrëshqit për thirrje ose tekst për ta aktivizuar.

#### Përdorimi i telefonimit të shpejtë

Për ta vendosur një numër te telefonimi i shpejtë, hapni aplikacionin **Telefon**, shtypni **Tastiera** →  $\frac{1}{2}$ → **Numrat e thirrjes shpejtë**, zgjidhni një numër telefonimi të shpejtë dhe pastaj shtoni një numër telefoni.

Për të bërë një telefonatë, prekni dhe mbani prekur një numër telefonimi të shpejtë në tastierë. Për numrat e telefonimit të shpejtë nga 10 e sipër, shtypni shifrën(at) e parë të numrit, dhe pastaj prekni dhe mbani prekur shifrën e fundit.

Për shembull, nëse keni vendosur numrin 123 si numër telefonimi të shpejtë, shtypni 1, shtypni 2, dhe pastaj prekni e mbani prekur 3.

#### Bërja e një telefonate ndërkombëtare

- 1 Hapni aplikacionin Telefon dhe shtypni Tastiera.
- 2 Prekni dhe mbani prekur 0 derisa të shfaqet shenja +.
- 3 Formoni kodin e shtetit, kodin e zonës, dhe numrin e telefonit dhe pastaj shtypni $\mathbf C$ .

## Marrja e telefonatave

#### Përgjigja e një telefonate

Kur vjen një thirrje, tërhiqeni (C) jashtë rrethit të madh.

#### Refuzimi i një telefonate

Kur vjen një thirrje, tërhiqeni  $\bigodot$  jashtë rrethit të madh.

Për të dërguar një mesazh kur refuzoni një telefonatë hyrëse, tërhigeni shiritin **Dërgo mesazh** për lart dhe zgjidhni një mesazh për ta dërguar.

Për të krijuar mesazhe të ndryshme refuzimi, hapni aplikacionin Telefon, shtypni • → Cilësimet → Refuzo shpejt mesazhet, shkruani një mesazh dhe pastaj shtypni -.

# Bllokimi i numrave të telefonit

Bllokoni telefonatat nga numra të caktuar që janë shtuar në listën e bllokimeve.

Hapni aplikacionin **Telefon**, shtypni • Cilësimet → Blloko numrat, dhe më pas zgjidhni kontaktet ose numrat e telefonit për t'i ruajtur te lista e numrave të bllokuar.

Kur numrat e bllokuar përpiqen t'ju kontaktojnë, nuk do të merrni njoftime. Telefonatat do të regjistrohen në regjistrin e telefonatave.

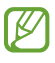

Gjithashtu mund të bllokoni telefonatat hyrëse nga njerëzit të cilëve nuk u shfaqet identifikimi i numrit. Shtypni çelësin Blloko thirrje nga numra të panjohur për ta aktivizuar veçorinë.

# Opsionet gjatë telefonatave

- Call assist → [Thirrje tekst](#page-57-0): Komunikoni me palën tjetër duke shkruar tekst. Shikoni Thirrje tekst për më shumë informacion.
- Call assist → Përkthim live: Merrni përkthime në kohë reale në gjuhën që zgjidhni gjatë telefonatave. Për ta përdorur këtë veçori, hapni aplikacionin Telefon, shtypni  $\sum$   $\rightarrow$  Cilësimet  $\rightarrow$ Përkthim live, dhe më pas shtypni çelësin për ta aktivizuar. Shikoni [Përkthim live](#page-57-1) për më shumë informacion.
- Shto thirrje: Bëni një thirrje të dytë. Telefonata e parë do të vihet në pritje. Kur të mbyllni telefonatën e dytë, do të vazhdohet telefonata e parë.
- Vëre në pritje: Vendoseni një telefonatë në pritje.
- Thirr. video: Kaloni te një telefonatë me video.
- Bluetooth: Kaloni në një kufje Bluetooth nëse është e lidhur me pajisjen.
- Altoparlant: Aktivizoni ose çaktivizoni altoparlantin. Kur përdorni altoparlantin, mbajeni pajisjen larg nga veshët.
- Heshto: Fikni mikrofonin në mënyrë që pala tjetër të mos ju dëgjojë dot.
- Tastiera / Fshih: Hapni ose mbyllni tastierën.
- : Mbyllni telefonatën aktuale.
- : Gjatë një telefonate me video, kaloni te një telefonatë me zë.
- $\odot$ : Vendoseni pajisjen që të ndryshojë automatikisht këndin dhe zmadhimin duke dalluar dhe ndjekur njerëzit gjatë një telefonate me video.
- **(b)** : Gjatë një telefonate me video, kyçni ekranin.
- Efektet: Gjatë një telefonate me video, aplikoni efekte të ndryshme.
- $(* )$ : Gjatë një telefonate me video, ndryshoni raportin e ekranit.
- Kamera: Gjatë një telefonate me video, fikeni kamerën në mënyrë që pala tjetër të mos ju shikojë dot.
- Këmbej: Gjatë një telefonate me video, kaloni mes kamerës përpara dhe asaj mbrapa.

ΙK Disa veçori mund të mos jenë të disponueshme në varësi të rrjetit ose modelit.

# Call assist

#### <span id="page-57-0"></span>Thirrje tekst

Komunikoni me palën tjetër duke shkruar tekst.

Kur bëni ose merrni një telefonatë zanore, shtypni Call assist → Thirrje tekst.

Kur lidhet telefonata, dërgohet automatikisht një përshëndetje me zë te pala tjetër dhe ajo që pala tjetër thotë shfaqet si tekst në ekran.

Nëse zgjidhni një përgjigje nga lista e përgjigjeve të shpejta ose nëse shkruani tekst, ai do të transmetohet nëpërmjet zërit te pala tjetër.

Për të kaluar te një telefonatë zanore, lëvizni djathtas në ekranin e telefonatës dhe shtypni Kalo në thirrje zanore.

Për të ndryshuar cilësimet, hapni aplikacionin Telefon dhe shtypni • → Cilësimet → Thirrje tekst.

#### <span id="page-57-1"></span>Përkthim live

Merrni përkthime në kohë reale në gjuhën që zgjidhni gjatë telefonatave me zë. Për ta përdorur këtë veçori, hapni aplikacionin Telefon, shtypni • > Cilësimet → Përkthim live, dhe më pas shtypni çelësin për ta aktivizuar.

Kur bëni ose merrni një telefonatë zanore, shtypni **Call assist → Përkthim live**. Zgjidhi gjuhët te paneli i përkthyesit në krye të ekranit.

Për të ndaluar përkthimin, lëvizni djathtas në ekranin e telefonatës dhe shtypni Ndale përkthimin.

Për të ndryshuar cilësimet shtesë, hapni aplikacionin Telefon dhe shtypni • → Cilësimet → Përkthim live.

# Kontaktet

# Hyrje

Krijoni kontakte të reja ose menaxhoni kontaktet në pajisje.

# Shtimi i kontakteve

#### Krijimi i një kontakti të ri

- 1 Hapni aplikacionin **Kontaktet** dhe shtypni  $+$ .
- 2 Zgjidhni një vend magazinimi.
- 3 Vendosni informacionet e kontaktit dhe shtypni Ruaj.

#### Importimi i kontakteve

Shtoni kontakte duke i importuar nga magazina të tjera në pajisjen tuaj.

- 1 Hapni aplikacionin Kontaktet dhe shtypni  $\equiv \rightarrow$  Menaxho kontaktet  $\rightarrow$  Importo kontaktet.
- 2 Ndiqni udhëzimet në ekran për t'i importuar kontaktet.

#### Sinkronizimi i kontakteve me llogaritë në internet

Sinkronizoni kontaktet e pajisjes suaj me kontaktet online të ruajtura në llogaritë tuaja në internet, si për shembull llogaria Samsung.

- 1 Hapni Cilësimet, shtypni Llogaritë dhe rezervimi → Menaxho llogaritë dhe zgjidhni një llogari me të cilën të sinkronizoheni.
- 2 Shtypni Sinkronizo llogarinë dhe shtypni çelësin Kontaktet për ta aktivizuar.

## Kërkimi për kontakte

Hapni aplikacionin Kontaktet. Shtypni Q në krye të listës së kontakteve dhe formoni kriterin e kërkimit.

Shtypni kontaktin. Pastaj bëni një nga veprimet e mëposhtme:

- **C**: Bëni një telefonatë me zë.
- **O**: Kompozoni një mesazh.
- / : Bëni një telefonatë me video.
- $\bullet$ : Kompozoni një email.

# Fshirja e kontakteve

- 1 Hapni aplikacionin Kontaktet dhe shtypni → Redakto.
- 2 Zgjidhni kontaktet dhe shtypni Hiq.

Për t'i fshirë kontaktet një nga një, shtypni një kontakt e kontakteve dhe shtypni Më tej → Hiq.

# Ndarja e kontakteve

Mund t'i ndani kontaktet me të tjerë duke përdorur opsione të ndryshme ndarjeje.

- 1 Hapni aplikacionin Kontaktet dhe shtypni → Redakto.
- 2 Zgjidhni kontaktet dhe shtypni Ndaj.
- 3 Zgjidhni një mënyrë ndarjeje.

# Krijimi i grupeve

Mund të shtoni grupe, si familje ose miq, dhe të menaxhoni kontaktet sipas grupeve.

- 1 Hapni aplikacionin Kontaktet dhe shtypni  $\equiv \rightarrow$  Grupet  $\rightarrow$  Krijo grup.
- 2 Ndiqni udhëzimet në ekran për të krijuar një grup.

## Bashkimi i kontakteve të dyfishta

Nëse lista e kontakteve përmban kontakte të dyfishta, bashkojini në një për ta sistemuar listën e kontakteve.

- 1 Hapni aplikacionin Kontaktet dhe shtypni  $\equiv \rightarrow$  Menaxho kontaktet  $\rightarrow$  Shkriji kontaktet.
- 2 Shënoni kontaktet dhe shtypni Shkri.

# Mesazhet

# Hyrje

Dërgoni dhe shikoni mesazhet sipas bisedës.

Mund të tarifoheni më shumë për dërgimin ose marrjen e mesazheve kur jeni jashtë zonës të mbulimit.

## Dërgimi i mesazheve

- 1 Hapni aplikacionin Mesazhet dhe shtypni $\bigcap$ .
- 2 Shtoni marrësit dhe formoni një mesazh. Për të regjistruar dhe dërguar një mesazh zanor, prekni dhe mbani prekur  $\psi$ , dhe thoni mesazhin tuaj. Ikona e regjistrimit shfaqet vetëm kur fusha e shkrimit të mesazhit është bosh.
- 3 Shtypni  $\heartsuit$  për ta dërquar mesazhin.

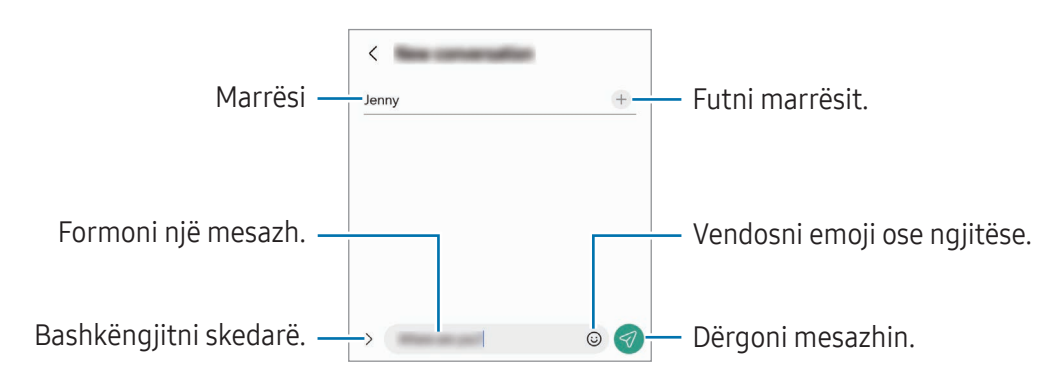

## Shikimi i mesazheve

- 1 Hapni aplikacionin Mesazhet dhe shtypni Bisedat.
- 2 Në listën e mesazheve, zgjidhni një kontakt ose një numër telefoni.
	- Për t'iu përgjigjur mesazhit, shtypni fushën e shkrimit të mesazhit, formoni një mesazh, dhe pastaj shtypni $\ll$ .
	- Për të rregulluar madhësinë e shkrimit, hapni ose mbyllni dy gishta në ekran.

#### Radhitja e mesazheve

Mund t'i radhitni mesazhet sipas kategorive.

Hapni aplikacionin Mesazhet dhe shtypni Bisedat  $\rightarrow +$ .

Nëse opsioni i kategorisë nuk shfaqet, shtypni • > Cilësimet dhe shtypni çelësin Kategoritë e bisedave për ta aktivizuar.

#### Fshirja e mesazheve

Prekni dhe mbani prekur një mesazh për ta fshirë, pastaj shtypni Fshij.

# Ndryshimi i cilësimeve të mesazheve

Hapni aplikacionin Mesazhet, shtypni • → Cilësimet. Mund t'i bllokoni mesazhet e padëshiruara, të ndryshoni parametrat të njoftimeve etj.

# Kamera

# Hyrje

Bëni foto dhe regjistroni video duke përdorur metodat dhe cilësimet e ndryshme.

#### Etika e kamerës

- Mos bëni foto ose regjistroni video të njerëzve të tjerë pa lejen e tyre.
- Mos bëni foto ose regjistroni video aty ku është e ndaluar me ligj.
- Mos bëni foto ose regjistroni video në vende ku mund të shkelet privatësia e njerëzve të tjerë.

# Bërja e fotove

1 Hapni aplikacionin Kamera.

Gjithashtu mund ta hapni aplikacionin duke shtypur dy herë butonin anësor ose duke e tërhequr $\bullet$ në të majtë të ekranit të kyçur.

- Disa veçori të kamerës nuk janë të disponueshme kur hapni aplikacionin Kamera nga ekrani i kyçur ose kur ekrani është i fikur ndërkohë që është vendosur metoda e kyçjes së ekranit.
	- Kamera mbyllet automatikisht kur nuk përdoret.
	- Disa metoda mund të mos jenë të disponueshme në varësi të rrjetit ose modelit.
- 2 Shtypni në figurën në ekranin e pamjes ku duhet të fokusohet kamera. Për të rregulluar ndriçimin e figurave, tërhiqeni shiritin e rregullimit që shfaqet sipër ose poshtë kuadros rrethore.
- 3 Shtypni $\bigcirc$  për të bërë një foto.

Për të ndryshuar metodën e shkrepjes, tërhiqni listën e metodave të shkrepjes majtas ose djathtas, ose lëvizni majtas ose djathtas në ekranin e shikimit.

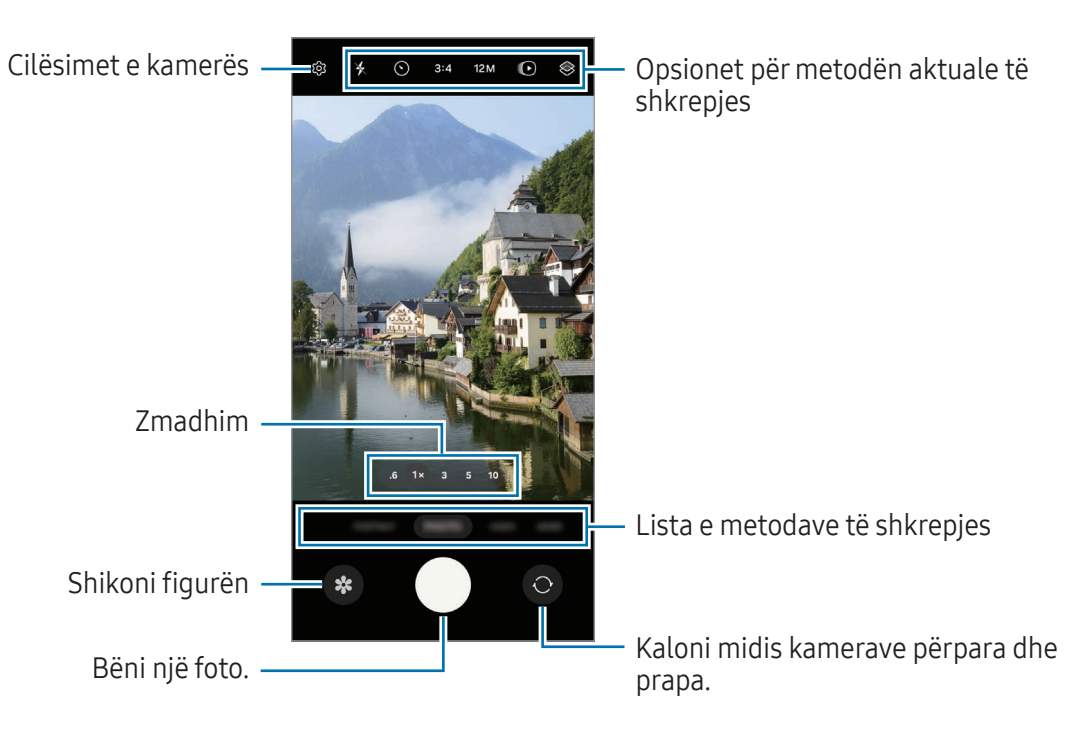

- Ekrani i shikimit mund të ndryshojë në varësi të metodës së shkrepjes dhe se cila kamerë po  $\not\!\!{Z}$ përdoret.
	- Fokusi mund të mos jetë i qartë nëse subjekti është afër. Bëni foto ose video nga një distancë e mirë.
	- Nëse fotot duken të turbullta, pastrojeni lenten e kamerës dhe provoni përsëri.
	- Sigurohuni që lentja të mos dëmtohet ose ndotet. Përndryshe, pajisja mund të mos funksionojë mirë në disa regjime që kërkojnë rezolucione të larta.
	- Kamera e pajisjes suaj është e pajisur me një lente këndi të gjerë. Mund të ndodhë një turbullim i vogël në fotot ose videot me kënd të gjerë dhe kjo nuk tregon probleme me performancën e pajisjes.
	- Kapaciteti maksimal për regjistrimin e një videoje mund të ndryshojë në varësi të rezolucionit.
	- Kamera mund të vishet me avull ose mund të formojë kondensim nëse pajisja ekspozohet ndaj ndryshimeve të papritura të temperaturës, për shkak të ndryshimit të temperaturës jashtë dhe brenda kapakut të kamerës. Përpiquni të shmangni këto kushte kur planifikoni ta përdorni kamerën. Nëse ndodh veshja me avull, lëreni kamerën të thahet vetë në temperaturë ambienti para se të bëni foto ose të regjistroni video, përndryshe rezultatet mund të dalin të turbullta.

#### Përdorimi i butonit të kamerës

- Prekni dhe mbani prekur butonin e kamerës për të regjistruar një video.
- $\bullet$  Nëse e tërhiqni butonin e kamerës tek ikona  $\bullet$ , mund të regjistroni një video pa e mbajtur shtypur butonin.
- Për të bërë foto ekrani, lëvizeni butonin e kamerës në anë të ekranit dhe mbajeni aty. Nëse shtypni në ekranin e shikimit paraprak dhe shtypni Rrëshqit butonin Shkrepës që → Krijo GIF, mund të krijoni GIF-e.
- Nëse shtoni një buton tjetër kamere, mund ta lëvizni kudo në ekran dhe të bëni foto në mënyrë më praktike. Në ekranin e shikimit, shtypni  $\overline{\text{Q}}$  → Mënyrat e shkrepjes dhe shtypni çelësin Butoni Shkrepës i pezullt për ta aktivizuar.

#### Modifikimi i listës së modaliteteve të shkrepjes

Për të modifikuar listën e modaliteteve të shkrepjes, shtypni MË TEJ në listë, shtypni , dhe tërhiqni modalitetet te vendi që doni.

#### Përdorimi i veçorive të zmadhimit

Për të zmadhuar ose zvogëluar ndërsa përdorni kamerën e pasme, zgjidhni ikonën e zmadhimit te ekrani i shikimit.

Gjithashtu mund të zgjidhni nivelin e dëshiruar të zmadhimit nga lista e niveleve të zmadhimit që shfaqet kur shtypni ikonën e zmadhimit.

Për rregulluar zmadhimin më me imtësi, tërhiqni ikonën e zmadhimit, mbyllni gishtat ose hapni dy gishta te ekrani i shikimit.

Nëse raporti i zmadhimit e kalon një sasi të caktuar, do të shfaqet një hartë udhëzuese zmadhimi aty ku po zmadhoni mbi imazh.

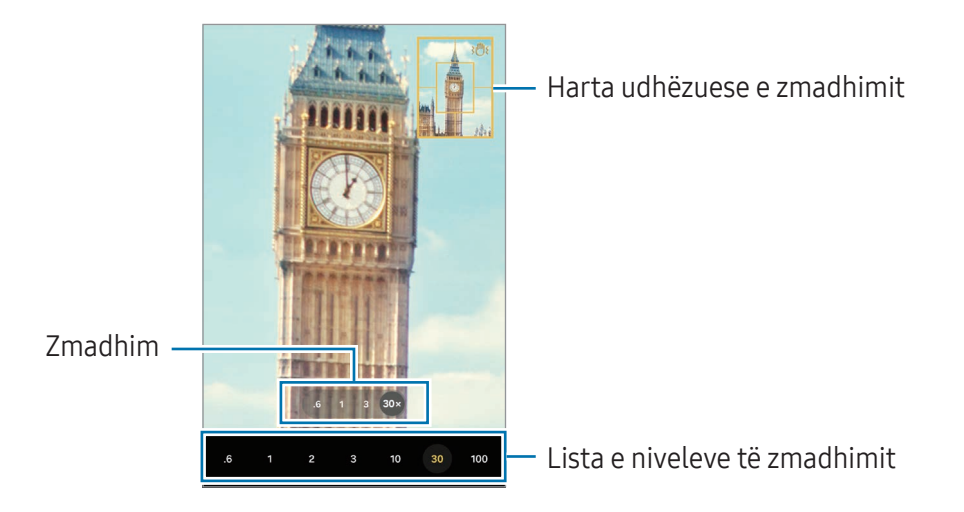

#### Kyçja e fokusit (AF) dhe ekspozimit (AE)

Mund ta kyçni fokusin ose ekspozimin në një zonë të zgjedhur për të mos lejuar që kamera të rregullohet automatikisht sipas ndryshimeve në subjektet ose burimet e dritës.

Prekni dhe mbani prekur zonën për ta fokusuar, kuadroja AF/AE do të shfaqet në zonë dhe konfigurimet e fokusit dhe ekspozimit do të kyçen. Ky konfigurim qëndron i kyçur edhe pasi ta keni bërë foton.

Kjo veçori mund të mos jenë të disponueshme në varësi të modalitetit të shkrepjes.

#### Opsionet për metodën aktuale të shkrepjes

Në ekranin e shikimit, përdorni opsionet e mëposhtme.

- $\ast$ : Ndizni ose fikni blicin.
- $\Theta$ : Zqjidhni kohën e vonesës para se kamera të bëjë automatikisht foton.
- 3:4: Zgjidhni një raport pamjeje për fotografitë.
- 12M: Zgjidhni një rezolucion për fotografitë.
- $\bigcirc$ : Aktivizoni ose caktivizoni vecorinë e fotografive me lëvizie. Nëse e aktivizoni, do të bëhet gjithashtu një klip videoje nga pak sekonda para se të shtypni butonin e kamerës.
- $\dot{x}$  : Aktivizoni ose çaktivizoni veçorinë super të qëndrueshme.
- Go : Ndryshoni kohën e regjistrimit për videot hiperlaps.
- AUTO: Zgjidhni një frame-rate për videot hiperlaps.
- 9:16: Zgjidhni një raport pamjeje për videot.
- FHD / FHD / FHD: Zgjidhni një rezolucion për videot.
- **S**: Aplikoni një efekt filtri ose efekte bukurie.
- $\mathcal{F}_{\mathcal{D}}$ : Zgjidhni një metodë matjeje. Kjo përcakton mënyrën si llogariten vlerat e dritës.  $\mathcal{D}$  Metërzim i gendërzuar përdor dritën në pjesën e mesit të pozës për të llogaritur ekspozimin e pozës. ( $\odot$ ) Metërzim matricë llogarit mesatarisht të gjithë skenën. (o) Metërzim me fokusim përdor dritën në një pjesë qendrore të përqendruar të pozës për të llogaritur ekspozimin e pozës.
- $\bigotimes$  : Rregulloni tonin e ngjyrave.
- $\langle \cdot \rangle$ : Në metodën USHQIM, fokusohuni në një subjekt brenda kuadros dhe turbulloni figurën jashtë kuadros.
- **A**: Në modalitetin USHQIM, rregulloni temperaturën e ngjyrave.
- $\boxed{\mathbf{F}}$ : Te modaliteti **REGJISTRIM DUAL**, ndryshoni opsionin e ruajtjes.
- $\Box$  Te modaliteti REGJISTRIM DUAL, ndryshoni ekranin.
- **•** : Personalizoni opsionet e shkrepjes kur bëni foto me shkrepje teke.
- IM Opsionet e disponueshme mund të ndryshojnë në varësi të modelit ose metodës së shkrepjes.

# Modaliteti Foto

Kamera rregullon automatikisht opsionet e shkrepjes në varësi të ambientit përreth. Në listën e metodave të shkrepjes, shtypni **FOTO** dhe shtypni  $\bigcirc$  për të bërë një foto.

#### Ndryshimi i rezolucionit

Mund të bëni fotografi me rezolucion të lartë.

Në opsionet e shkrepjes shtypni 12M për të ndryshuar rezolucionin, dhe bëni një fotografi.

ſK Rezolucioni mund të ndryshojë në varësi të modelit.

#### Sugjerimet për foto

Kamera rregullon kompozicionin ideal për foton duke njohur pozicionin dhe këndin e subjektit tuaj. Në ekranin e shikimit, shtypni  $\circled{3}$  dhe shtypni çelësin Sugjerimet për foto për ta aktivizuar.

- 1 Në listën e metodave të shkrepjes, shtypni FOTO. Do të shfaqet një udhëzues në ekranin e shikimit.
- 2 Drejtojeni orientuesin te subjekti. Kamera njeh kompozimin, dhe kompozimi i rekomanduar shfaqet në ekranin e shikimit.
- 3 Lëvizeni pajisjen në mënyrë që udhëzuesi të përputhet me kompozimin e rekomanduar. Kur arrihet kompozicioni ideal, udhëzuesi do të bëhet i verdhë.
- 4 Shtypni () për të bërë një foto.

Udhëzues

Kompozicion ideal

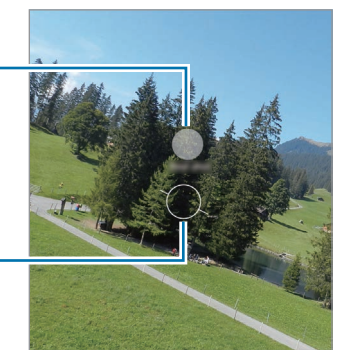

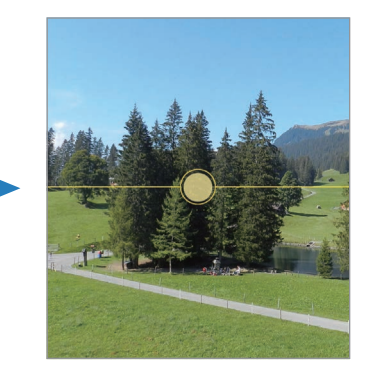

#### Bërja e fotove selfie

Mund të bëni portrete të vetes me kamerën përpara.

- 1 Në ekranin e shikimit, rrëshqitni lart ose poshtë, ose shtypni  $\odot$  për të kaluar në kamerën përpara për portrete të vetes.
- 2 Drejtoni lenten e kamerës përpara. Për të bërë portrete të vetes me pozë këndi të gjerë të peizazhit ose të njerëzve, shtypni  $\infty$ .
- $3$  Shtypni për të bërë një foto.

#### Bërja e fotove të pastra nga afër (Galaxy S24 Ultra)

Bëni fotografi të pastra nga afër të subjektit tuaj.

- 1 Në ekranin e shikimit shtypni 1x.
- 2 Vendoseni kamerën pranë subjektit.
- 3 Kur shfaqet  $\bigcirc$ , shtypni  $\bigcirc$  për të bërë një fotografi.

 $\not\!\!{E}$ Nëse kjo veçori nuk është e aktivizuar, shtypni o për ta aktivizuar.

#### Aplikimi i efekteve të filtrave dhe bukurisë

Mund të zgjidhni një efekt filtri dhe të modifikoni karakteristikat e fytyrës, si për shembull tonin e lëkurës ose formën e fytyrës para se të bëni një foto.

- 1 Në ekranin e shikimit shtypni $\otimes$ .
- 2 Zgjidhni efektet dhe bëni një foto. Nëse shtypni  $\Box$ , mund të shkarkoni filtra ose të krijoni filtrin tuaj duke përdorur një imazh me një ton ngjyre që ju pëlqen nga Galeria.

#### Skanimi i dokumenteve ose i tekstit

Mund të skanoni dokumente ose tekst.

- 1 Në listën e metodave të shkrepjes, shtypni FOTO.
- 2 Drejtoni kamerën tek objekti dhe shtypni Ikona  $\mathbb{C}$  do të shfaqet vetëm kur dallohet një dokument ose tekst.
- 3 Shtypni Skano, zgjidhni zonën që doni, dhe më pas shtypni Ruaj.

# Modaliteti Video

Kamera rregullon automatikisht opsionet e shkrepjes në varësi të ambientit përreth.

- 1 Në listën e metodave të shkrepjes, shtypni VIDEO dhe shtypni o për të regjistruar një video.
	- Për të kaluar mes kamerës përpara dhe asaj mbrapa ndërsa regjistroni, lëvizni lart ose poshtë në ekranin e shikimit ose shtypni $\odot$ .
	- Për të kapur një figurë nga videoja kur regjistroni, shtypni $\bigcirc$ .
	- Për të regjistruar tingujt nga një drejtim i caktuar me volum më të lartë ndërsa regjistroni një video, drejtojeni kamerën në atë drejtim dhe rregulloni zmadhimin.
- 2 Shtypni për të filluar regjistrimin e videos.
- Nëse përdorni veçorinë e zmadhimit të videos për një kohë të gjatë ndërsa regjistroni video, M cilësia e videos mund të bjerë për të mos lejuar që pajisja juaj të nxehet.
	- Zmadhimi optik mund të mos punojë në ambientet me ndriçim të ulët.

#### Ndryshimi i rezolucionit

Mund të bëni video me rezolucion të lartë me rezolucion maksimal prej 8K.

Në opsionet e shkrepjes shtypni <sub>30</sub> për të ndryshuar rezolucionin, dhe bëni një video.

Kur të keni mbaruar regjistrimin e një videoje, luajeni në aplikacionin Galeria. Kur shtypni (D) mbi një kuadro që ju pëlqen, kuadroja do të ruhet si fotografi.

#### Stabilizimi i videove (Me super-stabilizim)

Në qoftë se ka shumë dridhje kur regjistroni video, përdorni veçorinë super të qëndrueshme për stabilizim të mëteishëm të videos.

Shtypni VIDEO në listën e metodave të shkrepjes, shtypni  $\dot{x}$  mbi opsionet e regjistrimit për ta aktivizuar, dhe pastaj regjistroni një video.

#### Përdorimi i veçorisë së kuadrimit automatik

#### (Ndryshimi i këndit të shkrepjes dhe zmadhimit duke ndjekur njerëzit)

Mund ta vendosni pajisjen që të ndryshojë automatikisht këndin e shkrepjes dhe zmadhimin duke njohur dhe ndjekur njerëzit ndërsa regjistroni video.

Në listën e metodave të shkrepjes, shtypni VIDEO, shtypni **D** për ta aktivizuar, dhe më pas regjistroni një video.

Për të gjurmuar dhe rregulluar këndin e shkrepjes dhe për të zmadhuar te një person i zgjedhur, shtypni kuadron që shfaqet rrotull personit. Për të çaktivizuar gjurmimin, shtypni kuadron përsëri.

# Modaliteti i regjistrimit të dyfishtë

Regjistroni video me dy kamera njëkohësisht. Mund t'i ruani videot e secilës kamerë veçmas dhe t'i modifikoni. Gjithashtu mund të luani video në mënyra të ndryshme, si për shembull pamja e ndarë ose pamja e figurës brenda figurës.

- 1 Në listën e modaliteteve të shkrepjes, shtypni **MË TEJ**  $\rightarrow$  **REGJISTRIM DUAL**.
- 2 Shtypni **8**, zgjidhni dy lente, dhe më pas shtypni OK.
	- Për t'i ruajtur veçmas videot e secilës kamere, shtypni  $\mathbf{F}$ .
	- Për të ndryshuar ekranin, shtypni $\Box$
- 3 Shtypni o për të regjistruar një video.
- 4 Shtypni për të filluar regjistrimin e videos.

Ndrysho opsionin e ruajtjes.

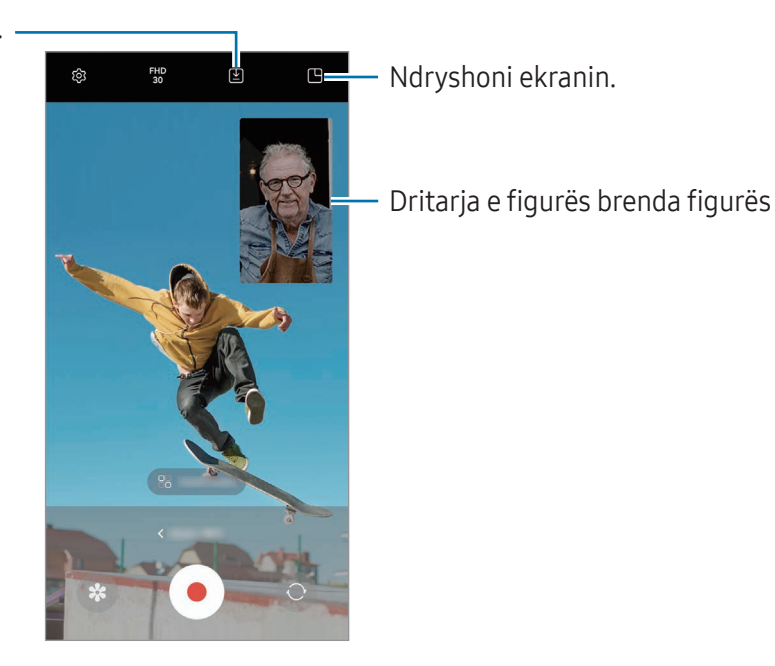

#### Kontrollimi i dritares së figurës brenda figurës ndërsa luani video.

Nëse e vendosni ekranin te **H Afishim figurë-në-figurë**, mund të ndryshoni madhësinë ose dritaren e figurës brenda figurës ndërsa regjistroni ose luani video.

- 1 Tek ekrani i shikimit paraprak, shtypni [\*] për ta ndryshuar opsionin e ruajtjes në **[\*] Ruaj videot në** skedarë të veçantë.
- 2 Shtypni $\bigcirc$  për të regjistruar një video.

Mund të ndryshoni madhësinë ose vendndodhjen e dritares së figurës brenda figurës para dhe gjatë regjistrimit.

- Për ta zmadhuar dritaren e figurës brenda figurës, shtypni dritaren dhe shtypni
- Për ta lëvizur dritaren e figurës brenda figurës, tërhiqeni aty ku doni.
- 3 Shtypni për të filluar regjistrimin e videos.

Gjithashtu mund të kontrolloni dritaren e figurës brenda figurës ndërsa luani videon. Shtypni miniaturën e shikimit paraprak te ekrani i shikimit, ose hapni aplikacionin Galeria dhe zgjidhni videon, më pas shtypni • → Hap në Lexuesin video.

# Modaliteti "Shkrepje teke"

Bëni foto dhe video të ndryshme me një shkrepje.

Pajisja zgjedh automatikisht shkrepjen më të mirë dhe krijon foto me filtra ose video me pjesë të caktuara të përsëritura.

- 1 Në listën e modaliteteve të shkrepjes, shtypni MË TEJ → NJË MARRJE.
- 2 Shtypni  $\bigcirc$  për të fotografuar skenën që doni.
- 3 Shtypni figurën e shikimit paraprak në ekranin e shikimit paraprak ose hapni aplikacionin Galeria dhe zgjidhni skedarin.

Për të kontrolluar rezultatet e tjera, shtypni ikonën . Për t'i ruajtur rezultatet individualisht, prekni dhe mbani prekur një artikull, shënoni artikujt që doni, dhe më pas shtypni  $\downarrow$ .

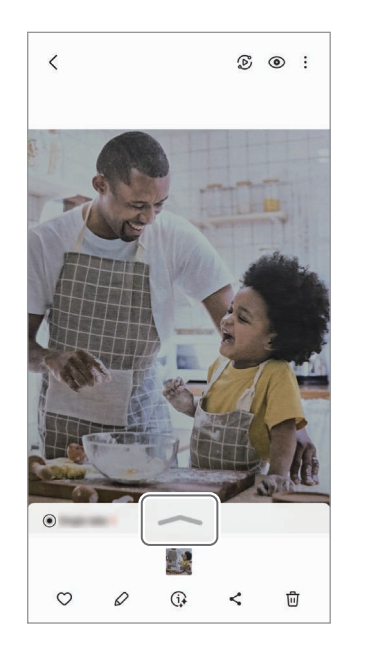

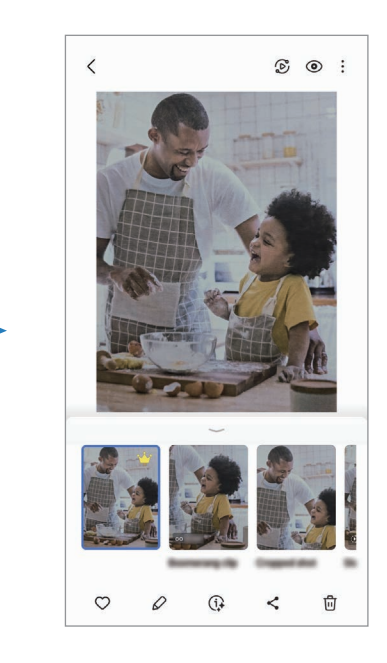
## Modaliteti portret / modaliteti i videos portret

Duke përdorur modalitetin Portret ose modalitetin Video portret, mund të bëni fotografi ose video ku sfondi është i turbullt dhe subjektet bien më në pah. Gjithashtu mund të aplikoni një efekt bukurie dhe ta modifikoni pasi të keni bërë një foto.

- 1 Në listën e modaliteteve të shkrepjes, shtypni PORTRET ose shtypni MË TEJ → VIDEO PORTRET.
- 2 Shtypni o dhe zgjidhni një efekt sfondi që doni. Për të rregulluar intensitetin e efektit të sfondit, tërhiqeni shiritin e rregullimit.
- 3 Kur në ekranin e shikimit shfaqet Gati, shtypni  $\bigcirc$  për të bërë një foto ose shtypni  $\bigcirc$  për të regjistruar një video.

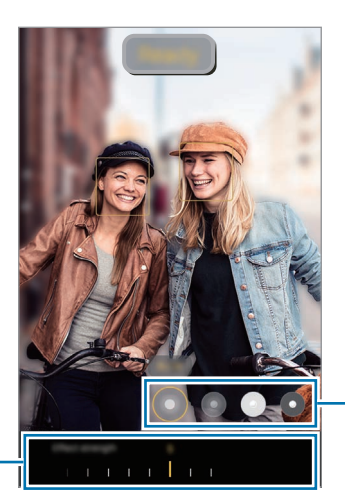

Efektet e sfondit

Shiriti i rregullimit të intensitetit të efektit të sfondit

- Opsionet e disponueshme mund të ndryshojnë në varësi të metodës së shkrepjes. ſØ
	- Përdoreni këtë veçori në një vend që ka dritë të mjaftueshme.
	- Turbullimi i sfondit mund të mos aplikohet mirë në kushtet e mëposhtme:
		- Pajisja ose subjekti lëviz.
		- Subjekti është i hollë ose transparent.
		- Subjekti ka ngjyrë të ngjashme me sfondin.
		- Subjekti ose sfondi është bosh.

## Modaliteti Pro / Modaliteti Pro video

Bëni fotografi ose video ndërsa rregulloni manualisht opsionet e ndryshme të shkrepjes, si për shembull vlerën e ekspozimit ose vlerën ISO.

Në listën e metodave të shkrepjes, shtypni MË TEJ → PRO ose VIDEO PRO. Zgjidhni opsionet dhe personalizoni konfigurimet, dhe pastaj shtypni  $\bigcirc$  për të bërë një foto ose shtypni  $\bullet$  për të regjistruar një video.

#### Opsionet e disponueshme

- $\cdot$   $\circ$  : Rivendosni cilësimet.
- ISO: Zgjidhni një vlerë ISO. Kjo kontrollon ndjeshmërinë e kamerës ndaj dritës. Vlerat e ulëta janë për objektet e palëvizshme ose të ndriçuara fort. Vlerat më të larta janë për objektet që lëvizin shpejt ose të ndriçuara dobët. Megjithatë, cilësimet më të larta të ISO mund të shkaktojnë zhurmë te fotot ose videot.
- SPEED: Rregulloni shpejtësinë e shkrehjes. Një shpejtësi më e ngadaltë e shkrehësit bën që të futet më shumë dritë, prandaj fotoja ose videoja bëhet me më shumë dritë. Kjo është ideale për fotot ose videot e skenave apo për fotot ose videot e bëra natën. Një shpejtësi më e lartë e shkrehësit bën që të futet më pak dritë. Kjo është ideale për të bërë fotografi ose video të subjekteve që lëvizin shpejt.
- EV: Ndryshoni vlerën e ekspozimit. Kjo përcakton sa dritë merr sensori i dritës i kamerës. Për situatat me ndriçim të ulët, përdorni një ekspozim më të lartë.
- FOCUS: Ndryshoni modalitetin e fokusit. Tërhiqni shiritin e rregullimit për ta rregulluar fokusin manualisht.
- WB: Zgjidhni një balancim të përshtatshëm bardhësie në mënyrë që figurat të kenë një gamë ngjyrash të jetës reale. Mund të vendosni temperaturën e ngjyrave.
- MIC: Zgjidhni cilin tingull drejtimi doni për të regjistruar me nivel më të lartë. Gjithashtu mund të përdorni një mikrofon me USB ose Bluetooth duke e lidhur me pajisjen (modaliteti Pro video).
- ZOOM: Rregulloni shpejtësinë e zmadhimit (Modaliteti Pro video).

#### Ndryshimi i rezolucionit

Mund të bëni video me rezolucion të lartë me rezolucion maksimal prej 8K.

Në opsionet e shkrepjes shtypni <sub>30</sub> për të ndryshuar rezolucionin, dhe bëni një video.

Kur të keni mbaruar regjistrimin e një videoje, luajeni në aplikacionin Galeria. Kur shtypni (D) mbi një kuadro që ju pëlqen, kuadroja do të ruhet si fotografi.

#### Ndarja e zonës së fokusit dhe zonës së ekspozimit

Mund të ndani zonën e fokusit dhe zonën e ekspozimit.

Prekni dhe mbani prekur ekranin e shikimit. Kuadroja AF/AE do të shfaqet në ekran. Tërhiqeni kuadron në zonën ku doni të ndani zonën e fokusit dhe zonën e ekspozimit.

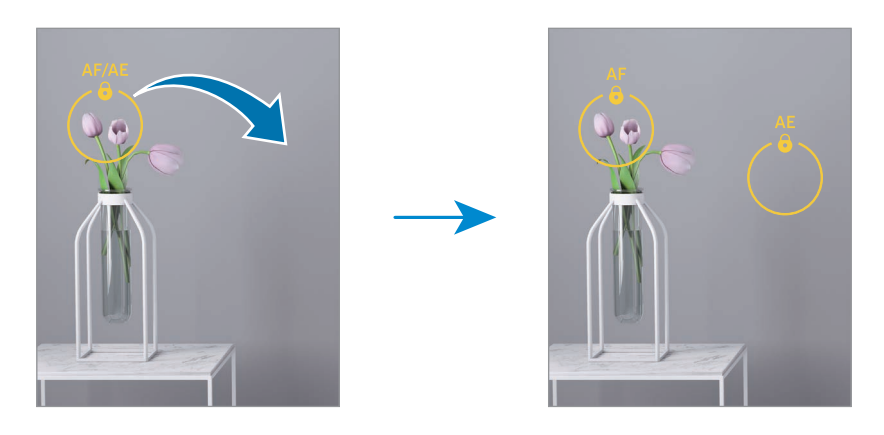

#### Modaliteti i natës

Bëni një foto në kushte ndriçimi të dobët, pa përdorur blicin. Kur përdorni një tripod, mund të merrni rezultate me më shumë dritë dhe më të qëndrueshme.

1 Në listën e metodave të shkrepjes, shtypni MË TEJ  $\rightarrow$  NATËN.

Nëse vendosni orën që shfaqet në cepin e poshtëm të djathtë të ekranit në Max, pamjet mund të jenë më të qarta.

2 Shtypni  $\bigcirc$  dhe mbajeni pajisjen pa lëvizur derisa të ketë mbaruar shkrepja.

### Metoda e ushqimit

Bëni foto të ushqimeve me ngjyra më të gjalla.

- 1 Në listën e metodave të shkrepjes, shtypni **MË TEJ**  $\rightarrow$  **USHQIM**. Në ekran do të shfaqet një kuadro dhe zona jashtë kuadros do të jetë e turbullt.
- 2 Për të ndryshuar përmasat e kuadros, tërhiqni një cep të kuadros. Shtypni zonën që doni ose tërhiqeni kuadron për ta lëvizur.
- 3 Shtypni  $\bigcirc$  dhe tërhiqni shiritin e rregullimit për të rregulluar temperaturën e ngjyrave.
- 4 Shtypni $\bigcirc$  për të bërë një foto.

#### Metoda e panoramës

Duke përdorur metodën e panoramës, bëni një seri fotosh dhe pastaj qepini së bashku për të krijuar një skenë të gjerë.

- 1 Në listën e metodave të shkrepjes, shtypni **MË TEJ**  $\rightarrow$  **PANORAMË**.
- 2 Shtypni $\bigcirc$  dhe lëvizeni pajisjen me ngadalë në një drejtim. Mbajeni imazhin brenda kuadros në shikuesin e pamjes të kamerës. Nëse imazhi i shikimit është jashtë kuadros ose ju nuk e lëvizni pajisjen, pajisja do të ndalojë automatikisht bërjen e fotove.
- 3 Shtypni për të ndaluar bërjen e fotove.
	- Mos bëni fotografi të sfondeve të largëta, si për shembull qielli bosh ose muri bosh.

### Metoda e lëvizjeve të ngadalta

Regjistroni një video për ta parë me lëvizje të ngadalta. Mund të shikoni pjesë të caktuara të videove tuaja që të luhen në lëvizje të ngadalta.

- 1 Në listën e metodave të shkrepjes, shtypni MË TEJ → ME NGADALËSIM dhe shtypni o për të regjistruar një video.
- 2 Kur të keni mbaruar regjistrimin, shtypni për të ndaluar.

3 Në ekranin e shikimit, shtypni figurën e vogël të shikimit. Pjesa e shpejtë e videos do të vendoset si pjesë me lëvizje të ngadalta dhe videoja do të fillojë të luhet. Deri në dy pjesë me lëvizje të ngadalta do të krijohen në bazë të videos.

Për ta modifikuar pjesën me lëvizje të ngadalta, shtypni  $\oslash$  dhe tërhiqeni në të majtë ose në të djathtë pjesën shiritin e modifikimit të pjesës.

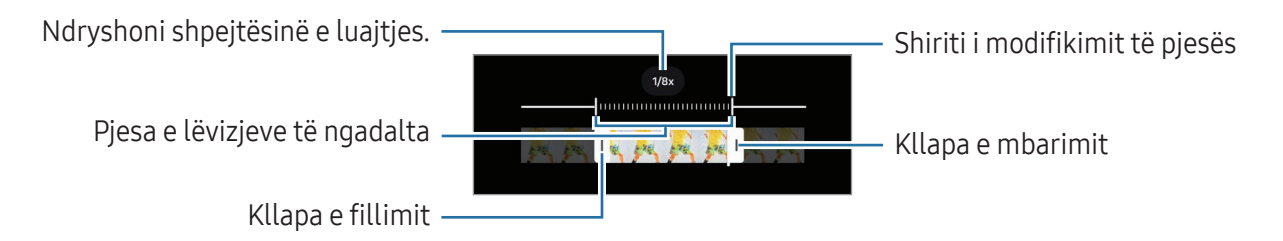

## Metoda e hiperlapsit

Regjistroni skena, të tilla si njerëz ose makina që kalojnë, dhe shikojini si video me lëvizje të shpejta.

- 1 Në listën e metodave të shkrepjes, shtypni MË TEJ  $\rightarrow$  HYPERLAPSE.
- 2 Shtypni AUTO dhe zgjidhni një opsion frame-rate.
	- Nëse e vendosni frame-rate në AUTO, pajisja do të rregullojë automatikisht frame-rate sipas shpejtësisë së ndryshimit të skenave.
	- Nëse doni të regjistroni gjurmët e yjeve, vendoseni frame-rate në  $\rightarrow$  300 $\times$  dhe shtypni  $\leftrightarrow$ .
- 3 Shtypni  $\bigcirc$  për të filluar regjistrimin.
- 4 Shtypni për të përfunduar regjistrimin.

### Personalizimi i cilësimeve të kamerës.

Në ekranin e shikimit shtypni  $\mathcal{O}_\lambda$ . Disa opsione mund të mos jenë të disponueshme në varësi të metodës së shkrepjes.

#### Funksionalitete inteligjente

- Skano dokumente dhe tekste: Kur kamera e pasme dallon një dokument ose tekst, do të shfaqet  $ikona$  $<sup>( $\mathbb{E}$ )</sup>$ .</sup>
- Skano kodet QR: Vendoseni pajisjen që të skanojë kodet QR nga ekrani i shikimit.
- Sugjerimet për foto: Vendoseni pajisjen që t'ju sugjerojë kompozicionin ideal për foton duke dalluar pozicionin dhe këndin e subjektit tuaj.
- Optimizimi inteligjent
	- Optimizimi i cilësisë: Zgjidhni një opsion cilësie.
	- Optimizuesi i skenës: Vendoseni pajisjen që të rregullojë cilësimet e ngjyrave dhe të aplikojë automatikisht efektin e optimizuar në varësi të subjektit ose skenës.

#### Fotot

- Rrëshqit butonin Shkrepës që: Zgjidhni një veprim që doni të kryhet kur e lëvizni butonin e kamerës në anën e ekranit dhe e mbani aty.
- Shenja ujore: Shtoni një watermark kur bëni fotografi.
- Opsione të avancuara për fotot: Zgjidhni se si doni ta ruani fotografinë.
	- Foto me eficiencë të lartë: Bëni fotografi në formatin e imazhit me efikasitet të lartë (HEIF).
	- Format i fotos i regjimit Pro: Zgjidhni formatin e skedarit për ruajtjen e fotografive të bëra në modalitetin Pro. Skedarët JPEG i kompresojnë fotografitë dhe zënë më pak vend në magazinë. Skedarët RAW (formati DNG i skedarëve) i ruan të gjitha të dhënat e një fotografie për të pasur cilësinë më të lartë të imazhit dhe i ruajnë fotografitë të pakompresuara, por zënë më shumë vend në magazinë. Kur zgjidhni formatet Formatet RAW dhe JPEG, secila fotografi ruhet në dy formate, DNG dhe JPG.

#### Selfie-t

- Ruaj selfiet siç para-afishohen: Vendoseni pajisjen që t'i ruajë fotografitë ndërsa shfaqen në ekranin e shikimit kur bëhen me kamerën përpara pa i kthyer ato.
- Rrëshq. lart/poshtë për kamerat: Aktivizojeni këtë veçori për të ndryshuar kamerat duke rrëshqitur lart ose poshtë tek ekrani i shikimit paraprak.

#### Videot

- Auto FPS: Vendoseni pajisjen që të regjistrojë video më të ndriçuara në kushte ndriçimi të ulët duke optimizuar automatikisht shpejtësinë e kuadrove.
- Stabilizimi i videos: Aktivizoni anti-dridhjet për të reduktuar ose eliminuar imazhin e turbullt që vjen nga dridhjet e kamerës ndërsa regjistroni një video.
- Opsione të avancuara për videot
	- Formati i videos: Zgjidhni formatin e videos.
	- Video me bit-rate të lartë: Rritni bitrate të videove. Nëse e përdorni këtë veçori, madhësia e skedarit mund të jetë më e madhe se ajo e videove normale.
	- Video HDR10+: Mund të regjistroni video në të cilat kontrasti dhe ngjyrat e secilës skene janë të optimizuara.
	- Mikrofoni për zoom zmadhues: Kur regjistroni një video, mund të regjistroni zërin nga drejtimi i afruar me volum më të lartë.
	- Regjistrimi audio 360: Mund të regjistroni video me tingull më magjepsës 3D duke përdorur kufje me Bluetooth që mbështetin veçorinë e regjistrimit 360 të audios.
	- Mund të mos jeni në gjendje të luani video HEVC në pajisje të tjera ose t'i ndani ato  $\mathbb{Z}$ online.
		- Nuk mund të regjistroni video në formatin HEVC në disa modalitete regjistrimi.
		- Për të luajtur si duhet video HDR10+, pajisja duhet të mbështetë HDR10+.

#### Të përgjithshme

- Auto-fokusi gjurmues: Vendoseni pajisjen të ndjekë dhe të fokusohet automatikisht në një subjekt të zgjedhur. Kur zgjidhni një subjekt në ekranin e shikimit, pajisia do të fokusohet te subjekti edhe nëse subjekti lëviz ose nëse ndryshoni pozicionin e kamerës.
	- Ndjekja e një subjekti mund të dështojë në kushtet e mëposhtme:  $\mathbb{Z}$ 
		- Subjekti është shumë i madh ose shumë i vogël.
		- Subjekti lëviz tepër.
		- Subjekti është i ndriçuar nga pas ose po shkrepni në një vend të errët.
		- Ngjyrat ose strukturat në subjekt dhe në sfond janë njëlloj.
		- Subjekti ka struktura horizontale, si për shembull grila.
		- Kamera tundet tepër.
		- Rezolucioni i videos është i lartë.
		- Kur zmadhoni ose zvogëloni duke përdorur zmadhimin optik.
- Vijat e rrjetës: Trego vijat drejtuese të shikuesit të pamjes për të ndihmuar kompozicionin kur zgjidhni subjektet.
- Etiketat e vendndodhjes: Ngjitni një etiketë vendndodhjeje GPS në foto.
	- Fuqia e sinjalit GPS mund të bjerë në vende ku ka pengesa të sinjalit si për shembull midis ndërtesave ose në zona të nëndheshme ose në kushte të këqija të motit.
		- Vendndodhja juaj mund të shfaqet në fotot tuaja kur i ngarkoni ato në Internet. Për të shmangur këtë, çaktivizoni cilësimin e etiketës të vendndodhjes.
- Mënyrat e shkrepjes

 $\mathbb{Z}$ 

- Shtyp Butonat e Volumit që: Bëni fotografi ose video, zmadhoni ose zvogëloni, ose kontrolloni volumin duke përdorur butonin e volumit.
- Komandat zanore: Bëni fotografi ose video duke përdorur komandat me zë.
- Butoni Shkrepës i pezullt: Shtoni një buton tjetër të lëvizshëm kudo në ekran për të bërë fotografi.
- Trego pëllëmbën: Tregoni pëllëmbën te kamera përpara për të bërë selfie ose për të filluar të regjistroni video.
- Cilësimet për t'u mbajtur: Ruajini cilësimet që keni përdorur për herë të fundit, si për shembull modaliteti i shkrepjes, kur hapni kamerën.
- Feedback-u me dridhje: Vendoseni pajisjen që të dridhet në situata të caktuara, si për shembull kur shtypni butonin e kamerës.

#### Privatësia

- Lejet: Shikoni lejet që duhen për të përdorur aplikacionin Kamera.
- Reseto cilësimet: Rivendosni cilësimet e kamerës.
- Rreth Kamerës: Shikoni versionin dhe informacione ligjore të aplikacionit Kamera.
- Na kontakto: Bëni pyetje ose shikoni pyetjet e bëra shpesh.
- Disa veçori mund të mos jenë të disponueshme në varësi të modelit. $\mathbb{Z}$

# Galeria

## Hyrje

Shikoni imazhet dhe videot e ruajtura në pajisjen tuaj. Gjithashtu mund të menaxhoni imazhet dhe videot sipas albumeve ose të krijoni histori.

## Përdorimi i galerisë

Hapni aplikacionin Galeria.

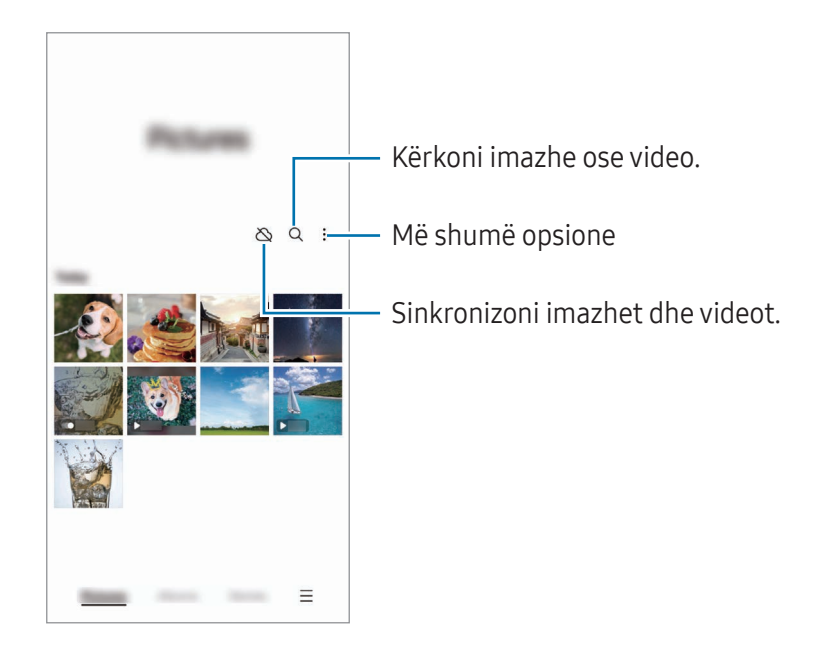

## Shikimi i figurave

Hapni aplikacionin Galeria dhe zgjidhni një imazh. Për të parë skedarët e tjerë, lëvizni majtas ose djathtas në ekran.

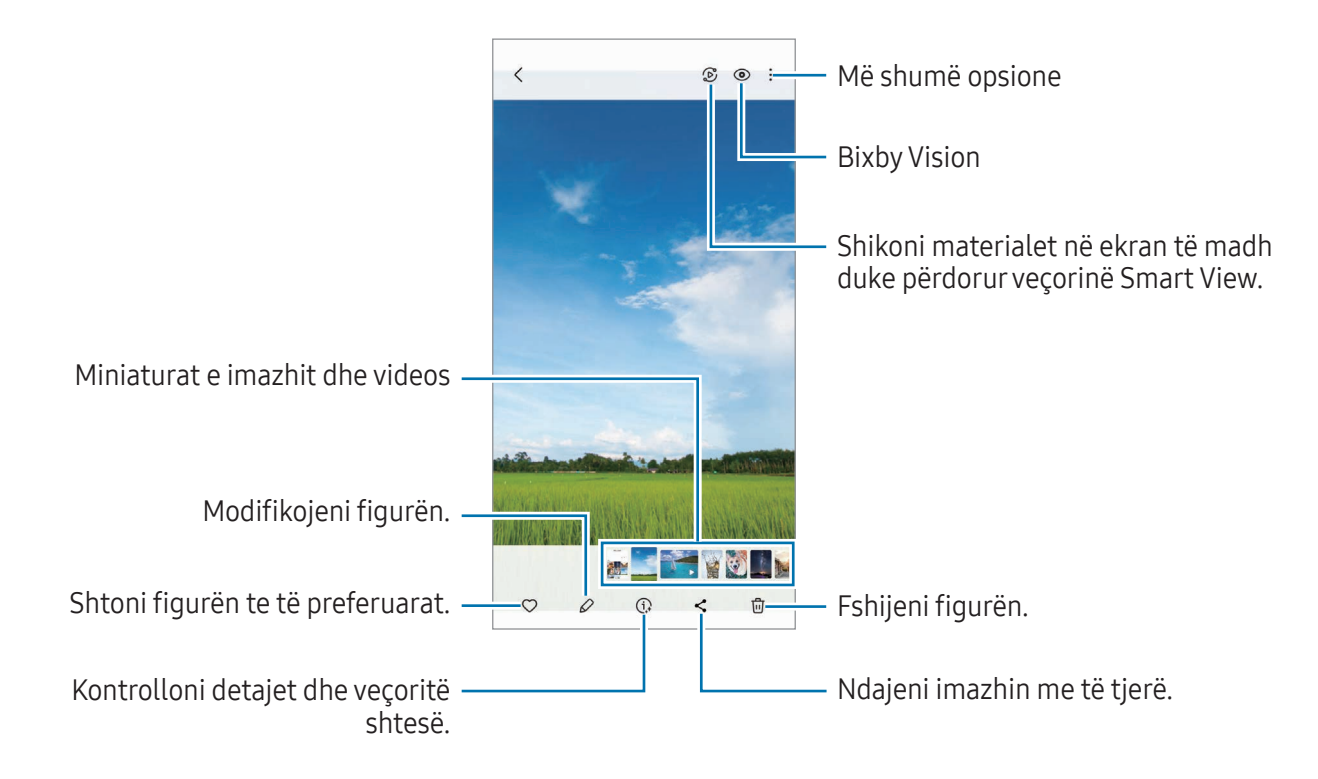

#### Editim gjenerativ

Modifikoni imazhet duke lëvizur, hequr ose ndryshuar përmasën e njerëzve ose objekteve në to dhe më pas gjeneroni një sfond të ri për të mbushur çdo pjesë që mungon.

- 1 Hapni aplikacionin Galeria dhe zgjidhni një imazh.
- 2 Shtypni  $\oslash \rightarrow \&$ .
- 3 Shtypni ose vizatoni rrotull çdo gjëje që doni të fshini ose lëvizni. Nëse doni të rregulloni animin, tërhiqeni shiritin e rregullimit të animit.
- 4 Prekni dhe mbani prekur zonën e zgjedhur dhe tërhiqeni te vendi që doni, ose shtypni  $\Diamond$  për ta fshirë.
- 5 Shtypni Krijo.
- 6 Shtypni Kryer për ta ruajtur imazhin.

#### Rimasterimi i imazheve

Mund të përmirësoni imazhet e paqarta, të turbullta dhe me rezolucion të ulët.

- 1 Hapni aplikacionin Galeria dhe zgjidhni një imazh.
- 2 Shtypni  $\left(\overline{\mathbf{i}}\right) \rightarrow$  Rimasterizim. Mund të shikoni pamjen para dhe pas.
- 3 Shtypni  $\overline{\psi}$  për ta ruajtur imazhin e rimasterizuar.

#### Nxjerrja e objekteve nga imazhet

Ndajeni një objekt nga sfondi dhe nxirreni. Mund ta kopjoni imazhin e nxjerrë ose ta përdorni në mënyra të ndryshme duke e ruajtur si ngjitëse ose si imazh.

- 1 Hapni aplikacionin Galeria dhe zgjidhni një imazh.
- 2 Prekni dhe mbani prekur mbi objektin që doni të nxirrni dhe zgjidhni një opsion.

#### Prerja e imazheve të zmadhuara

- 1 Hapni aplikacionin Galeria dhe zgjidhni një imazh.
- 2 Hapni dy gishta mbi zonën që doni ta ruani dhe shtypni  $\Box$ . Pjesa e prerë do të ruhet si skedar.

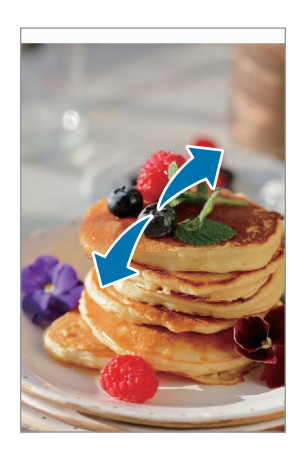

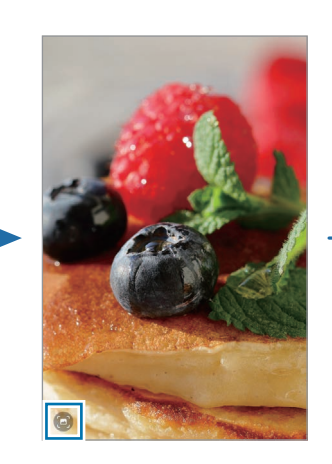

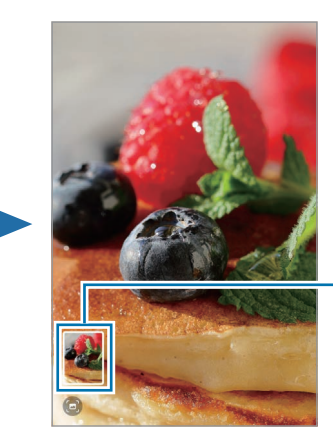

Figura e ruajtur e imazhit

## Shikimi i videove

Hapni aplikacionin Galeria dhe zgjidhni një video që doni të luani. Për të parë skedarët e tjerë, lëvizni majtas ose djathtas në ekran.

Për të përdorur më shumë opsione gjatë luajtjes, shtypni • → Hap në Lexuesin video.

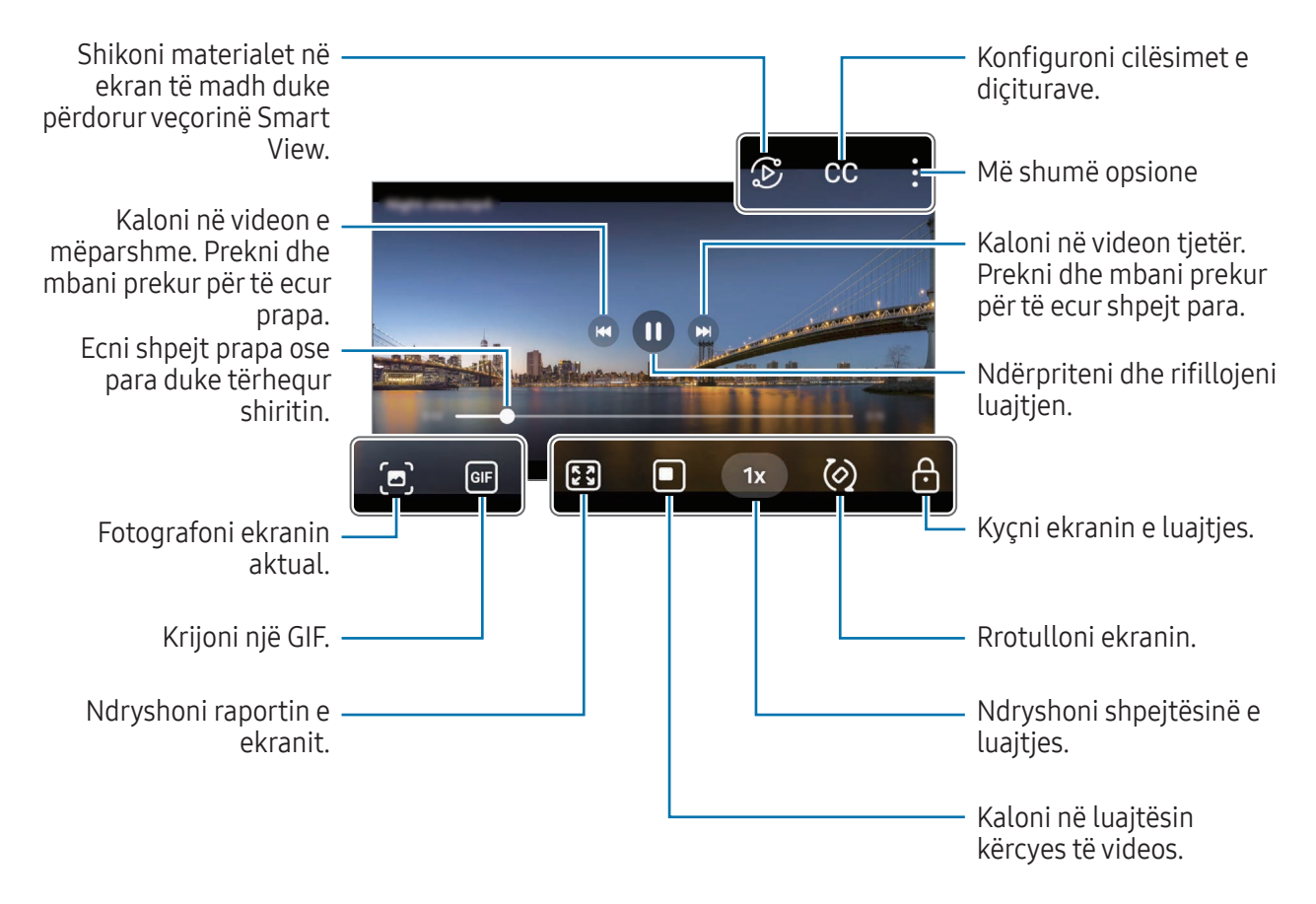

Tërhiqni lart ose poshtë në anën e majtë të ekranit të luajtjes për të rregulluar ndriçimin, ose tërhiqni lart ose poshtë në të djathtë të ekranit të luajtjes për të rregulluar volumin.

Për të ecur shpejt mbrapa ose përpara, lëvizni majtas ose djathtas në ekranin e luajtjes.

#### Shikimi i videove me më tepër dritë dhe më të qarta

Rritni ndriçimin e ekranit dhe bëjini ngjyrat më të gjalla kur luani video. Hapni Cilësimet dhe shtypni Funksionalitete të avancuara → Ndriçimi i videos → Ndritshëm.

- Kjo veçori është e disponueshme në disa aplikacione.
	- Përdorimi i kësaj veçorie do të rritë konsumin e baterisë.

## Albumet

Hapni aplikacionin Galeria, shtypni Albumet  $\rightarrow +$ , dhe më pas zgjidhni një lloj albumi.

- Album: Krijoni albume të reja dhe shtoni imazhe dhe video manualisht.
- Album auto-përditësues: Krijoni albume që grumbullojnë automatikisht imazhe të njerëzve që zgjidhni.
- Grupi: Krijoni një grup me albume përkatëse.
- Albumi i bashk.: Krijoni albume që mund t'i ndani me të tjerë.

## Historitë

Kur kapni ose ruani imazhet dhe videot, pajisja do të lexojë etiketën e datës dhe vendndodhjes së tyre, do të renditë imazhet dhe videot dhe pastaj do të krijojë histori.

Hapni aplikacionin Galeria, shtypni Historitë, dhe pastaj zgjidhni një histori. Nëse shtypni , mund të përdorni opsionet e ndryshme, si ndryshimi i titullit të historisë.

Nëse shtypni • - Krijo histori në listën e historive, mund të krijoni histori manualisht.

## Sinkronizimi i imazheve dhe videove

Hapni aplikacionin Galeria, shtypni  $\bigotimes$ , dhe më pas ndiqni udhëzimet në ekran për të kryer sinkronizimin. Kur aplikacioni Galeria dhe cloud sinkronizohen, ikona do të ndryshohet në  $\bigcirc$ .

Kur bëni sinkronizim, fotografitë dhe videot që boni do të ruhen gjithashtu në cloud. Mund të shikoni imazhet dhe videot e ruajtura në cloud në aplikacionin tuaj Galeria nga pajisje të tjera.

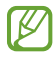

Kur e lidhni llogarinë Samsung dhe llogarinë Microsoft, mund ta vendosni magazinën cloud si Microsoft OneDrive.

## Fshirja e imazheve ose videove

Hapni aplikacionin Galeria, prekni dhe mbani prekur një imazh, një video ose një histori për ta fshirë, dhe pastaj shtypni Hiq.

#### Përdorimi i veçorisë së koshit të plehrave.

Imazhet dhe videot që fshini do të fshihen përfundimisht te koshi i plehrave. Skedarët do të fshihen pas një periudhe të caktuar.

Për t'i parë skedarët në koshin e plehrave, hapni aplikacionin Galeria dhe shtypni  $\equiv \rightarrow$  Koshi i mbeturinave. Për të rivendosur skedarët, shtypni Ndrysho, zgjidhni skedarët, dhe më pas shtypni Restauro.

# Zona AR

## Hyrje

Zona AR ju jep veçori që kanë të bëjnë me AR. Zgjidhni një veçori dhe bëni fotografi ose video argëtuese.

### Hapja e Zona AR

Përdorni metodat e mëposhtme për të hapur Zona AR:

- Në aplikacionin Kamera, shtypni MË TEJ në listën e modaliteteve të shkrepjes, dhe shtypni ZONA AR.
- Nëse e keni shtuar ikonën e aplikacionit tek ekrani i aplikacioneve, hapni aplikacionin Zona AR.

 $\mathbb{Z}$ Disa veçori mund të mos jenë të disponueshme në varësi të rrjetit ose modelit.

### Studio Emoji AR

Krijoni emoji në çfarëdo mënyre që doni dhe argëtohuni duke i përdorur në veçoritë e ndryshme.

#### Krijimi i një Emoji AR

- 1 Hapni Zonën AR dhe shtypni Studio Emoji AR.
- 2 Mund të zgjidhni një emoji të krijuar paraprakisht. Lëvizni majtas ose djathtas, zgjidhni një emoji dhe më pas shtypni $\rightarrow$ .

Nëse doni të krijoni emoji tuaj, bëni një selfie ose zgjidhni një imazh.

3 Ndiqni udhëzimet në ekran për të krijuar një emoji.

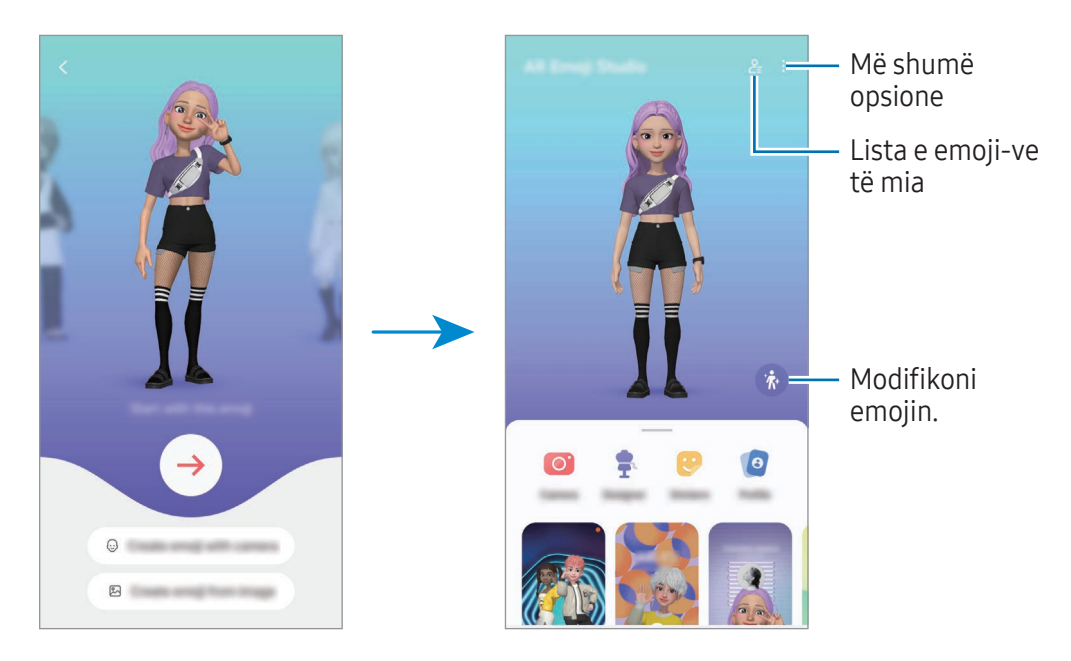

Zgjedhja e një emoji AR për t'u përdorur

Tek ekrani kryesor i Studio Emoji AR, shtypni  $2\frac{1}{5}$  dhe zgjidhni një Emoji që doni.

Fshirja e emoji AR

Tek ekrani kryesor i Studio Emoji AR, shtypni 2 → 术, shënoni emojit që doni të fshini, më pas shtypni Hiq.

Sinkronizimi i emoji-ve AR

Mund t'i merrni emoji AR-të tuaja në të gjitha pajisjet që keni kur jeni të identifikuar në të njëjtën llogari Samsung në pajisje.

Në ekranin kryeor të Studio Emoji AR, shtypni • > Cilësimet dhe shtypni çelësin Sinkronizo me Samsung Cloud për ta aktivizuar.

#### Krijimi i një videoje të shkurtër emoji AR dhe zbukurimi i pajisjes suaj me të

Mund të krijoni një video të shkurtër me një emoji dhe ta përdorni si figurë sfondi ose imazh sfondi telefonate.

Në ekranin kryesor të Studio Emoji AR, zgjidhni Krijo video, Sfondi i alarmit, Ekrani th., ose Ekrani bll. dhe krijoni një video.

Mund të shikoni videot e ruajtura te Galeria.

#### Krijimi i profilit të kontaktit tuaj me një emoji AR

Përdorni një emoji si figurë profili për llogarinë tuaj Samsung dhe në aplikacionin Kontaktet. Mund të zgjidhni nga pozat e ndryshme ose të krijoni shprehitë tuaja.

- 1 Në ekranin kryesor të Studio Emoji AR, shtypni Profili dhe zgjidhni një emoji.
- 2 Shtypni për të fotografuar shprehinë tuaj ose zgjidhni një pozë që doni.
- 3 Shtypni U krye  $\rightarrow$  Ruaj.

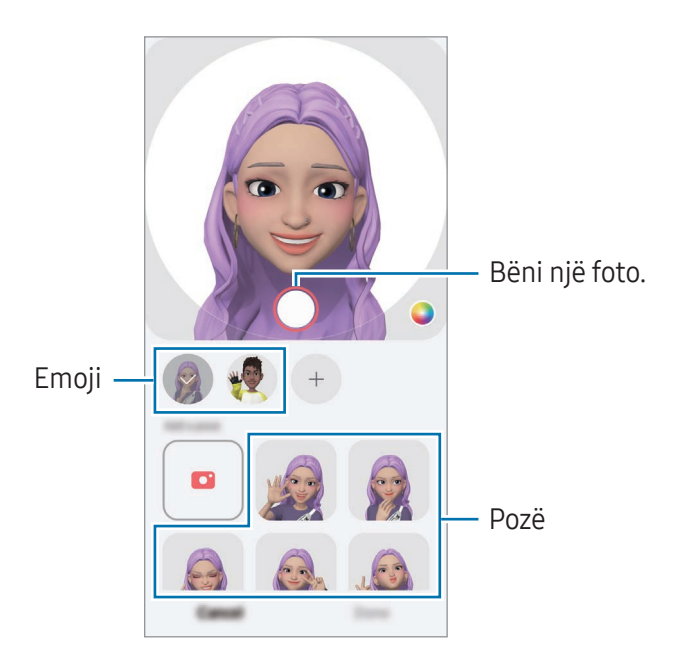

#### Bërja e telefonatave me video me një emoji AR

Gjatë një telefonate me video, shtypni Efektet → Emoji-t dhe zgjidhni emojin që doni.

## Kamera Emoji AR

Krijoni foto ose video argëtuese me emoji duke përdorur modalitete të ndryshme shkrepjeje.

- 1 Hapni Zona AR dhe shtypni Kamera Emoji AR.
- 2 Zgjidhni emojin dhe modalitetin që doni të përdorni. Modalitetet e disponueshme mund të ndryshojnë në varësi të emojit që zgjidhni.
	- SKENË: Emoji imiton shprehitë tuaja. Gjithashtu mund të ndryshoni imazhin e sfondit.
	- MASKË: Fytyra e emojit shfaqet mbi fytyrën tuaj, prandaj duket sikur keni vënë një maskë.
	- PASQYRË: Emoji imiton lëvizjet e trupit tuaj.
	- LOJË: Emoji lëviz në një sfond të vërtetë.

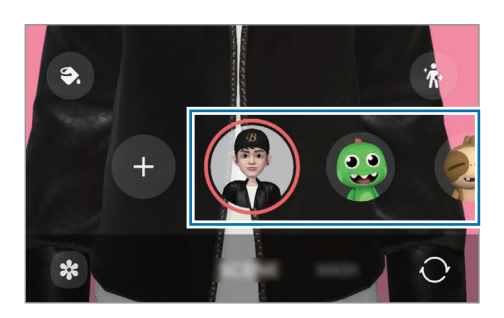

3 Shtypni ikonën emoji për të bërë një foto, ose prekni dhe mbani prekur ikonën për të regjistruar një video.

Mund të shihni dhe të ndani fotot e videot që keni bërë te Galeria.

### Adezivët Emoji AR

Kur krijoni ngjitëse emoji AR, do të krijohen automatikisht ngjitëse me shprehje dhe veprime emoji. Gjithashtu mund të krijoni ngjitëset tuaja duke ndryshuar shprehjet ose sfondin. Mund t'i përdorni ngjitëset e emojit tuaj kur dërgoni mesazhe ose në një rrjet social.

#### Krijimi i ngjitëseve tuaja

- 1 Hapni Zona AR dhe shtypni Adezivët Emoji AR.
- 2 Shtypni + në krye të listës së ngjitëseve.
- 3 Modifikoni ngjitëset që doni dhe shtypni Ruaj. Mund të shikoni ngjitëset që keni krijuar në krye të listës së ngjitëseve.

#### Fshirja e ngjitëseve emoji AR

Hapni Zona AR dhe shtypni Adezivët Emoji AR → • → Redakto. Zgjidhni ngjitëset emoji që doni të fshini dhe shtypni Fshi.

#### Përdorimi i ngjitëseve tuaja emoji AR në biseda

Mund të përdorni ngjitëse të emojit tuaj gjatë një bisede me mesazhe ose në një rrjet social. Veprimet e mëposhtme janë një shembull i përdorimit të ngjitëseve të emojit tuaj në aplikacionin Mesazhet.

- 1 Ndërsa kompozoni një mesazh në aplikacionin Mesazhet, shtypni  $\odot$  në tastierën Samsung.
- 2 Shtypni ikonën e emojit.
- 3 Zgjidhni një nga ngjitëset e emojit tuaj. Ngjitësja e emojit do të futet.

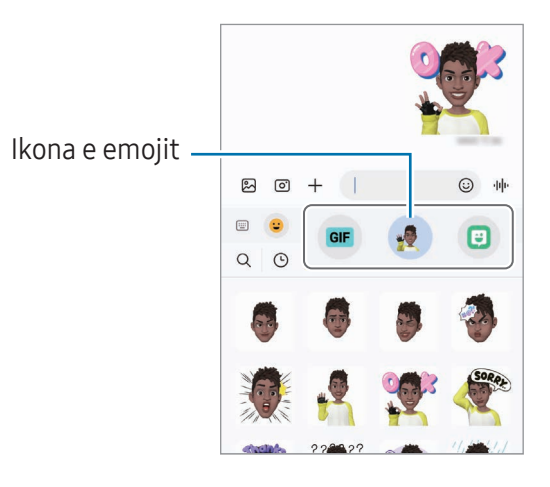

## Vizatim AR

#### (Regjistroni video me veçorinë AR)

Regjistroni video argëtuese me shkrimin virtual të dorës ose me vizatime mbi fytyrat e njerëzve ose kafshëve (mace dhe qen), apo kudo tjetër. Kur kamera dallon një fytyrë ose hapësirë, shkarravinat mbi fytyrë do të ndjekin fytyrën ndërsa ajo lëviz, dhe shkarravina në hapësirë do të jetë e fiksuar në të njëjtin vend edhe nëse kamera lëviz.

1 Hapni Zona AR dhe shtypni Vizatim AR.

Kur kamera dallon subjektin, zona e dallimit do të shfaqet në ekran.

- 2 Shkruani ose vizatoni te zona e njohjes.
	- Nëse kaloni në kamerën e pasme, mund të shkruani ose të vizatoni edhe jashtë zonës së njohjes.
	- Nëse shtypni  $\odot$  dhe pastaj filloni të shkarravitni, mund ta regjistroni veten duke shkarravitur.

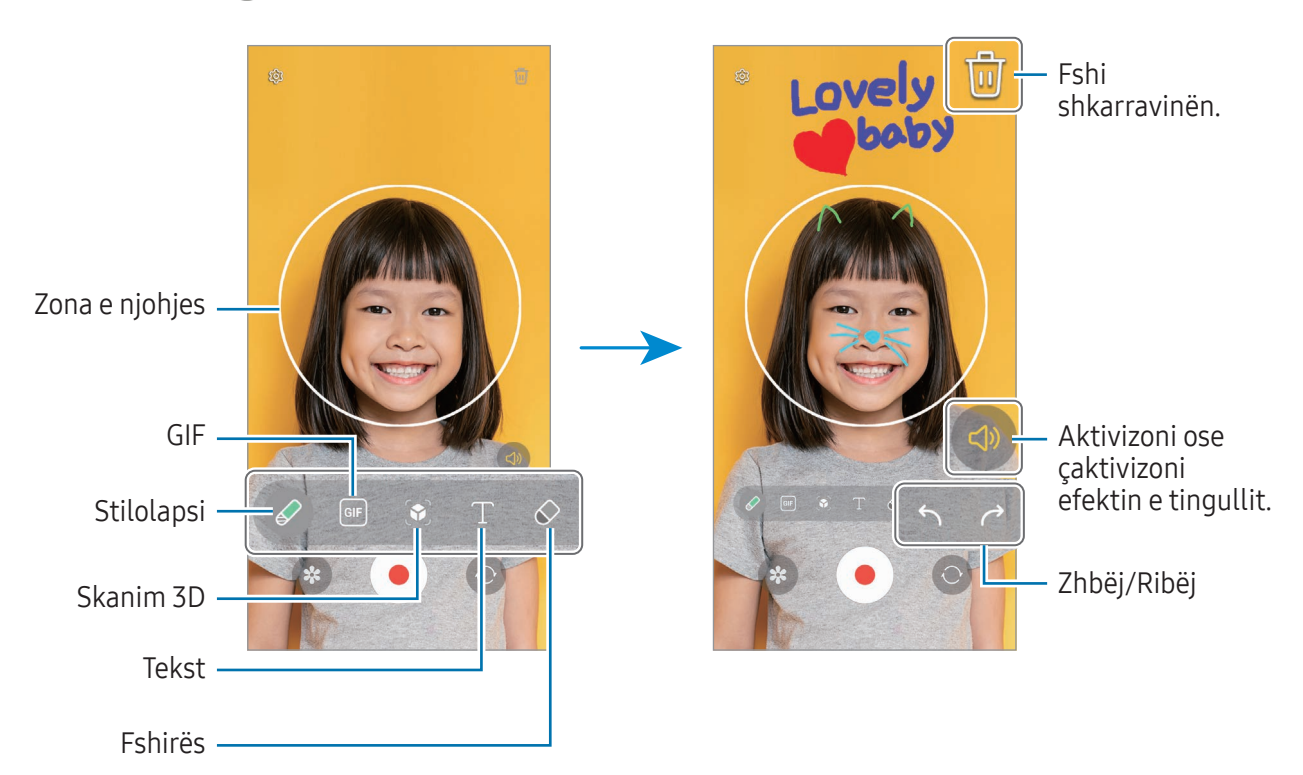

- 3 Shtypni o për të regjistruar një video.
- 4 Shtypni për të filluar regjistrimin e videos. Mund ta shikoni dhe ta ndani videon te Galeria.
- Veçoritë e disponueshme në ekranin e shikimit paraprak mund të ndryshojnë në varësi të faktit l⊭∕ se cila kamerë përdoret.

# **Bixby**

## Hyrje

Bixby është një ndërfaqe përdoruesi që ju ndihmon ta përdorni pajisjen më lehtë.

Mund të flisni me Bixby ose të shkruani tekst. Bixby do të hapë një veçori që kërkoni ose do t'ju tregojë informacionet që doni. Vizitoni [www.samsung.com/bixby](http://www.samsung.com/bixby) për më shumë informacion.

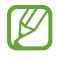

Bixby është i disponueshëm vetëm në disa gjuhë, ndaj mund të mos jetë i disponueshëm në varësi të rajonit.

## Hapja e Bixby

Shtypni dhe mbani shtypur butonin anësor për të hapur Bixby. Do të shfaqet faqja hyrëse e Bixby. Pasi të zgjidhni gjuhën me të cilën doni të përdorni Bixby, hyni në llogarinë tuaj Samsung dhe bëni konfigurimin duke ndjekur udhëzimet në ekran. Më pas do të shfaqet ekrani i Bixby.

## Përdorimi i Bixby

Ndërsa shtypni dhe mbani shtypur butonin anësor, thojini Bixby çfarë doni. Ose thoni shprehjen e zgjimit dhe thoni çfarë doni.

Për shembull, ndërsa shtypni dhe mbani shtypur butonin anësor, thoni "How's the weather today?" Informacionet e motit do të shfaqen në ekran.

Nëse Bixby ju bën një pyetje gjatë një bisede, mund të vazhdoni të flisni me Bixby pa shtypur butonin anësor ose **.**.

Nëse nuk mund ta gjeni ikonën e aplikacionit Bixby ( $\bigcirc$ ) në ekranin e aplikacioneve, hapni Cilësimet, shtypni Funksionalitete të avancuara → Bixby, dhe më pas shtypni çelësin Show Bixby on Apps screen për ta aktivizuar.

#### Zgjimi duke përdorur zërin tuaj

Mund të filloni një bisedë me Bixby duke thënë "Hi, Bixby" ose "Bixby". Regjistroni zërin tuaj në mënyrë që Bixby t'i përgjigjet zërit tuaj.

- 1 Hapni aplikacionin Bixby dhe shtypni  $\overline{\mathcal{O}}$   $\rightarrow$  Voice wake-up.
- 2 Shtypni çelësin për ta aktivizuar.
- 3 Zgjidhni një shprehje zgjimi që doni te Wake-up phrase.
- 4 Shtypni çelësin Respond to my voice për ta aktivizuar.
- 5 Ndiqni udhëzimet në ekran për të përfunduar parametrizimin. Tani mund të thoni shprehjen e zgjimit dhe të filloni një bisedë.

#### Komunikimi duke shkruar tekst

Nëse zëri juaj nuk njihet për shkak të ambientit me zhurmë ose nëse jeni në një situatë ku është e vështirë të flisni, mund të komunikoni me Bixby duke shkruar.

Hapni aplikacionin Bixby, shtypni ;;;;;;;;; dhe pastaj shkruani çfarë doni.

Gjatë komunikimit, Bixby do t'ju përgjigjet gjithashtu me tekst në vend të komenteve me zë.

# Bixby Vision

## Hyrje

Bixby Vision është një shërbim që siguron veçori të ndryshme bazuar në njohjen e imazhit. Mund ta përdorni Bixby Vision për të kërkuar informacione duke njohur objekte. Përdorni një sërë veçorish të dobishme të Bixby Vision.

- Kjo veçori mund të mos jetë e disponueshme ose mund të mos merrni rezultate të sakta M kërkimi në varësi të madhësisë, formatit ose rezolucionit të imazhit.
	- Samsung nuk është përgjegjës për informacionet e produktit të dhëna nga Bixby Vision.

### Hapja e Bixby Vision

Hapni Bixby Vision duke përdorur një nga këto metoda.

- Në aplikacionin Kamera, shtypni MË TEJ në listën e modaliteteve të shkrepjes, dhe shtypni BIXBY VISION.
- Në aplikacionin Galeria, zgjidhni një imazh dhe shtypni  $\odot$ .
- Në aplikacionin Interneti Samsung, prekni dhe mbani prekur një imazh dhe shtypni Kërko me Bixby Vision.
- Nëse keni shtuar ikonën e aplikacionit Bixby Vision në ekranin e aplikacioneve, hapni aplikacionin Bixby Vision.

### Përdorimi i Bixby Vision

- 1 Hapni Bixby Vision.
- 2 Zgjidhni një veçori që doni të përdorni.
	- PËRKTHEJE: Nxirrni tekst nga dokumentet ose imazhet dhe përkthejeni.
	- TEKST: Nxirrni tekst nga dokumentet ose imazhet dhe nxirreni.
	- ZBULO: Kërkoni online imazhe të ngjashme me objektin që është njohur dhe informacione përkatëse.
- Veçoritë e disponueshme dhe rezultatet e kërkimit mund të ndryshojnë në varësi të rajonit ose IИ rrjetit.

## <span id="page-94-0"></span>Multi window

## (Përdorimi i disa aplikacioneve njëherësh)

## Hyrje

Hapni dy aplikacione njëkohësisht në pamjen e ekranit të ndarë. Gjithashtu mund të hapni disa aplikacione njëkohësisht pamjen kërcyese.

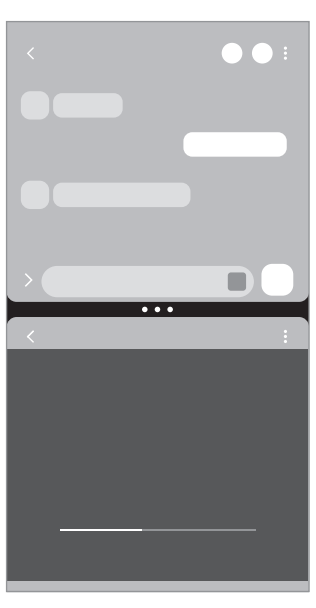

Pamja në ekran të ndarë Pamja kërcyese

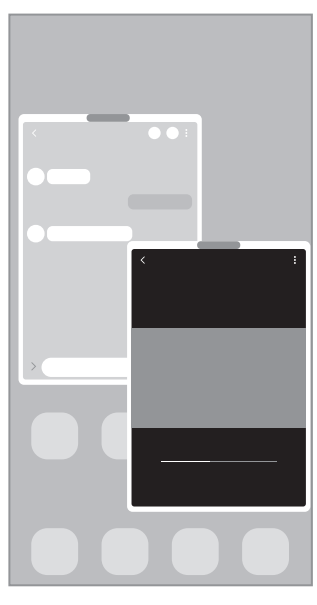

 $\mathbb{Z}$ Disa aplikacione mund të mos e mbështetin këtë veçori.

## Hapja e Multi window duke rrëshqitur mbi ekran

Mund ta hapni Multi window duke rrëshqitur mbi ekran.

Rrëshqitni me dy gishta nga poshtë ekranit drejt mesit të ekranit. Ekrani do të kalojë te pamja e ekranit të ndarë.

Për të ndryshuar pamjen kërcyese, rrëshqitni nga cepi i sipërm drejt mesit të ekranit.

Për ta përdorur këtë veçori, hapni Cilësimet, shtypni Funksionalitete të avancuara → Multi-Window, dhe më pas shtypni çelësin Rrëshqit për ekran të ndarë ose Rrëshqit për pamje kërcyese për ta aktivizuar.

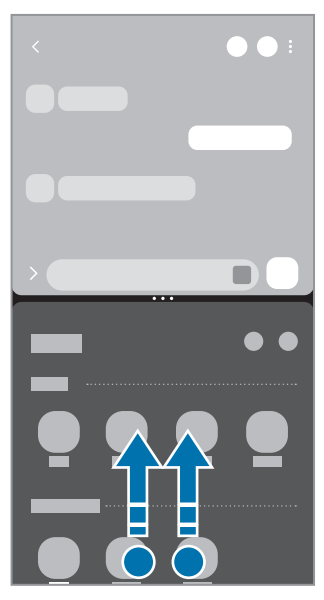

Pamja në ekran të ndarë Pamja kërcyese

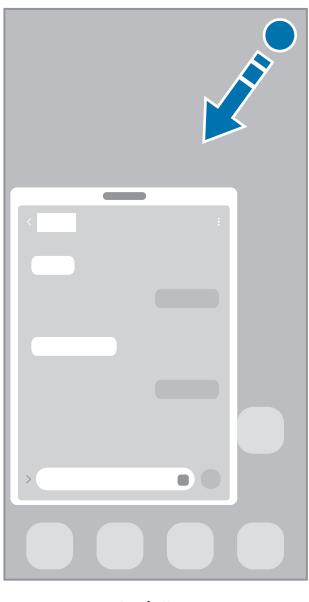

### Hapja e aplikacioneve duke përdorur butonin "Të fundit"

- 1 Shtypni butonin Të fundit (|||) për të hapur listën e aplikacioneve të përdorura së fundi.
- 2 Rrëshqitni majtas ose djathtas, shtypni ikonën e një aplikacioni, dhe më pas shtypni **Hap në pamjen** me ekran të ndarë ose Hap në pamjen kërcyese.

## Përdorimi i veçorive shtesë

#### Përdorimi i menyve të multi window

Kur shtypni dorezën e multi window, do të shfaqen menytë e disponueshme.

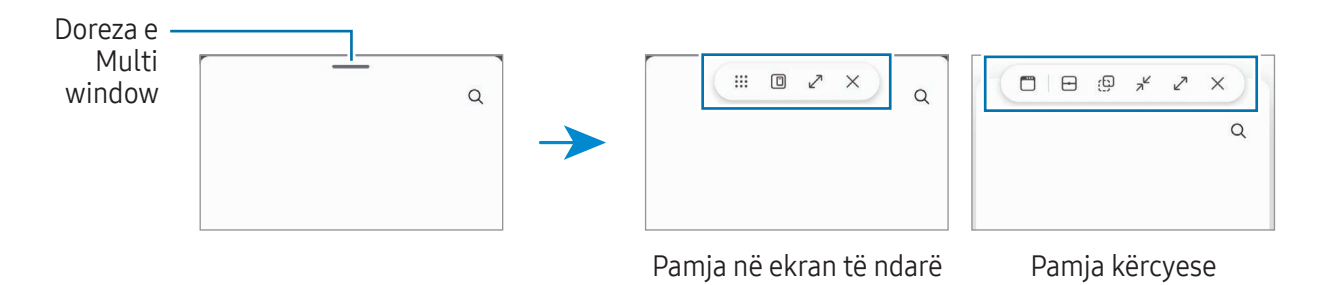

#### Rregullimi i madhësisë së dritares

Tërhiqni rrathët midis dritareve të aplikacioneve për të ndryshuar madhësinë e dritareve.

Kur i tërhiqni rrathët midis dritareve të aplikacioneve në anën e ekranit, dritarja do të zmadhohet në maksimum.

#### Lëvizja e dritareve kërcyese

Për ta lëvizur një dritare kërcyese, shtypni dorezën e multi window dhe tërhiqeni te një vend i ri.

#### Ruajtja e organizimit tuaj për ekranin e ndarë.

Shtoni aplikacionet e përdorura shpesh si një çift aplikacionesh për t'i hapur së bashku në ekranin e ndarë me një shtypje të vetme.

- 1 Në pamjen e ekranit të ndarë, shtypni rrathët mes dritareve të aplikacioneve.
- 2 Shtypni  $\frac{1}{2}$ .
- 3 Zgjidhni një vend për të shtuar çiftin e aplikacioneve. Aplikacionet që përdorni në pamjen e ekranit të ndarë do të ruhen te vendi që zgjidhni si çift aplikacionesh.

#### Futja e materialeve

Tërhiqni dhe lëshoni materiale të ndryshme, si tekst, linqe ose imazhe në ekranin e aplikacioneve të tjera.

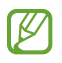

Disa aplikacione mund të mos e mbështetin këtë veçori.

## Interneti Samsung

Shfletoni internetin për të kërkuar informacione dhe shënoni faqet tuaja të preferuara të internetit për t'i hapur ato me lehtësi.

- 1 Hapni aplikacionin Internet.
- 2 Formoni adresën e internetit ose fjalën kyçe dhe pastaj shtypni **Shko**.

Nëse shiriti i mjeteve nuk shfaqet, rrëshqitni pak poshtë në ekran.

Për të kaluar shpejt midis paneleve, shtypni ose lëvizni majtas ose djathtas në fushën e adresës.

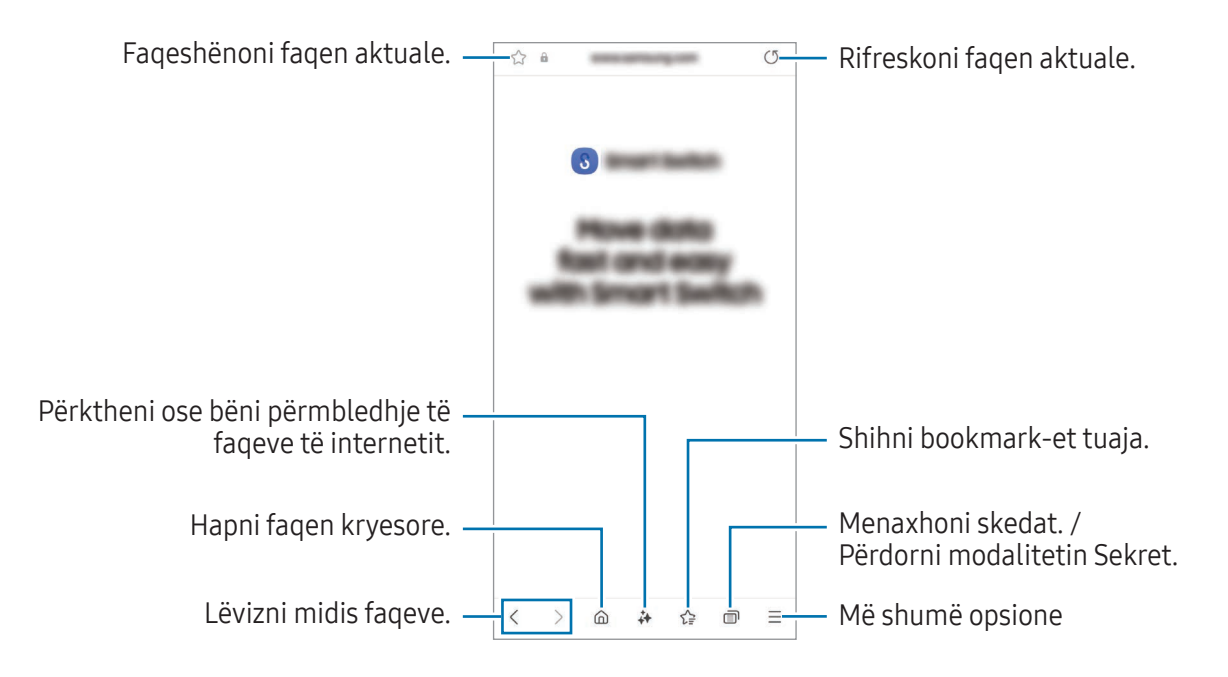

#### Përdorim i modalitetit Sekret

Nëse doni të vendosni një fjalëkalim për modalitetin Sekret, mund të mos i lejoni të tjerët të shikojnë historinë e kërkimit, historinë e shfletimit, faqeshënimet dhe faqet e ruajtura.

- 1 Shtypni  $\Box \rightarrow$  Ndiz Regjimin sekret.
- 2 Shtypni çelësin Kyçe Regjimin sekret për ta aktivizuar, shtypni Fillo, dhe pastaj vendosni një fjalëkalim për modalitetin Sekret.

Në modalitetin Sekret, pajisja do të ndryshojë ngjyrën e shiritave të veglave. Për të çaktivizuar modalitetin Sekret, shtypni → Fik Regjimin sekret.

Në modalitetin Sekret, nuk mund t'i përdorni disa veçori, si shkrepja e ekranit.

# Samsung Health

## Hyrje

Samsung Health ju ndihmon të kontrolloni mirëqenien dhe paraqitjen tuaj fizike. Vendosni synime fitnesi, kontrolloni progresin dhe ndiqni mirëqenien dhe fitnesin tuaj të përgjithshëm. Gjithashtu mund të krahasoni regjistrimet e numrit të hapave me përdoruesit e tjerë të Samsung Health dhe të shikoni këshilla për shëndetin.

Vizitoni [www.samsung.com/samsung-health](http://www.samsung.com/samsung-health) për më shumë informacion.

### Përdorimi i Samsung Health

Hapni aplikacionin Health. Kur e hapni këtë aplikacion për herë të parë ose e rihapni pasi keni bërë një rivendosje të të dhënave, ndiqni udhëzimet në ekran për të përfunduar konfigurimin.

Për të modifikuar gjëra në ekranin fillestar të Samsung Health, shtypni  $\stackrel{\bullet}{\bullet} \rightarrow$  Edito bazën.

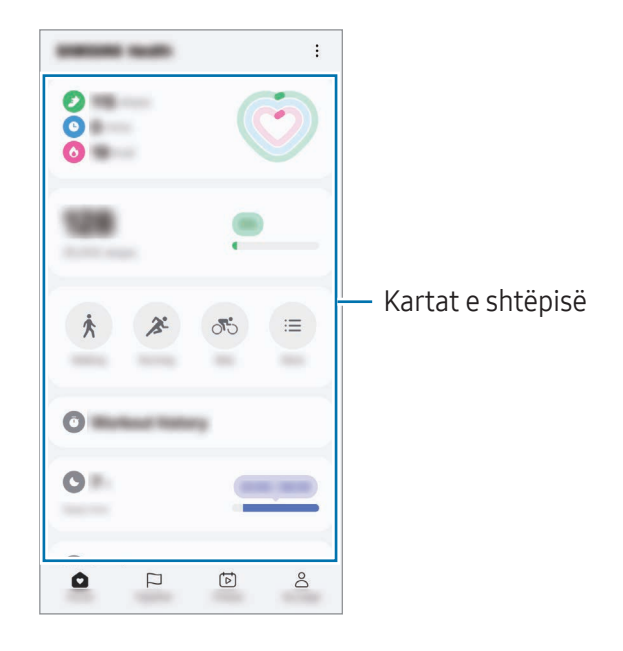

- Bazë: Monitoroni shëndetin dhe mirëqenien tuaj.
- Together: Krahasoni regjistrimet e numrit të hapave me përdoruesit e tjerë të Samsung Health ose krahasojini me miqtë tuaj.
- F. fizike: Shikoni sugjerime për shëndetin.
- Faqja ime: Menaxhoni profilin dhe shikoni historinë e shëndetit dhe fitnesit tuaj.
- Disa veçori mund të mos jenë të disponueshme në varësi të rajonit.  $\mathbb{Z}$ 
	- Nëse e përdorni kartën e hapave ndërsa udhëtoni me makinë ose me tren, dridhjet mund të ndikojnë te numërimi i hapave.

# Samsung Notes

## Hyrje

Krijoni shënime duke formuar tekst nga tastiera ose duke shkruar me dorë ose vizatuar në ekran. Gjithashtu mund të futni imazhe ose regjistrime zëri në shënimet tuaja.

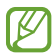

Disa veçori mund të mos jenë të disponueshme në varësi të modelit.

## Krijimi i shënimeve

1 Hapni Notes, shtypni  $\circled{e}$ , dhe pastaj krijoni një shënim. Mund ta ndryshoni metodën e shkrimit duke shtypur $(\mathbb{A})$  ose  $(\mathbb{B})$ .

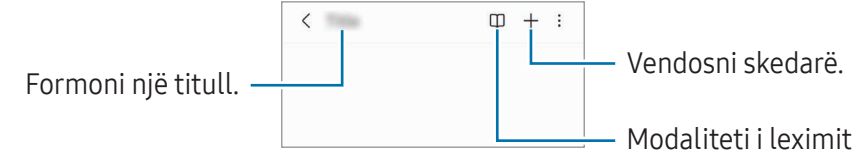

2 Kur të keni mbaruar kompozimin e shënimit, shtypni butonin Prapa ( $\zeta$ ) për ta ruajtur. Nëse doni ta ruani shënimin në një format tjetër skedari, shtypni • → Ruaj si sked.

#### Fshirja e shënimeve

Prekni dhe mbani prekur një shënim për ta fshirë, dhe shtypni Hiq.

### Sinkronizimi i shënimeve

Mund të kontrolloni dhe modifikoni shënimet në të gjitha pajisjet tuaja në të cilat jeni identifikuar me të njëjtën llogari Samsung.

Hapni aplikacionin Notes, shtypni = →  $\ddot{\otimes}$ , dhe më pas shtypni çelësin Sinkronizo me Samsung Cloud për ta aktivizuar.

### Përdorimi i veçorive të ndihmësit për shënimet

Formatoni ose përmblidhni shënimet, korrigjoni gabimet e drejtshkrimit ose përktheni shënimet. Pasi të keni krijuar një shënim, shtypni  $\leftrightarrow$  dhe zgjidhni një opsion që doni.

### Kompozimi i shënimeve me shkrim dore

Në ekranin e kompozuesit, shtypni  $\mathcal{P}$  për të vizatuar ose për të shkruar me shkrimin tuaj. Mund ta bëni më të madh shkrimin e dorës nëse zmadhoni ekranin duke hapur dy gishtat mbi të.

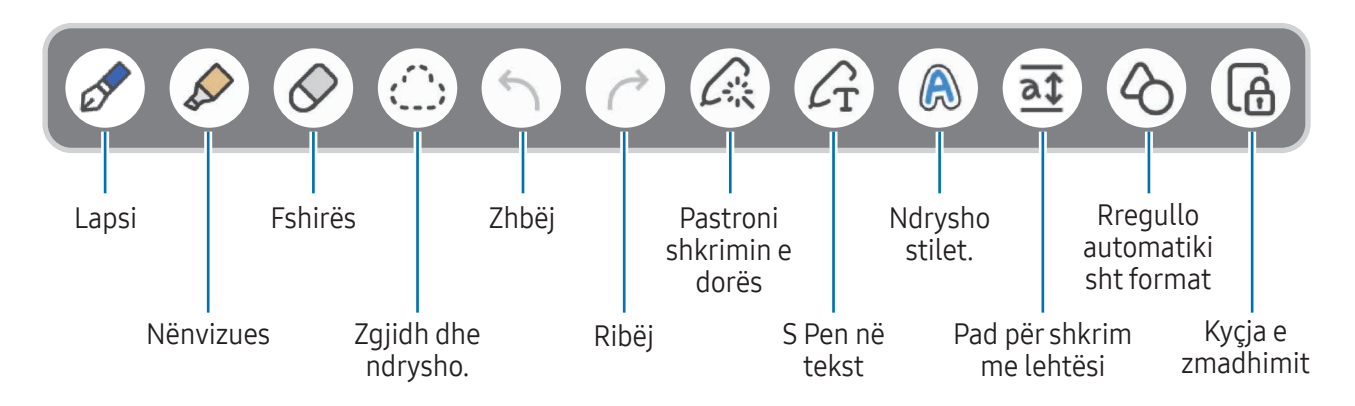

l៚ Nëse komandat me gisht nuk punojnë në një model që ka S Pen, shtypni • → Ndiz Vizatimin me gisht.

#### Përdorimi i stilolapsave të preferuar

Regjistroni stilolapsat e preferuar shpesh si të preferuar dhe ndryshojini duke shtypur butonin e S Pen. Për të regjistruar stilolapsat e preferuar, shtypni  $\mathscr{D} \to \mathscr{L}_x \to +$ , ndryshoni cilësimet e stilolapsit, si llojin ose ngjyrën, dhe më pas shtypni U krye.

Tek ekrani i kompozimit të shënimit, shtypni butonin e S Pen për ta ndryshuar stilolapsin. Nëse keni regjistruar disa stilolapsa, shtypni vazhdimisht butonin e S Pen për të ndryshuar stilolapsin e dëshiruar.

- Mbajtja shtypur e butonit të S Pen pranë ekranit do të hapë fshirësin, ndaj shtypni butonin e ſØ S Pen ndërsa e mbani paksa larg nga ekrani.
	- Nëse kjo veçori nuk është e aktivizuar, hapni Cilësimet, shtypni Funksionalitete të avancuara → S Pen, dhe më pas shtypni çelësin Veprimet ajrore për ta aktivizuar.

#### Përdorimi i fshirëses

Kur doni të fshini shkrimin e dorës nga një shënim, shtypni  $\Diamond$  dhe zgjidhni një zonë për ta fshirë. Ose ndryshe, zgjidhni një zonë ndërsa shtypni dhe mbani shtypur butonin e S Pen.

Për të ndryshuar llojin e fshirëses, shtypni  $\Diamond$  edhe njëherë.

- Fshirësi i strokave: Fshini rreshtin që zgjidhni.
- Fshirës me zona: Fshini vetëm zonën që zgjidhni. Mund të rregulloni përmasën e fshirësit duke tërhequr shufrën e rregullimit të madhësisë.
- Edhe me fshirësin më të vogël, përsëri mund të mos jeni në gjendje të fshini saktë pjesën që  $\boxtimes$ doni.

#### Modifikimi i shënimeve të shkruara me dorë

Modifikoni shënimet e shkruara me dorë duke përdorur opsione të ndryshme modifikimi, si prerje, lëvizje ose ndryshim përmase.

1 Kur ka shkrim dore mbi shënim, shtypni  $\mathbb{C}$ .

Për të ndryshuar formën e zgjedhjes, shtypni (\*) edhe një herë.

- 2 Shtypni ose vizatoni një vijë rreth informacionit për të zgjedhur.
	- Për ta lëvizur në një vend tjetër, zgjidheni informacionin dhe pastaj tërhiqeni në një vend të ri.
	- Për të ndryshuar madhësinë e zgjedhjes, shtypni informacionin dhe tërhiqeni një cep të kuadros që shfaqet.

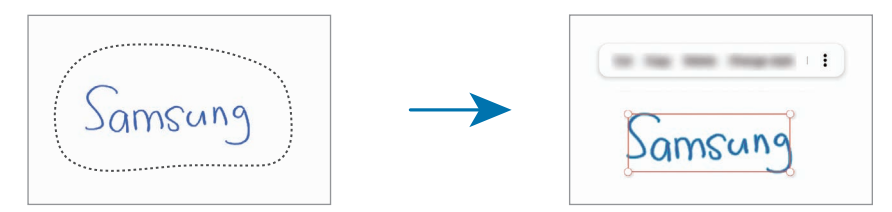

3 Ndryshoni informacionin duke përdorur opsionet e disponueshme.

#### Rregullimi i shkrimit të dorës ose konvertimi në tekst

Për t'i drejtuar horizontalisht shkrimet e dorës ose vizatimet, shtypni  $\triangle \rightarrow$  Drejtvendose shkrimin me dorë.

Për ta ndërruar shkrimin e dorës me tekstin e konvertuar, shtypni  $\triangle \rightarrow$  Konverto në tekst. Kur shfaqet ekrani i shikimit paraprak, shtypni Shtoje te.

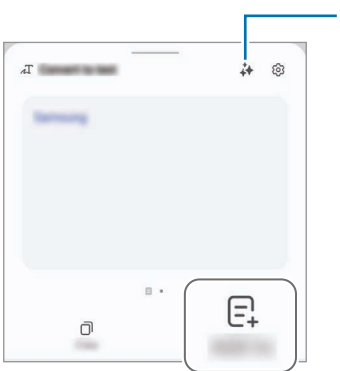

Veçoritë e ndihmësit të shënimeve

Nëse e ndërroni menjëherë shkrimin e dorës me tekst, shtypni  $C<sub>T</sub>$  dhe më pas shkruani në ekran me S Pen.

#### Ndryshimi i stileve

Mund ta ndryshoni stilin e shkrimit të dorës dhe të vizatimeve.

Pasi të keni shkruar ose vizatuar në ekran, shtypni  $\bigcirc$  dy herë dhe zgjidhni një ngjyrë ose trashësi vije që doni. Më pas drejtojeni S Pen drejt vendit ku doni të aplikoni stilin. Kur shfaqet ikona  $\rightarrow$ , shtypni ku doni ta ndryshoni stilin.

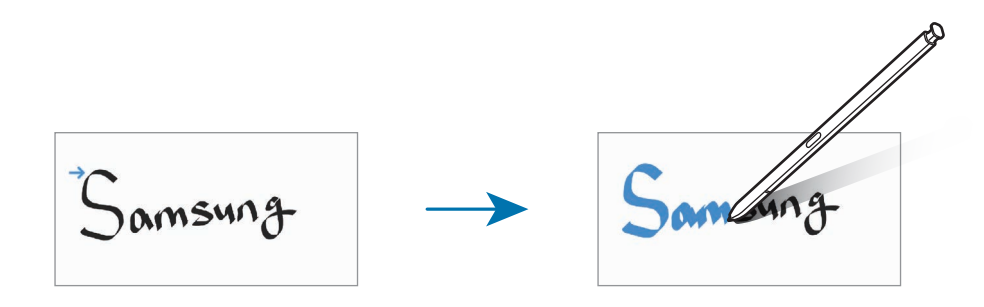

#### Përdorimi i padit për shkrim me lehtësi

Në ekranin e kompozimit të shënimit, shtypni  $\overline{at}$ . Fusha e hyrjes do të zmadhohet dhe do të shfaqet si pad për të shkruar me lehtësi.

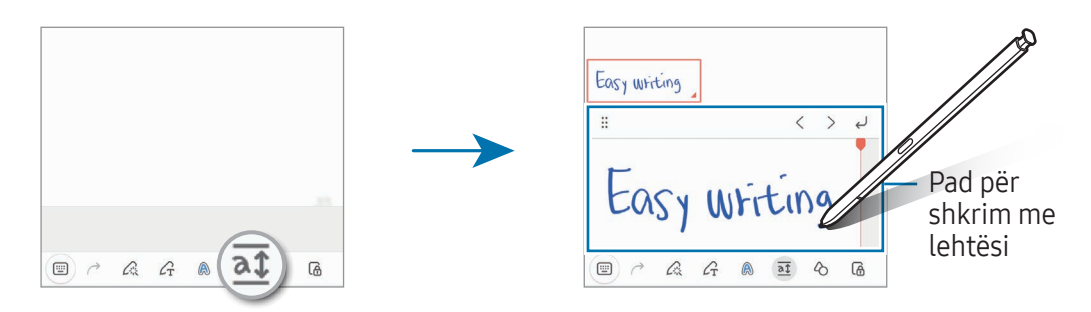

#### Rregullimi automatikisht i formave

Shtypni  $\Diamond$  dhe vizatoni një formë. Forma do të rregullohet.

### Regjistrimi i zërave te shënimet

Bëni një regjistrim të zërit tuaj ndërsa krijoni një shënim, dhe më pas materiali do të sinkronizohet me regjistrimin.

Në ekranin e kompozimit të shënimit, shtypni  $+ \rightarrow$  Regjistrimi zanor dhe krijoni një shënim.

Zgjidhni një shënim nga lista dhe shtypni  $\langle \rightarrow \rangle$  për të luajtur regjistrimin. Më pas, materiali që keni krijuar gjatë regjistrimit, do të shfaqet në ekran së bashku me regjistrimin.

#### Shtimi i shënimeve në skedarët PDF

Hapni Notes, shtypni [], dhe pastaj zgjidhni një skedar PDF. Mund të shtoni shënime në skedarin PDF.

### Ngulja e një shënimi në ekranin fillestar

Nguleni një shënim në ekranin fillestar për ta parë dhe ndryshuar atë.

- 1 Hapni aplikacionin Notes.
- 2 Zgjidhni një shënim dhe shtypni → Shtoje te → Ekrani bazë. Shënimi do të shtohet në ekranin fillestar.

## Kapja e materialeve

Mund të shtoni materiale te një shënim, si për shembull një link faqeje interneti ose një imazh.

1 Kur ka materiale që doni t'i kapni ndërsa përdorni aplikacionin Interneti Samsung, Mesazhet, ose Galeria, hapni aplikacionin Notes në pamjen e ekranit të ndarë ose në pamjen pop-up. Për më shumë informacion rreth pamjes së ekranit të ndarë ose pamjes pop-up, shikoni [Multi window](#page-94-0).

Ose shtypni dy herë ekranin ndërsa mbani shtypur butonin e S Pen, ose hapni panelin e Komandës ajrore dhe shtypni Krijo shënim.

Opsionet që mund të përdorni do të shfaqen në fund të ekranit të kompozuesit.

2 Zgjidhni një opsion që doni.

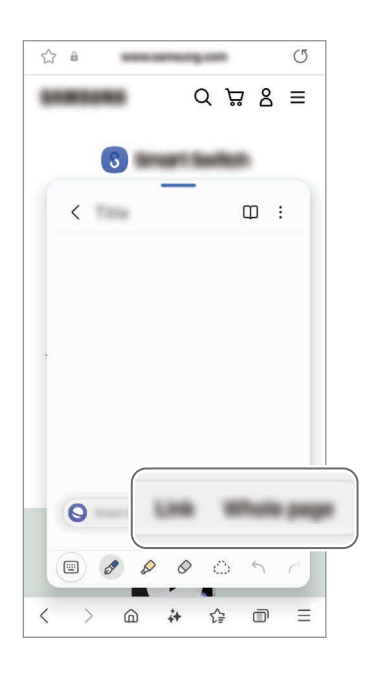

# Samsung Members

Samsung Members ofron shërbime mbështetjeje për klientët, si për shembull diagnostikim të problemeve të pajisjes dhe i lejon përdoruesit të paraqesin pyetje dhe raporte gabimesh. Gjithashtu mund të ndani informacione me të tjerë në komunitetin e përdoruesve të Galaxy ose të shikoni lajmet dhe këshillat më të fundit. Samsung Members mund t'ju ndihmojë të zgjidhni çfarëdo problemi që mund të hasni ndërsa përdorni pajisjen tuaj.

# Samsung Kids

Mund t'u ndaloni fëmijëve përdorimin e disa aplikacioneve të caktuara, të caktoni kohën e përdorimit të tyre, dhe të konfiguroni cilësimet për të siguruar një mjedis argëtues dhe të sigurt për fëmijët kur përdorin pajisjen.

Hapni panelin e njoftimeve, lëvizni për poshtë, dhe pastaj shtypni (e) (Kids). Nëse nuk mund ta gjeni (<del>C</del>) (Kids) te paneli i cilësimeve të shpejta, shtypni ∠→ Edito dhe tërhiqeni butonin sipër për ta shtuar. Kur hapni Samsung Kids për herë të parë ose pas bërjes së një rivendosjeje fabrike, ndiqni udhëzimet në ekran për të përfunduar konfigurimin.

Në ekranin e Samsung Kids, zgjidhni aplikacionin që doni të përdorni.

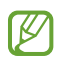

Metoda e kyçjes së ekranit që keni vendosur ose PIN-i i krijuar do të përdoret kur aktivizoni veçorinë Kontrollet Prindërore ose kur mbyllni Samsung Kids.

#### Përdorimi i veçorive të kontrollit prindëror

Mund të konfiguroni cilësimet për Samsung Kids dhe të shihni historinë e përdorimit.

Në ekranin e Samsung Kids, shtypni • Xontrollet Prindërore dhe formoni kodin e zhbllokimit.

#### Mbylja e Samsung Kids

Për ta mbyllur Samsung Kids, shtypni butonin Prapa (  $\leq$  ) ose shtypni • → Mbylle Samsung Kids, dhe më pas vendosni kodin e zhbllokimit.

## Samsung Global Goals

Synimet Botërore, të cilat janë vendosur nga Asambleja e përgjithshme e Kombeve të Bashkuara në vitin 2015, përmban synime që kanë për qëllim krijimin e një shoqërie të qëndrueshme. Këto synime kanë fuqinë t'i japin fund varfërisë, të luftojnë pabarazinë, dhe të ndalojnë ndryshimin e klimës.

Me Samsung Global Goals, mësoni më shumë rreth synimeve globale dhe bashkohuni me lëvizjen për një të ardhme më të mirë.

## Samsung TV Plus

Zgjidhni kanalet që doni të përdorni duke përdorur një televizor, dhe kënaquni me video të ndryshme falas.

Hapni aplikacionin TV.

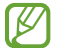

Ky aplikacion mund të mos jetë i disponueshëm në varësi të rrjetit ose modelit.

# Samsung Find

Mund ta gjeni pajisjen edhe nëse nuk është e lidhur në rrjet. Mund të ndani vendndodhjen tuaj me njerëzit që caktoni paraprakisht.

Hapni aplikacionin Find.

## Samsung Shop

Samsung Shop është shërbimi për blerje që ofrohet nga Samsung. Në të jepen informacione lidhur me produktet dhe shërbimet e Samsung dhe të partnerëve të tij.

#### Hapni aplikacionin Samsung Shop.

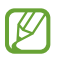

Ky aplikacion mund të mos jetë i disponueshëm në varësi të rrjetit ose modelit.

## Galaxy Shop

Hapni faqen e internetit Samsung dhe shikoni informacione të ndryshme që lidhen me produktet. Hapni aplikacionin Galaxy Shop.

Ky aplikacion mund të mos jetë i disponueshëm në varësi të rrjetit ose modelit.

## Galaxy Wearable

Duke përdorur aplikacionin Galaxy Wearable, mund të menaxhoni pajisjet tuaja që mbahen në trup. Kur lidhni telefonin tuaj me pajisjen që mbahet në trup, mund të personalizoni cilësimet dhe aplikacionet e pajisjes që vishet në trup.

Hapni aplikacionin Wearable.

Shtypni Vazhdo për ta lidhur telefonin me pajisjen që vishet në trup. Ndiqni udhëzimet në ekran për të përfunduar konfigurimin. Referojuni udhëzuesit të përdorimit të pajisjes që vishet në trup për më shumë informacion se si ta lidhni me pajisjen tuaj dhe si ta përdorni pajisjen që vishet në trup.

## PENUP (Galaxy S24 Ultra)

PENUP është një shërbim rrjeti social për të ndarë punë artistike të vizatuara me S Pen. Postoni punimet tuaja artistike, shikoni punët artistike të të tjerëve dhe merrni këshilla të dobishme vizatimi. Hapni aplikacionin PENUP.
# Kalendari

Menaxhoni programin tuaj duke vendosur ngjarjet e ardhshme në agjendën tuaj.

## Krijimi i ngjarjeve

- 1 Hapni aplikacionin Kalendari dhe shtypni  $\bigoplus$  ose shtypni dy herë një datë. Nëse data i ka ruajtur tashmë ngjarjet ose detyrat në të, shtypni datën dhe shtypni  $(+)$ .
- 2 Vendosni hollësitë e eventit dhe shtypni Ruaj.

## Sinkronizimi i ngjarjeve me llogaritë tuaja

- 1 Hapni Cilësimet, shtypni Llogaritë dhe rezervimi → Menaxho llogaritë, dhe më pas zgjidhni një llogari me të cilën të sinkronizoheni.
- 2 Shtypni Sinkronizo llogarinë dhe shtypni çelësin Kalendari për ta aktivizuar.

Për të shtuar llogari me të cilat të bëni sinkronizimin, hapni aplikacionin Kalendari dhe shtypni  $\equiv \rightarrow$  $\textcircled{3}$  → Menaxho kalendarët →  $+$ . Pastaj, zgjidhni një llogari me të cilën të sinkronizoheni dhe hyni. Kur shtohet një llogari shfaqet një rreth blu pas emrit të llogarisë.

# Reminder

# (Marrja e njoftimeve për gjërat që keni për të bërë)

Regjistrojini si përkujtues gjërat që keni për të bërë, dhe merrni njoftime sipas kushtit që keni vendosur.

- Për të marrë njoftime më të sakta, lidhuni me një rrjet Wi-Fi ose celular.
	- Për të përdorur përkujtuesit e vendndodhjeve, duhet të aktivizohet veçoria GPS. Përkujtuesit e vendndodhjes mund të mos jenë të disponueshëm në varësi të modelit.

### Hapja e Reminder

Hapni aplikacionin Kalendari dhe shtypni  $\equiv \rightarrow$  Përkujtesat  $\rightarrow$   $\widehat{Q}$ ). Do të shfaqet ekrani Reminder, dhe ikona e aplikacionit Reminder ( $\Box$ ) do të shtohet në ekranin e aplikacioneve.

## Krijimi i përkujtuesve

- 1 Hapni aplikacionin Reminder.
- 2 Shtypni  $\left(\frac{1}{2}\right)$ , vendosni detajet dhe më pas shtypni Ruaj.

### Përfundimi i përkujtuesve

Te lista e përkujtuesve, shtypni  $\bigcirc$  ose zgjidhni një përkujtues dhe shtypni U krye.

### Rivendosja e përkujtuesve

Rivendosni përkujtuesit që janë përfunduar.

- 1 Në listën e përkujtuesve, shtypni  $\equiv \rightarrow$  Përfundoi.
- 2 Zgjidhni një përkujtues për ta rivendosur dhe shtypni Restauro. Përkujtuesit do të shtohen te lista e përkujtuesve dhe do të kujtoheni përsëri.

### Fshirja e përkujtuesve

Për ta fshirë një përkujtues, zgjidhni përkujtues dhe shtypni Hiq. Për të fshirë disa përkujtues, prekni dhe mbani prekur një përkujtues, shënoni përkujtuesit që doni të fshini dhe pastaj shtypni Hiq.

# Regjist. Zanor

Regjistroni ose luani regjistrimet me zë.

- 1 Hapni aplikacionin Regjist. Zanor.
- 2 Shtypni <sup>Q</sup> për të filluar regjistrimin. Flisni në mikrofon.
	- $\cdot$  Shtypni  $\left(\mathbf{I}\right)$  për të ndërprerë regjistrimin.
	- Kur bëni një regjistrim me zë, shtypni  $\mathbb Q$  për të futur një faqeshënim.
- 3 Shtypni për të përfunduar regjistrimin.
- 4 Vendosni një emër skede dhe shtypni Ruaj.

## Ndryshimi i metodës së regjistrimit

Shtypni  $\equiv \rightarrow \textcircled{2} \rightarrow$  Regjimi Regjistrim dhe zgjidhni një modalitet.

- Standard: Ky është modaliteti standard i regjistrimit.
- Intervistë: Pajisja regjistron tingullin nga sipër dhe poshtë pajisjes me volum të lartë duke ulur ndërkohë volumin e tingujve nga anash.

## Transkriptimi i regjistrimeve me zë

Konvertoni regjistrimet me zë në tekst në ekran dhe kontrolloni përmbledhjet. Gjithashtu mund ta përktheni tekstin e konvertuar në gjuhë të tjera.

- 1 Zgjidhni një regjistrim zanor.
- 2 Shtypni Transkripto dhe zgjidhni gjuhën që doni. Nëse gjuha që doni nuk gjendet në listë, shtypni Shto gjuhë dhe shkarkoni një paketë gjuhësh.
- 3 Shtypni Transkripto.
	- Për të kontrolluar fjalët kyçe dhe përmbledhjen, shtypni Përmbledhje.
	- Për ta përkthyer tekstin e konvertuar, shtypni  $\widehat{A}$  dhe zgjidhni një gjuhë.
	- Për ta transkriptuar regjistrimin në një gjuhë tjetër, shtypni → Transkripto sërish.

## Luajtja e regjistrimeve me zë të zgjedhura

Kur hapni regjistrimet e intervistave, mund të heshtni ose ç'heshtni burime të caktuara zëri në regjistrim.

- 1 Zgjidhni një regjistrim me zë të bërë te modaliteti i intervistës.
- 2 Për të heshtur burime të caktuara zëri, shtypni për drejtimin përkatës në të cilin duhet heshtur zëri.

Ikona do të ndryshohet në dhe zëri do të heshtet.

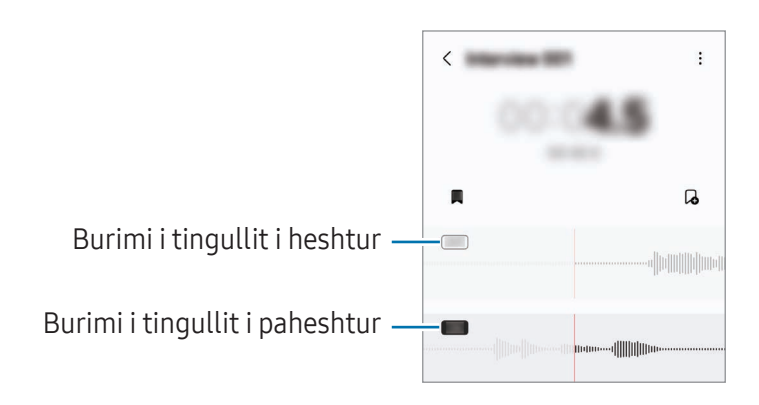

# Skedarët e Mi

# (Shikimi dhe menaxhimi i skedarëve)

Hapni dhe menaxhoni skedarët e ndryshëm të ruajtur në pajisje.

Hapni aplikacionin Skedarët e Mi.

Për të kontrolluar nëse ka të dhëna të panevojshme dhe për të liruar magazinën e pajisjes, shtypni Menaxho magazinën.

Për të kërkuar skeda ose foldera të tjerë, shtypni $Q$ .

# **Ora**

Vendosni alarmet, kontrolloni orën në shumë qytete rreth botës, matni kohën e një ngjarjeje ose caktoni një kohëzgjatje specifike.

Hapni aplikacionin Ora.

# Kalkulatori

Bëni llogaritje bazë aritmetike ose shkencore.

Hapni aplikacionin Kalkulatori.

- $\left(\bigcap\right)$ : Shikoni historinë e llogaritjeve. Për ta fshirë historinë, shtypni **Pastro historinë**. Për ta mbyllur panelin e historisë së llogaritjeve, shtypni ...
- $\Box$  : Përdorni mjetin e konvertimit të njësive. Mund të konvertoni vlera të ndryshme si sipërfaqen, gjatësinë ose temperaturën në njësi të tjera.
- $\sqrt{\frac{2}{n}}$ : Shfaq makinën llogaritëse shkencore.

# Gaming Hub

Qendra e lojërave mbledh lojërat e shkarkuara nga Dygani i Play dhe Galaxy Store në një vend të vetëm.

Hapni aplikacionin Gaming Hub dhe zgjidhni lojën që doni.

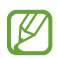

Lojërat e shkarkuara nga Dyqani i Play dhe Galaxy Store do të shfaqen automatikisht në ekranin Qendra e lojërave. Nëse lojërat tuaja nuk ndodhen atje, shtypni Lojërat e mia  $\rightarrow \bullet \rightarrow$  Shto lojëra.

### Heqja e një loje nga Qendra e lojërave.

Shtypni Lojërat e mia, prekni dhe mbani prekur një lojë, dhe më pas shtypni Hiqe nga Gaming Hub.

## Ndryshimi i metodës së performancës

Mund të ndryshoni metodën e performancës së lojës.

Hapni aplikacionin Gaming Hub, shtypni Më tej → Game Booster → Optimizimi i lojës, dhe më pas zgjidhni modalitetin që doni.

- Performanca: Kjo fokusohet për t'ju dhënë performancën të lartë ndërsa luani lojëra. Nëse përdorni këtë modalitet, pajisja mund të nxehet për shkak të rritjes së konsumit të baterisë.
- Standard: Kjo balancon performancën dhe kohën e përdorimit të baterisë.
- Kursyesi i baterisë: Kjo kursen energjinë e baterisë ndërsa luani lojëra.

 $\mathbb{Z}$ Efikasiteti i energjisë së baterisë mund të ndryshojë sipas lojës.

# Game Booster

# (Konfigurim i mjedisit të lojës)

Mund të luani lojëra në një mjedis më të mirë me Game Booster. Mund ta përdorni Game Booster ndërsa luani.

Për të hapur panelin e Game Booster ndërsa luani lojëra, shtypni **et në shiritin e navigimit. Nëse shiriti** i navigimit është e fshehur, tërhiqeni lart drejt fundit të ekranit për ta shfaqur. Nëse e keni vendosur shiritin e navigimit që të përdorë Gjestet e rrëshqitjes, hapni panelin e njoftimeve dhe shtypni Trokit për të hapur Game Booster.

- **(1)** : Kyçni ekranin ndërkohë që luani lojëra. Për ta zhbllokuar ekranin, tërhiqeni ikonën e kyçit në cfarëdo dreitimi.
- $\cdot$   $\bullet$ : Fshihni butonat në shiritin e navigimit. Për të shfaqur butonat, shtypni  $\Box$  në shiritin e navigimit.
- **D**: Bëni foto ekrani.
- $\Box$ : Regjistroni sesionet e lojës suaj. Për të ndaluar regjistrimin, shtypni  $\Box$ .
- $\bullet$  : Konfiguroni cilësimet për Game Booster.
- Regjimi Përparësi: Vendoseni pajisjen që t'i bllokojë telefonatat hyrëse nga të gjitha njoftimet, përveç alarmeve, për të mos u shqetësuar ndërsa luani.
- Optimizimi i lojës: Ndryshoni modalitetin e performancës.
- Bateria: Shikoni kohën e mbetur të përdorimit të baterisë.
- Temperatura / Memoria: Shikoni gjendjen e temperaturës dhe memories së pajisjes. Mund ta vendosni gjithashtu pajisjen që të rregullojë automatikisht volumin ose frame-rate të videove për të mos lejuar që pajisja të nxehet dhe për të mos lejuar që aplikacionet të punojnë në sfond kur nuk ka memorie mjaftueshëm.
- Mund të vendosni që të hapni panelin e Game Booster nga shiriti i navigimit ndërkohë që  $\mathbb{Z}$ shiriti i navigimit është vendosur në Gjestet e rrëshqitjes. Në panelin e Game Booster, shtypni  $\langle \cdot \rangle \rightarrow$  Blloko gjatë lojës dhe shtypni çelësin Gjestet e navigimit për ta aktivizuar.
	- Opsionet e disponueshme mund të ndryshojnë në varësi të lojës.
	- Performanca e lojërave mund të kufizohet për të kontrolluar temperaturën e pajisjes nëse temperatura ngrihet mbi një nivel të caktuar.

## Hapja e aplikacioneve në dritare kërcyese gjatë luajtjes së lojërave

Mund t'i hapni aplikacionet në dritare kërcyese ndërsa luani një lojë.

Shtypni **dhe zgjidhni një aplikacion nga lista e aplikacioneve.** 

# <span id="page-115-0"></span>SmartThings

Kontrolloni dhe menaxhoni pajisjet inteligjente dhe produktet Internet of Things (IoT). Hapni aplikacionin SmartThings. Për më shumë informacion, shtypni Menyja → Si përdoret.

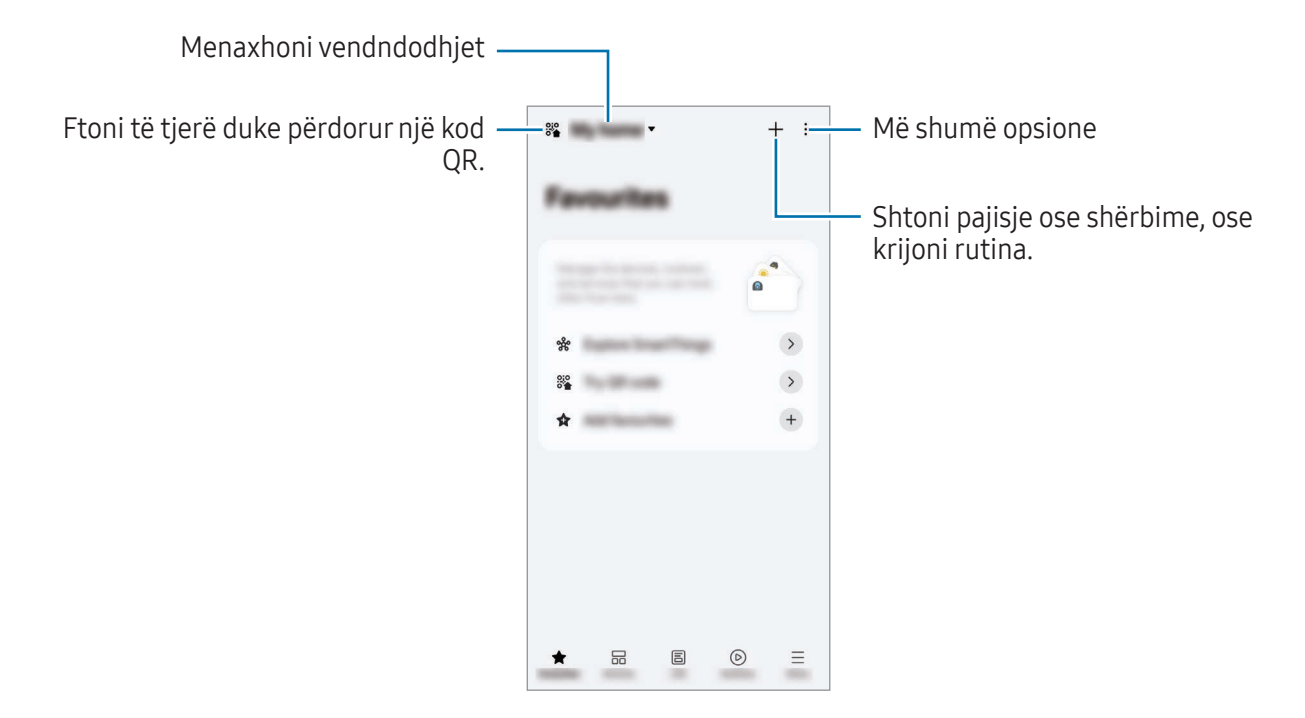

- Të preferuarat: Shtoni dhe menaxhoni pajisjet, rutinat ose shërbimet e përdorura shpesh.
- Pajisjet: Shtoni ose menaxhoni pajisjet.
- Jetësore: Përdorni shërbime të ndryshme, si për shembull kontrollimi i statusit të pajisjes ose përdorimi i energjisë, dhe kursimi i energjisë duke përdorur modalitetin e energjisë AI.
- Rutinat: Shtoni ose menaxhoni rutina.

ſØ

- Menyja: Kontrolloni informacione të dobishme, pajisjet që mbështeten, si të përdorni veçori të caktuara etj.
	- Pajisjet që mund të lidhni mund të ndryshojnë në varësi të rajonit. Veçoritë e disponueshme mund të ndryshojnë në varësi të pajisjes së lidhur.
		- Problemet ose defektet e pajisjeve të lidhura nuk mbulohen nga garancia e Samsung. Kur ndodhin probleme ose defekte në pajisjet e lidhura, kontaktoni prodhuesin e pajisjes.

# Ndarja e materialeve

Ndani materiale duke përdorur opsione të ndryshme ndarjeje. Veprimet e mëposhtme janë një shembull i ndarjes së imazheve.

- 1 Hapni aplikacionin Galeria dhe zgjidhni një imazh.
- 2 Shtypni  $\langle \rangle$  dhe zgjidhni një metodë ndarjeje që doni.
- lℒ Mund të hasni tarifa shtesë kur ndani skedat përmes rrjetit celular.

### <span id="page-116-0"></span>Quick Share

Ndarja e materialeve me pajisjet pranë

Ndani materiale me pajisje pranë nëpërmjet Wi-Fi Direct, Bluetooth ose një kodi QR. Gjithashtu mund të ndani materiale me pajisjet Android nga prodhues të tjerë.

- 1 Hapni aplikacionin Galeria dhe zgjidhni një imazh.
- 2 Në pajisjen tjetër, hapni panelin e njoftimeve, lëvizni për poshtë, dhe pastaj shtypni  $\odot$  (Quick Share) për ta aktivizuar. Nëse nuk mund ta gjeni (C) (Quick Share) te paneli i cilësimeve të shpejta, shtypni → Edito dhe tërhiqeni butonin sipër për ta shtuar.
- 3 Shtypni  $\leq$   $\rightarrow$  Quick Share dhe zgjidhni një pajisje ku do të transferoni imazhin. Për ta ndarë linkun me një kod QR, shtypni ( o dhe skanoni kodin QR.
- 4 Pranoni kërkesën e transferimit të skedarëve në pajisjen tjetër.

### Ndarja me kontaktet

Mund të ndani materiale me njerëz në kontaktet tuaja.

- 1 Hapni aplikacionin Galeria dhe zgjidhni një imazh.
- 2 Shtypni <  $\rightarrow$  Quick Share  $\rightarrow$  Shih kontaktin > dhe zgjidhni një kontakt.

### Ndarja private

Enkriptoni materiale dhe ndajini me të tjerë. Materialet e ndara nuk mund të ruhen, kopjohen ose ridërgohen nga marrësi.

- 1 Hapni aplikacionin Galeria dhe zgjidhni një imazh.
- 2 Shtypni  $\langle \rangle \rightarrow$  Quick Share  $\rightarrow \degree \rightarrow$  Ndize Bashkëndarjen private.
- 3 Zgjidhni një pajisje ku ta transferoni imazhin, ose shtypni Shih kontaktin > dhe zgjidhni një kontakt.

Vendosja se kush mund ta gjejë telefonin tuaj

Vendosni se kush lejohet të gjejë dhe dërgojë materiale në telefonin tuaj.

- 1 Hapni panelin e njoftimeve, lëvizni për poshtë, dhe pastaj shtypni (Quick Share).
- 2 Zgiidhni nië opsion.
	- Asnjë: Mos i lejoni të tjerët që të gjejnë telefonin tuaj. Vetëm pajisjet e identifikuara në të njëjtën llogari Samsung mund ta gjejnë telefonin tuaj.
	- Vetëm kontakte: Ndani me njerëzit që keni të ruajtur te kontaktet.
	- Kushdo: Lejoni që të gjitha pajisjet pranë të ndajnë me telefonin tuaj.

# <span id="page-117-0"></span>Music Share

## Hyrje

Duke përdorur veçorinë e ndarjes së muzikës mund të ndani me një person tjetër altoparlantin me Bluetooth që është lidhur tashmë me telefonin tuaj. Gjithashtu mund të dëgjoni të njëjtën muzikë në Galaxy Buds dhe në Galaxy Buds të një personi tjetër.

Kjo veçori është e disponueshme vetëm në pajisjet që kanë veçorinë e ndarjes së muzikës.

# Ndarja e një altoparlanti me Bluetooth

Mund të dëgjoni muzikën që keni në telefonin tuaj dhe në telefonin e shokut tuaj me anë të altoparlantit me Bluetooth.

- 1 Sigurohuni që telefoni dhe altoparlanti me Bluetooth janë të lidhur. Shikoni [Bashkimi me pajisje të tjera Bluetooth](#page-131-0) për mënyrën se si ta bëni lidhjen.
- 2 Në telefonin tuaj, hapni Cilësimet, shtypni Pajisjet e lidhura, dhe më pas shtypni çelësin Music Share për ta aktivizuar.

Mund të përdorni veçoritë shtesë, si për shembull mund të vendosni se me kë doni ta ndani pajisjen, duke shtypur Music Share.

- 3 Në telefonin e shokut tuaj, zgjidhni altoparlantin nga lista e pajisjeve me Bluetooth.
- 4 Pranoni kërkesën për lidhje në telefonin tuaj.

Altoparlanti do të ndahet.

Kur luani muzikë nëpërmjet telefonit të shokut tuaj, muzika që luhet nëpërmjet telefonit tuaj do të ndalohet.

## Dëgjimi i muzikës së bashku me Galaxy Buds

Mund të dëgjoni muzikën që keni në telefonin tuaj nëpërmjet kufjeve Buds tuaja dhe kufjeve Buds të shokut tuaj.

Kjo veçori mbështetet vetëm në serinë Galaxy Buds.

1 Sigurohuni që të jetë lidhur çdo telefon dhe çift kufjesh Buds.

Shikoni [Bashkimi me pajisje të tjera Bluetooth](#page-131-0) për mënyrën se si ta bëni lidhjen.

2 Në telefonin te mikut tuaj, hapni Cilësimet, shtypni Pajisjet e lidhura, dhe më pas shtypni çelësin Music Share për ta aktivizuar.

Mund të përdorni veçoritë shtesë, si për shembull mund të vendosni se me kë doni ta ndani pajisjen, duke shtypur Music Share.

- 3 Në telefonin tuaj, hapni panelin e njoftimeve dhe shtypni Dalja për media.
- 4 Shtypni Music Share dhe zgjidhni kufjet Buds të shokut tuaj nga lista e pajisjeve të gjetura.

5 Në telefonin e shokut tuaj, pranoni kërkesën për lidhje. Kur luani muzikë nëpërmjet telefonit tuaj, mund të dëgjoni muzikë së bashku nëpërmjet të dyja kufjeve Buds.

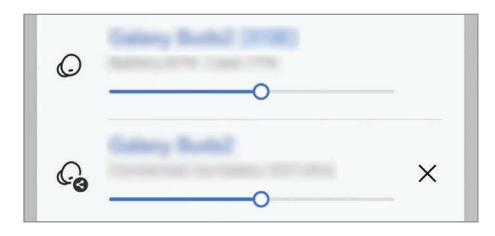

# <span id="page-119-0"></span>Smart View

# (Pasqyrim në një ekran televizori)

Shikoni përmbajtjen e shfaqur të telefonit tuaj në një ekran të madh duke e lidhur telefonin me një televizor ose monitor të pajisur me veçorinë e pasqyrimit të ekranit.

- 1 Hapni panelin e njoftimeve, lëvizni për poshtë, dhe pastaj shtypni Smart View.
- 2 Zgjidhni një pajisje për të pasqyruar ekranin e telefonit tuaj.

 $\not\!\! \not\!\! \not\!\! \varnothing$ Kur luani një video me Smart View, rezolucioni mund të ndryshojë në varësi të modelit.

### Pasqyrimi i app-eve

Shfaqni videon në ekranin e lidhur ndërsa kontrolloni mesazhet private ose ndërsa përdorni veçori të tjera në telefonin tuaj njëkohësisht.

Hapni aplikacionin për të transmetuar një video në ekranin e lidhur dhe shtypni  $\mathcal{D} \rightarrow$  Pasqyrimi i app-eve.

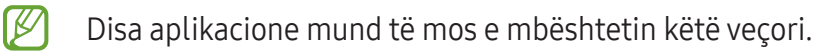

# <span id="page-120-0"></span>Link te Windows

# (Përdorim i pajisjes me anë të një lidhjeje me kompjuter)

Hapni dhe përdorni të dhënat e pajisjes celulare, si aplikacionet ose figurat, në një kompjuter Windows.

- Rekomandohet që të përdorni versionin më të fundit të Windows dhe aplikacionin Lidhia me telefonin për ta përdorur plotësisht këtë veçori.
	- Nevojitet një llogari Microsoft për të përdorur këtë veçori. Kur krijoni një llogari Microsoft, mund të hyni në të gjitha pajisjet dhe shërbimet Microsoft, si për shembull në aplikacionet e Microsoft Office dhe Windows 10.

### Lidhja me një kompjuter

- 1 Në pajisjen tuaj celulare, hapni Cilësimet dhe shtypni Pajisjet e lidhura → Link te Windows.
- 2 Ndiqni udhëzimet në ekran për të përfunduar lidhjen.
- [K Vizitoni <https://aka.ms/setupltw>për hollësi.

### Shikimi i të dhënave dhe njoftimeve nga pajisja celulare në kompjuter.

Hapni aplikacionin Lidhja me telefonin në kompjuter dhe zgjidhni një kategori që doni.

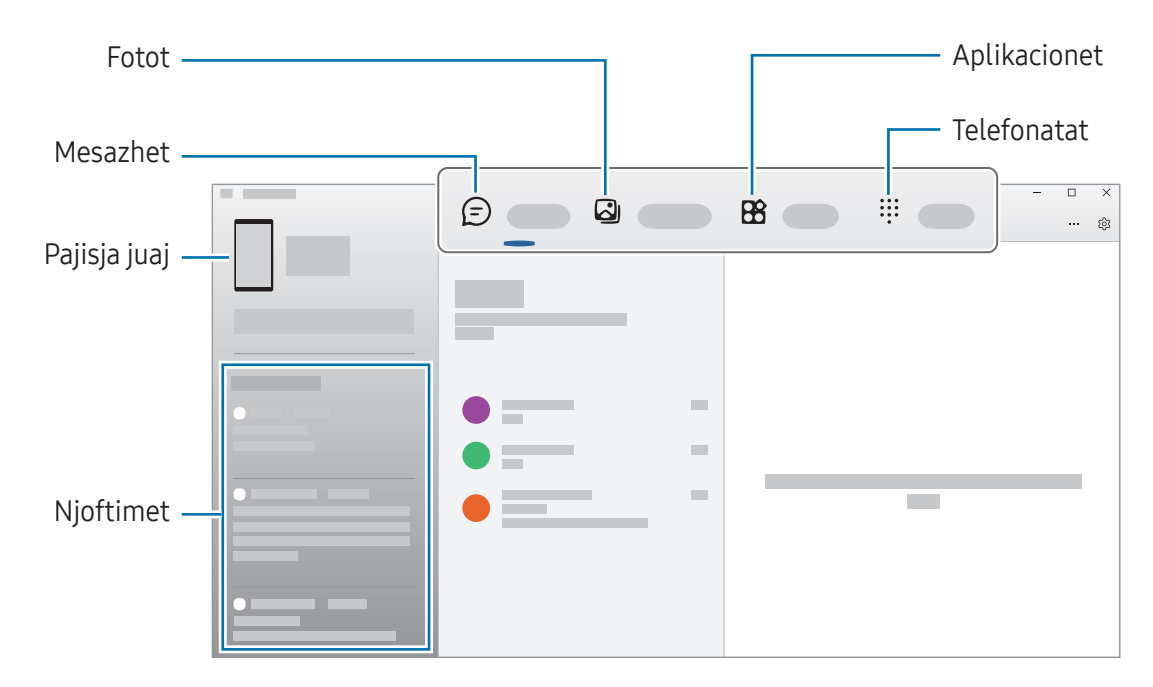

Veçoritë dhe menytë e disponueshme mund të ndryshojnë në varësi të versionit të softuerit,  $\boldsymbol{\not\in}$ versionit të aplikacionit ose modelit të pajisjes.

# <span id="page-121-0"></span>Samsung DeX

# Hyrje

Duke përdorur Samsung DeX mund ta përdorni pajisjen celulare si kompjuter duke e lidhur pajisjen celulare me një ekran të jashtëm, si për shembull me një televizor ose monitor. Ndërsa përdorni Samsung DeX, mund të përdorni njëkohësisht pajisjen celulare.

# Lidhja e pajisjeve dhe hapja e Samsung DeX

### Lidhjet me kabëll me ekrane të jashtme

Mund ta lidhni pajisjen celulare me një ekran të jashtëm duke përdorur një adaptor HDMI (USB Type-C në HDMI).

- Përdorni vetëm aksesorë të mbështetur nga Samsung DeX që ofrohen nga Samsung. Nuk  $\mathbb{Z}$ mbulohen nga garancia problemet me performancën dhe defektet e shkaktuara nga përdorimi i aksesorëve që nuk mbështeten zyrtarisht.
- 1 Lidhni një adaptor HDMI me pajisjen celulare.
- 2 Lidhni një kabëll HDMI me adaptorin HDMI dhe me portën HDMI të një televizori ose monitori.

3 Në ekranin e pajisjes celulare, shtypni Fillo. Pa ndryshuar ekranin e pajisjes celulare, ekrani i Samsung DeX do të shfaqet në televizorin ose monitorin e lidhur.

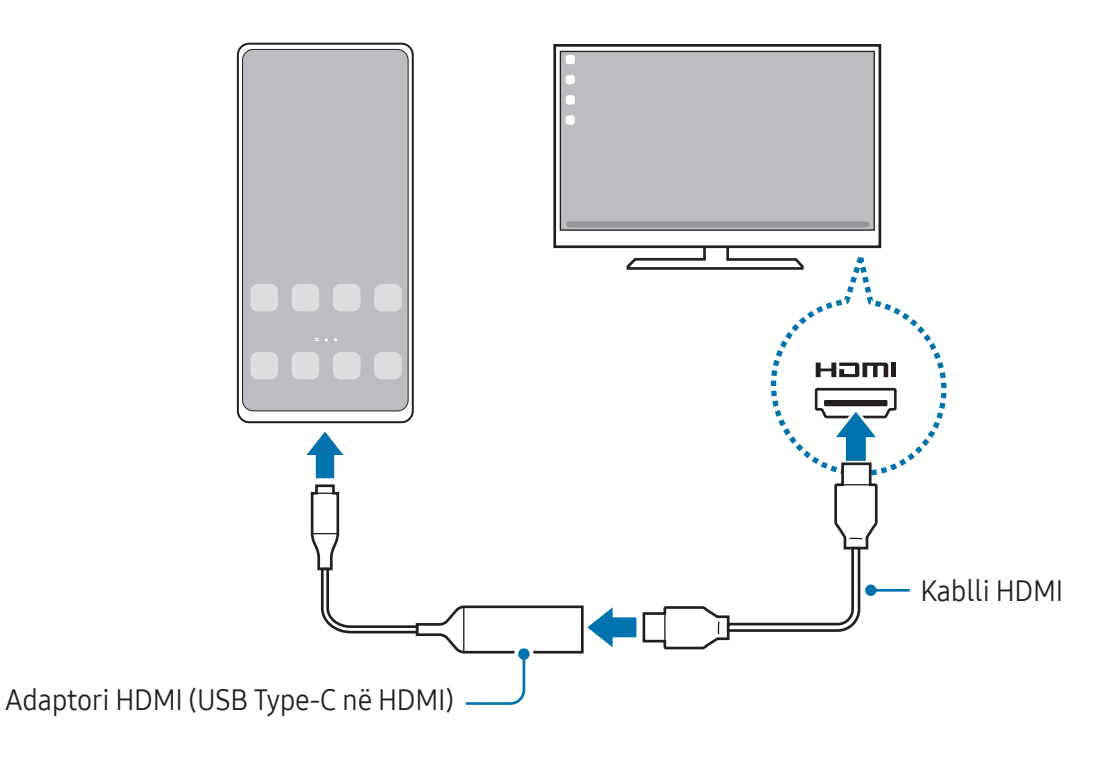

### Lidhja me një televizor nëpërmjet valëve

Mund ta përdorni Samsung DeX duke e lidhur pajisjen celulare me një televizor nëpërmjet valëve.

- 1 Në pajisjen celulare, hapni panelin e njoftimeve, lëvizni për poshtë dhe pastaj shtypni (DeX).
- 2 Zgjidhni një televizor nga lista e pajisjeve të gjetura dhe shtypni Fillo tani. Disa televizorë dallohen vetëm kur është i aktivizuar modaliteti i pasqyrimit të ekranit.
- 3 Nëse shfaqet dritarja për kërkesën e lidhjes në televizor, pranojeni kërkesën.
- 4 Ndiqni udhëzimet në ekran për të përfunduar lidhjen. Kur të jenë lidhur, Samsung DeX do të shfaqet në televizor.
- Rekomandohet që të përdorni një televizor inteligjent Samsung të prodhuar pas vitit 2019. ſℒ
	- Sigurohuni që pasqyrimi i ekranit mbështetet në televizorin me të cilin doni të lidheni.

# Kontrollimi i ekranit Samsung DeX

### Kontrollimi në një ekran të jashtëm

Kontrollimi me një tastierë të jashtme dhe maus

Mund të përdorni një tastierë/maus me valë. Shikoni udhëzuesin e pajisjes përkatëse për më shumë informacion.

- Mund të vendosni që treguesi i mausit të kalojë nga ekrani i jashtëm në ekranin e pajisjes  $\not\!\!\!D$ celulare. Hapni Cilësimet, zgjidhni Samsung DeX → Miu dhe fusha me prekje, dhe pastaj zgjidhni çelësin Kaloje dëftuesin te telefoni për ta aktivizuar.
	- Gjithashtu mund të përdorni tastierën e jashtme në ekranin e pajisjes celulare.

Përdorimi i pajisjes celulare si pad me prekje

Mund ta përdorni pajisjen celulare si pad me prekje.

Në ekranin e pajisjes celulare, shtypni  $\Box$  në shiritin e navigimit. Nëse e keni vendosur shiritin e navigimit që të përdorë Gjestet e rrëshqitjes, hapni panelin e njoftimeve dhe shtypni Përdor telefonin si fushë-prekje.

- $\cancel{w}$ • Nëse shtypni dy herë  $\binom{n}{k}$  mbi padin me prekje, mund të shikoni gjestet që mund t'i përdorni me padin me prekje.
	- Nëse kasa e pajisjes celulare tuaj ka kapak përpara, hapni kapakun përpara për ta përdorur pajisjen celulare si pad me prekje. Nëse kapaku përpara është i mbyllur, padi me prekje mund të mos punojë mirë.
	- Nëse ekrani i pajisjes celulare fiket, shtypni butonin anësor ose shtypni dy herë ekranin për ta ndezur atë.

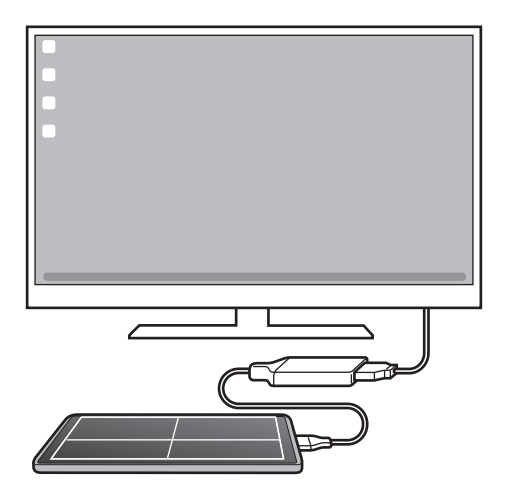

### Përdorimi i tastierës në ekran

Kur shkruani tekst për të dërguar mesazhe, për të krijuar shënime ose për të bërë punë të tjera, do të shfaqet automatikisht një tastierë ekrani në ekranin e pajisjes celulare pa lidhur tastierë të jashtme.

## Përdorimi i Samsung DeX

Përdorni veçoritë e pajisjes celulare në një mjedis ndërfaqeje të ngjashëm me një kompjuter. Mund të bëni shumë punë duke hapur njëkohësisht disa aplikacione. Gjithashtu mund të kontrolloni njoftimet dhe statusin e pajisjes celulare.

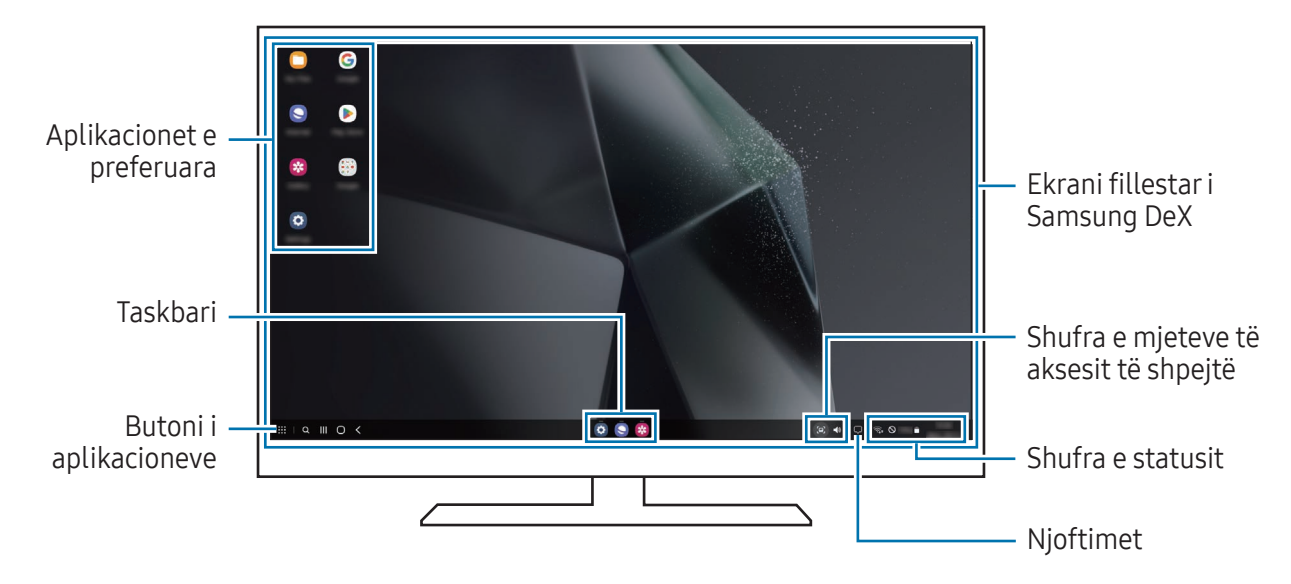

- Pamja e ekranit të Samsung DeX mund të ndryshojë në varësi të pajisjes së lidhur.
	- Kur hapni ose mbyllni Samsung DeX, aplikacionet e hapura mund të mbyllen.
	- Disa aplikacione ose veçori mund të mos jenë të disponueshme kur përdorni Samsung DeX.
	- Për të rregulluar cilësimet e ekranit, përdorni cilësimet e televizorit ose ekranit të lidhur.
	- Për të ndryshuar daljen e audios, shtypni shiritin e statusit, zgjidhni **Dalja për media**, dhe pastaj zgjidhni një pajisje.

### Përdorimi i Samsung DeX dhe pajisjes celulare njëkohësisht

Ndërsa përdorni Samsung DeX, mund të përdorni njëkohësisht aplikacione të veçanta në ekranin e jashtëm dhe në pajisjen celulare.

Për shembull, ndërsa shikoni një video në televizorin ose monitorin e lidhur, mund të bisedoni me miqtë në një aplikacion mesazhesh.

Në televizorin ose monitorin e lidhur, hapni një aplikacion për të hapur ekranin Samsung DeX. Më pas hapni një aplikacion tjetër në pajisjen celulare.

### Kyçja e ekranit Samsung DeX

Nëse doni ta kyçni ekranin e Samsung DeX dhe ekranin e pajisjes celulare ndërsa përdorni Samsung DeX, zgjidhni **: : → Kyçe DeX**.

Ndërsa përdorni Samsung DeX, nuk mund ta kyçni ekranin e Samsung DeX dhe ekranin e pajisjes  $\not\!\!\!D$ celulare duke shtypur butonin anësor.

# Aplikacionet Google

Google ofron aplikacione për argëtim, rrjete sociale dhe biznesi. Mund t'ju duhet një llogari Google për të përdorur disa aplikacione.

Për të parë më shumë informacion të aplikacionit, hapni menunë e ndihmës të secilit aplikacion.

- Chrome: Kërkoni informacione dhe shfletoni faqet e internetit.
- Gmail: Dërgoni ose merrni email-në nëpërmjet shërbimit Google Mail.
- Maps: Gjeni vendndodhjen tuaj në hartë, kërkoni hartën e botës dhe shikoni informacionet e vendndodhjes për vendet e ndryshme pranë jush.
- YT Music: Kënaquni me muzikë dhe video të ndryshme që mundësohen nga YouTube Music. Gjithashtu mund të shikoni koleksione muzike që janë ruajtur në pajisjen tuaj dhe t'i luani ato.
- Google TV: Blini ose merrni me qira video, si filma dhe programe televizive, nga Dyqani i Play.
- Drive: Ruani materialet tuaja në cloud, përdorini nga kudo dhe ndajini me të tjerë.
- YouTube: Shikoni ose krijoni video dhe ndajini ato me të tjerë.
- Fotografitë: Kërkoni, menaxhoni dhe modifikoni në një vend të vetëm të gjitha fotot dhe videot tuaja nga burime të ndryshme.
- Google: Kërkoni artikuj në internet ose në pajisjen tuaj.
- Meet: Bëni telefonata me video, krijoni mbledhje me video ose merrni pjesë në to.
- Mesazhet: Dërgoni dhe merrni mesazhe në pajisjen ose kompjuterin tuaj, dhe ndani me të tjerë materiale të ndryshme, si imazhe dhe video.
- Assistant: Përdorni veçoritë e pajisjes ose kërkoni informacion duke përdorur zërin tuaj.

IУ Disa aplikacione mund të mos jenë të disponueshme në varësi të rrjetit ose modelit.

# Cilësimet

# **Hyrje**

Personalizoni cilësimet e pajisjes.

Në ekranin e aplikacioneve, shtypni **Cilësimet**. Ose hapni panelin e njoftimeve dhe shtypni **...** Për të kërkuar cilësimet duke formuar fjalët kyçe, shtypni  $Q$ . Gjithashtu mund të kërkoni cilësime duke zgjedhur një etiketë nën Sugjerime.

# Samsung account

Hyni në llogarinë tuaj Samsung dhe menaxhojeni. Në ekranin e cilësimeve, shtypni Samsung account.

# Lidhjet

# **Opsionet**

Ndryshoni cilësimet për lidhje të ndryshme, të tilla si veçoria Wi-Fi dhe Bluetooth.

Në ekranin e cilësimeve, shtypni Lidhjet.

- Wi-Fi: Aktivizoni veçorinë Wi-Fi për t'u lidhur me një rrjet Wi-Fi dhe për të hapur internetin ose pajisje të tjera të lidhura në rrjet. Shikoni [Wi-Fi](#page-129-0) për më shumë informacion.
- Bluetooth: Përdorni Bluetooth për të shkëmbyer të dhënat ose skedarët mediatikë me pajisje të tjera me Bluetooth. Shikoni [Bluetooth](#page-130-0) për më shumë informacion.
- Pagesa me NFC dhe pa kontakt: Lexoni etiketat e komunikimit me fushë të afërt (NFC) që përmbajnë informacione rreth produkteve tuaja. Këtë veçori mund ta përdorni gjithashtu për të kryer pagesa dhe për të blerë bileta transporti ose evenimentesh pas shkarkimit të aplikacioneve të nevojshme. Shikoni [Pagesa me NFC dhe pa kontakt](#page-132-0) për më shumë informacion.
- Banda ultra e gjerë (UWB): Aktivizoni veçorinë UWB.
- Regjimi Avion: Vendoseni pajisjen që të çaktivizojë të gjitha funksionet me valë në pajisjen tuaj. Mund të përdorni vetëm shërbimet pa rrjet.
	- Ndiqni rregullat e dhëna nga kompania e fluturimit dhe udhëzimet e personelit të avionit.  $\mathbf T$ Në rastet ku nuk lejohet ta përdorni pajisjen, gjithmonë përdoreni në modalitetin e fluturimit.
- Menaxheri SIM: Aktivizoni kartat tuaja SIM ose USIM dhe personalizoni cilësimet e kartës SIM. Shikoni [Menaxheri SIM](#page-19-0) për më shumë informacion.
- Rrjetet celulare: Konfiguroni cilësimet e rrjetit tuaj celular.
- Përdorimi i të dhënave: Mbani shënim sasinë e përdorimit të të dhënave dhe personalizoni cilësimet për kufizimin. Vendoseni pajisjen që të çaktivizojë automatikisht lidhjen e internetit celular kur sasia e internetit celular ka arritur limitin e caktuar.

Mund të aktivizoni veçorinë e kursyesit të internetit për të mos lejuar që disa aplikacione të hapura në sfond të dërgojnë ose të marrin të dhëna. Shikoni [Kursyesi i të dhënave](#page-133-0) për më shumë informacion.

Gjithashtu mund të vendosni që aplikacionet të përdorin vetëm Wi-Fi ose internet celular, ose të dyja. Shikoni [Rrjetet e lejuara për app-et](#page-133-1) për më shumë informacion.

• Shpërndarësja dhe Tetherimi: Përdoreni telefonin si hotspot celular për të ndarë lidhjen e internetit celular të telefonit me pajisje të tjera. Për më shumë informacion rreth hotspotit celular, shikoni [Shpërndarësja celulare](#page-134-0).

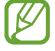

Mund të tarifoheni më shumë kur përdorni këtë veçori.

- Cilësime të tjera të lidhjes: Personalizoni cilësimet për të kontrolluar veçori të tjera. Shikoni [Cilësime të tjera të lidhjes](#page-134-1) për më shumë informacion.
- W Disa veçori mund të mos jenë të disponueshme në varësi të modelit.

# <span id="page-129-0"></span>Wi-Fi

Aktivizoni veçorinë Wi-Fi për t'u lidhur me një rrjet Wi-Fi dhe hapur internetin ose pajisje të tjera në rrjet.

## Lidhja me një rrjet Wi-Fi

- 1 Në ekranin e cilësimeve, shtypni Lidhjet → Wi-Fi, dhe shtypni çelësin për ta aktivizuar.
- 2 Zgjidhni një rrjet nga lista e rrjeteve Wi-Fi. Rrjetet që kanë ikonën e kyçit kanë nevojë për fjalëkalim.
- Pasi pajisja të lidhet me një rrjet Wi-Fi, pajisja do të rilidhet me atë rrjet çdo herë që është i 网 disponueshëm pa kërkuar një fjalëkalim. Për të mos lejuar që pajisja të lidhet automatikisht me rrjetin, shtypni  $\otimes$  pas rrjetit dhe shtypni çelësin Rilidhje auto për ta çaktivizuar.
	- Nëse nuk mund të lidheni si duhet me një rrjet Wi-Fi, riaktivizojeni veçorinë Wi-Fi të pajisjes suaj ose routerin me valë.

## Shikimi i informacioneve për cilësinë e rrjetit Wi-Fi

Shikoni informacione për cilësinë e rrjetit Wi-Fi, si për shembull shpejtësia dhe stabiliteti.

Në ekranin e cilësimeve, shtypni **Lidhjet → Wi-Fi**, dhe shtypni çelësin për ta aktivizuar. Informacionet për cilësinë e rrjetit do të shfaqen nën rrjetet Wi-Fi. Nëse ende nuk shfaqen, shtypni •→ Intelligent Wi-Fi dhe shtypni çelësin Trego info për cilës. e rrjetit për ta aktivizuar.

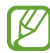

Informacionet për cilësinë mund të mos shfaqen në varësi të rrjetit Wi-Fi.

## Ndarja e fjalëkalimeve të rrjetit Wi-Fi

Nëse bëni një kërkesë një personi i cili është i lidhur me një rrjet Wi-Fi të sigurt, që të japë fjalëkalimin e tij të rrjetit, mund të lidheni me rrjetin pa formuar fjalëkalimin. Kjo veçori është e disponueshme mes pajisjeve që kanë kontakte me njëri-tjetrin, dhe ekrani i pajisjes tjetër duhet të jetë i ndezur.

- 1 Në ekranin e cilësimeve, shtypni **Lidhjet → Wi-Fi**, dhe shtypni çelësin për ta aktivizuar.
- 2 Zgjidhni një rrjet nga lista e rrjeteve Wi-Fi.
- 3 Shtypni Kërko fjalëkalimin.
- 4 Pranoni kërkesën për ndarje në pajisjen tjetër. Fjalëkalimi i Wi-Fi është formuar në pajisjen tuaj dhe ajo është e lidhur me rrjetin.

### Wi-Fi Direct

Wi-Fi Direct lidh pajisjet direkt përmes një rrjeti Wi-Fi pa kërkuar një pikë aksesi.

- 1 Në ekranin e cilësimeve, shtypni Lidhjet → Wi-Fi, dhe shtypni çelësin për ta aktivizuar.
- 2 Shtypni  $\stackrel{\bullet}{\bullet} \rightarrow$  Wi-Fi Direct.

Pajisjet e zbuluara janë të renditura.

Nëse pajisja që doni të lidhni nuk është në listë, kërkoni që pajisja të aktivizojë veçorinë e saj Wi-Fi **Direct** 

3 Zgjidhni një pajisje me të cilën do të lidheni. Pajisjet do të lidhen kur pajisja tjetër pranon kërkesën për lidhjen Wi-Fi Direct. Për ta mbyllur lidhjen e pajisjes, zgjidhni në listë pajisjen që doni të shkëputni.

## <span id="page-130-0"></span>Bluetooth

Përdorni Bluetooth për të shkëmbyer të dhëna ose skedarë media me pajisje të tjera me Bluetooth.

### Masa paraprake për përdorimin e Bluetooth

- Samsung nuk është përgjegjës për humbjen, ndërprerjen ose keqpërdorimin e të dhënave të dërguara ose të marra me Bluetooth.
- Gjithmonë sigurohuni që po ndani dhe merrni të dhënat me pajisjet që janë të besuara dhe të siguruara mirë. Nëse ka pengesa mes pajisjeve, mund të ulet distanca e operimit.
- Disa pajisje, veçanërisht ato që nuk janë të provuara ose të aprovuara nga Bluetooth SIG, mund të mos jenë të përputhshme me pajisjen tuaj.
- Mos e përdorni veçorinë Bluetooth për qëllime të jashtëligjshme (për shembull, për kopje pirate të dosjeve ose përdorim i jashtëligjshëm i komunikimeve për qëllime tregtie). Samsung nuk është përgjegjës për përdorimin e jashtëligjshëm të veçorisë Bluetooth.

### <span id="page-131-0"></span>Bashkimi me pajisje të tjera Bluetooth

- 1 Në ekranin e cilësimeve, shtypni Lidhjet → Bluetooth, dhe shtypni çelësin për ta aktivizuar. Do të renditen pajisjet e gjetura.
- 2 Zgjidhni një pajisje me të cilën ta çiftoni. Nëse pajisja me të cilin doni të lidheni nuk ndodhet në listë, vendoseni që pajisja të hyjë në metodën lidhjes me Bluetooth. Shikoni udhëzuesit e përdorimit të pajisjeve të tjera.
- Telefoni juaj është e dukshme për pajisjet e tjera ndërsa ekrani i cilësimeve të Bluetooth është i  $\not\!\!\!D$ hapur.
- 3 Pranoni kërkesën e lidhjes Bluetooth në telefonin tuaj për të konfirmuar. Pajisjet do të lidhen kur pajisja tjetër të pranojë kërkesën për lidhjen Bluetooth. Për t'i shkëputur pajisjet, shtypni  $\otimes$  pas emrit të pajisjes që doni të shkëputni dhe shtypni Shpërçifto.

### Dërgimi dhe marrja e të dhënave

Shumë aplikacione mbështesin transferim të dhënash me anë të Bluetooth. Mund të ndani të dhëna, si kontakte ose dosje mediatike, me pajisje të tjera Bluetooth. Veprimet e mëposhtme janë një shembull i dërgimit të një figure te një pajisje tjetër.

- 1 Hapni aplikacionin Galeria dhe zgjidhni një imazh.
- 2 Shtypni < → Bluetooth dhe zgjidhni një pajisje për të transferuar imazhin. Nëse pajisja me të cilën doni ta çiftoni nuk është në listë, kërkoni që pajisja të aktivizojë opsionin e saj të shikueshmërisë.
- 3 Pranoni kërkesën e lidhjes Bluetooth në pajisjen tjetër.

## <span id="page-132-0"></span>Pagesa me NFC dhe pa kontakt

Mund ta përdorni telefonin për të lexuar etiketat e komunikimit me afërsi të fushës (NFC) të cilat përmbajnë informacion rreth produkteve. Këtë veçori mund ta përdorni gjithashtu për të kryer pagesa dhe për të blerë bileta transporti ose evenimentesh pas shkarkimit të aplikacioneve të nevojshme.

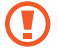

Pajisja ka një antenë NFC të integruar. Mbajeni pajisjen me kujdes për të shmangur dëmtimin e antenës NFC.

### Leximi i informacioneve nga etiketat NFC

Përdorni veçorinë NFC për të lexuar informacione të produkteve nga etiketat NFC.

- 1 Në ekranin e cilësimeve, shtypni Lidhjet dhe shtypni çelësin Pagesa me NFC dhe pa kontakt për ta aktivizuar.
- 2 Vendoseni pjesën e antenës NFC mbi pjesën e pasme të pajisjes pranë etiketës NFC. Shfaqen informacionet nga etiketa.
- Sigurohuni që ekrani i pajisjes të jetë i ndezur dhe i zhbllokuar. Përndryshe, pajisja nuk do të  $\mathbb{Z}$ lexojë etiketat NFC ose të marrë të dhëna.

### Bërja e pagesave me veçorinë NFC

Përpara se të mund të përdorni veçorinë NFC për të kryer blerje, duhet të regjistroheni për shërbimin e pagesës me celular. Për t'u regjistruar ose marrë më shumë informacion nga shërbimi, kontaktoni me operatorin e shërbimit.

- 1 Në ekranin e cilësimeve, shtypni Lidhjet dhe shtypni çelësin Pagesa me NFC dhe pa kontakt për ta aktivizuar.
- 2 Prekeni vendin e antenës NFC në pjesën e pasme të pajisjes me lexuesin e kartës NFC.

Për të hapur aplikacionin standard të pagesave, hapni ekranin e cilësimeve dhe shtypni **Lidhjet** → Pagesa me NFC dhe pa kontakt → Pagesa pa kontakt → Pagesa, dhe më pas zgjidhni një aplikacion.

- Lista e shërbimeve të pagesës mund të mos përfshijë të gjitha aplikacionet e disponueshme ſℒ për pagesa.
	- Nëse e përditësoni aplikacionin e pagesës ose instaloni një të ri, shërbimet e pagesës që keni përdorur më parë mund të mos punojnë siç duhet. Nëse është kështu, në ekranin e cilësimeve, shtypni Lidhjet  $\rightarrow$  Pagesa me NFC dhe pa kontakt  $\rightarrow$  Pagesa pa kontakt  $\rightarrow$  Pagesa ose Të tjera, dhe më pas zgjidhni një aplikacion tjetër në vend të aplikacionit të përditësuar apo të sapoinstaluar. Ose çzgjidhni aplikacionin e zgjedhur.

# <span id="page-133-0"></span>Kursyesi i të dhënave

Pakësoni përdorimin e internetit duke mos lejuar që disa aplikacione që janë të hapura në sfond të dërgojnë ose marrin të dhëna.

Në ekranin e cilësimeve, shtypni Lidhjet → Përdorimi i të dhënave → Kursyesi i të dhënave dhe shtypni çelësin për ta aktivizuar.

Kur veçoria e kursyesit të internetit është e aktivizuar, do të shfaqet ikona  $\mathbf{a}_i$  në shiritin e statusit.

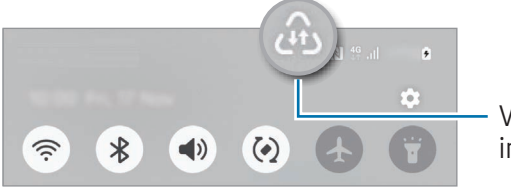

Veçoria e kursyesit të internetit është aktivizuar

Për të zgjedhur aplikacionet që përdorin kufizim, shtypni App-e që mund të përdorin të dh. dhe zgjidhni aplikacionet.

## <span id="page-133-1"></span>Rrjetet e lejuara për app-et

Vendosni që aplikacionet të përdorin vetëm Wi-Fi ose internet celular, ose të dyja.

Për shembull, mund ta vendosni pajisjen të përdorë vetëm internetin celular për aplikacionet që doni t'i mbani të sigurta ose për të transmetuar aplikacione që mund të shkëputen. Edhe nëse nuk e çaktivizoni veçorinë Wi-Fi, aplikacionet do të hapen duke përdorur internetin celular.

Në ekranin e cilësimeve, shtypni Lidhjet → Përdorimi i të dhënave → Rrjetet e lejuara për app-et. Shtypni një aplikacion që doni nga lista e aplikacioneve dhe zgjidhni një opsion rrjeti.

l≪

Mund të tarifoheni më shumë kur përdorni këtë veçori.

ſИ

# <span id="page-134-0"></span>Shpërndarësja celulare

Përdoreni telefonin tuaj si hotspot celular për të ndarë lidhjen e të dhënave celulare të telefonit me pajisje të tjera.

- 1 Në ekranin e cilësimeve, shtypni Lidhjet → Shpërndarësja dhe Tetherimi → Shpërndarësja celulare.
- 2 Shtypni çelësin për ta aktivizuar. Mund të ndryshoni emrin e rrjetit, fjalëkalimin etj. Ikona  $\odot$  shfaqet në shiritin e statusit.
- 3 Në ekranin e pajisjes tjetër kërkoni dhe zgjidhni telefonin tuaj nga lista e rrjeteve Wi-Fi. Ose shtypni Kodi QR në ekranin e hotspotit celular dhe skanoni kodin QR me pajisjen tjetër.
	- Nëse hotspoti celular nuk gjendet, në telefonin tuaj vendoseni Banda në 2.4 GHz, shtypni Të avancuara, dhe më pas shtypni çelësin Rrjet i fshehur për ta fikur.
		- Nëse e aktivizoni veçorinë Shpërndarësja auto, mund ta ndani lidhjen e internetit celular të telefonit suaj me pajisje të tjera që kanë hyrë në llogarinë tuaj Samsung.

## <span id="page-134-1"></span>Cilësime të tjera të lidhjes

Personalizoni cilësimet për të kontrolluar veçori të tjera lidhjeje.

Në ekranin e cilësimeve, shtypni **Lidhjet → Cilësime të tjera të lidhjes**.

- Skanim për pajisje të afërta: Vendoseni telefonin që të skanojë pajisjet pranë për t'u lidhur me to.
- Printimi: Konfiguroni cilësimet për plugin-ët e printerit të instaluar në pajisje. Mund të kërkoni printerë në dispozicion ose të shtoni një manualisht për të printuar dokumente. Shikoni [Printimi](#page-135-0) për më shumë informacion.
- VPN: Konfiguroni rrjetet virtuale private (VPN-të) në pajisjen tuaj për t'u lidhur me rrjetin privat të një shkolle ose kompanie.
- DNS privat: Vendoseni pajisjen që të përdorë DNS private me siguri të lartë.
- Ethernet: Kur lidhni një adaptor Ethernet, mund të përdorni një rrjet me kabëll dhe të konfiguroni cilësimet e rrjetit.
- Mbaje konfigurimin e sistemit të përditësuar: Lejoni ndryshimet automatike të konfigurimit për t'u siguruar që veçoritë e lidhjes së rrjetit të punojnë siç duhet.

## <span id="page-135-0"></span>Printimi

Konfiguroni cilësimet për shtesat e printerit të instaluar në pajisje. Mund ta lidhni pajisjen me një printer me anë të Wi-Fi ose Wi-Fi Direct, dhe të printoni figura ose dokumente.

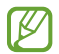

Disa printerë mund të mos jenë të pajtueshëm me pajisjen.

Shtimi i plugin-ëve të printerit

Shtoni plugin-ë printeri për printerët me të cilët doni ta lidhni pajisjen.

- 1 Në ekranin e cilësimeve, shtypni Lidhjet → Cilësime të tjera të lidhjes → Printimi → Shkarko plugin-in.
- 2 Zgjidhni një plugin printeri dhe instalojeni.
- 3 Zgjidhni plugin-in e instaluar të printerit. Pajisja do të kërkojë automatikisht printerat që janë të lidhur me të njëjtin rrjet Wi-Fi si pajisja juaj.
- 4 Zgjidhni një printer për ta shtuar.

 $\mathbb {Z}$ Për t'i shtuar printerët manualisht, shtypni • → Shto printer.

### Printimi i materialeve

Ndërsa shikoni materiale, si për shembull imazhe ose dokumente, hapni listën e opsioneve, shtypni Printo →  $\blacktriangledown$  → Të gjithë printerët..., dhe pastaj zgjidhni një printer.

١K Metodat e printimit mund të ndryshojnë sipas llojit të materialit.

# Pajisjet e lidhura

Ndryshoni cilësimet për lidhjet e pajisjes.

Në ekranin e cilësimeve, shtypni Pajisjet e lidhura.

- Quick Share: Ndryshoni cilësimet e ndarjes së shpejtë. Shikoni [Quick Share](#page-116-0) për më shumë informacion.
- Music Share: Ndryshoni cilësimet e ndarjes së muzikës. Shikoni [Music Share](#page-117-0) për më shumë informacion.
- Këmbeji automatikisht Buds: Vendosni që Galaxy Buds të kalojnë nga një pajisje tjetër te telefoni juaj kur bëni ose i përgjigjeni një telefonate, kur luani media etj. Mund ta përdorni këtë veçori vetëm kur jeni identifikuar në të njëjtën llogari Samsung në pajisjen tjetër dhe jeni duke mbajtur Galaxy Buds tuaja.
- Thirrje & tekst në pajisje të tjera: Lidheni tabletën dhe telefonin për të përdorur veçoritë e telefonimit dhe të dërgimit të mesazheve në tabletë me numrin e telefonit tuaj. Duhet të regjistroheni dhe të hyni në të njëjtën llogari Samsung në tabletë dhe në telefon. Disa veçori telefonimi dhe mesazhesh mund të mos jenë të disponueshme.
- Vazhdoji app-et në pajisje të tjera: Përdorni aplikacionet e telefonit në pajisje të tjera, te të cilat keni hyrë në llogarinë tuaj Samsung.
- Bashkëndarja e kamerës: Përdorni kamerën e telefonit si uebkamerë për një tablet ose Galaxy Book pranë. Për ta përdorur këtë veçori, të dyja pajisjet duhet të jenë identifikuar në të njëjtën llogari Samsung dhe të kenë veçoritë Wi-Fi, Bluetooth dhe Ndarja e kamerës të aktivizuar.
- Link te Windows: Hapni dhe përdorni të dhënat e pajisjes celulare, si aplikacionet ose fotografitë, në një kompjuter Windows. Shikoni [Link te Windows](#page-120-0) për më shumë informacion.
- Multi-kontroll: Përdorni një maus dhe tastierë të lidhur me një kompjuter Samsung që mbështet këtë veçori në telefonin tuaj.
- Samsung DeX: Përdorni veçoritë e pajisjes celulare në një mjedis ndërfaqeje të ngjashëm me një kompjuter. Shikoni [Samsung DeX](#page-121-0) për më shumë informacion.
- Smart View: Shikoni përmbajtjen e shfaqur të telefonit tuaj në një ekran të madh duke e lidhur telefonin me një televizor ose monitor të pajisur me veçorinë e pasqyrimit të ekranit. Shikoni [Smart](#page-119-0)  [View](#page-119-0) për më shumë informacion.
- Galaxy Wearable: Kur lidhni telefonin tuaj me pajisjen që mbahet në trup, mund të personalizoni cilësimet dhe aplikacionet e pajisjes që vishet në trup. Shikoni [Galaxy Wearable](#page-107-0) për më shumë informacion.
- SmartThings: Kontrolloni dhe menaxhoni pajisjet inteligjente dhe produktet Internet of Things (IoT). Shikoni [SmartThings](#page-115-0) për më shumë informacion.
- Android Auto: Lidheni pajisjen tuaj me një automjet dhe kontrolloni disa prej veçorive të pajisjes suaj në ekranin e automjetit.

# Regjimet dhe Rutinat

# Hyrje

Zgjidhni një modalitet në bazë të aktivitetit ose vendndodhjes suaj aktuale, ose shtoni modelet e përdorimit të përsëritur si rutina dhe përdoreni pajisjen në mënyrë më praktike.

Në ekranin e cilësimeve, shtypni Regjimet dhe Rutinat.

# Përdorimi i modaliteteve

### Shtimi i modaliteteve

- 1 Në ekranin e cilësimeve, shtypni Regjimet dhe Rutinat  $\rightarrow$  Regjimet.
- 2 Zgjidhni një modalitet që doni ose shtypni Shto regjim për të shtuar modalitetet tuaja.

### Hapja e modaliteteve

Modalitetet do të hapen automatikisht kur zbulohen kushtet e tyre. Gjithashtu mund t'i hapni manualisht duke shtypur butonin kurdoherë që doni.

Për t'i hapur modalitetet manualisht, zgjidhni modalitetin që doni dhe shtypni Ndiz.

Për të çaktivizuar një modalitet të hapur, shtypni modalitetin që doni dhe shtypni Fik.

# Përdorimi i rutinave

### Shtimi i rutinave

- 1 Në ekranin e cilësimeve, shtypni Regjimet dhe Rutinat  $\rightarrow$  Rutinat.
- 2 Shtypni  $\bigcirc$  dhe zgjidhni një rutinë që doni, ose shtypni  $+$  për të shtuar rutinat tuaja. Nëse doni të vendosni kushtet e punimit të rutinës në manuale, shtypni Nis manualisht. Ky opsion do të shfaqet vetëm kur nuk ka kushte të caktuara në punë.

### Hapja e rutinave

Rutinat automatike do të punojnë automatikisht kur dallohen kushtet e tyre. Për rutinat për të cilat ua vendosni kushtin e punimit si **Nis manualisht**, mund t'i vini ato në punë manualisht duke shtypur butonin kurdoherë që doni.

Për t'i hapur rutinat manualisht, shtypni (D) pas rutinës që doni të hapni. Nëse doni të përdorni një widget, shtypni një rutinë nën Rutinat manuale dhe shtypni Më → Cilëso si widget → Shto. Rutina do të shtohet si widget tek ekrani fillestar dhe ju mund ta vini në punë rutinën duke shtypur widget-in.

Për t'i ndaluar rutinat e hapura, shtypni rutinën nën **Duke punuar** dhe shtypni **Ndalo**.

# Tingujt dhe dridhja

# **Opsionet**

Ndryshoni cilësimet për tinguj të ndryshëm në pajisje.

Në ekranin e cilësimeve, shtypni Tingujt dhe dridhja.

- Tingull / Dridhje / Heshtje: Vendoseni pajisjen që të përdorë modalitetin e tingullit, modalitetin e dridhjes ose modalitetin e heshtjes.
- Dridhje kur bie zilja: Vendoseni pajisjen që të dridhet dhe të luajë një ton zileje për thirrjet hyrëse.
- Përkohësisht heshtuar: Vendoseni pajisjen që të përdorë modalitetin e heshtur për një periudhë të caktuar.
- Toni i ziles: Ndryshoni ringtonin e telefonatës.
- Tingulli i njoftimit: Ndryshoni tingullin e njoftimit.
- Tingulli i sistemit: Ndryshoni tingujt për të përdorur veprime të caktuara, si për shembull karikimin e pajisjes.
- Volumi: Rregulloni nivelin e volumit të pajisjes.
- Dridhja e thirrjes: Ndryshoni cilësimet e dridhjeve për telefonatat.
- Dridhja e njoftimit: Ndryshoni cilësimet e dridhjeve për njoftimet.
- Dridhja e sistemit: Zgjidhni veprimet për të marrë reagim me dridhje dhe për të rregulluar intensitetin e dridhjes.
- Intensiteti i dridhjes: Rregulloni forcën e njoftimit me dridhje.
- Cilësia & efektet zanore: Vendosni cilësinë dhe efektet e zërit të pajisjes. Shikoni [Cilësia & efektet](#page-139-0)  [zanore](#page-139-0) për më shumë informacion.
- Audio më vete për app-in: Vendoseni pajisjen që të luajë tingullin e medias nga një aplikacion i caktuar veçmas nga pajisja tjetër audio. Shikoni [Audio më vete për app-in](#page-140-0) për më shumë informacion.
- ſИ Disa veçori mund të mos jenë të disponueshme në varësi të modelit.

## <span id="page-139-0"></span>Cilësia & efektet zanore

Vendosni cilësinë dhe efektet e tingujve të pajisjes.

Në ekranin e cilësimeve, shtypni Tingujt dhe dridhja → Cilësia & efektet zanore.

- Dolby Atmos: Zgjidhni metodën e tingullit rrethues të optimizuar për lloje të ndryshme audioje, si filma, muzikë dhe zë. Me Dolby Atmos, mund të përjetoni tinguj të lëvizshëm audioje që qarkullojnë rreth jush.
- Dolby Atmos për lojëra: Kur luani, provoni tingullin Dolby Atmos të optimizuar për lojëra.
- Barazuesi: Zgjidhni një opsion për një zhanër të caktuar muzike dhe kënaquni me tingullin e optimizuar.
- Rritësi UHQ: Përmirësoni rezolucionin e muzikës dhe videove kur përdorni kufjet me kabllo.
- Adapt sound: Vendosni tingullin më të mirë për ju.
- M Në varësi të modelit, duhet të lidhni kufjet për të përdorur disa veçori.

# <span id="page-140-0"></span>Audio më vete për app-in

Vendoseni pajisjen të luajë tinguj mediatikë nga një aplikacion specifik në altoparlantin ose kufjen Bluetooth.

Për shembull, mund të dëgjoni aplikacionin navigimi me anë të altoparlantit të pajisjes ndërsa dëgjoni muzikë nga aplikacionin Muzikë me anë të altoparlantit Bluetooth të makinës.

- 1 Në ekranin e cilësimeve, shtypni Tingujt dhe dridhja → Audio më vete për app-in dhe shtypni çelësin për ta aktivizuar.
- 2 Zgjidhni një aplikacion për t'i luajtur tingujt veçmas dhe shtypni butonin Prapa ( $\langle$ ).
- 3 Zgjidhni një pajisje për të luajtur tingullin e medias të aplikacionit të zgjedhur.

# Njoftimet

Ndryshoni konfigurimet e njoftimeve.

Në ekranin e cilësimeve, shtypni Njoftimet.

- Njoftime të app-eve: Zgjidhni aplikacionet nga të cilat doni të merrni njoftime.
- Renditi njoftimet: Zgjidhni një metodë për radhitjen e njoftimeve.
- Njoftimet në Ekranin e bllokimit: Vendosni si të shfaqen njoftimet në ekranin e kyçur.
- Stili i njoftimit kërcyes: Zgjidhni një stil pop-up njoftimesh dhe ndryshoni cilësimet.
- Mos shqetësoni: Vendoseni pajisjen që të heshtë të gjithë tingujt përveç përjashtimeve të lejuara.
- Cilësime të avancuara: Konfiguroni cilësimet e avancuara për njoftimet.

# Ekrani

## **Opsionet**

Ndryshoni cilësimet e ekranit dhe të ekranit fillestar.

Në ekranin e cilësimeve, shtypni Ekrani.

- E lehtë / E errët: Aktivizoni ose çaktivizoni modalitetin e ndriçuar ose të errët.
- Cilësimet e Regjimit të errët: Pakësoni lodhjen e syve duke aplikuar temën e errët kur e përdorni pajisjen natën ose në një vend të errët. Mund të vendosni një program për aplikimin e modalitetit të errët.

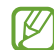

Tema e errët mund të mos aplikohet në disa aplikacione.

- Ndriçimi: Rregulloni ndriçimin e ekranit.
- Ndriçimi përshtatës: Vendoseni pajisjen që të ndjekë rregullimet e ndriçimit dhe t'i aplikojë ato automatikisht në kushte ndriçimi të ngjashme.
- Ndriçimi ekstra: Vendosni që ndriçimi të jetë më i fortë se ndriçimi maksimal. Kjo veçori është e disponueshme kur çaktivizoni veçorinë Ndriçimi përshtatës.
- Rrjedhshmëria e lëvizjes: Ndryshoni shpejtësinë e rifreskimit të ekranit. Kur vendoset një shpejtësi e lartë rifreskimi, ekrani do të lëvizë më me qetësi. Shikoni [Rrjedhshmëria e lëvizjes](#page-142-0) për më shumë informacion.
- Mbrojtësja e syve: Pakësoni lodhjen e syve duke e kufizuar sasinë e dritës blu që emetohet nga ekrani. Mund të vendosni një program për aplikimin e kësaj veçorie.
- Toni përshtatës i ngjyrës: Rregulloni ngjyrat dhe balancën e bardhësisë në bazë të kushteve të ambientit për t'i bërë ngjyrat të duken më natyrale në mjedise të ndryshme.
- Regjimi i ekranit: Ndryshoni metodën e ekranit për të rregulluar ngjyrat dhe kontrastin e ekranit. Shikoni [Ndryshimi i metodës së ekranit ose rregullimi i ngjyrave të ekranit](#page-143-0) për më shumë informacion.
- Madhësia dhe stili i fontit: Ndryshoni madhësinë dhe stilin e shkrimit.
- Zoom-i në ekran: Bëjini më të mëdha ose më të vogla gjërat në ekran.
- Rezolucioni i ekranit: Ndryshoni rezolucionin e ekranit. Rezolucionet më të larta e bëjnë ekranin të duket më i gjallë, sidoqoftë do të konsumojnë më shumë energji baterie. Disa aplikacione që janë të hapura aktualisht mund të mbyllen kur ndryshoni rezolucionin.
- App-e në gjithë ekranin: Zgjidhni aplikacionet për t'i përdorur me raportin e aspektit për ekran të plotë.
- Prerja e kamerës: Vendoseni pajisjen që ta fshehë kamerën përpara nga ekrani.
- Mbarim I kohes se ekranit: Vendosni kohën që pret pajisja para se të fikë dritën e ekranit.
- Regjimi i lehtë: Kaloni në metodën e thjeshtë për të shfaqur ikona më të mëdha dhe për të aplikuar një faqosje më të thjeshtë në ekranin fillestar.
- Panelet anësore: Ndryshoni cilësimet për panelin anësor.
- Shiriti i navigimit: Ndryshoni cilësimet e shiritit të navigimit. Shikoni [Shiriti i navigimit \(butonat](#page-25-0)  [me prekje\)](#page-25-0) për më shumë informacion.
- Mbrojtja nga prekjet pa dashur: Vendoseni pajisjen që të mos lejojë ekranin të njohë komandat me prekje kur është në një vend të errët, si për shembull në çantë ose në xhep.
- Ndjeshmëria në prekje: Rritni ndjeshmërinë e prekjes së ekranit për përdorim me mbrojtëse ekrani.
- Trego informacion për karikimin: Vendoseni pajisjen që të shfaqë informacionet e karikimit, si për shembull përqindjen e mbetur të baterisë, kur ekrani është i fikur.
- Ekran-ruajtësja: Vendoseni pajisjen që të hapë mbrojtësin e ekranit kur karikohet pajisja.
- M Disa veçori mund të mos jenë të disponueshme në varësi të modelit.

# <span id="page-142-0"></span>Rrjedhshmëria e lëvizjes

Shpejtësia e rifreskimit është numri se sa herë ekrani rifreskohet çdo sekondë. Përdorni një shpejtësi të lartë rifreskimi për të mos lejuar që ekrani të dridhet kur ndryshon pamjen. Ekrani do të lëvizë më ëmbël. Kur zgjidhni një shpejtësi rifreskimi standarde, bateria do të zgjatë më shumë.

- 1 Në ekranin e cilësimeve, shtypni Ekrani → Rrjedhshmëria e lëvizjes.
- 2 Zgjidhni një shpejtësi rifreskimi.
	- Përshtatëse: Bëni që animacionet dhe lëvizjet lart e poshtë të jenë më të lirshme duke rritur shpejtësinë e rifreskimit të ekranit.
	- Standard: Përdorni një shpejtësi standarde rifreskimi në situatat normale për të kursyer baterinë.

## <span id="page-143-0"></span>Ndryshimi i metodës së ekranit ose rregullimi i ngjyrave të ekranit

Ndryshoni modalitetin e ekranit ose rregulloni ngjyrat e ekranit sipas preferencës suaj.

### Ndryshimi i metodës së ekranit

Në ekranin e cilësimeve, shtypni **Ekrani → Regjimi i ekranit** dhe zgjidhni metodën që dëshironi.

- Gjallëri: Kjo optimizon gamën e ngjyrave, saturimin dhe mprehtësinë e ekranit tuaj. Gjithashtu mund të rregulloni balancën e ngjyrave të ekranit sipas vlerës së ngjyrës.
- Natyrore: Kjo rregullon ekranin në një ton më natyral.
- Mund të rregulloni ngjyrat e ekranit vetëm në modalitetin Gjallëri. IK∕I
	- Modaliteti Gjallëri mund të mos jetë i pajtueshëm me aplikacionet e palëve të treta.

### Optimizimi i balancës së ngjyrave në ekran të plotë

Optimizoni ngjyrat e ekranit duke rregulluar tonet e ngjyrave sipas preferencës suaj.

Në ekranin e cilësimeve, shtypni **Ekrani → Regjimi i ekranit → Gjallëri** dhe rregulloni shiritin e rregullimit të ngjyrave nën Balanca e dritës.

Kur tërhigni shiritin e rregullimit të ngjyrave drejt **E ftohtë**, toni i ngjyrës blu do të rritet. Kur tërhigni shiritin drejt **E ngrohtë**, toni i ngjyrës së kuqe do të rritet.

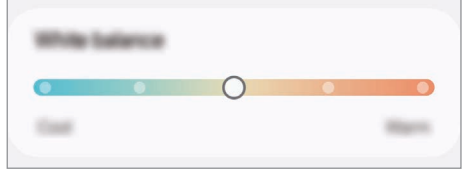

### Rregullimi i toneve të ekranit sipas vlerës së ngjyrave

Rritni ose ulni tone të caktuara ngjyrash duke rregulluar individualisht vlerën e kuqe, jeshile ose blu.

- 1 Në ekranin e cilësimeve, shtypni Ekrani → Regjimi i ekranit → Gjallëri.
- 2 Shtypni Cilësime të avancuara.
- 3 Rregulloni shiritin e ngjyrës R (e kuqe), G (jeshile), ose B (blu) sipas preferencës suaj. Toni ekranit do të ndryshohet.
# <span id="page-144-0"></span>Bateria

Kontrolloni energjinë e mbetur të baterisë dhe kohën për ta përdorur pajisjen. Për pajisjet me nivele të ulëta të baterisë, kurseni baterinë duke aktivizuar veçoritë e kursimit të energjisë.

Në ekranin e cilësimeve, shtypni Bateria.

- Kursim energjie: Aktivizoni metodën e kursimit të energjisë për të rritur kohën e përdorimit të baterisë.
- Caqet e përdorimit në sfond: Kufizoni përdorimin e baterisë për aplikacionet që nuk i përdorni shpesh.
- Mbrojtja e baterisë: Vendosni që të ndalohet karikimi kur bateria është e karikuar plotësisht ose kufizoni karikimin maksimal në një nivel të caktuar.
- Cilësimet e karikimit: Konfiguroni cilësimet e karikimit.
- Bashkëndarja e energjisë pa tel: Karikoni një pajisje tjetër me anë të baterisë së telefonit tuaj. Shikoni [Bashkëndarja e energjisë pa tel](#page-14-0) për më shumë informacion.
- Trego % e baterisë: Shfaqni përqindjen e mbetur të baterisë te shiriti i statusit.
- Informacioni për baterinë: Kontrolloni informacionet e baterisë, si kapacitetin e baterisë.
- Koha e mbetur e përdorimit tregon kohën e mbetur para se të mbarojë bateria. Koha e mbetur [K] e përdorimit mund të ndryshojë sipas konfigurimeve të pajisjes dhe kushteve të përdorimit.
	- Mund të mos merrni njoftime nga disa aplikacione që përdorin metodën e kursimit të energjisë.

# Letra e murit dhe stili

Ndryshoni cilësimet e ekranit për Ekranin fillestar dhe ekranin e kyçur.

Në ekranin e cilësimeve, shtypni Letra e murit dhe stili.

# **Temat**

Aplikoni tema të ndryshme në pajisje për të ndryshuar elementët vizualë të ekranit fillestar, ekranit të kyçur dhe ikonave.

Në ekranin e cilësimeve, shtypni Temat.

# Faqja bazë

Konfiguroni cilësimet për ekranin fillestar, si për shembull pamjen në ekran. Në ekranin e cilësimeve, shtypni Faqja bazë.

# Ekrani i bllokimit dhe AOD

### **Opsionet**

Ndryshoni cilësimet për ekranin e kyçur dhe Always On Display.

Në ekranin e cilësimeve, shtypni Ekrani i bllokimit dhe AOD.

- Lloji i bllokimit të ekranit: Ndryshoni metodën e kyçjes të ekranit.
- Zhbllokimi i zgjatur: Vendoseni pajisjen të zhbllokohet vetë kur dallohen vende ose pajisje të besuara. Shikoni [Zhbllokimi i zgjatur](#page-146-0) për më shumë informacion.
- Cilësimet e Bllokimit të sigurt: Ndryshoni cilësimet e kyçjes së ekranit për metodën e kyçjes së zgjedhur.
- Always On Display: Vendoseni pajisjen që të shfaqë informacione ndërsa ekrani është i fikur. Shikoni [Always On Display](#page-146-1) për më shumë informacion.
- Prek dhe mbaj për të edituar: Vendoseni pajisjen që të shfaqë opsionet e modifikimit kur prekni dhe mbani prekur ekranin e kyçur.
- Ora në bredhje: Ndryshoni orën për të treguar zonën orare vendase dhe atë të shtëpisë në ekranin e kyçur kur jeni jashtë shtetit.
- Widget-et: Ndryshoni cilësimet e artikujve të shfaqur kur shtypni orën në ekranin e kyçur.
- Rreth Ekranit të bllokimit: Shikoni versionin dhe informacione ligjore të ekranit të kyçur.
- Disa veçori mund të mos jenë të disponueshme në varësi të rrjetit ose modelit. [K]
	- Opsionet e disponueshme mund të ndryshojnë në varësi të metodës të zgjedhur për kyçjen e ekranit.

ſØ

### <span id="page-146-0"></span>Zhbllokimi i zgjatur

Mund të vendosni që pajisja të zhbllokohet vetë dhe të qëndrojë e pabllokuar kur dallohen vende ose pajisje të besuara.

Për shembull, nëse e keni vendosur shtëpinë si vend të besuar, kur shkoni në shtëpi pajisja do të dallojë vendin ku ndodhet dhe do të zhbllokohet vetë.

Tek ekrani i cilësimeve, shtypni **Ekrani i bllokimit dhe AOD → Zhbllokimi i zgjatur** dhe ndiqni udhëzimet në ekran për të kryer konfigurimin.

- Kjo veçori do të jetë e disponueshme për t'u përdorur pasi vendosni një metodë për kyçjen e ekranit.
	- Nëse nuk e përdorni pajisjen për katër orë ose kur e ndizni pajisjen, duhet ta zhbllokoni ekranin duke përdorur vizatimin, PIN-in ose fjalëkalimin që keni vendosur.

### <span id="page-146-1"></span>Always On Display

#### (Shfaqja e informacioneve kur ekrani është i fikur)

Mund të shikoni informacione, si për shembull orën ose kalendarin, të kontrolloni luajtjen e muzikës në ekran kur është i fikur.

Mund të kontrolloni gjithashtu njoftimet për mesazhet e reja ose thirrjet e humbura.

Për të bërë që Always On Display të shfaqet gjatë gjendjes së caktuar paraprakisht, tek ekrani i cilësimeve, shtypni Ekrani i bllokimit dhe AOD → Always On Display → Kur të tregohen, dhe më pas zgjidhni një opsion që doni.

**M** Ndriçimi i Always On Display mund të ndryshojë automatikisht në varësi të kushteve të ndriçimit.

#### Hapja e njoftimeve në Always On Display

Kur merrni njoftim për mesazh, thirrje të humbur ose nga një aplikacion, ikonat e njoftimeve do të shfaqen në Always On Display. Shtypni dy herë ikonën e njoftimit për të parë njoftimin e saj.

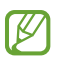

Nëse ekrani është i kyçur, duhet ta hapni për të parë njoftimet.

#### Çaktivizimi i veçorisë Always On Display

Hapni panelin e njoftimeve, lëvizni për poshtë, dhe pastaj shtypni ( $\blacksquare$ ) (Always On Display) për ta çaktivizuar. Nëse nuk mund ta gjeni ( $\blacksquare$ ) (Always On Display) te paneli i cilësimeve të shpejta, shtypni  $\rightarrow$  Edito dhe tërhiqeni butonin sipër për ta shtuar.

Ose ndryshe, në ekranin e cilësimeve, shtypni Ekrani i bllokimit dhe AOD, dhe pastaj shtypni çelësin Always On Display për ta çaktivizuar.

# Siguria dhe privatësia

### **Opsionet**

Shikoni statusin e sigurisë dhe privatësisë së pajisjes dhe ndryshoni cilësimet.

Në ekranin e cilësimeve, shtypni Siguria dhe privatësia.

- Ekrani i bllokimit: Ndryshoni cilësimet për ekranin e kyçur.
- Siguria e llogarisë: Ndryshoni cilësimet për llogaritë tuaja.
- Mbrojtja për pajisjen e humbur: Aktivizoni ose çaktivizoni veçorinë Find My Mobile. Vizitoni [smartthingsfind.samsung.com](http://smartthingsfind.samsung.com) për të ndjekur dhe kontrolluar telefonin tuaj që jua kanë vjedhur. Gjithashtu mund të shikoni vendndodhjen e pajisjeve që vishen, të cilat janë të lidhura me këtë telefon.
- Siguria e app-eve: Skanoni aplikacionet dhe mbrojeni pajisjen nga softuerët e këqij.
- Përditësime: Shikoni versionin e softuerit të pajisjes suaj dhe kontrolloni për përditësime.
- Biometrika: Ndryshoni cilësimet për të dhënat biometrike. Shikoni [Njohja e fytyrës](#page-148-0) dhe [Njohja e](#page-150-0)  [shenjës të gishtit](#page-150-0) për më shumë informacion.
- Bllokuesi auto: Mbrojeni pajisjen duke bllokuar rreziqet dhe aktivitetet e tjera të dyshimta.
- Cilësime të tjera të sigurisë: Konfiguroni cilësime të tjera sigurie. Shikoni [Dosja e sigurt,](#page-152-0) [Wi-Fi e](#page-155-0)  [sigurt](#page-155-0), dhe [Samsung Pass](#page-156-0) për më shumë informacion.
- Lejet e përdorura gjatë 24 orëve të fundit: Kontrolloni historinë e përdorimit të lejeve të aplikacionit ose veçorisë.
- Menaxheri i lejeve: Lejoni ose mos lejoni që aplikacionet të përdorni veçori ose të dhëna në pajisjen tuaj.
- Kontrolle tjera të privatësisë: Kontrolloni aksesin në veçori të tilla si, mikrofoni dhe klipbordi.
- Cilësime të tjera të privatësisë: Konfiguroni cilësime të tjera për privatësinë.
- ſØ Disa veçori mund të mos jenë të disponueshme në varësi të rrjetit ose modelit.

### <span id="page-148-0"></span>Njohja e fytyrës

Mund ta vendosni pajisjen që të hapë ekranin duke njohur fytyrën tuaj.

- Nëse përdorni fytyrën si metodë për zhbllokimin e ekranit, fytyra juaj nuk mund të përdoret  $\not\!\!\!D$ për të zhbllokuar ekranin për herë të parë pasi keni ndezur pajisjen. Për ta përdorur pajisjen, duhet të zhbllokoni ekranin duke përdorur vizatimin, PIN ose fjalëkalimin që vendosët kur regjistruat fytyrën. Bëni kujdes të mos e harroni strukturën, PIN-in ose fjalëkalimin.
	- Nëse ndryshoni metodën e kyçjes së ekranit në Godit ose Asnjë, të cilat nuk janë të sigurta, të gjitha të dhënat tuaja biometrike do të fshihen.

#### Masa paraprake për përdorimin e njohjes së fytyrës

Para se të përdorni njohjen e fytyrës për të zhbllokuar pajisjen, mbani parasysh masat paraprake të mëposhtme.

- Pajisja juaj mund të zhbllokohet nga dikush ose diçka që ngjan me pamjen tuaj.
- Njohja e fytyrës është më pak e sigurt se struktura, PIN-i ose fjalëkalimi.

#### Për njohje më të mirë të fytyrës

Merreni parasysh kur përdorni njohjen e fytyrës:

- Merrni parasysh kushtet kur bëni regjistrimin, si për shembull mbajtjen e syzeve, kapeleve, maskave, mjekrave ose tualetit të rëndë.
- Sigurohuni që të ndodheni në një vend të ndriçuar mirë dhe që lentja e kamerës të jetë e pastër kur bëni regjistrimin.
- Sigurohuni që imazhi të mos jetë i turbullt për rezultate më të sakta.

#### Regjistrimi i fytyrës suaj

Për regjistrim më të mirë të fytyrës, regjistroni fytyrën tuaj brenda dhe larg dritës së diellit.

- 1 Në ekranin e cilësimeve, shtypni Siguria dhe privatësia → Biometrika → Njohja me fytyrë.
- 2 Lexoni udhëzimet në ekran dhe shtypni Vazhdo.
- 3 Vendosni një metodë kyçjeje.
- 4 Poziciononi fytyrën tuaj brenda kuadros në ekran. Kamera do të skanojë fytyrën tuaj.
- Nëse hapja e ekranit me fytyrë nuk punon mirë, shtypni **Hiqi të dhënat e fytyrës** për ta hequr Ι⊌ fytyrën e regjistruar dhe regjistroni fytyrën tuaj përsëri.
	- Për të përmirësuar njohjen e fytyrës, shtypni Shto një pamje alternative për ta përmirësuar njohjen dhe shtoni një paraqitje alternative.

#### Zhbllokimi i ekranit me fytyrën tuaj

Mund ta zhbllokoni ekranin me fytyrë në vend se të përdorni një strukturë, PIN ose fjalëkalim.

- 1 Në ekranin e cilësimeve, shtypni **Siguria dhe privatësia → Biometrika → Njohja me fytyrë**.
- 2 Zhbllokojeni ekranin duke përdorur metodën e zhbllokimit të ekranit të caktuar më parë.
- 3 Shtypni çelësin **Zhbllokimi me fytyrë** për ta aktivizuar.
- 4 Në ekranin e kyçur, shikoni në ekran.

Kur të njihet fytyra juaj, mund ta zhbllokoni ekranin pa përdorur metodë shtesë për kyçjen e ekranit. Nëse fytyra juaj nuk njihet, përdorni metodën e kyçjes së ekranit me kod.

#### Fshirja e të dhënave të regjistruara të fytyrës

Mund t'i fshini të dhënat e fytyrës që keni regjistruar.

- 1 Në ekranin e cilësimeve, shtypni Siguria dhe privatësia → Biometrika → Njohja me fytyrë.
- 2 Zhbllokojeni ekranin duke përdorur metodën e zhbllokimit të ekranit të caktuar më parë.
- 3 Shtypni **Hiqi të dhënat e fytyrës**  $\rightarrow$  **Largo.**

Pasi të fshihet fytyra e regjistruar, të gjitha veçoritë përkatëse do të çaktivizohen gjithashtu.

M

### <span id="page-150-0"></span>Njohja e shenjës të gishtit

Në mënyrë që njohja e shenjës së gishtit të funksionojë, informacionet e shenjave të gishtave duhet të jenë të regjistruara dhe të ruajtura në pajisjen tuaj.

- Kjo veçori mund të mos jetë e disponueshme në varësi të rrjetit ose modelit.
	- Njohja e shenjave të gishtave përdor karakteristikat unike të secilit gisht për të rritur sigurinë e pajisjes suaj. Ngjashmëria që sensori i gishtave të ngatërrojë dy shenja gishtash të ndryshëm është shumë i ulët. Sidoqoftë, në raste të rralla ku shenjat e ndryshme të gishtave janë shumë të ngjashme, sensori mund t'i njohë si të njëjta.
	- Shtresa mbrojtëse e trashë mund të ndikojë te performanca. Nëse përdorni mbrojtës ekrani, kontrolloni për t'u siguruar që është emërtuar si i pajtueshëm me sensor të shenjës së gishtit mbi ekran. (si për shembull mbrojtësit e ekranit që shiten nga Samsung)
	- Nëse përdorni shenjën e gishtit si metodë për kyçjen e ekranit, shenja e gishtit nuk mund të përdoret për të zhbllokuar ekranin për herë të parë pasi keni ndezur pajisjen. Për ta përdorur pajisjen, duhet të zhbllokoni ekranin duke përdorur vizatimin, PIN ose fjalëkalimin që vendosët kur regjistruat shenjën e gishtit. Bëni kujdes të mos e harroni strukturën, PIN-in ose fjalëkalimin.
	- Nëse shenja e gishtit nuk njihet, zhbllokojeni pajisjen duke përdorur strukturën, PIN-in ose fjalëkalimin që vendosët kur regjistruat shenjën e gishtit, dhe pastaj regjistroni përsëri shenjat e gishtave. Nëse harroni strukturën, PIN-in ose fjalëkalimin, nuk do të jeni në gjendje ta përdorni pajisjen nëse nuk e rivendosni. Samsung nuk është përgjegjës për çdo humbje të dhënash ose bezdi të shkaktuar nga kodet e zhbllokimit të harruar.
	- Nëse ndryshoni metodën e kyçjes së ekranit në Godit ose Asnjë, të cilat nuk janë të sigurta, të gjitha të dhënat tuaja biometrike do të fshihen.

#### Për njohje më të mirë të shenjave të gishtave

Kur skanoni shenjat e gishtave tuaj në pajisje, jini në dijeni të kushteve të mëposhtme që mund të ndikojnë në performancën e pajisjes:

- Pajisja mund të mos i njohë shenjat e gishtave të rrudhosur ose me shenja.
- Pajisja mund të mos i njohë shenjat e gishtave nga gishtat e vegjël ose të hollë.
- Për të përmirësuar performancën e njohjes, regjistroni shenjat e gishtave që përdorni më shpesh për të kryer punë në pajisje.
- Pajisja juaj ka një sensor të brendshëm për njohjen e shenjës së gishtit në mesin e poshtëm të ekranit. Sigurohuni që mbrojtësi i ekranit në vendin e sensorit të njohjes së shenjës së gishtit të mos gërvishtet ose të mos dëmtohet nga objekte të tilla si monedhat, çelësat, stilolapsat dhe varëset.
- Sigurohuni që sensori i njohjes së shenjës së gishtit në mesin e poshtëm të ekranit dhe gishtat tuaja të jenë të pastër e të thatë.
- Nëse e përkulni gishtin ose përdorni majën e gishtit, pajisja mund të mos i njohë shenjat tuaj të gishtave. Shtypni ekranin në mënyrë që maja e gishtit të hapet mbi të gjithë sipërfaqen e pjesës së njohjes së shenjës së gishtit.

#### Regjistrimi i shenjës së gishtave

Në ekranin e cilësimeve, shtypni Siguria dhe privatësia → Biometrika → Shenja gishti dhe ndiqni udhëzimet në ekran për të regjistruar shenjën tuaj të gishtit. Pasi të keni bërë regjistrimin, mund të kontrolloni nëse shenja juaj e gishtit është regjistruar, si dhe emrin e saj, duke shtypur **Verifiko shenjat** e shtuara.

#### Zhbllokimi i ekranit me shenjat e gishtave

Mund ta zhbllokoni ekranin me shenjën e gishtit në vend se të përdorni një strukturë, PIN ose fjalëkalim.

- 1 Në ekranin e cilësimeve, shtypni **Siguria dhe privatësia → Biometrika → Shenja gishti**.
- 2 Zhbllokojeni ekranin duke përdorur metodën e zhbllokimit të ekranit të caktuar më parë.
- 3 Shtypni çelësin Zhbllokim me sh. gishtash për ta aktivizuar.
- 4 Në ekranin e kyçur, vendoseni gishtin mbi sensorin e njohjes së shenjës së gishtit dhe skanoni shenjën e gishtit tuaj.

#### Njohja e shenjave të gishtave me ekranin të fikur

- 1 Në ekranin e cilësimeve, shtypni **Siguria dhe privatësia → Biometrika → Shenja gishti**.
- 2 Zhbllokojeni ekranin duke përdorur metodën e zhbllokimit të ekranit të caktuar më parë.
- 3 Shtypni çelësin Shenja e gishtit gjithnjë ndezur për ta aktivizuar. Nëse shtypni Trego ikonën me ekran të fikur, mund të ndryshoni se kur të shfaqet ikona e njohjes së shenjës së gishtit ose vendosni që të mos shfaqet ikona.

#### Fshirja e shenjave të gishtave të regjistruar

Mund t'i fshini shenjat e regjistruara të gishtave.

- 1 Në ekranin e cilësimeve, shtypni **Siguria dhe privatësia → Biometrika → Shenja gishti**.
- 2 Zhbllokojeni ekranin duke përdorur metodën e zhbllokimit të ekranit të caktuar më parë.
- 3 Zgjidhni një shenjë gishti për ta fshirë dhe shtypni Largo.

### <span id="page-152-0"></span>Dosja e sigurt

Folderi i sigurt mbron materialet dhe aplikacionet tuaja private si fotot dhe kontaktet që të mos hapen nga të tjerë. Mund t'i mbani materialet dhe aplikacionet tuaja private të sigurta edhe kur pajisja është e hapur.

Folderi i sigurt është një vend magazinimi i veçantë, i sigurt. Të dhënat në folderin e sigurt nuk  $\mathbf \Omega$ mund të transferohen në pajisje të tjera përmes metodave të paaprovuara të ndarjes, si USB ose Wi-Fi Direct. Përpjekja për të personalizuar sistemin operativ ose modifikimin e softuerëve do të bëjë që folderi i sigurt të bllokohet automatikisht dhe të bëhet i pahapshëm. Para se të ruani të dhënat në folderin e sigurt, sigurohuni që të arkivoni një kopje të të dhënave në një vend tjetër të sigurt.

#### Konfigurimi i folderit të sigurt

- 1 Hapni Cilësimet dhe shtypni Siguria dhe privatësia → Cilësime të tjera të sigurisë → Dosja e sigurt.
- 2 Ndiqni udhëzimet në ekran për të përfunduar parametrizimin.

Kur shfaqet një dritare që ju kërkon nëse doni të rivendosni apo jo llojin e kyçjes së Folderit të sigurt me llogarinë tuaj Samsung, shtypni Ndize. Nëse keni harruar llojin e kyçjes, mund ta rivendosni duke përdorur llogarinë tuaj Samsung. Nëse nuk e aktivizoni këtë veçori, nuk mund ta rivendosni llojin e kyçjes kur e keni harruar.

Kur konfigurimi të ketë përfunduar, do të shfaqet ekrani i Dosjes së sigurt dhe ikona e Dosjes së sigurt ( $\Box$ ) do të shtohet tek ekrani i aplikacioneve.

- Kur aplikacioni Dosja e sigurt është i kyçur, duhet ta hapni duke përdorur metodën e caktuar për hapjen.
	- Për të ndryshuar emrin ose ikonën e Folderit të sigurt, shtypni → Personalizo.

 $\cancel{w}$ 

#### Vendosja e një kushti të kyçjes automatike për folderin e sigurt

- 1 Hapni aplikacionin Dosja e sigurt dhe shtypni → Cilësimet → Bllokoje auto Dosjen e sigurt.
- 2 Zgjidhni një opsion kyçjeje.

Për ta kyçur manualisht folderin e sigurt, shtypni  $\stackrel{\bullet}{\bullet} \rightarrow$  Kyç dhe dil.

#### Lëvizja e materialeve në folderin e sigurt

Lëvizni materiale, të tilla si foto dhe video, në folderin e sigurt. Veprimet e mëposhtme janë një shembull i lëvizjes së një imazhi nga magazina standarde në folderin e sigurt.

- 1 Hapni aplikacionin Dosja e sigurt dhe shtypni → Shto skedarë.
- 2 Shtypni Imazhe, shënoni figurat që doni të lëvizni dhe pastaj shtypni U krye.
- 3 Shtypni Zhvendos.

Artikujt e zgjedhur do të fshihen nga folderi origjinal dhe do të çohen në folderin e sigurt. Për t'i kopjuar artikujt, shtypni Kopjo.

ſℒ Metoda për lëvizjen e materialeve mund të ndryshojë në varësi të llojit të materialit.

#### Lëvizja e materialeve nga folderi i sigurt

Lëvizni materiale nga folderi i sigurt në aplikacionin përkatës në magazinën standarde. Veprimet e mëposhtme janë një shembull i lëvizjes së një imazhi nga folderi i sigurt në magazinën standarde.

- 1 Hapni aplikacionin Dosja e sigurt dhe shtypni Galeria.
- 2 Zgjidhni një figurë dhe shtypni •→ Nxirr nga Dosja e sigurt. Gjërat e zgjedhura do të lëvizen në Galeria në magazinën standarde.

#### Shtimi i aplikacioneve

Shtoni një aplikacion në folderin e sigurt.

- 1 Hapni aplikacionin **Dosja e sigurt** dhe shtypni  $\textbf{+}$ .
- 2 Shënoni një ose më shumë aplikacione të instaluara në pajisje dhe shtypni Shto.

Hegia e aplikacioneve nga folderi i sigurt

Prekni dhe mbani prekur një aplikacion për ta fshirë, dhe shtypni Cinstalo.

#### Shtimi i llogarive

Shtoni llogaritë tuaja Samsung dhe Google, ose llogaritë e tjera që të sinkronizohen me aplikacionet në folderin e sigurt.

- 1 Hapni aplikacionin Dosja e sigurt dhe shtypni → Cilësimet → Menaxho llogaritë → Shto llogari.
- 2 Zgjidhni një shërbim llogarie.
- 3 Ndiqni udhëzimet në ekran për të përfunduar konfigurimin e llogarisë.

#### Fshehja e folderit të sigurt

Mund ta fshihni shkurtoren e folderit të sigurt nga ekrani i aplikacioneve.

Hapni aplikacionin **Dosja e sigurt**, shtypni • → Cilësimet, dhe më pas shtypni çelësin Shtoje Dosja e sigurt tek ekrani App-et për ta çaktivizuar.

Ose ndryshe, hapni panelin e njoftimeve, rrëshqitni poshtë, dhe pastaj shtypni (**D**) (Dosja e sigurt) për ta çaktivizuar veçorinë. Nëse nuk mund ta gjeni (D) (Dosja e sigurt) te paneli i cilësimeve të shpejta, shtypni  $\rightarrow$  Edito dhe tërhiqeni butonin sipër për ta shtuar.

Nëse doni të shfaqni përsëri Folderin e sigurt, hapni Cilësimet, shtypni Siguria dhe privatësia → Cilësime të tjera të sigurisë  $\rightarrow$  Dosja e sigurt, dhe më pas shtypni çelësin Shtoje Dosja e sigurt tek ekrani App-et për ta aktivizuar.

#### Çinstalimi i folderit të sigurt

Mund ta çinstaloni Folderin e sigurt, përfshirë materialet dhe aplikacionet në të.

Hapni aplikacionin **Dosja e sigurt** dhe shtypni • → Cilësimet → Cilësime të tjera → Çinstalo.

Për të magazinuar materiale para se të çinstaloni folderin e sigurt, shënoni Nxirri skedarët media nga Dosja e sigurt dhe shtypni Çinstalo. Për të hapur të dhënat e arkivuara nga folderi i sigurt, hapni aplikacionin Skedarët e Mi dhe shtypni Magazina e brendshme → Download → Secure Folder.

Shënimet e ruajtura në Samsung Notes nuk do të arkivohen.

### <span id="page-155-0"></span>Wi-Fi e sigurt

Secure Wi-Fi është një shërbim që e bën lidhjen e rrjetit Wi-Fi të sigurt. Enkripton të dhënat duke përdorur rrjetet Wi-Fi dhe çaktivizon aplikacionet dhe faqet e internetit gjurmuese në mënyrë që t'i përdorni rrjetet Wi-Fi në mënyrë të sigurt. Për shembull, kur përdorni një rrjet Wi-Fi jo të sigurt në vende publike, si në lokale ose aeroporte, Secure Wi-Fi aktivizohet automatikisht në mënyrë që askush të mos vjedhë informacionet e identifikimit tuaj ose të monitorojë aktivitetin tuaj në aplikacione dhe faqe interneti.

Në ekranin e cilësimeve, shtypni Siguria dhe privatësia → Cilësime të tjera të sigurisë → Wi-Fi e sigurt dhe ndiqni udhëzimet në ekran për të përfunduar parametrizimin. Nëse shtypni **Aktiviteti mbrojtës**, mund të kontrolloni historinë se si dhe kur rrjeti juaj është mbrojtur me Wi-Fi të sigurt.

Kur Secure Wi-Fi është i aktivizuar, ikona  $\bigcirc$  do të shfaqet në shiritin e statusit.

- Përdorimi i kësaj veçorie mund të shkaktojë rrjet Wi-Fi më të ngadaltë. M
	- Kjo veçori mund të mos jetë e disponueshme në varësi të rrjetit Wi-Fi, operatorit ose modelit.

#### Zgjedhja e aplikacioneve për të mbrojtur me Secure Wi-Fi

Zgjidhni aplikacionet për të mbrojtur me Secure Wi-Fi në mënyrë që t'i mbroni të dhënat në mënyrë të sigurt, si për shembull fjalëkalimin ose aktivitetin tuaj në aplikacione, në mënyrë që të mos hapen nga të tjerët.

Në ekranin e cilësimeve, shtypni Siguria dhe privatësia → Cilësime të tjera të sigurisë → Wi-Fi e sigurt → • Cilësimet → App-et e mbrojtura dhe shtypni çelësat pas aplikacioneve që doni të mbroni duke përdorur Wi-Fi të sigurt.

M Disa aplikacione mund të mos e mbështetin këtë veçori.

#### Blerja e planit të mbrojtjes

Ju ofrohet një plan mbrojtjeje falas për rrjetet Wi-Fi çdo muaj. Mund të blini gjithashtu plane mbrojtjeje me pagesë dhe të keni mbrojtje të pakufizuar të bandwidth-it për një kohë të kufizuar.

- 1 Në ekranin e cilësimeve, shtypni **Siguria dhe privatësia → Cilësime të tjera të sigurisë → Wi-Fi e** sigurt.
- 2 Shtypni **Plani i mbrojtjes**  $\rightarrow$  **Grado** dhe zgjidhni planin që doni.
- Për disa plane të caktuara mbrojtjeje, mund ta transferoni planin e mbrojtjes te një pajisje tjetër,  $\mathbb{Z}$ në të cilën keni hyrë me llogarinë tuaj Samsung.
- 3 Ndiqni udhëzimet në ekran për të përfunduar blerjen.

 $\not\!\!\!D$ 

### <span id="page-156-0"></span>Samsung Pass

Regjistroni të dhënat tuaja biometrike në Samsung Pass dhe verifikoni identitetin tuaj kur përdorni shërbimet që kërkojnë informacionet e identifikimit ose informacionet tuaja personale.

- Kjo veçori hyrjeje në faqe interneti është e disponueshme vetëm për faqet e internetit që hapni me anë të aplikacionit Interneti Samsung. Disa faqe interneti mund të mos e mbështesin këtë veçori.
	- Të dhënat biometrike të regjistruara ruhen vetëm në pajisje dhe nuk sinkronizohen me pajisje të tjera ose me serverë.

#### Regjistrimi i Samsung Pass

Para se të përdorni Samsung Pass, regjistroni të dhënat tuaja biometrike në Samsung Pass.

Në ekranin e cilësimeve, shtypni **Siguria dhe privatësia → Cilësime të tjera të sigurisë → Samsung** Pass. Ndiqni udhëzimet në ekran për të përfunduar parametrizimin.

#### Verifikimi i fjalëkalimit të llogarisë Samsung

Mund të përdorni të dhënat tuaja biometrike të regjistruara për të verifikuar identitetin tuaj në vend se të vendosni fjalëkalimin e llogarisë Samsung kur, për shembull, blini gjëra nga Galaxy Store.

Në ekranin kryesor të Samsung Pass, shtypni • → Cilësimet → Llogaria dhe sinkronizimi, dhe pastaj shtypni çelësin Verifiko me Samsung Pass për ta aktivizuar.

#### Përdorimi i Samsung Pass për të hyrë në faqe interneti.

Mund ta përdorni Samsung Pass për të hyrë në faqe interneti që mbështesin plotësimin automatik të identifikimit dhe fjalëkalimit.

- 1 Te pjesa e hyrjes në faqen e internetit, formoni ID-në dhe fjalëkalimin, dhe më pas shtypni butonin e hyrjes në faqen e internetit.
- 2 Kur shfaqet një dritare kërcyese që ju kërkon nëse doni të ruani informacionet e identifikimit, shënoni Hyr me Samsung Pass dhe shtypni Mbaj mend.

#### Përdorimi i Samsung Pass për të hyrë në aplikacione

Mund ta përdorni Samsung Pass për të hyrë në aplikacione që mbështesin plotësimin automatik të identifikimit dhe fjalëkalimit.

- 1 Te faqja e hyrjes në aplikacion, formoni ID-në dhe fjalëkalimin, dhe më pas shtypni butonin e hyrjes të aplikacionit.
- 2 Kur shfaqet një dritare kërcyese që ju kërkon nëse doni të ruani informacionet e identifikimit, shtypni Ruaj.

#### Hyrja duke përdorur çelës aksesi

Në aplikacionet ose faqet e internetit që mbështetin identifikimin me çelës aksesi, mund të identifikoheni me një çelës aksesi të ruajtur në Samsung Pass në vend se të përdorni një ID dhe fjalëkalim.

1 Tek aplikacioni ose faqja e internetit që po përdorni, krijoni një çelës aksesi.

Metoda për krijimin e një çelësi aksesi mund të ndryshojë në varësi të aplikacionit ose faqes së internetit.

- 2 Kur shfaqet një dritare që ju pyet nëse doni ta ruani çelësin e aksesit, zgjidhni Samsung Pass.
- 3 Ndiqni udhëzimet në ekran për të ruajtur çelësin e aksesit. Tani mund të hyni me kodin e aksesit të ruajtur në Samsung Pass.

#### Menaxhimi i informacioneve të hyrjes

Shikoni listën e faqeve të internetit dhe aplikacioneve që keni vendosur të përdorin Samsung Pass dhe menaxhoni informacionet e hyrjes.

- 1 Në ekranin kryesor të Samsung Pass, shtypni App-et/uebsajtet dhe zgjidhni një faqe interneti ose aplikacion në listë.
- 2 Shtypni Redakto dhe modifikoni identifikimin, fjalëkalimin dhe emrin e faqes së internetit ose aplikacionit.

Për t'i fshirë informacionet e hyrjes, shtypni Hiq.

#### Përdorimi i Samsung Pass me faqet e internetit dhe aplikacionet

Kur përdorni faqe interneti dhe aplikacione që mbështesin Samsung Pass, mund të hyni me Samsung Pass.

Për të parë listën e faqeve të internetit dhe aplikacioneve që mbështetin Samsung Pass, në ekranin kryesor të Samsung Pass, shtypni • → Cilësimet → Partnerët. Nëse nuk ka faqe interneti ose aplikacione që mbështetin Samsung Pass. Partnerët nuk do të shfaqet.

- Faqet e disponueshme të internetit dhe aplikacionet e disponueshme mund të ndryshojnë në ſØ varësi të ofruesit të shërbimit ose modelit.
	- Samsung nuk është përgjegjës për asnjë humbje ose bezdi të shkaktuar nga hyrja në faqe interneti ose aplikacione me anë të Samsung Pass.

#### Vendosja e informacioneve personale automatikisht

Mund të përdorni Samsung Pass për të vendosur informacionet tuaja personale, si për shembull adresën ose informacionet e kartës së pagesës, në aplikacionet që mbështetin plotësimin automatik.

- 1 Në ekranin kryesor të Samsung Pass, zgjidhni një opsion në Informacion privat.
- 2 Vendosni informacionet dhe shtypni Ruaj.

Tani mund të përdorni të dhënat tuaja biometrike që keni regjistruar në Samsung Pass kur vendosni të dhënat personale automatikisht në aplikacionet që mbështeten.

#### Fshirja e të dhënave tuaja në Samsung Pass

Mund t'i fshini të dhënat tuaja biometrike, informacionet e hyrjes, dhe të dhënat e aplikacioneve të regjistruara në Samsung Pass.

Tek ekrani kryesor i Samsung Pass, shtypni • → Cilësimet → Pajisje që përdorin Samsung Pass → • → Largohu nga Samsung Pass.

- Llogaria juaj Samsung do të mbetet aktive. M
	- Gjithashtu do të fshihen edhe të dhënat e Samsung Pass në pajisjet e tjera, në të cilat keni hyrë me llogarinë tuaj Samsung.

# Vendi

Ndryshoni cilësimet për lejet e informacioneve të vendndodhjes.

Në ekranin e cilësimeve, shtypni Vendi.

- Lejet e app-it: Shikoni listën e aplikacioneve që kanë leje për të parë vendndodhjen e pajisjes dhe për të modifikuar cilësimet e lejeve.
- Shërbimet e vendndodhjes: Vendosni që pajisja të përdorë veçorinë Wi-Fi ose Bluetooth për të rritur saktësinë e informacionit të vendndodhjes suaj, edhe kur veçoritë janë të çaktivizuara. Gjithashtu mund të shikoni shërbimet e vendndodhjes që po përdor pajisja juaj.
- Aksesi së fundi: Shikoni cilat aplikacione kanë kërkuar informacionet e vendndodhjes suaj aktuale të fundit.

# Siguria dhe urgjencat

Menaxhoni informacionet tuaja mjekësore dhe kontaktet e emergjencës. Gjithashtu mund të ndryshoni cilësimet për veçoritë e emergjencës, si lajmërimet e emergjencave nëpërmjet lidhjes me valë.

Në ekranin e cilësimeve, shtypni Siguria dhe urgjencat.

- Informacion mjekësor: Vendosni informacionet tuaja mjekësore.
- Kontaktet e urgjencës: Shtoni kontaktet tuaja të emergjencës.
- SOS e urgjencës: Vendoseni pajisjen që të bëjë një telefonatë emergjence te numri i vendosur paraprakisht kur shtypni butonin anësor pesë herë.
- Bashkëndarja në urgjenca: Vendoseni pajisjen që të dërgojë informacion, si vendndodhjen tuaj ose njoftime për baterinë e ulët të pajisjes, te kontaktet e emergjencës për një periudhë kohe të caktuar.
- Vendos njoftimet në heshtje gjatë drejtimit: Aktivizoni automatikisht veçorinë "Mos më shqetëso" kur drejtoni automjetin.
- Shërbimi i vendndodhjes për urgjenca: Aktivizoni veçorinë e vendndodhjes së emergjencave (ELS).
- Sinjalizime urgjencash në radio: Ndryshoni cilësimet për lajmërimet e emergjencave nëpërmjet valëve.
- Sinjalizimet për tërmet: Aktivizoni veçorinë e lajmërimit për tërmete.
- Sinjalizime për gjurmues të panjohur: Do të merrni një njoftim nëse zbulohet një gjurmues i panjohur që udhëton me ju.
- Disa veçori mund të mos jenë të disponueshme në varësi të rajonit ose modelit.

# Llogaritë dhe rezervimi

### **Opsionet**

Sinkronizoni, arkivoni ose rivendosni të dhënat e pajisjes suaj duke përdorur Samsung Cloud. Gjithashtu mund të hyni në llogari, si për shembull në llogarinë tuaj Samsung ose llogarinë tuaj Google, ose të transferoni të dhëna nga pajisje të tjera ose drejt tyre me anë të Smart Switch.

Në ekranin e cilësimeve, shtypni Llogaritë dhe rezervimi.

- Menaxho llogaritë: Shtoni llogaritë tuaja Samsung dhe Google, ose llogaritë e tjera me të cilat do të sinkronizoheni.
- Samsung Cloud: Arkivoni të dhënat dhe cilësimet tuaja, dhe rivendosni të dhënat dhe cilësimet e pajisjes së mëparshme edhe kur nuk e keni atë. Shikoni [Samsung Cloud](#page-160-0) për më shumë informacion.
- Njësia Google: Mbajini informacionet tuaja personale, të dhënat e aplikacioneve dhe cilësimet të sigurta në pajisjen tuaj. Mund t'i arkivoni informacionet tuaja sensitive. Duhet të hyni në llogarinë tuaj Google për të arkivuar të dhënat.
- Smart Switch: Hapni Smart Switch dhe transferoni të dhënat tuaja nga pajisja juaj e mëparshme. Shikoni [Transferimi i të dhënave nga pajisja juaj e mëparshme \(Smart Switch\)](#page-22-0) për më shumë informacion.
- Arkivoni rregullisht të dhënat tuaja në një vend të sigurt, si Samsung Cloud ose në një kompjuter,  $\mathbb{Z}$ kështu mund t'i rivendosni nëse të dhënat dëmtohen ose humbasin për shkak të një rivendosjeje të padashur të të dhënave të fabrikës.

### <span id="page-160-0"></span>Samsung Cloud

Arkivoni të dhënat e pajisjes suaj në Samsung Cloud dhe t'i rivendosni ato më vonë.

#### Arkivimi i të dhënave

Mund të arkivoni të dhënat e pajisjes suaj në Samsung Cloud.

- 1 Në ekranin e cilësimeve, shtypni Llogaritë dhe rezervimi dhe shtypni Rezervo të dhëna nën Samsung Cloud.
- 2 Shtypni çelësat pas artikujve që doni të arkivoni dhe pastaj shtypni Rezervo tani.
- 3 Shtypni Kryer.
- Disa të dhëna nuk do të magazinohen. Për të kontrolluar se cilat të dhëna do të arkivohen, ſK∕ në ekranin e cilësimeve, shtypni Llogaritë dhe rezervimi dhe shtypni Rezervo të dhëna nën Samsung Cloud.
	- Për të parë të dhënat e arkivimit për pajisje të tjera në Samsung Cloud tuaj, në ekranin e cilësimeve, shtypni **Llogaritë dhe rezervimi**  $\rightarrow$  **Restauro të dhënat**, dhe më pas zgjidhni një pajisje që doni.

#### Rivendosja e të dhënave

Mund t'i rivendosni të dhënat e arkivimit tuaj nga Samsung Cloud në pajisjen tuaj.

- 1 Në ekranin e cilësimeve, shtypni Llogaritë dhe rezervimi.
- 2 Shtypni Restauro të dhënat dhe zgjidhni një pajisje që doni.
- 3 Shënoni gjërat që doni t'i rivendosni dhe shtypni Rivendos.

# Google

Konfiguroni cilësimet për disa veçori të mundësuara nga Google. Në ekranin e cilësimeve, shtypni Google.

# Funksionalitete të avancuara

### **Opsionet**

Aktivizoni veçoritë e avancuara dhe ndryshoni cilësimet që i kontrollojnë ato.

Në ekranin e cilësimeve, shtypni Funksionalitete të avancuara.

- Inteligjenca e avancuar: Përdorni veçoritë AI për t'ju ndihmuar ta përdorni pajisjen. Shikoni [Inteligjenca e avancuar](#page-163-0) për më shumë informacion.
- Bixby: Bixby është një ndërfaqe përdoruesi që ju ndihmon ta përdorni pajisjen më lehtë. Shikoni [Bixby](#page-91-0) për më shumë informacion.

• Sugjerime inteligjente: Vendoseni pajisjen që të analizojë informacionet kyçe në tekstin e zgjedhur ose në mesazhin e marrë, si eventet dhe adresat, dhe të sugjerojë që të shtohen evente në kalendar ose të përdorni aplikacionet përkatëse. Gjithashtu mund të merrni sugjerime për veprime të dobishme ose tekst në varësi të historisë së përdorimit të aplikacionit nga ju.

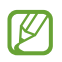

 $\mathbb{Z}$ 

 $\mathbb{Z}$ 

Për t'i mbrojtur informacionet tuaja personale, informacionet e mbledhura ruhen dhe përdoren vetëm në këtë pajisje.

- Labs: Përdorni veçoritë e reja të pajisjes.
- S Pen: Ndryshoni cilësimet për përdorimin e S Pen. Shikoni [S Pen \(Galaxy S24 Ultra\)](#page-40-0) për më shumë informacion.
- Butoni Anësor: Zgjidhni një aplikacion ose veçori për ta hapur duke përdorur butonin anësor. Shikoni [Konfigurimi i butonit anësor](#page-11-0) për më shumë informacion.
- Multi-Window: Vendosni se si doni të hapet Multi window. Gjithashtu mund të konfiguroni cilësimet për Multi window. Shikoni [Multi window](#page-94-0) për më shumë informacion.
- Lëvizjet dhe gjestet: Aktivizoni veçorinë e lëvizjeve dhe konfiguroni cilësimet. Shikoni [Lëvizjet dhe](#page-163-1)  [gjestet](#page-163-1) për më shumë informacion.
- Regjimi me një dorë: Aktivizoni metodën e përdorimit me një dorë për lehtësinë tuaj kur e përdorni pajisjen me një dorë.
- Pamjet e çastit dhe regjistrimet e ekranit: Ndryshoni cilësimet për fotot e ekranit dhe regjistruesin e ekranit.
- Trego kontaktet kur bashkëndan materiale: Vendoseni pajisjen që të shfaqë njerëzit që kontaktuat në panelin e opsioneve të ndarjes në mënyrë që të keni mundësi të ndani materiale direkt.
- Efektet e thirries video: Vendosni të përdorni efekte të ndryshme, si ndryshimi i sfondit gjatë telefonatave me video. Shikoni [Efektet e thirrjes video](#page-164-0) për më shumë informacion.
	- Kjo veçori është e disponueshme në disa aplikacione.
		- Disa veçori mund të mos jenë të disponueshme në varësi të modelit.
- Ndriçimi i videos: Rritni ndriçimin e ekranit dhe bëjini ngjyrat më të gjalla kur luani video.

Kjo veçori mund të mos jetë e disponueshme në disa aplikacione.

• Lajmëtari Dual: Instaloni aplikacionin e dytë për të përdorur dy llogari të veçanta për të njëjtin aplikacion mesazhesh. Shikoni [Lajmëtari Dual](#page-165-0) për më shumë informacion.

ſͶ Disa veçori mund të mos jenë të disponueshme në varësi të rrjetit ose modelit.

### <span id="page-163-0"></span>Inteligjenca e avancuar

Përdorni veçoritë AI për t'ju ndihmuar ta përdorni pajisjen.

Në ekranin e cilësimeve, shtypni **Funksionalitete të avancuara → Inteligjenca e avancuar**.

- Telefon: Merrni përkthim në kohë reale gjatë telefonatave me zë.
- Redaktuesi i Fotove: Modifikoni imazhet duke i lëvizur, hequr ose duke u ndryshuar madhësinë njerëzve ose objekteve në to dhe më pas gjeneroni një sfond të ri për të mbushur çdo pjesë që mungon.
- Interneti Samsung: Merrni përmbledhje të thjeshta të tekstit të faqeve të internetit, së bashku me përkthime të plota.
- Tastiera Samsung: Ndryshoni stilin e shkrimit, merrni sugjerime për drejtshkrimin dhe gramatikën dhe përktheni mesazhet në aplikacione të përzgjedhura për bisedat dhe mesazhet.
- Samsung Notes: Përmirësoni shënimet me anë të formatimit automatik, përmbledhjes, korrigjimit, dhe gjithashtu gjeneroni automatikisht kopertina për to.
- Regjist. Zanor: Transformojini regjistrimet në transkripte dhe përmbledhje në mënyrë që t'i rishikoni ose t'i përktheni.
- Përkthyesi gojor: Përktheni live bisedat me zë dhe nxirreni në zë ose tekst.

### <span id="page-163-1"></span>Lëvizjet dhe gjestet

Aktivizoni veçorinë e lëvizjeve dhe konfiguroni cilësimet.

Në ekranin e cilësimeve, shtypni **Funksionalitete të avancuara → Lëvizjet dhe gjestet**.

- Merre në dorë, për ta zgjuar: Vendoseni pajisjen që të ndezë automatikisht ekranin kur e merrni në dorë.
- Dy-trokit për ta ndezur ekranin: Vendoseni pajisjen që të ndezë ekranin duke shtypur dy herë kudo në ekran ndërsa ekrani është i fikur.
- Dy-trokit për ta fikur ekranin: Vendoseni pajisjen që të fikë ekranin duke shtypur dy herë një pjesë bosh në ekranin fillestar ose në ekranin e kyçur.
- Sinjalizo kur ngrihet telefoni: Vendoseni pajisjen që t'ju lajmërojë nëse keni thirrje të humbura ose mesazhe të reja kur ngrini pajisjen.

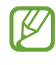

Kjo veçori mund të mos punojë nëse ekrani është i ndezur ose pajisja nuk është mbi sipërfaqe të sheshtë.

- Heshto me gjeste: Vendoseni pajisjen që të heshtë disa tinguj të caktuar duke përdorur lëvizje ose gjeste.
- Rrëshqit me pëllëmbë për të kapur: Vendoseni pajisjen që të kapë një foto ekrani kur rrëshqitni dorën majtas ose djathtas në ekran. Mund t'i shikoni imazhet e kapura në Galeria. Nuk është e mundur të bëni një foto ekrani ndërkohë që po përdorni disa aplikacione dhe veçori.

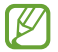

IM

Dridhjet e tepërta ose një goditje në pajisje mund të shkaktojë një komandë të padashur për disa veçori duke përdorur sensorët.

### <span id="page-164-0"></span>Efektet e thirrjes video

Mund të përdorni veçori të ndryshme, si ndryshimi i sfondit gjatë telefonatave me video.

Në ekranin e aplikacionit të telefonimit me video, hapni panelin e njoftimeve, lëvizni poshtë dhe më pas shtypni Efektet e thirrjes video.

- $\sigma$ : Rivendosni cilësimet.
- © : Zgjidhni ose shtoni ngjyra ose imazhe sfondi për t'i përdorur gjatë telefonatave me video.
- Sfondi: Ndryshoni ose turbulloni sfondin gjatë telefonatave me video.
- Fytyra: Aplikoni efekte bukurie në fytyrë.
- Toni i ngjyrës: Rregulloni tonin e ngjyrave dhe ndriçimin e ekranit.
- Kornizimi auto: Aktivizoni ose çaktivizoni veçorinë e kuadrimit automatik. Kur aktivizoni këtë veçori, pajisja ndryshon automatikisht modalitetin e shkrepjes dhe zmadhimin duke njohur dhe ndjekur njerëzit gjatë telefonatave me video.
	- Disa veçori mund të mos jenë të disponueshme në varësi të modelit.
		- Disa veçori janë të disponueshme vetëm kur përdorni kamerën përpara.

### <span id="page-165-0"></span>Lajmëtari Dual

Instaloni aplikacionin e dytë për të përdorur dy llogari të veçanta për të njëjtin aplikacion mesazhesh.

- 1 Në ekranin e cilësimeve, shtypni Funksionalitete të avancuara → Lajmëtari Dual. Do të shfaqen aplikacionet e mbështetura.
- 2 Shtypni çelësin e një aplikacioni për të instaluar aplikacionin e dytë. Do të instalohet aplikacioni i dytë. Ikona e aplikacionit të dytë do të shfaqet me $\bigcirc$ .

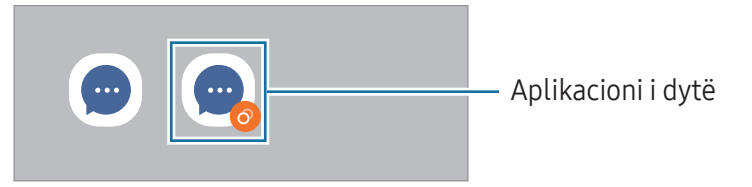

- Veçoria e mesazhierit të dyfishtë mund të mos jetë e disponueshme në varësi të aplikacionit.
	- Disa veçori të aplikacionit mund të jenë të kufizuara për aplikacionin e dytë.

#### Çinstalimi i një aplikacioni të dytë

- 1 Në ekranin e cilësimeve, shtypni Funksionalitete të avancuara → Lajmëtari Dual.
- 2 Shtypni çelësin e aplikacionit që doni të çinstaloni dhe shtypni **Çinstalo**. Të gjitha të dhënat në lidhje me aplikacionin e dytë do të fshihen.
- Nëse e çinstaloni aplikacionin e parë, aplikacioni i dytë do të fshihet gjithashtu.

# Mirëqenia Dixhitale dhe kontrollet prindërore

Shikoni historinë e përdorimit të pajisjes dhe përdorni veçoritë për të mos lejuar që pajisja të pengojë jetën tuaj. Gjithashtu mund të konfiguroni kontrolle prindërore për fëmijët tuaj dhe të mbikëqyrni përdorimin e tyre dixhital.

Në ekranin e cilësimeve, shtypni Mirëqenia Dixhitale dhe kontrollet prindërore.

- Synimi për kohën në ekran: Vendosni synime në lidhje me sa kohë në ditë doni ta përdorni pajisjen.
- Kohëmatësit e app-eve: Kufizoni kohën e përdorimit ditor për çdo aplikacion duke vendosur një kohëmatës. Kur arrini limitin, aplikacioni do të çaktivizohet dhe ju nuk mundeni ta përdorni.
- Monitori i drejtimit: Aktivizoni monitorin e drejtimit për të monitoruar sasinë e kohës që e përdorni pajisjen ndërsa drejtoni automjetin.
- Monitori i ecjes: Aktivizoni monitorin e ecjes për të monitoruar sasinë e kohës që e përdorni pajisjen ndërsa ecni.
- Monitori i volumit: Aktivizoni monitorin e volumit për të mbrojtur dëgjimin tuaj.
- Kontrollet Prindërore: Menaxhoni përdorimin dixhital të fëmijëve tuaj.

# Kujdesi për pajisjen

Kujdesi për pajisjen jep një përmbledhje të statusit të baterisë, magazinës, memories virtuale, dhe sigurisë të sistemit të pajisjes suaj. Gjithashtu mund ta optimizoni pajisjen.

Në ekranin e cilësimeve, shtypni Kujdesi për pajisjen.

- Optimizo tani: Mbyllni aplikacionet e hapura në sfond ose ato që përdorin një sasi jonormale baterie dhe skanoni për aplikacione që përplasen ose malware për ta optimizuar pajisjen.
- Bateria: Kontrolloni energjinë e mbetur të baterisë dhe kohën e përdorimit të pajisjes. Për pajisjet me nivele të ulëta të baterisë, kurseni baterinë duke aktivizuar veçoritë e kursimit të energjisë. Shikoni [Bateria](#page-144-0) për më shumë informacion.

• Magazinë: Kontrolloni statusin e magazinës së përdorur dhe asaj të disponueshme duke fshirë skedarët e panevojshëm, si skedarët në koshin e plehrave, skedarët e papërdorur ose skedarët e dyfishtë, pasi t'i keni kontrolluar.

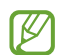

• Kapaciteti aktual i disponueshëm i magazinës së brendshme është më pak se kapaciteti i përcaktuar, pasi sistemi operativ dhe aplikacionet e paravendosura zënë një pjesë të magazinës. Kapaciteti i disponueshëm mund të ndryshojë kur e përditësoni pajisjen.

- Mund të shikoni kapacitetin e disponueshëm të magazinës së brendshme në pjesën Specifikimet për pajisjen tuaj në faqen e internetit të Samsung.
- Memoria: Kontrolloni përdorimin e memories ose shtypni Pastro për të liruar memorie duke ndaluar aplikacionet në sfond.
- Mbrojtja e app-eve: Skanoni pajisjen për malware dhe aktivitete të tjera të dyshimta, që të jeni të mbrojtur.
- Profili i rendimentit: Ndryshoni profilin e performancës e cila ndikon te shpejtësia e përpunimit, jetëgjatësia e baterisë dhe efikasiteti i ftohjes së pajisjes.
- Optimizimi automatik: Bëni optimizmin automatik duke mbyllur aplikacionet në sfond ose duke pastruar memorien, në mënyrë që pajisja të funksionojë në gjendjen më të mirë.

Shtypni Rinisje auto për ta bërë pajisjen të rindizet automatikisht kur dallohen probleme me performancën, ose në një orar që e caktoni ju.

- Përditësimi i softuerit: Përditësoni softuerin e pajisjes përmes shërbimit firmware over-the-air (FOTA). Gjithashtu mund të programoni përditësime softueri.
- Diagnostikimi: Testojeni pajisjen duke përdorur Samsung Members.
- Regjimi Mirëmbajtje: Aktivizoni modalitetin e mirëmbajtjes për të mbrojtur privatësinë tuaj kur dikush tjetër përdor pajisjen tuaj, si për shembull kur e dërgoni për riparime.

# App-et

Menaxhoni aplikacionet e pajisjes dhe ndryshoni cilësimet e tyre. Mund të shikoni informacionet e përdorimit të aplikacioneve, të ndryshoni cilësimet e njoftimeve ose lejeve të tyre, ose të çinstaloni ose çaktivizoni aplikacionet e panevojshme.

Në ekranin e cilësimeve, shtypni App-et.

# Menaxhimi i përgjithshëm

Personalizoni cilësimet e sistemit të pajisjes suaj ose rivendoseni pajisjen.

Në ekranin e cilësimeve, shtypni Menaxhimi i përgjithshëm.

- Gjuha: Zgjidhni gjuhët e pajisjes. Shikoni [Shtimi i gjuhëve të pajisjes](#page-169-0) për më shumë informacion.
- Gjuhët e app-eve: Zgjidhni gjuhën që doni të përdorni për secilin aplikacion.
- Paketat gjuhësore: Menaxhoni ose shkarkoni paketat e gjuhëve për hyrjet e zërit, veçorinë tekst-në-fjalë dhe përkthimin.
- Data dhe ora: Hapni dhe ndryshoni cilësimet për të kontrolluar mënyrën se si pajisja shfaq orën dhe datën.

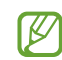

Nëse bateria është plotësisht e shkarkuar, ora dhe data rivendosen.

- Cilësimet Tastiera Samsung: Ndryshoni cilësimet për tastierën Samsung.
- Tastierat dhe parazgjedhja: Zgjidhni një tastierë për ta përdorur si standard dhe ndryshoni cilësimet e tastierës.
- Tastiera fizike: Ndryshoni cilësimet për një tastierë të jashtme.
- Miu dhe fusha me prekje: Ndryshoni cilësimet për një maus ose trekpad të jashtëm.
- Fjalëkalimet, kyçkalimet dhe vetë-plotësimi: Ndryshoni shërbimin tuaj të preferuar ose menaxhoni të gjitha shërbimet për fjalëkalimet, çelësat e aksesit dhe mbushjen automatike.
- Reseto: Rivendosni cilësimet e pajisjes suaj ose bëni një rivendosje të të dhënave të fabrikës.
- Shërbimi i personalizimit: Vendosni të merrni shërbim të personalizuar sipas interesave tuaja dhe sipas mënyrës si e përdorni pajisjen.
- Na kontakto: Bëni pyetje ose kontrolloni pyetjet e bëra shpesh.

#### <span id="page-169-0"></span>Shtimi i gjuhëve të pajisjes

Mund të shtoni gjuhët për t'i përdorur në pajisjen tuaj.

- 1 Në ekranin e cilësimeve, shtypni Menaxhimi i përgjithshëm → Gjuha → Shto gjuhë. Për të parë të gjitha gjuhët që mund të shtohen, shtypni • → Të gjitha gjuhët.
- 2 Zgjidhni një gjuhë për ta shtuar.
- 3 Për ta vendosur gjuhën e zgjedhur si gjuhë standarde, shtypni Si parazgjedhje. Për të mbajtur cilësimin aktual të gjuhës, shtypni Mbaj këtë. Gjuha e zgjedhur do të shtohet në listën e gjuhëve tuaja. Nëse e ndryshuat gjuhën standarde, gjuha e zgjedhur do të shtohet në krye të listës.

Për të ndryshuar gjuhën standarde nga lista e gjuhëve, zgjidhni gjuhën që doni dhe shtypni Zbato. Nëse një aplikacion nuk mbështet gjuhën standarde, do të përdoret gjuha tjetër e mbështetur në listë.

# Mundësi hyrje

Konfiguroni cilësime të ndryshme për të përmirësuar aksesibilitetin në pajisje. Shikoni [Mundësi hyrje](#page-180-0) për më shumë informacion.

Në ekranin e cilësimeve, shtypni Mundësi hyrje.

### Përditësimi i softuerit

Përditësoni softuerin e pajisjes përmes shërbimit firmware over-the-air (FOTA). Gjithashtu mund të programoni përditësime softueri.

Në ekranin e cilësimeve, shtypni Përditësimi i softuerit.

- Shkarko dhe instalo: Kontrolloni dhe instaloni përditësimet manualisht.
- Shkarko auto përmes Wi-Fi: Vendoseni pajisjen që të shkarkojë përditësimet automatikisht kur lidhet me një rrjet Wi-Fi.
- Përditësimi së fundi: Shikoni informacione rreth përditësimit të fundit të softuerit.
- Nëse dalin përditësime emergjente softueri për sigurinë e pajisjes tuaj dhe për të bllokuar llojet e ſØ reja të kërcënimeve për sigurinë, ato do të instalohen automatikisht pa aprovimin tuaj.

#### Informacione të përditësimeve për sigurinë

Përditësimet për sigurinë ofrohen për të forcuar sigurinë e pajisjes suaj dhe për të mbrojtur informacionet tuaja personale. Për përditësime sigurie për modelin tuaj, vizitoni [security.samsungmobile.com.](http://security.samsungmobile.com)

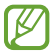

Faqja e internetit mbështet vetëm disa gjuhë.

### Rreth telefonit

Hapni informacionet e pajisjes suaj.

Në ekranin e cilësimeve, shtypni Rreth telefonit.

Për të ndryshuar emrin e pajisjes suaj, shtypni Ndrysho.

- Info për statusin: Shikoni informacionet e pajisjes suaj, si për shembull statusi i kartës SIM, Wi-Fi adresa MAC dhe numri i serisë.
- Informacioni juridik: Shikoni informacionet ligjore në lidhje me pajisjen, të tilla si informacionet e sigurisë dhe licenca e burimit të hapur.
- Informacion për softuerin: Shikoni informacionet e softuerit të pajisjes, të tilla si versioni i sistemit operativ dhe versioni i firmuerit.
- Informacioni për baterinë: Kontrolloni informacionet e baterisë, si kapacitetin e baterisë.

# Njoftimet e përdorimit

# Masa paraprake për përdorimin e pajisjes

Ju lutem lexoni këtë udhëzues kur ta përdorni pajisjen për të garantuar përdorim të sigurt dhe të përshtatshëm.

- Përshkrimet bazohen në cilësimet e fabrikës të pajisjes.
- Disa materiale mund të ndryshojnë nga pajisja juaj në varësi të rajonit, operatorit të shërbimit, specifikimeve të modelit ose softuerit të pajisjes.
- Pajisja mund të ketë nevojë për lidhje me Wi-Fi ose me një rrjet celular kur përdorni disa aplikacione ose veçori.
- Përmbajta (përmbajtja e cilësisë të lartë) e cila kërkon përdorim të lartë të CPU-së dhe memories do të ndikojë në performancën e përgjithshme të pajisjes. Aplikacionet që lidhen me përmbajtjen mund të mos funksionojnë si duhet në varësi të të dhënave të pajisjes dhe ambientit në të cilin përdoret.
- Samsung nuk është përgjegjës për problemet e performancës që shkaktohen nga operatorët e tjerë përveç Samsung.
- Samsung nuk është përgjegjës për problemet e performancës ose papajtueshmërive të shkaktuara nga ndryshimet e cilësimeve të regjistrit ose modifikimi i softuerit të sistemit operativ. Përpjekja për të personalizuar sistemin operativ mund të shkaktojë që pajisja ose aplikacionet e tjera të mos funksionojnë mirë.
- Softueri, burimet e zërit, figurat e sfondit, imazhet dhe mediat e tjera të dhëna me këtë pajisje janë të licencuara për përdorim të limituar. Nxjerrja dhe përdorimi i këtyre materialeve për qëllime komerciale ose për qëllime të tjera përbën shkelje të ligjeve për të drejtat e autorit. Përdoruesit janë plotësisht përgjegjës për përdorimin e jashtëligjshëm të medias.
- Mund të keni tarifim shtesë për shërbimet e të dhënave, si dërgimi i mesazheve, ngarkimet dhe shkarkimet, sinkronizimi automatik ose përdorimi i shërbimeve për vendndodhjen në varësi të planit tuaj tarifor. Për transferime të mëdha të të dhënave rekomandohet të përdoret veçoria Wi-Fi.
- Aplikacionet e parazgjedhura që vijnë së bashku me pajisjen janë subjekt ndryshimi ndaj përditësimeve dhe mund të mos mbështeten më pa njoftim paraprak.
- Modifikimi i sistemit operativ të pajisjes ose instalimi i softuerëve nga burime jozyrtare mund të shkaktojë keqfunksionime të pajisjes dhe dëmtim apo humbje të të dhënave. Këto veprime janë shkelje të marrëveshjes tuaj të licencës me Samsung dhe do të anulojnë garancinë.
- Mund ta shikoni ekranin qartë edhe nën dritën e fortë të diellit duke rregulluar automatikisht rrezen e kontrastit në bazë të ambientit përreth. Për shkak të natyrës së produktit, shfaqja e pamjeve të fiksuara për periudha të gjata mund të rezultojë në shfaqje të mëpasshme të figurave (djegie e ekranit) ose hijezim.
	- Rekomandohet që të mos përdorni pamje të fiksuara për kohë të gjatë në një pjesë të ekranit ose në të gjithë ekranin dhe duhet ta fikni ekranin kur nuk e përdorni pajisjen.
	- Mund të bëni që ekrani të fiket automatikisht kur nuk e përdorni. Hapni Cilësimet, shtypni Ekrani → Mbarim I kohes se ekranit, dhe pastaj zgjidhni se sa doni që pajisja të presë para se të fikë ekranin.
	- Për të bërë që ekrani të rregullojë automatikisht ndriçimin e tij duke u bazuar në ambientin përreth, hapni Cilësimet, shtypni Ekrani, dhe pastaj shtypni çelësin Ndriçimi përshtatës për ta aktivizuar.
- Në varësi të rajonit ose të modelit, disa pajisje kërkohet të marrin miratim nga Komisioni Federal i Komunikimit (FCC).

Nëse pajisja juaj është e miratuar nga FCC-ja, mund të shikoni FCC ID të pajisjes. Për të parë FCC ID, hapni Cilësimet dhe shtypni Rreth telefonit → Info për statusin. Nëse pajisja juaj nuk e ka një FCC ID, kjo do të thotë se pajisja nuk është autorizuar për t'u shitur në SHBA ose në territoret e saj dhe mund të sillet në SHBA vetëm për përdorim personal.

- Përdorimi i transmetuesve ultra-wideband (UWB) është i ndaluar kur jeni në avion ose anije. Kur aktivizoni modalitetin e fluturimit, veçoria UWB do të çaktivizohet. (Galaxy S24 Ultra, Galaxy S24+)
- Bandwidth-i që mbështet nga pajisja mund të ndryshojë në varësi të rajonit ose operatorit.
- Rrjeti 5G mund të ndryshojë në varësi të modelit, shtetit, ofruesit të shërbimit dhe mjedisit të përdoruesit.

• Pajisja juaj përmban magnete. Mbajeni larg nga kartat e kreditit, pajisjet mjekësore të implantuara dhe pajisje të tjera që mund të ndikohen nga magnetet. Në rastin e pajisjeve mjekësore, mbajeni pajisjen më larg se 15 cm. Mos e përdorni më pajisjen nëse dyshoni për ndonjë interferencë me pajisjen tuaj mjekësore dhe konsultohuni me mjekun ose prodhuesin e pajisjes mjekësore.

#### Ikonat udhëzuese

- $\bigwedge$ Paralajmërim: situata që mund t'ju shkaktojnë lëndim juve ose të tjerëve
- $\mathbf{D}$ Kujdes: situata që mund t'i shkaktojnë dëme pajisjes tuaj ose pajisjeve të tjera
- IM Njoftim: shënime, këshilla përdorimi ose informacione shtesë

# Shënime për përmbajtjen e paketimit dhe aksesorët

Shikoni manualin e përdorimit për përmbajtjen e paketimit.

- Artikujt e dhënë bashkë me pajisjen dhe çdo aksesor tjetër mund të ndryshojë në varësi të rajonit ose operatorit.
- Artikujt e dhënë janë projektuar vetëm për këtë pajisje dhe mund të mos jenë të pajtueshëm me pajisje të tjera.
- Pamjet dhe specifikimet mund të ndryshohen pa njoftim paraprak.
- Mund të blini aksesorë të tjerë nga shitësi juaj më i afërt i Samsung. Sigurohuni që ato të jenë të pajtueshme me pajisjen para se t'i blini.
- Përdorni aksesorë të aprovuar nga Samsung. Përdorimi i aksesorëve të pa aprovuar mund të shkaktojë probleme punimi dhe defekte të cilat nuk mbulohen nga garancia.
- Disponueshmëria e të gjithë aksesorëve është subjekt ndryshimi në varësi të plotë nga kompanitë që i prodhojnë ato. Për më shumë informacione rreth aksesorëve të mundshëm, shikoni faqen e internetit të Samsung.
- Kufjet (USB Type-C) që mbështetin dalje dixhitale mund të përdoren me pajisjen. Megjithatë, pajisja mund të mos jetë e pajtueshme me kufje që përdorin metodë të ndryshme audioje ose që janë bërë nga një prodhues tjetër.
- Kablloja USB e përfshirë mbështet karikim deri në 3 A. Karikuesi nuk është i përfshirë. Për performancë karikimi optimale, përdorni një karikues zyrtar 45 W nga Samsung dhe një kabllo USB të pajtueshme, të cilat shiten veçmas. (Galaxy S24 Ultra, Galaxy S24+)
- Kablloja USB e përfshirë mbështet karikim deri në 3 A. Karikuesi nuk është i përfshirë. (Galaxy S24)

# Ruajtja e rezistencës ndaj ujit dhe pluhurit

Pajisja është rezistente ndaj ujit dhe pluhurit, gjithashtu ajo përmbush standardet e mëposhtme.

• Certifikim IP68 për rezistencën ndaj ujit: Sipas kërkesave të standardit IEC 60529, është testuar në 15–35 °C, 86–106 kPa, 1,5 m ujë pa kripë për 30 minuta pa lëvizur.

Duhet të ndiqni udhëzimet për të ruajtur rezistencën ndaj ujit dhe pluhurit të pajisjes suaj.

- Mos e ekspozoni pajisjen ndaj ujit të pishinës ose ujit të detit.
- Nëse pajisja ekspozohet ndaj ujit të papastër ose lëngjeve të tjera, si për shembull ujë me detergjent, vaj, parfum, krem dielli, dezinfektues duarsh, produkte kimike, si kozmetikë, ose lëngje që përmbajnë alkool, pastrojeni pajisjen me pak ujë të pastër, fshijeni me leckë të butë e të pastër, dhe më pas thajeni mirë para se ta përdorni me qëllim që të ruani rezistencën ndaj ujit.
- Mos e ekspozoni pajisjen në ujë që lëviz me forcë. Rritja e papritur e presionit të ujit mund të tejkalojë nivelin e garantuar të rezistencës ndaj ujit.
- Në vende të tilla si, sauna ose dhoma me avull, performanca e rezistencës ndaj ujit mund të dëmtohet për shkak të ndryshimeve të papritura të temperaturës.
- Nëse pajisja pëson ndonjë goditje të jashtme ose dëmtohet, rezistenca ndaj ujit mund të bjerë.

Nëse pajisja ekspozohet ndaj ujit ose ndotësve, ndiqni udhëzimet:

- Fshijeni pajisjen me një leckë të butë e të pastër, më pas thajeni komplet.
- Nëse mikrofoni ose altoparlanti nuk është komplet i thatë, kjo mund të bëjë që tingulli të mos jetë i qartë gjatë një telefonate.
- Ekrani dhe veçoritë e tjera mund të mos punojnë mirë nëse pajisja përdoret në ujë.
- Mos e lidhni karikuesin ose asnjë aksesor tjetër derisa pajisja të jetë tharë komplet. Pajisja mund të dëmtohet nëse lidhet një aksesor ose karikues kur xheku multifunksional nuk është ende i thatë.

Rezistenca ndaj ujit dhe pluhurit e pajisjes Samsung Galaxy nuk është e përhershme dhe mund të dobësohet me kalimin e kohës për shkak të konsumimit të zakonshëm.

# Situatat e mbinxehjes së pajisjes dhe zgjidhjet

### Kur pajisja nxehet ndërsa është duke u karikuar bateria

Ndërsa karikohet, pajisja dhe karikuesi mund të nxehen. Gjatë karikimit me valë ose karikimit të shpejtë, pajisja mund të nxehet. Kjo nuk ndikon në jetëgjatësinë ose performancën e pajisjes dhe është brenda kufijve të punimit normal të pajisjes. Nëse bateria nxehet shumë, shpejtësia e karikimit mund të bjerë ose karikuesi mund të mos karikojë më.

#### Kur pajisja nxehet shumë, veproni si më poshtë:

- Shkëputeni karikuesin nga pajisja dhe mbyllni çdo aplikacion të hapur. Prisni që pajisja të ftohet dhe filloni ta karikoni përsëri.
- Nëse pjesa e poshtme e pajisjes nxehet shumë, mund të jetë sepse kablli USB i lidhur është dëmtuar. Ndërrojeni kabllin USB të dëmtuar me një të ri të aprovuar nga Samsung.
- Kur përdorni karikues me valë, mos vendosni materiale të huaja si objekte metalike, magnete dhe karta me shirit magnetik midis pajisjes dhe karikuesit me valë.
- Veçoria e karikimit me valë ose karikimit të shpejtë është e disponueshme vetëm në modelet e M mbështetura.

### Kur pajisja nxehet gjatë përdorimit

Kur përdorni veçori ose aplikacione që kërkojnë më shumë energji ose i përdorni për periudha të gjata, pajisja mund të nxehet përkohësisht për shkak të rritjes së konsumit të baterisë. Mbyllni çdo aplikacion të hapur dhe mos e përdorni pajisjen për njëfarë kohe.

Shikoni shembujt e mëposhtëm të situatave në të cilat pajisja mund të nxehet tepër.

- Gjatë konfigurimit fillestar pas blerjes ose kur rivendosni të dhënat.
- Kur shkarkoni skeda të mëdha
- Kur përdorni aplikacione që kërkojnë më shumë energji ose kur përdorni aplikacione për periudha të gjata
	- Kur luani lojëra me cilësi të lartë për periudha të gjata
	- Kur regjistroni video për periudha të gjata
	- Kur shikoni video streaming ndërsa përdorni ndriçimin maksimal
	- Kur lidheni me televizorin
- Kur bëni shumë detyra njëkohësisht (ose, kur hapni shumë aplikacione në sfond)
	- Kur përdorni Multi window
	- Kur përditësoni ose instaloni aplikacione ndërsa regjistroni video
	- Kur shkarkoni skeda të mëdha gjatë një telefonate video
	- Kur regjistroni video ndërsa përdorni një aplikacion navigimi
- Kur përdorni një sasi të madhe të dhënash për sinkronizim me cloud, email ose llogari të tjera
- Kur përdorni një aplikacion navigimi në makinë ndërsa pajisja është vendosur nën dritën direkte të diellit
- Kur përdorni hotspotin celular dhe veçorinë e lidhjes tethering
- Kur e përdorni pajisjen në vende me sinjale të dobëta ose nuk ka sinjal
- Kur karikoni baterinë me një kabëll USB të dëmtuar
- Kur xheku multifunksional i pajisjes është dëmtuar ose ekspozuar ndaj materialeve të huaja si lëngje, pluhur, metal dhe plumb lapsi
- Kur jeni në roaming

#### Kur pajisja nxehet shumë, veproni si më poshtë:

- Mbajeni pajisjen të përditësuar me softuerin më të fundit.
- Konfliktet midis aplikacioneve të hapura mund të bëjnë që pajisja të nxehet. Rindizeni pajisjen.
- Çaktivizoni veçoritë Wi-Fi, GPS dhe Bluetooth kur nuk i përdorni.
- Mbyllni aplikacionet që rritin konsumin e baterisë ose që punojnë në sfond kur nuk i përdorni.
- Fshini skedat ose aplikacionet e papërdorura.
- Ulni ndriçimin e ekranit.
- Nëse pajisja nxehet tepër ose është e nxehtë për kohë të gjatë, mos e përdorni për njëfarë kohe. Nëse pajisja vazhdon të nxehet tepër, kontaktoni një qendër shërbimit të Samsung ose një qendër shërbimi të autorizuar.

### Masat paraprake kundër nxehjes së pajisjes

Nëse filloni të mos ndiheni rehat për shkak të nxehjes së pajisjes, mos e përdorni më pajisjen.

Kur pajisja nxehet, veçoritë dhe performanca mund të jenë të kufizuara ose pajisja mund të fiket për t'u ftohur. Kjo veçori është e disponueshme vetëm në modelet e mbështetura.

- Nëse pajisja nxehet tepër, ndriçimi i ekranit, shpejtësia e rifreskimit të ekranit dhe performanca do të kufizohen me qëllim që të ulet temperatura e pajisjes. Edhe nëse shfaqet ikona treguese e karikimit të baterisë, karikimi mund të jetë i ngadaltë. Kur karikimi ndalon për shkak të rritjes së papritur të temperaturës së pajisjes, ikona treguese e baterisë do të pulsojë.
- Nëse pajisja nxehet tepër dhe arrin njëfarë temperature, do të shfaqet një mesazh paralajmërues për të parandaluar dëmtimin e pajisjes, irritimin dhe dëmtimin e lëkurës, dhe rrjedhjet e baterisë. Aplikacionet e hapura do të mbyllen dhe të gjitha aplikacionet e veçoritë e tjera do të kufizohen, përveç telefonatave të emergjencave, derisa pajisja të ftohet.
- Nëse shfaqet mesazhi i dytë për shkak të një rritjeje të mëtejshme në temperaturën e pajisjes, pajisja do të fiket. Mos e përdorni pajisjen derisa temperatura e pajisjes të jetë brenda rrezes së rekomanduar të temperaturës për përdorimin. Nëse shfaqet një mesazh i dytë gjatë një telefonate emergjence, telefonata do të shkëputet për shkak të një mbylljeje të detyruar.

#### Rrezja e rekomanduar e temperaturës për përdorimin  $\bf O$

Rrezja e rekomanduar e temperaturës për përdorimin e pajisjes është 0 °C deri në 35 °C. Përdorimi i pajisjes jashtë rrezes së rekomanduar të temperaturës mund ta dëmtojë pajisjen ose mund të ulë jetëgjatësinë e baterisë.

### Masat paraprake për ambientin

Pajisja juaj mund të nxehet për shkak të ambientit në kushtet e mëposhtme. Bëni kujdes për të shmangur uljen e jetëgjatësisë së baterisë, dëmtimin e pajisjes ose shkaktimin e zjarrit.

- Mos e mbani pajisjen në temperatura shumë të ftohta ose shumë të nxehta.
- Mos e ekspozoni pajisjen nën dritën direkte të diellit për periudha të gjata.
- Mos e përdorni ose mbani pajisjen për periudha të gjata në vende shumë të nxehta, si për shembull brenda makinës në verë.
- Mos e mbani pajisjen në vende ku mund të nxehet tepër, si për shembull mbi një tapet me ngrohje elektrike.
- Mos e ruani pajisjen tuaj pranë ose në ngrohës, mikrovalë, pajisje gatimi me nxehtësi ose enë me presion.
- Mos e përdorni kabllo që është zhveshur ose është dëmtuar, dhe as mos përdorni karikues ose bateri që është dëmtuar ose nuk funksionon mirë.
# Shtojcë

# Mundësi hyrje

# Rreth Aksesibilitetit

Përmirësoni aksesibilitetin me veçoritë që e bëjnë pajisjen më të lehtë për t'u përdorur për përdoruesit me shikim, dëgjim të kufizuar dhe aftësi të kufizuara në lëvizje.

Hapni Cilësimet dhe shtypni Mundësi hyrje. Për të kontrolluar veçoritë e rekomanduara dhe veçoritë e aksesibilitetit që po përdorni, shtypni Rekomanduar për ty. Për t'i çaktivizuar veçoritë që po përdorni, shtypni Fike.

# Fuqizimet e shikimit

#### Regjimi i afishimit

Ndryshoni modalitetin e shfaqjes.

Hapni Cilësimet, shtypni Mundësi hyrje → Fuqizimet e shikimit, dhe më pas zgjidhni një modalitet që doni nën Regjimi i afishimit.

#### Përdorimi i temës me kontrast të lartë

Aplikoni një temë transparente që shfaq përmbajtjet me ngjyra të çelëta mbi një sfond të errët.

Hapni Cilësimet, shtypni Mundësi hyrje → Fuqizimet e shikimit → Temë me kontrast të fortë, dhe më pas zgjidhni një temë që doni.

#### Përdorimi i shkrimit me kontrast të lartë

Rregulloni ngjyrat dhe modelin e shkrimeve për të rritur kontrastin midis tekstit dhe sfondit.

Hapni Cilësimet, shtypni Mundësi hyrje → Fuqizimet e shikimit, dhe më pas shtypni çelësin Fonte me kontrast për ta aktivizuar.

#### Përdorimi i tastierës me kontrast të lartë

Ndryshoni ngjyrat e tastierës Samsung për të rritur kontrastin midis tekstit dhe sfondit.

Hapni Cilësimet, shtypni Mundësi hyrje → Fuqizimet e shikimit, dhe më pas shtypni çelësin Tastierë me kontrast për ta aktivizuar.

#### Shfaqja e formave të butonave

Shfaqni format e butonave me korniza për t'i bërë të dallohen.

Hapni Cilësimet, shtypni Mundësi hyrje → Fuqizimet e shikimit, dhe më pas shtypni çelësin Nxirri butonat në pah për ta aktivizuar.

#### Bërja e përvijimeve më të qarta

Shfaqini më qartë imazhet dhe videot me përvijime të forta.

Hapni Cilësimet, shtypni Mundësi hyrje → Fuqizimet e shikimit → Konturimi Relumino, dhe më pas shtypni çelësin për ta aktivizuar.

Për të ndryshuar trashësinë e përvijimit, tërhiqeni shiritin e rregullimit nën Trashësia e konturit.

#### Kthimi mbrapsht i ngjyrave të ekranit

Përmirësoni shikueshmërinë e ekranit për t'i ndihmuar përdoruesit që të dallojnë tekstin mbi ekran.

Hapni Cilësimet, shtypni Mundësi hyrje → Fuqizimet e shikimit, dhe pastaj shtypni çelësin Përmbysje ngjyrash për ta aktivizuar.

#### Korrigjimi i ngjyrave

Rregulloni si shfaqen ngjyrat mbi ekran nëse keni vështirësi në dallimin e ngjyrave. Pajisja ndryshon ngjyrat në ngjyra më të dallueshme.

Hapni Cilësimet, shtypni Mundësi hyrje → Fuqizimet e shikimit → Korrigjimi i ngjyrave, dhe më pas shtypni çelësin për ta aktivizuar. Zgjidhni një opsion.

# Filtri i ngjyrave

Rregulloni ngjyrat e ekranit nëse keni vështirësi në leximin e tekstit.

Hapni Cilësimet, shtypni Mundësi hyrje → Fuqizimet e shikimit → Filtri i ngjyrave, dhe më pas shtypni çelësin për ta aktivizuar. Zgjidhni një ngjyrë që doni.

Për të rregulluar nivelin e transparencës, tërhiqeni shufrën e rregullimit poshtë Opaciteti.

#### Pakësimi i efekteve të lëvizjeve të ekranit

Pakësoni efektet e animacioneve nëse jeni të ndjeshëm ndaj animacioneve ose lëvizjeve të ekranit. Hapni Cilësimet, shtypni Mundësi hyrje → Fuqizimet e shikimit, dhe më pas shtypni çelësin Pakëso animacionet për ta aktivizuar.

#### Reduktimi i efekteve të transparencës dhe turbullimit

Reduktoni efektet e transparencës dhe turbullimit për ta bërë materialin në ekran më të dukshëm. Hapni Cilësimet, shtypni Mundësi hyrje → Fuqizimet e shikimit, dhe më pas shtypni çelësin Ul tejdukshmërinë & shfokusimin për ta aktivizuar.

#### Errësimi i ekranit

Errësoni ekranin nën ndriçimin minimal për një eksperiencë shikimi më të rehatshme.

Hapni Cilësimet, shtypni Mundësi hyrje → Fuqizimet e shikimit, dhe pastaj shtypni çelësin Tejet i errët për ta aktivizuar.

#### Zmadhimi i ekranit

Zmadhoni ekranin dhe zmadhoni në një vend specifik.

Hapni Cilësimet, shtypni Mundësi hyrje → Fuqizimet e shikimit → Zmadhimi → Shkurtorja për Zmadhimi, dhe më pas shtypni çelësin për ta aktivizuar. Më pas shënoni butonat që doni të përdorni që ta përdorni këtë veçori direkt.

- Trokit mbi Butonin e aksesibilitetit: Zmadhoni duke shtypur  $\hat{\mathbb{T}}$  mbi shiritin e navigimit.
- Shtyp Butonin Anësor dhe Butonin Volumi lart: Zmadhoni duke shtypur njëkohësisht butonin anësor dhe butonin e rritjes së volumit.
- Shtyp dhe mbaj Butonat Volumi lart dhe poshtë për 3 sekonda: Zmadhoni duke mbajtur shtypur njëkohësisht butonin e rritjes së volumit dhe atë të uljes së volumit për 3 sekonda.
- Tre-trokit mbi ekran: Zmadhoni duke shtypur ekranin tre herë.

ſØ

Mund të zmadhoni kudo që doni mbi ekran duke përdorur dritaren e lupës. Për ta lëvizur lupën, tërhiqeni anën e kornizës së lupës.

Për të eksploruar ekranin, tërhiqni dy gishta në ekranin e zmadhuar.

Për të rregulluar raportin e zmadhimit, mbyllni dy gishta mbi ekranin e zmadhuar ose hapini ato.

- Kur zmadhoni të gjithë ekranin, tastierat dhe shiriti i navigimit në ekran nuk mund të zmadhohen.
	- Kur kjo veçori është e aktivizuar, mund të ndikohet performanca e disa aplikacioneve.

#### Përdorimi i lupës

Përdoreni kamerën si lupë për të zmadhuar objektet.

Hapni Cilësimet, shtypni Mundësi hyrje → Fuqizimet e shikimit → Zmadhuesi → Shkurtorja për Zmadhuesi, dhe më pas shtypni çelësin për ta aktivizuar. Më pas shënoni butonat që doni të përdorni që ta përdorni këtë veçori direkt. Kur bëni veprimin, kamera do të punojë si lupë.

#### Ndryshimi i trashësisë së kursorit

Hapni Cilësimet, shtypni Mundësi hyrje → Fuqizimet e shikimit → Trashësia e kursorit.

#### Ndryshimi i madhësisë dhe ngjyrës së treguesit

Zmadhoni treguesin kur përdorni një maus të jashtëm ose panel prekjeje. Gjithashtu mund të ndryshoni ngjyrën e treguesit.

Hapni Cilësimet, shtypni Mundësi hyrje → Fuqizimet e shikimit → Madhësia dhe ngjyra e dëftuesit.

#### Ndryshimi i shkrimit

Ndryshoni madhësinë dhe stilin e shkrimit.

Hapni Cilësimet dhe shtypni Mundësi hyrje → Fuqizimet e shikimit → Madhësia dhe stili i fontit.

#### Ndryshimi i zmadhimit të ekranit

Bëjini më të mëdha ose më të vogla gjërat në ekran.

Hapni Cilësimet dhe shtypni Mundësi hyrje → Fuqizimet e shikimit → Zoom-i në ekran.

#### Thuaj me zë futjen nga tastiera

Vendoseni pajisjen që të thotë me zë çfarë shkruani në tastierë.

Hapni Cilësimet, shtypni Mundësi hyrje → Fuqizimet e shikimit → Thuaj me zë futjen nga tastiera, shtypni çelësin për ta aktivizuar, dhe më pas zgjidhni një opsion.

#### Përdorimi i përshkrimit me audio

Vendoseni pajisjen që të luajë përshkrimin me audio kur luani një video që jep përshkrime me audio. Hapni Cilësimet, shtypni Mundësi hyrje → Fuqizimet e shikimit, dhe më pas shtypni çelësin Përshkrimi audio për ta aktivizuar.

#### Bixby Vision për aksesibilitet

Kur aktivizoni veçoritë e aksesibilitetit të Bixby Vision, mund të përdorni veçoritë shtesë të Bixby Vision.

- 1 Hapni Cilësimet, shtypni Mundësi hyrje → Fuqizimet e shikimit → Bixby Vision për aksesibilitet, dhe më pas shtypni çelësin për ta aktivizuar.
- 2 Shtypni Hap Bixby Vision.
- 3 Zgjidhni një veçori që doni të përdorni.
	- Përshkruesi i skenës: Analizoni skenën që keni fotografuar dhe përshkruajeni me zë.
	- Identifikuesi i objektit: Njihni tekst ose objekte dhe përshkruajini me zë.
	- Lexuesi i tekstit: Njihni tekstin dhe lexojeni me zë.
	- Detektori i ngjyrës: Dalloni ngjyrën e objektin dhe thuajeni me zë.
	- Disa veçori mund të mos jenë të disponueshme në varësi të rrjetit ose modelit.

#### Shtimi i regjistrimeve me zë në etiketat me zë

Mund të përdorni etiketa zëri për të dalluar objekte me formë të ngjashme duke u ngjitur atyre etiketa. Mund të regjistroni dhe të caktoni një regjistrim me zë në një etiketë zëri me NFC. Regjistrimi i zërit luhet kur e vendosni pajisjen pranë etiketës.

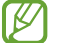

Aktivizoni veçorinë NFC para se ta përdorni këtë veçori.

- 1 Hapni Cilësimet dhe shtypni Mundësi hyrje → Fuqizimet e shikimit → Etiketa Zanore. Do të hapet regjistruesi i zërit.
- 2 Shtypni (O) për të filluar regjistrimin. Flisni në mikrofon.
- 3 Kur të keni mbaruar regjistrimin, shtypni Kryer për të ndaluar.
- 4 Mbajeni pjesën e pasme të pajisjes mbi etiketën e zërit. Informacionet në regjistrimin e zërit do të shkruhen në etiketën e zërit.

# TalkBack (Reagimi me zë)

#### Aktivizimi ose çaktivizimi i TalkBack

Kur aktivizoni TalkBack, pajisja do të fillojë reagimet me zë. Kur shtypni njëherë veçorinë e zgjedhur, pajisja do të lexojë me zë tekstin në ekran. Shtypja e veçorisë dy herë do ta aktivizojë veçorinë.

Hapni Cilësimet, shtypni Mundësi hyrje → TalkBack, dhe pastaj shtypni çelësin për ta aktivizuar.

Për të çaktivizuar TalkBack, shtypni çelësin dhe shtypni kudo mbi ekran dy herë.

Për të parë se si të përdorni TalkBack, shtypni **Cilësimet → Udhëzuesi dhe ndihma**.

 $\not\!\!\!D$ Disa veçori nuk janë në dispozicion kur përdorni TalkBack.

#### Kontrollimi i ekranit me gjeste të gjshtave

Mund të përdorni gjeste të ndryshme të gishtave për të kontrolluar ekranin ndërsa përdorni TalkBack. Për të parë dhe personalizuar gjestet e disponueshme me gishta, hapni **Cilësimet** dhe shtypni **Mundësi** hyrje → TalkBack → Cilësimet → Personalizo gjestet.

#### Përdorimi i menusë së leximit

Kur përdorni TalkBack, rrëshqitni majtas ose djathtas me tre gishta. Menuja e leximit do të shfaqet dhe pajisja do të lexojë opsionet me zë të lartë. Rrëshqitni majtas ose djathtas me tre gishta për të ecur nëpër opsionet. Kur dëgjoni opsionin që dëshironi, rrëshqitni lart ose poshtë për të përdorur opsionin ose rregulloni cilësimet për opsionin. Për shembull, kur dëgjoni Shpejtësia e të folurit, mund të rregulloni shpejtësinë e të folurit duke rrëshqitur lart ose poshtë.

#### Shtimi dhe menaxhimi i etiketave të figurave

Mund të caktoni etiketa për imazhet mbi ekran. Pajisja i lexon me zë etiketat kur zgjidhen imazhet. Shtojuni etiketa imazheve të paemërtuara duke lëvizur lart ose poshtë, dhe më pas djathtas. Më pas shtypni Shto nië etiketë kur shfaqen menutë e TalkBack.

Për të menaxhuar etiketat, hapni Cilësimet dhe shtypni Mundësi hyrje → TalkBack → Cilësimet → Cilësimet e përparuara → Etiketat e personalizuara.

#### Konfigurimi i cilësimeve për TalkBack

Konfiguroni cilësimet për TalkBack për lehtësinë tuaj.

Hapni Cilësimet dhe shtypni Mundësi hyrje → TalkBack → Cilësimet.

- Veçoritë e reja në TalkBack: Shikoni përditësimet kyçe dhe ndryshimet në TalkBack.
- Tekst-në-zë: Ndryshoni cilësimet për veçoritë tekst-në-fjalë të përdorura kur aktivizohet TalkBack, si gjuhët, shpejtësia dhe më shumë.
- Detajimi zanor: Personalizoni cilësimet e detajuara për reagimin me zë.
- Tingulli dhe dridhjet: Ndryshoni cilësimet e zërit dhe dridhjes për TalkBack.
- Personalizo fokusin: Vendoseni pajisjen që të trashë bordurat e treguesit të fokusit të cilat shfaqen kur shtypni artikujt. Gjithashtu mund të ndryshoni ngjyrën e treguesit.
- Personalizo gjestet: Shikoni gjestet e ndryshme me gishta për të kontrolluar ekranin ndërsa përdorni TalkBack dhe personalizoni cilësimet për gjestet.
- Personalizo menytë: Zgjidhni se cilat menu të TalkBack dhe menu leximi të përdorni.
- Përshkrimet automatike: Konfiguroni cilësimet e përshkrimit automatik. Mund të dëgjoni përshkrime kur fokusoheni në një ikonë pa emër ose në një imazh që përmban tekst.
- Tastiera breil: Formoni shkronja në ekran duke përdorur tastierën brail me 6 pika.
- Ekrani breil: Lidhni një tastierë brail dhe ndryshoni cilësimet.
- Udhëzuesi dhe ndihma: Mësoni si ta përdorni TalkBack.
- Cilësimet e përparuara: Konfiguroni cilësimet e avancuara për TalkBack.
- Hap TalkBack në Galaxy Store: Hapni TalkBack nga Galaxy Store dhe kontrolloni për përditësime.

#### Formimi i tekstit duke përdorur tastierën

Për të shfaqur tastierën, shtypni fushën e vendosjes së tekstit dhe shtypni dy herë kudo mbi ekran.

Kur prekni tastierën me gisht, pajisja lexon me zë butonat e karaktereve nën gishtin tuaj. Kur ta dëgjoni karakterin që doni, lëshojeni gishtin nga ekrani për ta zgjedhur atë. Karakteri formohet dhe pajisja lexon tekstin me zë.

Formimi i karaktereve shtesë

Prekni dhe mbani prekur një buton në tastierë për të formuar karaktere të tjera që janë në dispozicion për butonin. Shfaqet një dritare kërcyese mbi buton që tregon karakteret në dispozicion. Për të zgjedhur një karakter, tërhiqeni gishtin mbi dritaren kërcyese derisa të dëgjoni karakterin që doni dhe lëshojeni.

# Përmirësime të dëgjimit

#### Transkriptimi në çast

Vendoseni pajisjen që të kapë të folurin duke përdorur mikrofonin e pajisjes dhe ta konvertojë në tekst në ekran.

Hapni Cilësimet, shtypni Mundësi hyrie → Përmirësime të dëgjimit → Transkriptimi në cast → Shkurtorja për Transkriptimi në çast, dhe më pas shtypni çelësin për ta aktivizuar. Shënoni që të filloni ta përdorni drejtpërdrejt këtë veçori. Më pas bëni veprimin për të transkriptuar të folurin.

#### Titra automatike

Vendoseni pajisjen që të dallojë të folurit dhe të gjenerojë automatikisht diçiturat kur luani materiale mediatike, si për shembull video ose podkaste.

Hapni Cilësimet, shtypni Mundësi hyrje → Përmirësime të dëgjimit → Titra automatike, dhe pastaj shtypni çelësin Përdor "Titrat në çast" për ta aktivizuar.

#### Cilësimet e diçiturave

Hapni Cilësimet, shtypni Mundësi hyrje → Përmirësime të dëgjimit → Preferenca për titrat, dhe pastaj shtypni çelësin Trego titrat për ta aktivizuar.

Zgjidhni një opsion për konfigurimin e cilësimeve të diçiturës.

#### Mbështetje për apar. e dëgjimit

Vendoseni pajisjen që të rritë cilësinë e zërit për të punuar më mirë me aparatet e dëgjimit.

Hapni Cilësimet, shtypni Mundësi hyrje → Përmirësime të dëgjimit → Mbështetje për apar. e dëgjimit, dhe pastaj shtypni çelësin Përputh. e aparatit të dëgjimit për ta aktivizuar.

#### Njoftimet e tingujve

Vendoseni pajisjen që të dallojë tingujt, si për shembull sinjalet e detektorëve të tymit ose të qarat e fëmijëve. Pajisja do të dridhet kur të dëgjojë zëra dhe lajmërimi do të ruhet si regjistër.

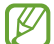

Kur kjo veçori është e aktivizuar, njohja e zërit nuk do të punojë.

- 1 Hapni Cilësimet dhe shtypni Mundësi hyrje → Përmirësime të dëgjimit → Njoftimet e tingujve → Hap Njoftimet e tingujve.
- 2 Ndiqni udhëzimet në ekran për të aktivizuar veçorinë e njoftimeve me tinguj. Kur dallohen tingui, në kohështririe do të shfaqet regjistri. Për të parë regjistrin, shtypni  $\langle$ .
- 3 Nëse doni ta çaktivizoni këtë veçori, shtypni  $\bullet$  dhe shtypni çelësin Përdor "Njoftimet e tingujve" për ta çaktivizuar.

# Amplifiko zhurmat e mjedisit

Vendoseni pajisjen që të amplifikojë zhurmën e ambientit në mënyrë që të dëgjoni më mirë kur përdorni kufje.

- 1 Hapni Cilësimet, shtypni Mundësi hyrje → Përmirësime të dëgjimit → Amplifiko zhurmat e mjedisit, dhe pastaj shtypni çelësin Shkurtorja për Amplifiko zhurmat e mjedisit për ta aktivizuar.
- 2 Shënoni që të filloni ta përdorni drejtpërdrejt këtë veçori.
- 3 Lidhini kufjet me pajisjen dhe vendosini në kokë.
- 4 Bëni veprimin.

# Adapt sound

Optimizoni parametrat e tingullit për të gjetur cilësinë më të mirë të tingullit dhe përdoreni për telefonatat ose luajtjen e medias.

Hapni Cilësimet, shtypni Mundësi hyrje → Përmirësime të dëgjimit → Adapt sound, shtypni çelësin për ta aktivizuar, dhe më pas optimizoni cilësimet e tingullit.

#### Mbyllja e të gjithë tingujve

Vendoseni pajisjen që të heshtë të gjithë tingujt e pajisjes, si për shembull tingujt mediatikë dhe zërin e telefonuesit gjatë një telefonate.

Hapni Cilësimet dhe shtypni Mundësi hyrje → Përmirësime të dëgjimit, dhe pastaj shtypni çelësin Heshto të gjithë tingujt për ta aktivizuar.

#### Audio mono

Dalja mono kombinon zërin stereo në një sinjal që luhet në të gjithë altoparlantët e kufjeve. Përdoreni këtë nëse keni vështirësi në të dëgjuar ose kur e keni më të lehtë të përdorni vetëm kufjen e njërit vesh.

Hapni Cilësimet dhe shtypni Mundësi hyrje → Përmirësime të dëgjimit, dhe pastaj shtypni çelësin Audio mono për ta aktivizuar.

#### Rregullimi i balancës të zërit

Vendoseni pajisjen që të rregullojë balancën e zërit.

- 1 Hapni Cilësimet dhe shtypni Mundësi hyrje  $\rightarrow$  Përmirësime të dëgjimit.
- 2 Tërhigeni shiritin e rregullimit poshtë **Balanca tinguj mjt/djtht** në të majtë ose në të djathtë dhe rregulloni balancën e zërit.

# Ndërveprimi & shkathtësia

#### Çelësi universal

Mund të kontrolloni ekranin duke lidhur një çelës universal, duke përdorur lëvizjet e kokës dhe gjestet e fytyrës.

- 1 Hapni Cilësimet dhe shtypni Mundësi hyrje → Ndërveprimi & shkathtësia → Çelësi universal.
- 2 Lexoni udhëzimet në ekran dhe shtypni U krye.
- 3 Shtypni çelësin për ta aktivizuar.
- 4 Nëse çelësat universalë nuk janë regjistruar në pajisje, shtypni Shto çelës dhe vendosni çelësat për të kontrolluar pajisjen.
- $\mathbb{Z}$ Për të aktivizuar veçorinë e çelësit universal, duhet të regjistrohet të paktën një çelës në pajisje.

Për të vendosur çelësat për të kontrolluar pajisjen, shtypni Çelësat.

Për ta çaktivizuar këtë veçori, shtypni njëkohësisht butonin anësor dhe butonin e rritjes së volumit.

#### Menyja e asistentit

Shfaqja e ikonës të shkurtores ndihmëse

Vendoseni pajisjen që të tregojë ikonën e shkurtores ndihmëse për hapjen e aplikacioneve, veçorive dhe cilësimeve. Mund ta kontrolloni pajisjen duke shtypur ikonën e menuve ndihmëse.

- 1 Hapni Cilësimet dhe shtypni Mundësi hyrje → Ndërveprimi & shkathtësia → Menyja e asistentit.
- 2 Shtypni çelësin për ta aktivizuar.

Ikona e shkurtores ndihmëse shfaqet në fund djathtas ekranit.

Për të rregulluar nivelin e transparencës së ikonës së shkurtores, tërhiqeni shufrën e rregullimit poshtë Tejdukshmëria.

#### Përdorimi i menuve ndihmëse

Ikona e shkurtores ndihmëse shfaqet si ikonë pluskuese për t'i dhënë akses menuve ndihmëse nga çdo ekran.

Kur shtypni ikonën e shkurtores ndihmëse, ikona zgjerohet pak dhe menutë ndihmëse shfaqen mbi ikonë. Shtypni shigjetën e majtë ose të djathtë, ose rrëshqitni majtas ose djathtas për të zgjedhur menu të tjera.

#### Përdorimi i menuve ndihmëse të zgjeruara

Vendoseni pajisjen që të shfaqë menutë e zgjeruara ndihmëse për aplikacionet e zgjedhura.

Hapni Cilësimet, shtypni Mundësi hyrje → Ndërveprimi & shkathtësia → Menyja e asistentit → Përzgjidh app-et që tregojnë meny kontekstuale, dhe pastaj shtypni çelësat pas aplikacioneve që doni të aktivizoni.

#### Voice Access

Përdoreni këtë veçori për të kontrolluar pajisjen tuaj me anë të zërit.

Hapni Cilësimet, shtypni Mundësi hyrje → Ndërveprimi & shkathtësia → Voice Access, dhe më pas shtypni çelësin për ta aktivizuar.

#### Përgjigja ose mbyllja e thirrjeve

Ndryshoni metodën për përgjigjen ose mbylljen e telefonatave.

Hapni Cilësimet, shtypni Mundësi hyrje → Ndërveprimi & shkathtësia → Për t'iu përgjigjur thirrjeve dhe për t'i përfunduar, dhe pastaj shtypni çelësin ose metodën që doni.

#### Komandimi i ndërveprimit

Aktivizoni regjimin e kontrollit të bashkëveprimit për të kufizuar reagimin e pajisjes ndaj komandave ndërsa përdorni aplikacione.

- 1 Hapni Cilësimet dhe shtypni Mundësi hyrje → Ndërveprimi & shkathtësia → Komandimi i ndërveprimit.
- 2 Shtypni çelësin Shkurtorja për Komandimi i ndërveprimit për ta aktivizuar.
- 3 Shtypni njëkohësisht butonin anësor dhe butonin e rritjes së volumit ndërsa përdorni një aplikacion.
- 4 Rregulloni madhësinë e kornizës ose vizatoni një vijë rrotull një zone që doni ta kufizoni.
- 5 Shtypni Kryer.

Pajisja shfaq zonën e kufizuar. Zona e kufizuar nuk do të bashkëveprojë kur e prekni dhe butonat e pajisjes do të bllokohen. Sidoqoftë, mund të zhbllokoni funksionet për butonin anësor dhe butonin e volumit dhe tastierën në metodën e kontrollit të bashkëveprimit.

Për ta çaktivizuar metodën e kontrollit të bashkëveprimit, shtypni njëkohësisht butonin anësor dhe butonin e rritjes së volumit.

Për ta vendosur pajisjen që të kyçë ekranin pas çaktivizimit të modalitetit të kontrollit të bashkëveprimit, hapni Cilësimet, shtypni Mundësi hyrje → Ndërveprimi & shkathtësia → Komandimi i ndërveprimit, dhe pastaj shtypni çelësin Bll. ekranin kur çaktivizohet për ta aktivizuar.

# Vonesa për prek dhe mbaj

Vendosni kohën e njohjes për prekjen dhe mbajtjen prekur të ekranit.

Hapni Cilësimet, shtypni Mundësi hyrie → Ndërveprimi & shkathtësia → Vonesa për prek dhe mbai, dhe pastaj zgjidhni një opsion.

# Trokit mbi kohëzgjatjen

Vendosni kohën që duhet të mbani prekur ekranin që pajisja ta njohë si shtypje.

Hapni Cilësimet, shtypni Mundësi hyrje → Ndërveprimi & shkathtësia → Trokit mbi kohëzgjatjen, shtypni çelësin për ta aktivizuar, dhe vendosni kohën.

# Shpërfill prekjet e përsëritura

Vendosni që pajisja të njohë vetëm shtypjen e parë brenda një kohe të caktuar kur shtypni ekranin vazhdimisht.

Hapni Cilësimet, shtypni Mundësi hyrje → Ndërveprimi & shkathtësia → Shpërfill prekjet e përsëritura, shtypni çelësin për ta aktivizuar dhe pastaj vendosni orën.

#### Veprimi auto kur ndalet dëftuesi

Vendoseni pajisjen që të zgjedhë një artikull automatikisht kur vendosni treguesin e mausit mbi artikullin. Gjithashtu mund të caktoni veprime për t'i përdorur kur e lëvizni treguesin në një cep të ekranit.

Hapni Cilësimet, shtypni Mundësi hyrje → Ndërveprimi & shkathtësia → Veprimi auto kur ndalet dëftuesi, dhe më pas shtypni çelësin Klikim auto për ta aktivizuar. Për të caktuar veprimet e cepit, zgjidhni një opsion nën Veprime të këndeve dhe zgjidhni një veprim.

#### Taste të ngjitshme

Vendosni një tast modifikues të tastierës së jashtme, si për shembull Shift, Ctrl ose Alt, që të qëndrojnë të shtypur. Kjo ju ndihmon të përdorni shkurtoret e tastierës pa shtypur dy taste njëkohësisht.

Hapni Cilësimet, shtypni Mundësi hyrje → Ndërveprimi & shkathtësia, dhe pastaj shtypni çelësin Taste të ngjitshme për ta aktivizuar.

#### Tastet e ngadalshme

Vendosni kohën e njohjes për shtypjen e një tasti në tastierën e jashtme.

Hapni Cilësimet, shtypni Mundësi hyrje → Ndërveprimi & shkathtësia → Tastet e ngadalshme, shtypni çelësin për ta aktivizuar, dhe vendosni kohën.

#### Tastet kërcyese

Vendoseni pajisjen që të njohë vetëm herën e parë që shtypni një tast brenda një kohe të caktuar kur e shtypni të njëjtin tast vazhdimisht.

Hapni Cilësimet, shtypni Mundësi hyrje → Ndërveprimi & shkathtësia → Tastet kërcyese, shtypni çelësin për ta aktivizuar, dhe vendosni kohën.

# Cilësime të avancuara

#### Hapja direkt e veçorive të aksesibilitetit

Vendosni që veçoritë e aksesibilitetit të hapen direkt.

Hapni Cilësimet dhe shtypni Mundësi hyrje → Cilësime të avancuara. Shtypni Butoni i aksesibilitetit → Përzgjidh veprimet, ose zgjidhni Butonat Anësor & Volumi lart ose Butonat Volumi lart dhe poshtë, dhe më pas shënoni veçoritë e aksesibilitetit që doni të përdorni.

#### Vendosja e njoftimeve të dritës

Vendoseni pajisjen që të pulsojë blicin ose ekranin kur bie alarmi ose kur keni njoftime, si për shembull telefonata hyrëse ose mesazhe të reja.

Hapni Cilësimet, shtypni Mundësi hyrje → Cilësime të avancuara → Njoftim Flash, dhe pastaj shtypni çelësat pas opsioneve që doni të aktivizoni.

#### Koha për të bërë diçka

Vendosni sasinë e kohës për shfaqjen e dritareve kërcyese, të cilat ju kërkojnë të bëni veprime, si për shembull njoftimet ose kontrolluesi i volumit.

Hapni Cilësimet, shtypni Mundësi hyrje → Cilësime të avancuara → Koha për të bërë diçka, dhe pastaj zgjidhni një opsion.

# App-et e instaluara

Shikoni shërbimet e aksesueshmërisë të instaluara në pajisje.

Hapni Cilësimet dhe shtypni Mundësi hyrje  $\rightarrow$  App-et e instaluara.

# Zgjidhja e problemeve

Para se të kontaktoni një qendër shërbimi të Samsung ose një qendër shërbimi të autorizuar, provoni zgjidhjet e mëposhtme. Disa situata mund të mos zbatohen për pajisjen tuaj.

Gjithashtu mund të përdorni Samsung Members për të zgjidhur çfarëdo problemi që mund të hasni gjatë përdorimit të pajisjes.

# Kur e ndizni pajisjen ose kur po e përdorni atë, ajo ju kërkon të formoni një prej kodeve të mëposhtme:

- Fjalëkalimi: Kur të jetë e aktivizuar veçoria e kyçjes të pajisjes, duhet të futni fjalëkalimin që keni caktuar për pajisjen.
- PIN: Kur përdorni pajisjen për herë të parë ose kur është e aktivizuar kërkesa për PIN, duhet të futni PIN-in e dhënë me kartën SIM ose USIM. Mund ta çaktivizoni këtë veçori duke përdorur menunë e Kyçjes të Kartës SIM.
- PUK: Karta juaj SIM ose USIM është e bllokuar, zakonisht si rezultat i futjes së kodit tuaj PIN shumë herë gabim. Duhet të vendosni kodin PUK që ju ka dhënë operatori.
- PIN2: Kur hapni një menu që kërkon PIN2, duhet të formoni PIN2 të dhënë me kartën SIM ose USIM. Për më shumë informacione, kontaktoni operatorin.

# Pajisja juaj shfaq mesazhe gabimesh në rrjet ose shërbim

- Kur ndodheni në zona me sinjale të dobëta ose pak valë, mund të humbni sinjalin. Zhvendosuni në një zonë tjetër dhe provoni përsëri. Gjatë lëvizjeve, mund të shfaqen vazhdimisht mesazhe gabimi.
- Nuk mund të përdorni disa opsione pa një abonim. Për më shumë informacione, kontaktoni operatorin.

# Pajisja juaj nuk ndizet

Kur bateria është e shkarkuar plotësisht, pajisja juaj nuk do të ndizet. Karikojeni plotësisht baterinë para se ta ndizni pajisjen.

# Njohja e prekjeve punon ngadalë ose nuk punon siç duhet

- Njohja e prekjeve mund të mos punojë siç duhet në situatat e mëposhtme:
	- Nëse keni vendosur mbrojtës ekrani ose aksesorë opsionalë në ekran
	- Nëse mbani doreza, nëse nuk i keni duart të pastra kur prekni ekranin, ose nëse e shtypni ekranin me ndonjë objekt të mprehtë ose me majat e gishtave
	- Kur ka lagështi ose kur ekspozohet ndaj ujit
- Rindizeni pajisjen për të pastruar çdo problem të përkohshëm softueri.
- Sigurohuni që softueri i pajisjes tuaj të jetë përditësuar në versionin më të fundit.
- Nëse ekrani gërvishtet ose dëmtohet, shkoni te një qendër shërbimi të Samsung ose te një qendër shërbimi të autorizuar.

#### Pajisja juaj ngrin ose has një problem fatal

Provoni zgjidhjet e mëposhtme. Nëse problemi nuk zgjidhet përsëri, kontaktoni një qendër shërbimit të Samsung ose një qendër shërbimi të autorizuar.

#### Rindezja e pajisjes

Nëse pajisja juaj ngrin ose nuk përgjigjet, mund t'ju duhet të mbyllni aplikacionet ose ta fikni pajisjen dhe ta ndizni përsëri.

#### Rindezja me detyrim

Nëse pajisja juaj ka ngrirë dhe nuk përgjigjet, shtypni dhe mbani shtypur butonin anësor dhe butonin e uljes së volumit njëkohësisht për më shumë se 7 sekonda për ta rindezur.

#### Rivendosja e pajisjes

Nëse këto metoda nuk e zgjidhin problemin tuaj, bëni një rivendosje të të dhënave të fabrikës.

Hapni Cilësimet dhe shtypni Menaxhimi i përgjithshëm  $\rightarrow$  Reseto  $\rightarrow$  Resetimi në parazgjedhjet  $\rightarrow$ Reseto → Fshij të gjitha. Para se të kryeni rivendosjen e të dhënave të fabrikës, mos harroni të krijoni kopje rezervë të të gjithë të dhënave të rëndësishme të ruajtura në pajisje.

# Telefonatat nuk lidhen

- Sigurohuni që të përdorni rrjetin celular të duhur.
- Sigurohuni që të mos keni caktuar ndalimin e telefonatave për numrin që po telefononi.
- Sigurohuni që të mos keni caktuar ndalimin e telefonatave për numrin e telefonit në hyrje.

# Të tjerët nuk mund t'ju dëgjojnë kur flisni në një telefonatë

- Sigurohuni që nuk po mbuloni mikrofonin e telefonit.
- Sigurohuni që mikrofoni të jetë afër me gojën tuaj.
- Nëse përdorni kufje, sigurohuni që të jenë lidhur mirë.

# Jehona zëri gjatë një telefonate

Rregulloni volumin duke shtypur butonin e volumit ose lëvizni në një vend tjetër.

#### Një rrjet celular ose interneti shkëputet shpesh ose cilësia e zërit është e dobët

- Sigurohuni që nuk jeni duke bllokuar antenën e brendshme të pajisjes.
- Kur ndodheni në zona me sinjale të dobëta ose pak valë, mund të humbni sinjalin. Mund të keni probleme me lidhjen për shkak të problemeve me stacionin bazë të operatorit. Zhvendosuni në një zonë tjetër dhe provoni përsëri.
- Kur e përdorni pajisjen gjatë lëvizjes, shërbimet e rrjeteve me valë mund të çaktivizohen për shkak të problemeve me rrjetin e operatorit.

# Bateria nuk karikohet mirë (Për karikuesit e aprovuar nga Samsung)

- Sigurohuni që karikuesi të jetë i lidhur mirë.
- Vizitoni një qendër shërbimit të Samsung dhe ose një qendër shërbimi të autorizuar dhe ndërroni baterinë.

# Bateria bie më shpejt se kur u ble në fillim

- Kur e ekspozoni pajisjen ose baterinë ndaj temperaturave shumë të ftohta ose të nxehta, karikimi i përdorshëm mund të bjerë.
- Konsumi i baterisë do të rritet kur përdorni disa veçori ose aplikacione të tilla si GPS, lojëra ose internet.
- Bateria është e konsumueshme dhe karikimi i përdorshëm do të shkurtohet me kalimin e kohës.

# Shfaqen mesazhe gabimesh kur hapet kamera

Pajisja juaj duhet të ketë hapësirë magazinimi dhe bateri të mjaftueshme për të përdorur aplikacionin e kamerës. Nëse merrni mesazhe gabimesh kur hapni kamerën, provoni të mëposhtmet:

- Karikoni baterinë.
- Lironi hapësirë magazinimi duke i transferuar skedarët në një kompjuter ose duke i fshirë ata nga pajisja.
- Rindizeni pajisjen.

Nëse përsëri keni probleme me aplikacionin e kamerës edhe pasi keni provuar këto këshilla, kontaktoni një qendër shërbimi të Samsung ose një qendër shërbimi të autorizuar.

# Cilësia e fotografisë është më e dobët se pamja

- Cilësia e fotografive tuaja mund të ndryshojë, në varësi të ambientit dhe teknikave të fotografisë që përdorni.
- Nëse bëni fotografi në vende të errëta, natën ose brenda, mund të ndodhë zhurmë imazhi ose imazhet mund të jenë pa fokus.

# Mesazhe gabimi shfaqen kur hapni dosje multimediale

Nëse merrni mesazhe gabimi ose skedarët multimedialë nuk luhen kur i hapni në pajisjen tuaj, provoni të mëposhtmet:

- Lironi hapësirë magazinimi duke i transferuar skedarët në një kompjuter ose duke i fshirë ata nga pajisja.
- Sigurohuni që skedari i muzikës nuk është i mbrojtur nga Digital Rights Management (DRM). Nëse skedari është i mbrojtur nga DRM, sigurohuni që keni licencën e duhur ose çelësin për të luajtur skedarin.
- Sigurohuni që formatet e skedarëve të mbështeten nga pajisja. Nëse një format skedari nuk mbështetet, si për shembull DivX ose AC3, instaloni një aplikacion që e mbështet. Për të kontrolluar formatet e skedarëve që mbështet pajisja juaj, vizitoni faqen e internetit të Samsung.
- Pajisja juaj mbështet fotografi dhe video të kapura me pajisjen. Fotografitë dhe videot e kapura me pajisje të tjera mund të mos funksionojnë mirë.
- Pajisja juaj mbështet skedarë multimedialë që janë të autorizuar nga operatori juaj ose nga ofruesit e shërbimeve të tjera. Disa përmbajtje që qarkullojnë në internet, si tone të ziles, video ose figura sfondi, mund të mos funksionojnë mirë.

#### Bluetooth nuk punon mirë

Nëse nuk ndodhet një pajisje tjetër Bluetooth ose nëse ka probleme me lidhjen ose ka probleme performance, provoni të mëposhtmet:

- Sigurohuni që pajisja me të cilën doni të lidheni është gati për t'u skanuar ose për t'u lidhur.
- Sigurohuni që telefoni juaj dhe pajisjet e tjera Bluetooth janë brenda rrezes maksimale të Bluetooth (10 m).
- Në telefonin tuaj, hapni Cilësimet, shtypni Lidhjet, dhe më pas shtypni çelësin Bluetooth për ta aktivizuar përsëri.
- Në telefonin tuaj, hapni Cilësimet, shtypni Menaxhimi i përgjithshëm  $\rightarrow$  Reseto  $\rightarrow$  Reseto cilësimet e Wi-Fi dhe Bluetooth → Reseto cilësimet për të rivendosur cilësimet e rrjetit. Mund të humbisni informacione të regjistruara kur bëni rivendosjen.

Nëse këto sugjerime nuk e zgjidhin problemin, kontaktoni një qendër shërbimi të Samsung ose një qendër shërbimi të autorizuar.

# Nuk bëhet lidhja kur e lidhni pajisjen me një kompjuter

- Sigurohuni që kablloja USB që po përdorni është i pajtueshëm me pajisjen tuaj.
- Sigurohuni që të keni të instaluar drejtuesin e duhur dhe të keni përditësuar kompjuterin.

# Pajisja nuk mund të gjejë vendndodhjen tuaj

Sinjalet GPS mund të pengohen në disa vende, si për shembull brenda. Vendoseni pajisjen që të përdorë Wi-Fi ose një rrjet celular për të gjetur vendndodhjen tuaj në këto situata.

# Të dhënat e ruajtura në pajisje kanë humbur

Gjithmonë krijoni kopje rezervë të të gjitha të dhënave të rëndësishme të ruajtura në pajisje. Përndryshe, nuk mund t'i rivendosni të dhënat nëse dëmtohen ose humbasin. Samsung nuk është përgjegjës për humbjen të dhënave të ruajtura në pajisje.

# Një hapësirë e vogël duket rrotull pjesës të jashtme të kasës të pajisjes

- Kjo hapësirë është një veçori e nevojshme prodhimi dhe mund të ndodhin disa goditje ose dridhje të pjesëve brenda.
- Me kalimin e kohës, fërkimet midis pjesëve mund të bëjnë që kjo hapësirë të zgjerohet pak.

#### Nuk ka hapësirë të mjaftueshme në magazinën e pajisjes

Fshini të dhënat e panevojshme, të tilla si memorien cache, duke përdorur veçorinë e kujdesit për pajisjen ose fshini manualisht aplikacionet ose skedarët e papërdorur për të liruar hapësirën e magazinës.

#### Butoni Bazë nuk shfaqet

Shiriti i navigimit që ka butonin Bazë mund të zhduket kur përdorni disa aplikacione ose veçori të caktuara. Për të parë shiritin e navigimit, tërhiqeni lart nga fundi i ekranit.

# Heqja e baterisë

- Për të hequr baterinë, kontaktoni një qendër shërbimi të autorizuar. Për të marrë udhëzimet për heqjen e baterisë, ju lutem vizitoni [www.samsung.com/global/ecodesign\\_energy](http://www.samsung.com/global/ecodesign_energy).
- Për sigurinë tuaj, nuk duhet të përpiqeni ta hiqni baterinë. Nëse bateria nuk hiqet si duhet, mund të çojë në dëmtime të baterisë dhe pajisjes duke shkaktuar dëmtime dhe të bëjë që pajisja të mos jetë më e sigurt.
- Samsung nuk pranon përgjegjësitë për asnjë dëmtim ose humbje (qoftë në kontratë ose ndryshe, përfshirë pakujdesinë) e cila mund të lindë nga mosndjekja e saktë e këtyre paralajmërimeve dhe udhëzimeve, përveçse vdekjes dhe lëndimeve të shkaktuara nga pakujdesia e Samsung.

#### E drejta e autorit

E drejta e autorit © 2024 Samsung Electronics Co., Ltd.

Ky udhëzues është i mbrojtur nën ligjet ndërkombëtare të të drejtave të autorit.

Asnjë pjesë e këtij udhëzuesi nuk mund të riprodhohet, shpërndahet, përkthehet ose transmetohet në asnjë formë me asnjë mjet, elektronik ose mekanik, përfshirë fotokopjimin, regjistrimin ose ruajtjen në ndonjë sistem magazinimi.

#### Markat Tregtare

- SAMSUNG dhe logoja SAMSUNG janë marka tregtare të regjistruara të Samsung Electronics Co., Ltd.
- Bluetooth<sup>®</sup> është një markë tregtare e regjistruar e Bluetooth SIG, Inc. në të gjithë botën.
- Wi-Fi®, Wi-Fi Direct™, Wi-Fi CERTIFIED™, dhe logoja Wi-Fi janë marka tregtare të regjistruara të Wi-Fi Alliance.
- Prodhuar me licencë nga Dolby Laboratories. Dolby, Dolby Atmos dhe simboli me dy D janë marka tregtare të Dolby Laboratories.
- Të gjitha markat e tjera tregtare dhe të drejtat e autorit janë pronë e pronarëve të tyre përkatës.

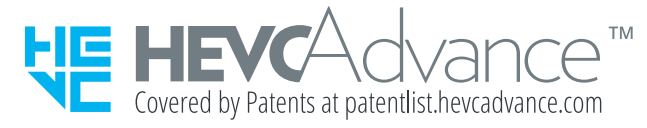